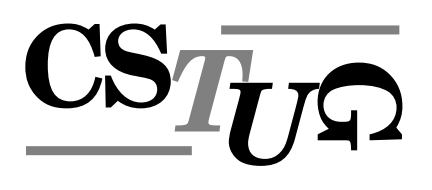

*Zpravodaj Cˇeskoslovenske´ho sdruzˇenı´ uzˇivatelu˚ TEXu Zpravodaj Cˇeskoslovenske´ho* sdružení uživatelů T<sub>E</sub>Xu Zpravodaj Československého sdružení už *j Československého sdružení uživatelů TEXu Zpravodaj Českoslov* elů T<sub>E</sub>Xu Zpravodaj Československého sdružení uživatelů T<sub>E</sub>Xu Z ého sdružení uživatelů TEXu Zpravodaj Československého sdruže *vodaj Cˇeskoslovenske´ho sdruzˇenı´ uzˇivatelu˚ TEXu Zpravodaj Cˇeskoslovenske´ho sdruzˇenı´ u zˇivatelu˚ TEXu Zpravodaj Cˇeskoslovenske´ho sdruzˇenı´ uzˇivatelu˚ TEXu Zpravodaj Cˇeskoslo venske´ho sdruzˇenı´ uzˇivatelu˚ TEXu Zpravodaj Cˇeskoslovenske´ho sdruzˇenı´ uzˇivatelu˚ TEXu* Zpravodaj Československého sdružení uživatelů T<sub>E</sub>Xu Zpravodaj ení uživatelů T<sub>E</sub>Xu Zpravodaj Československého sdružení uživat skoslovenského sdružení uživatelů T<sub>E</sub>Xu Zpravodaj Českoslovens *TEXu Zpravodaj Cˇeskoslovenske´ho sdruzˇenı´ uzˇivatelu˚ TEXu Zpravodaj Cˇeskoslovenske´ho* sdružení uživatelů T<sub>E</sub>Xu Zpravodaj Československého sdružení už *j Československého sdružení uživatelů T<sub>E</sub>Xu Zpravodaj Českoslov elu˚ TEXu Zpravodaj Cˇeskoslovenske´ho sdruzˇenı´ uzˇivatelu˚ TEXu Zpravodaj Cˇeskoslovensk* ého sdružení uživatelů T<sub>E</sub>Xu Zpravodaj Československého sdruže vodaj Československého sdružení uživatelů T<sub>E</sub>Xu Zpravodaj Česko *zˇivatelu˚ TEXu Zpravodaj Cˇeskoslovenske´ho sdruzˇenı´ uzˇivatelu˚ TEXu Zpravodaj Cˇeskoslo* venského sdružení uživatelů T<sub>E</sub>Xu Zpravodaj Československého s Zpravodaj Československého sdružení uživatelů T<sub>E</sub>Xu Zpravodaj ení uživatelů TEXu Zpravodaj Československého sdružení uživat skoslovenského sdružení uživatelů T<sub>E</sub>Xu Zpravodaj Českoslovens *TEXu Zpravodaj Cˇeskoslovenske´ho sdruzˇenı´ uzˇivatelu˚ TEXu Zpravodaj Cˇeskoslovenske´ho* sdružení uživatelů TEXu Zpravodaj Československého sdružení už *j Československého sdružení uživatelů TEXu Zpravodaj Českoslov .*<br>elů TFXu Zpravodaj Československého sdružení uživatelů TFXu 2

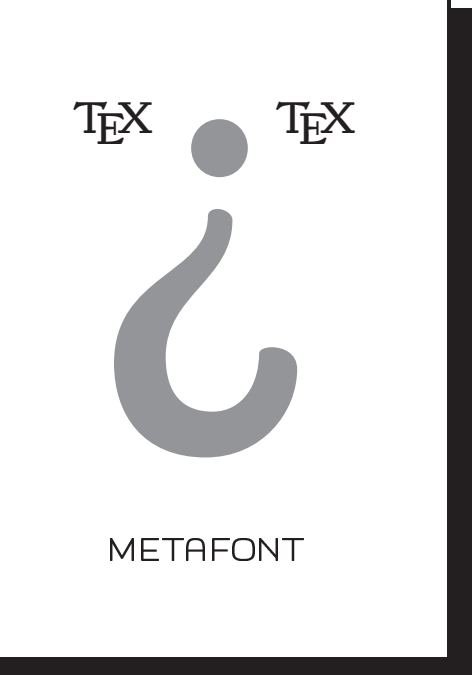

**2–4**

**2005**

Ročník 15

ého sdružení uživatelů TFXu Zpravodaj Československého sdružení uží *vodaj Cˇeskoslovenske´ho sdruzˇenı´ uzˇivatelu˚ TEXu Zpravodaj Cˇeskoslovenske´ho sdruzˇenı´ u zˇivatelu˚ TEXu Zpravodaj Cˇeskoslovenske´ho sdruzˇenı´ uzˇivatelu˚ TEXu Zpravodaj Cˇeskoslo venske´ho sdruzˇenı´ uzˇivatelu˚ TEXu Zpravodaj Cˇeskoslovenske´ho sdruzˇenı´ uzˇivatelu˚ TEXu* Zpravodaj Československého sdružení uživatelů T<sub>E</sub>Xu Zpravodaj Československého sdruž ení uživatelů T<sub>E</sub>Xu Zpravodaj Československého sdružení uživatelů T<sub>E</sub>Xu Zpravodaj Če skoslovenského sdružení uživatelů TFXu Zpravodaj Československého sdružení uživatelů *TEXu Zpravodaj Cˇeskoslovenske´ho sdruzˇenı´ uzˇivatelu˚ TEXu Zpravodaj Cˇeskoslovenske´ho* sdružení uživatelů T<sub>E</sub>Xu Zpravodaj Československého sdružení uživatelů T<sub>E</sub>Xu Zpravoda *j Cˇeskoslovenske´ho sdruzˇenı´ uzˇivatelu˚ TEXu Zpravodaj Cˇeskoslovenske´ho sdruzˇenı´ uzˇivat*

*elu˚ TEXu Zpravodaj Cˇeskoslovenske´ho sdruzˇenı´ uzˇivatelu˚ TEXu Zpravodaj Cˇeskoslovensk*

#### *e´ho sdruzˇenı´ uzˇivatelu˚ TEXu Zpravodaj Cˇeskoslovenske´ho sdruzˇenı´ uzˇivatelu˚ TEXu Zpra vodaj Cˇeskoslovenske´ho sdruzˇenı´ uzˇivatelu˚ TEXu Zpravodaj Cˇeskoslovenske´ho sdruzˇenı´ u z*⁄ie TEX*u* Zpravod *venske´ho sdruzˇenı´ uzˇivatelu˚ TEXu Zpravodaj Cˇeskoslovenske´ho sdruzˇenı´ uzˇivatelu˚ TEXu* ení uživatelů T<sub>E</sub>Xu Zpravodaj Československého sdružení uživatelů TEXu Zpravodaj Če *skoslovenske´ho sdruzˇenı´ uzˇivatelu˚ TEXu Zpravodaj Cˇeskoslovenske´ho sdruzˇenı´ uzˇivatelu˚* ZPRAVODAJ

# Československého sdružení uživatelů TEXu

*elu˚ TEXu Zpravodaj Cˇeskoslovenske´ho sdruzˇenı´ uzˇivatelu˚ TEXu Zpravodaj Cˇeskoslovensk e´ho sdruzˇenı´ uzˇivatelu˚ TEXu Zpravodaj Cˇeskoslovenske´ho sdruzˇenı´ uzˇivatelu˚ TEXu Zpra* vodaj Československého sdružení uživatelů TEXu Zpravodaj Československého sdružení u *zˇivatelu˚ TEXu Zpravodaj Cˇeskoslovenske´ho sdruzˇenı´ uzˇivatelu˚ TEXu Zpravodaj Cˇeskoslo venske´ho sdruzˇenı´ uzˇivatelu˚ TEXu Zpravodaj Cˇeskoslovenske´ho sdruzˇenı´ uzˇivatelu˚ TEXu* Zpravodaj Československého sdružení uživatelů T<sub>E</sub>Xu Zpravodaj Československého sdruž *enı´ uzˇivatelu˚ TEXu Zpravodaj Cˇeskoslovenske´ho sdruzˇenı´ uzˇivatelu˚ TEXu Zpravodaj Cˇe* skoslovenského sdružení uživatelů T<sub>E</sub>Xu Zpravodaj Československého sdružení uživatelů *TEXu Zpravodaj Cˇeskoslovenske´ho sdruzˇenı´ uzˇivatelu˚ TEXu Zpravodaj Cˇeskoslovenske´ho sdruzˇenı´ uzˇivatelu˚ TEXu Zpravodaj Cˇeskoslovenske´ho sdruzˇenı´ uzˇivatelu˚ TEXu Zpravoda j Československého sdružení uživatelů TEXu Zpravodaj Československého sdružení uživat elu˚ TEXu Zpravodaj Cˇeskoslovenske´ho sdruzˇenı´ uzˇivatelu˚ TEXu Zpravodaj Cˇeskoslovensk e´ho sdruzˇenı´ uzˇivatelu˚ TEXu Zpravodaj Cˇeskoslovenske´ho sdruzˇenı´ uzˇivatelu˚ TEXu Zpra*

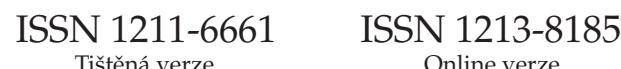

Milí přátelé.

K rukám se vám dostává další číslo letošního Zpravodaje  $\mathcal{C}_S$ TUGu, které obsahuje soubor tzv. často kladených otázek (Frequently Asked Questions). Původně bylo plánováno jako dvojčíslo 1–2. Jak již bylo uvedeno v úvodníku prvního letošního čísla, rozhodli jsme se ke změně. Během recenzního řízení bylo poukázáno na nefunkčnost některých odkazů a zejména na to, že zcela chybí některá hesla týkající se českých a slovenských specifik. Tyto závady se podařilo zejména díky panu Liboru S´karvadovi a panu Zdeňku Wagnerovi odstranit. Druhý jmenovaný navíc navrhl a vytvořil další hesla týkající se našeho prostředí. V důsledku toho se posunul termín dokončení a také se nezanedbatelně zvětšil rozsah. Proto tento Zpravodaj vychází jako trojčíslo 2–4/2005. Podle dostupných informací by měl být k dispozici do valné hromady, která je pořádána letos v Brně na FI v termínu 26. 11. 2005.

Koncem října byla objednána DVD a CD s letošní distribucí TEXLive. Bylo rozhodnuto, že každý individuální člen dostane 1 kus DVD (kompletní distribuce) a 2 kusy CD (TEXLive a proTEXt), kolektivní členové pak 3 kusy DVD a po třech kusech každého CD. Do budoucna se ovšem vzhledem k finanční náročnosti zřejmě budeme orientovat na kompletní distribuci na DVD, počet CD bude nutné omezit, což snad nebude na překážku, protože mechanika DVD je dnes u většiny počítačů samozřejmostí. Zásluhou pánů Jana Buši a Petra Sojky bude distribuce obsahovat aktualizovanou českou/slovenskou dokumentaci. Média budou k dispozici zřejmě až koncem roku 2005 a budou rozesílána společně se Zpravodajem 1/2006, který by měl vyjít už v lednu, protože je k dispozici dostatek příspěvků. Toto číslo bude rovněž obsahovat informace z valné hromady CSTUGu.

Trojčíslo 2–4/2005 ani číslo 1/2006 s médii už nebude podle stanov zasláno členům, kteří ani do konce října 2005 nezaplatili členské příspěvky za letošní rok. Pokud by měli zájem tyto "požitky" získat, je nutné se obrátit na sekretariát sdružení. K dispozici bude malá rezerva médií, takže po zaplacení příspěvků bude možné tyto věci ještě získat.

Přeji vám ve zbytku letošního roku hodně osobních i T<sub>E</sub>Xovských úspěchů.

Jaromír Kuben předseda CSTUGu

## Často kladené otázky o TEXu a odpovědi na ně (ÇSTUG FAQ)

#### 10. listopadu 2005

#### POZNÁMKA

Převážná část tohoto dokumentu je překladem originálu, který napsal Bobby Bode*nheimer. Poprve´ byl publikova´n v prosinci 1994 v cˇasopise* Baskerville *vyda´vane´m* britským UK TUGem a od té doby je UK TUGem udržován. Překlad byl doplněn *o rˇadu informacı´ ty´kajı´cı´ch se cˇeske´ a slovenske´ sazby a C <sup>S</sup>TUG.*

#### **Obsah**

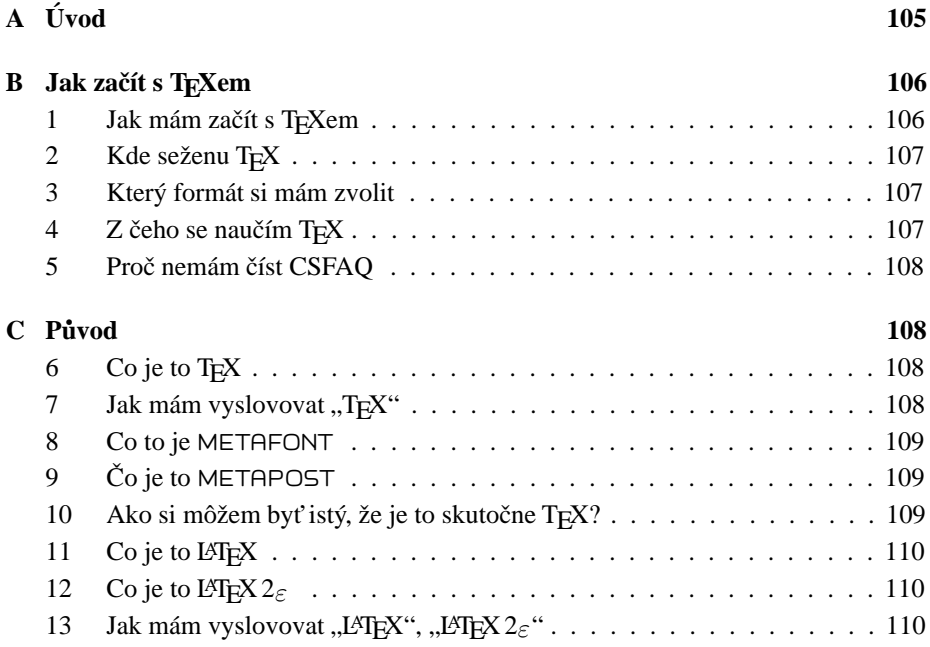

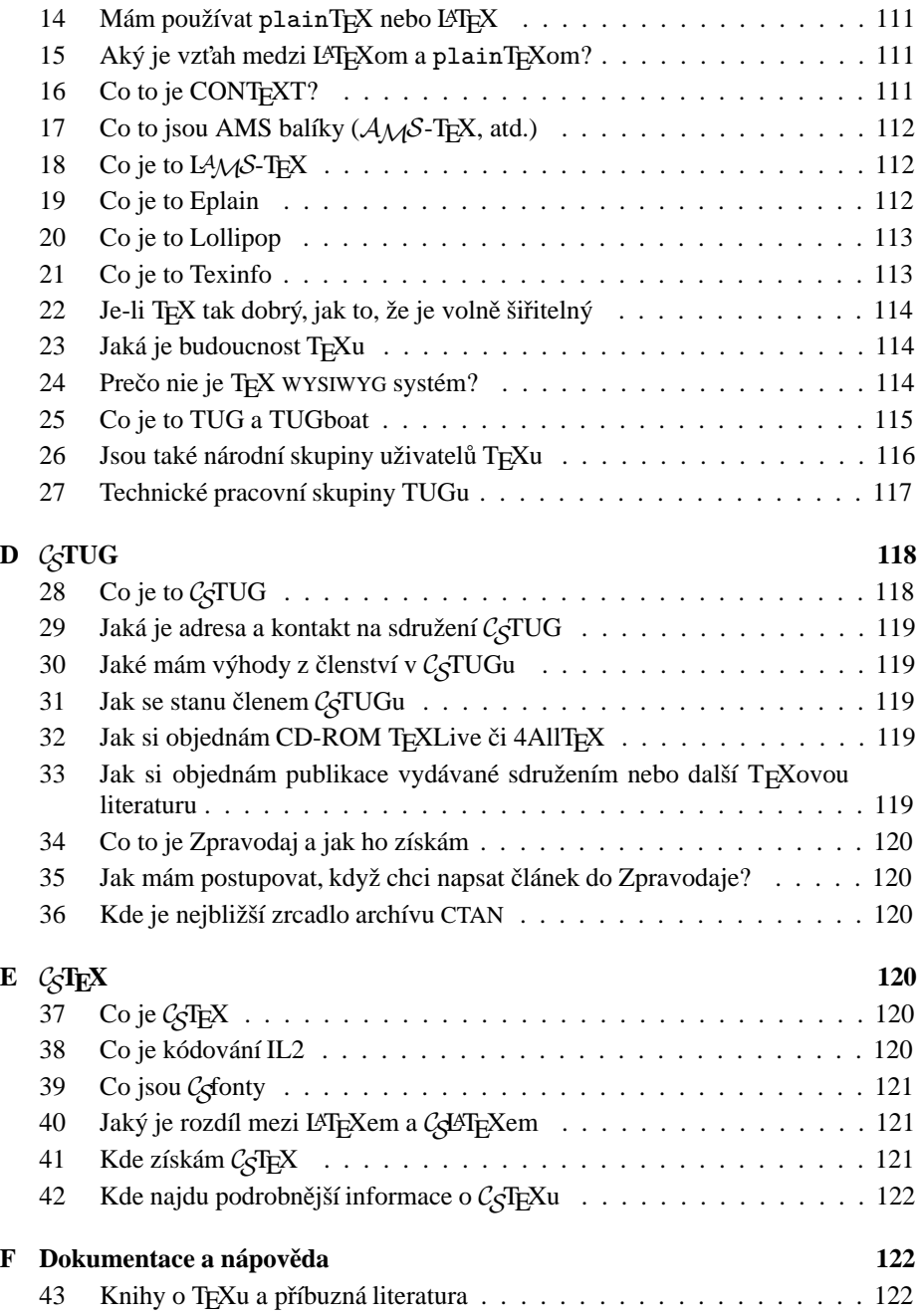

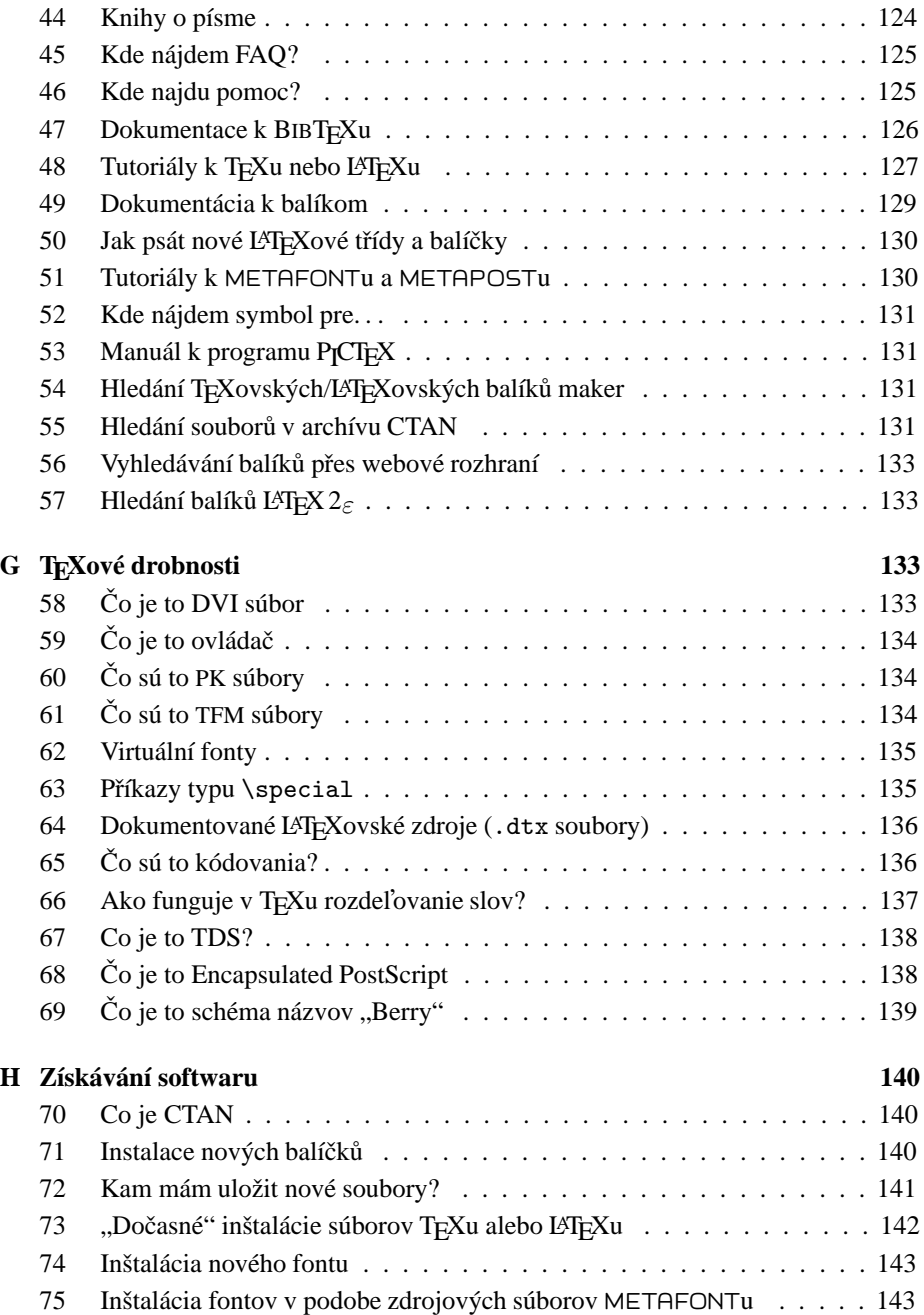

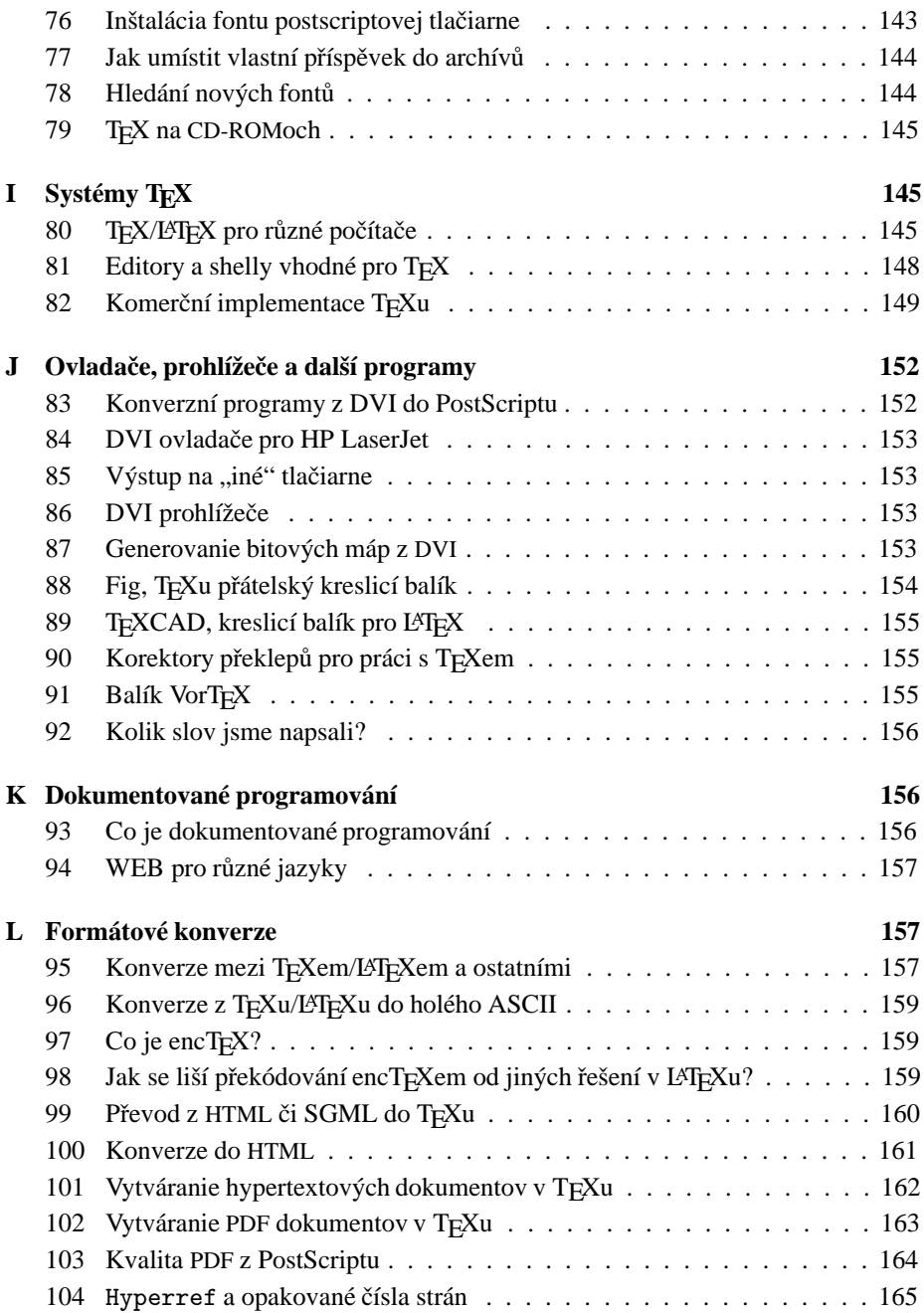

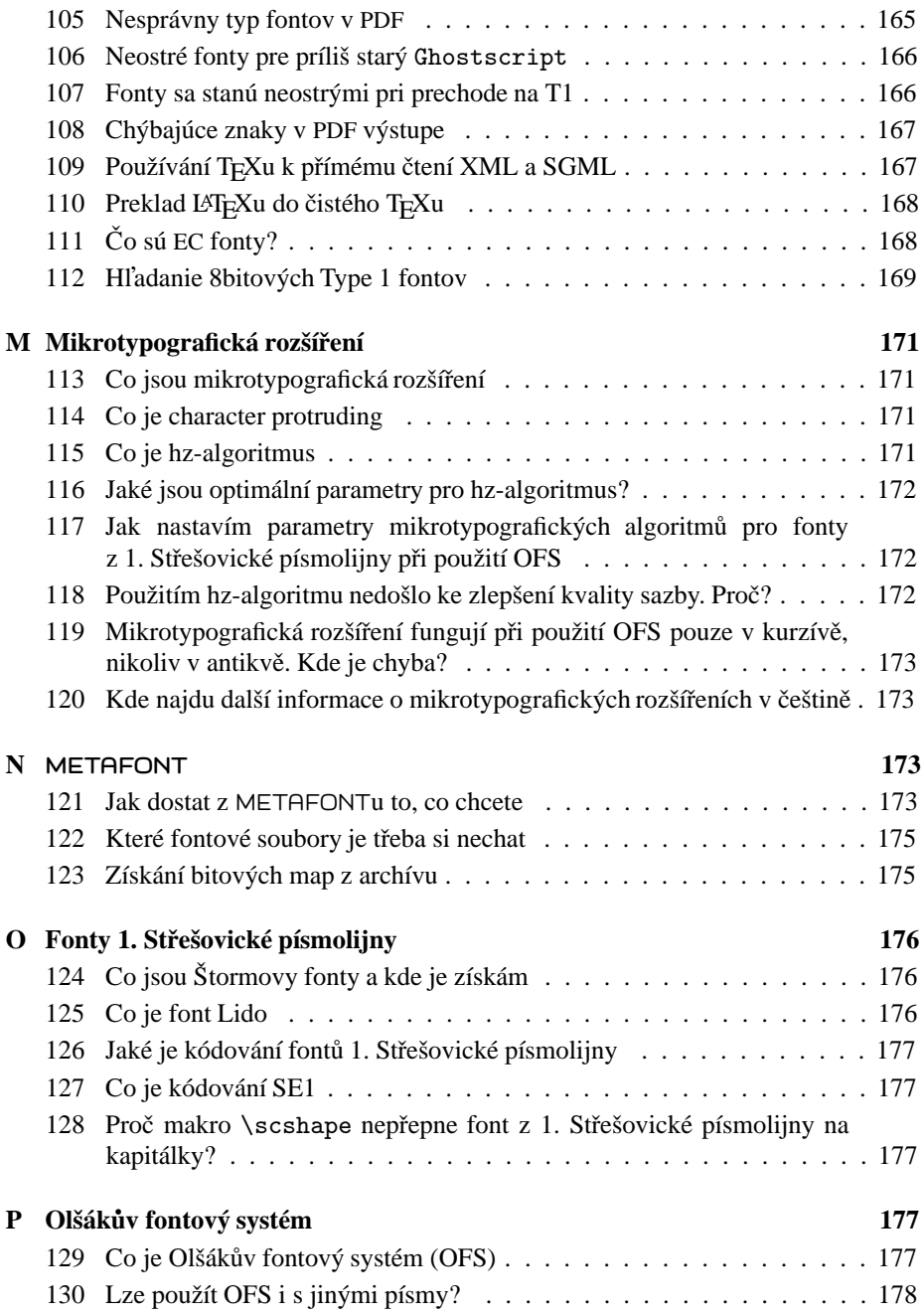

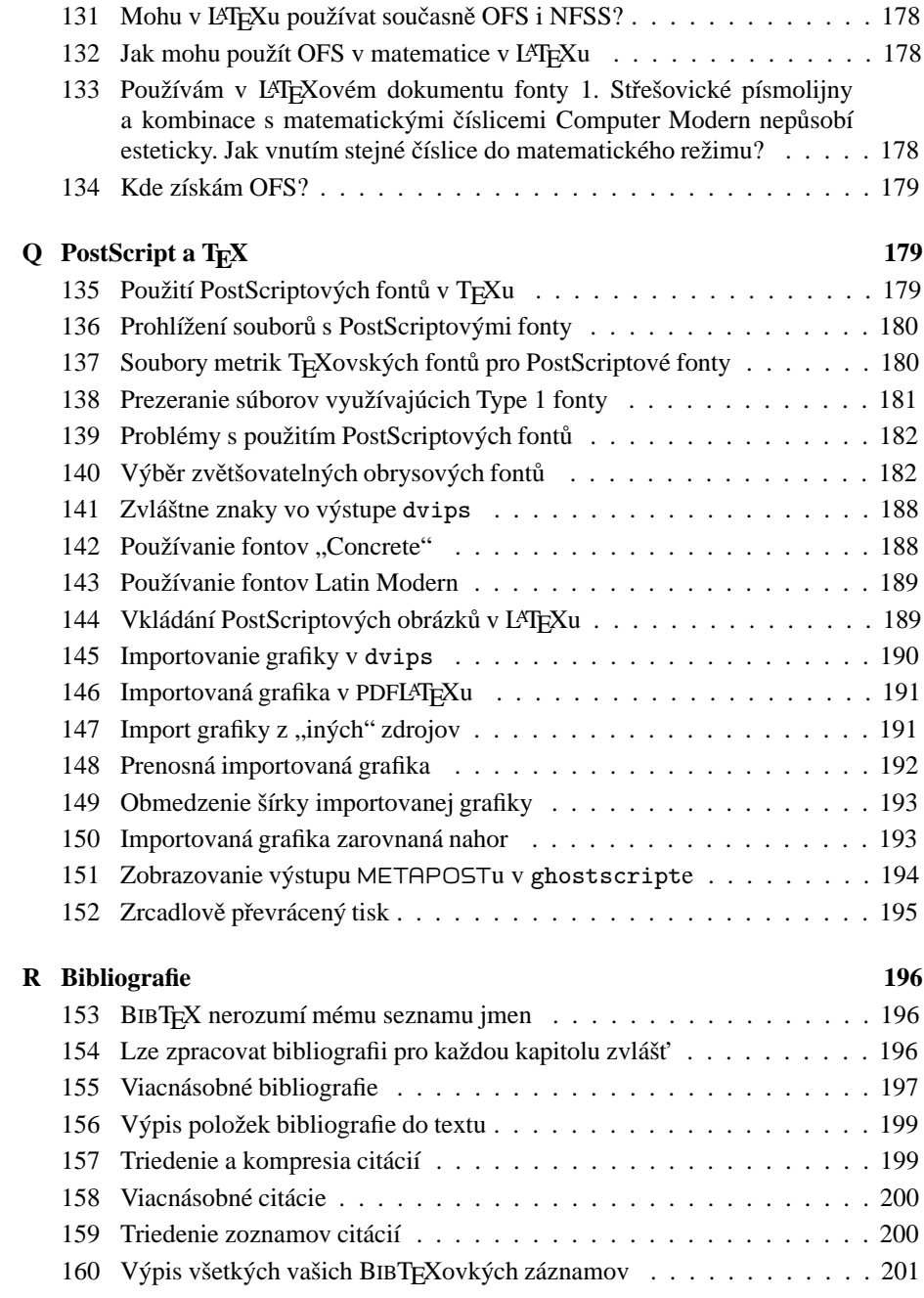

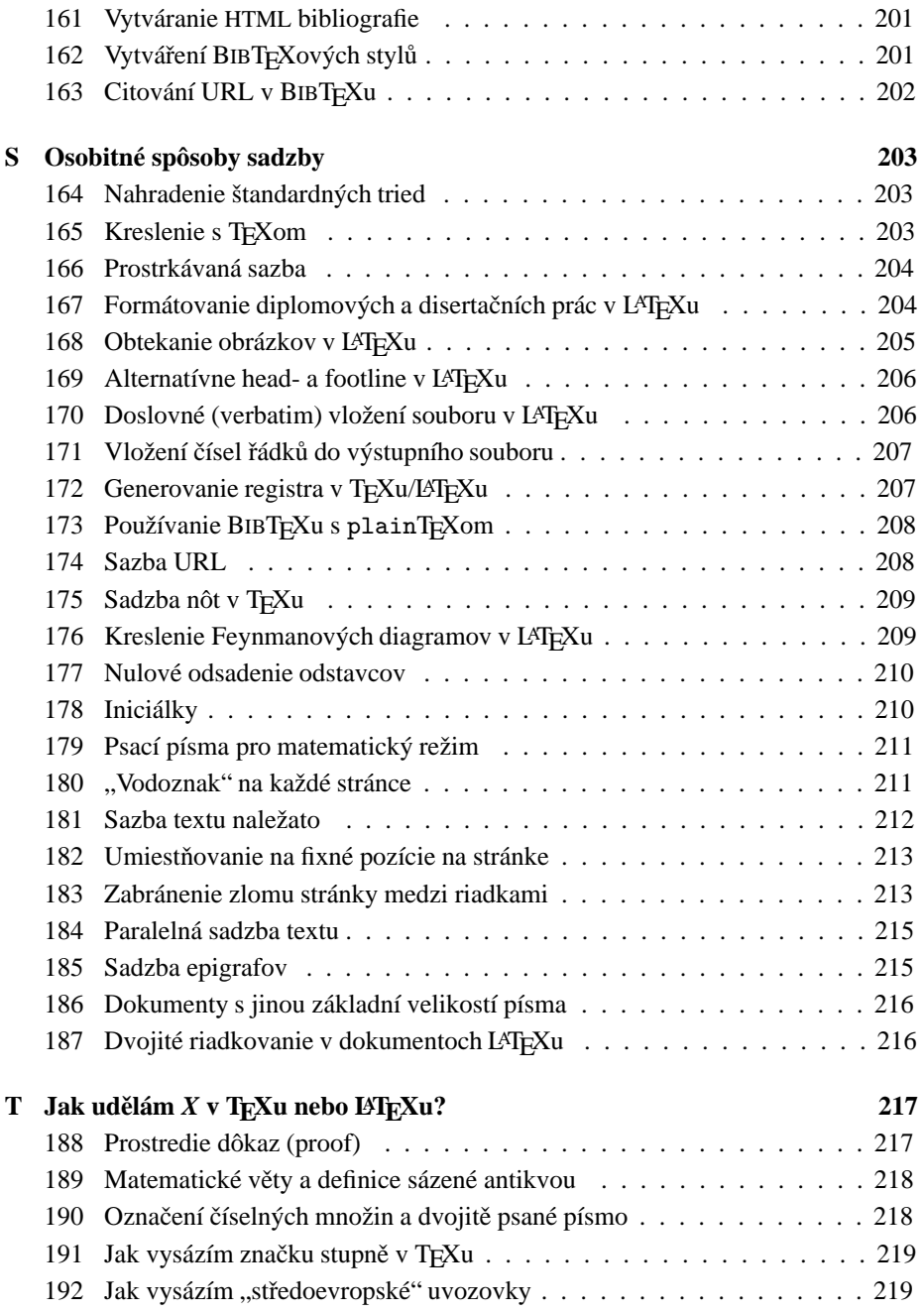

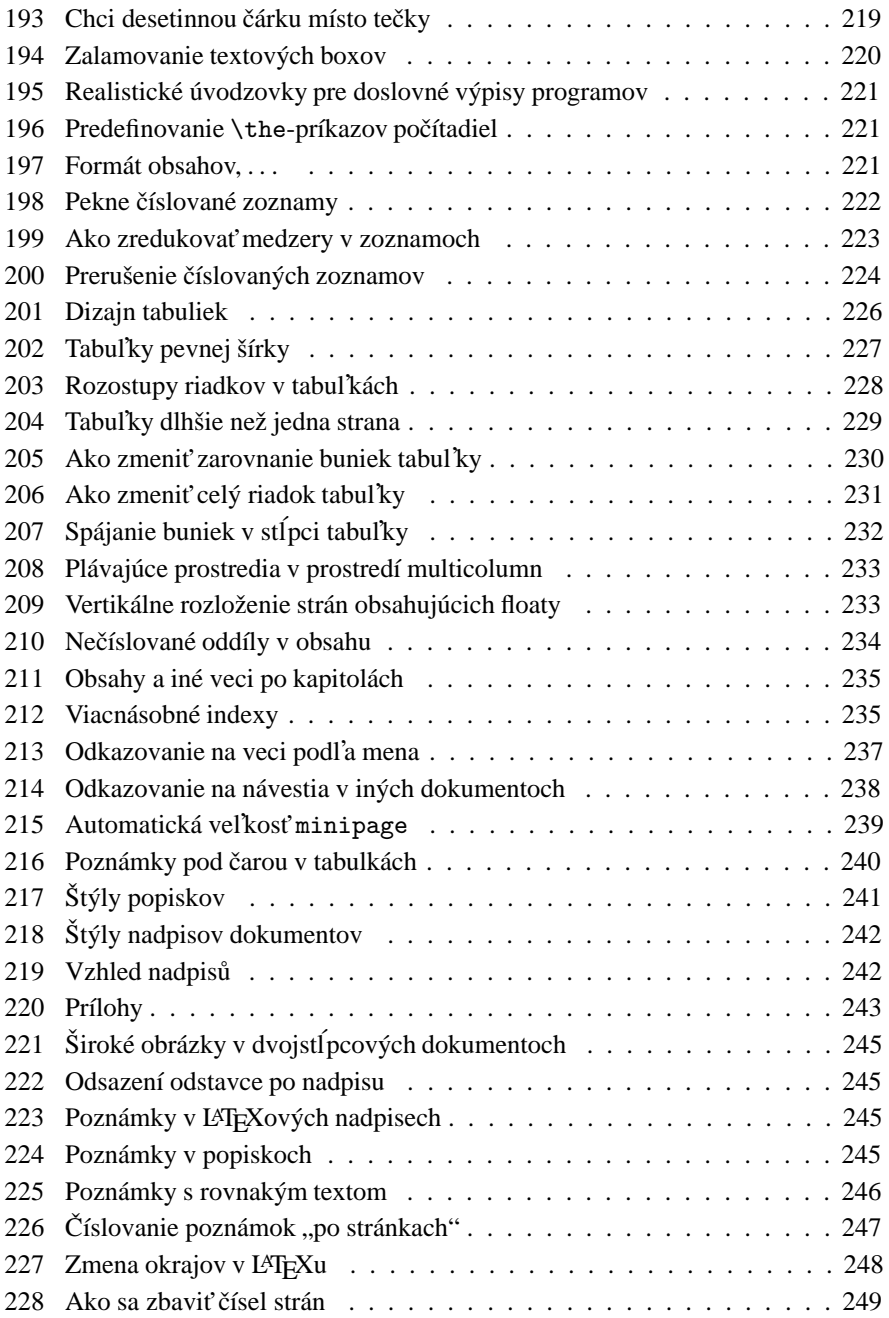

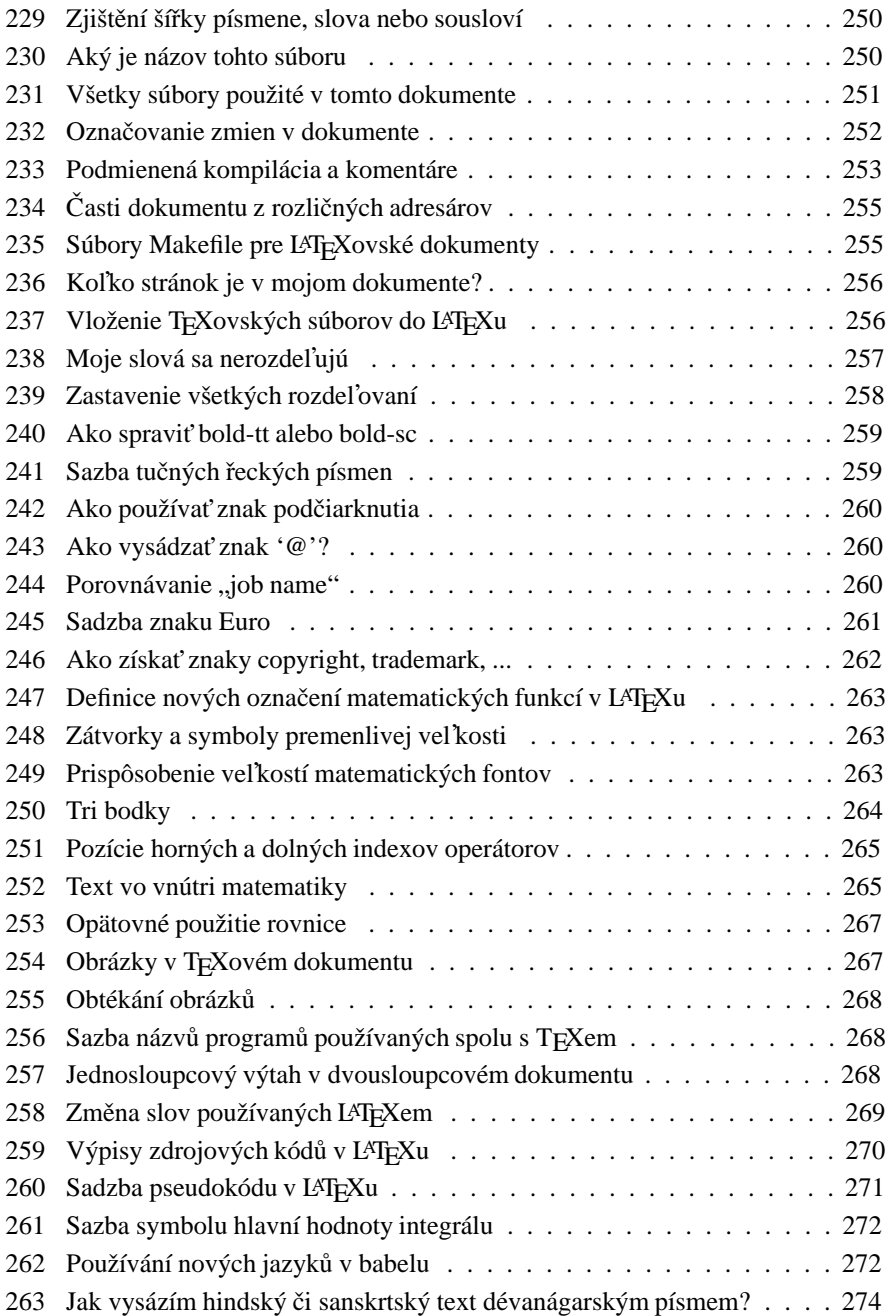

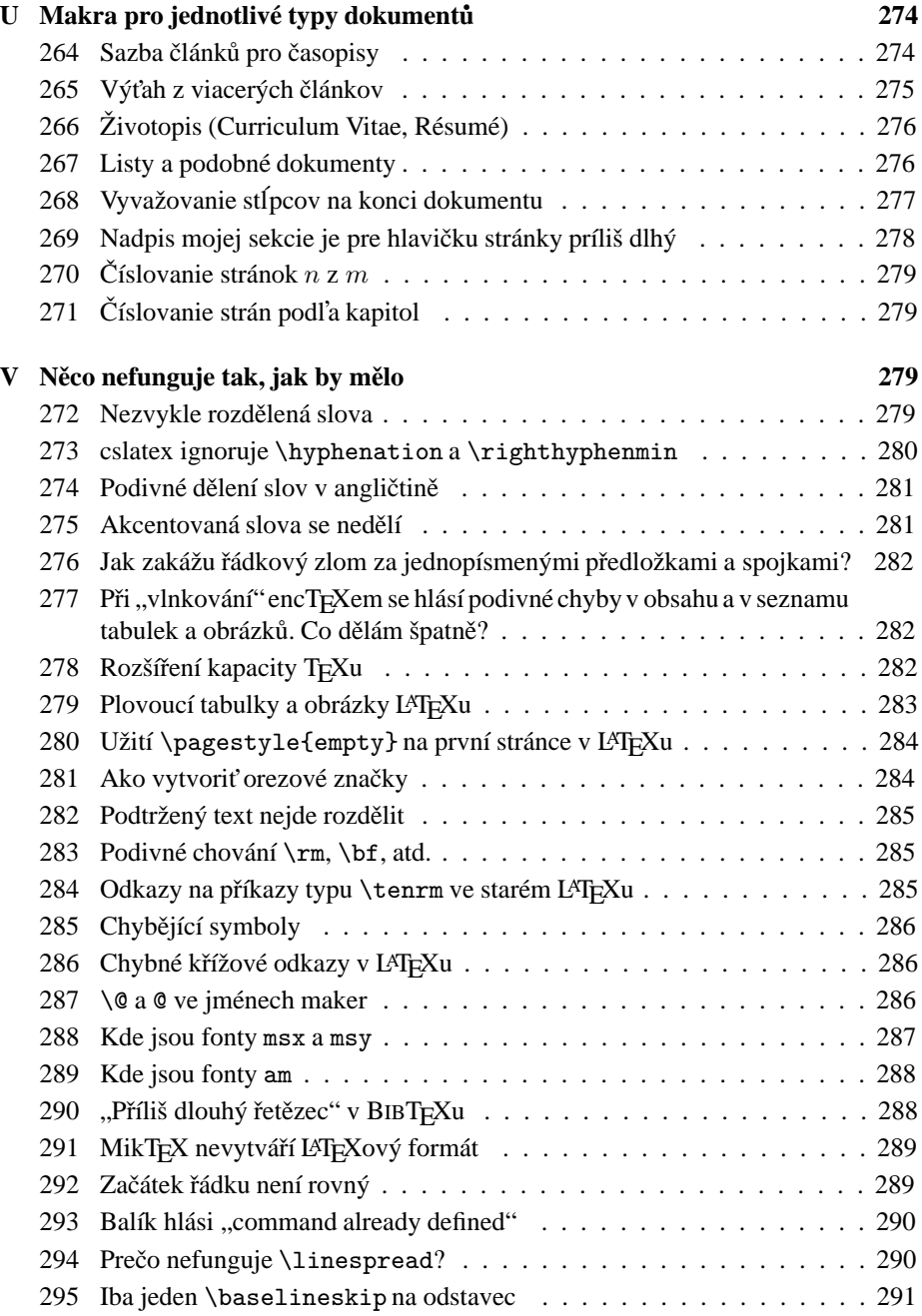

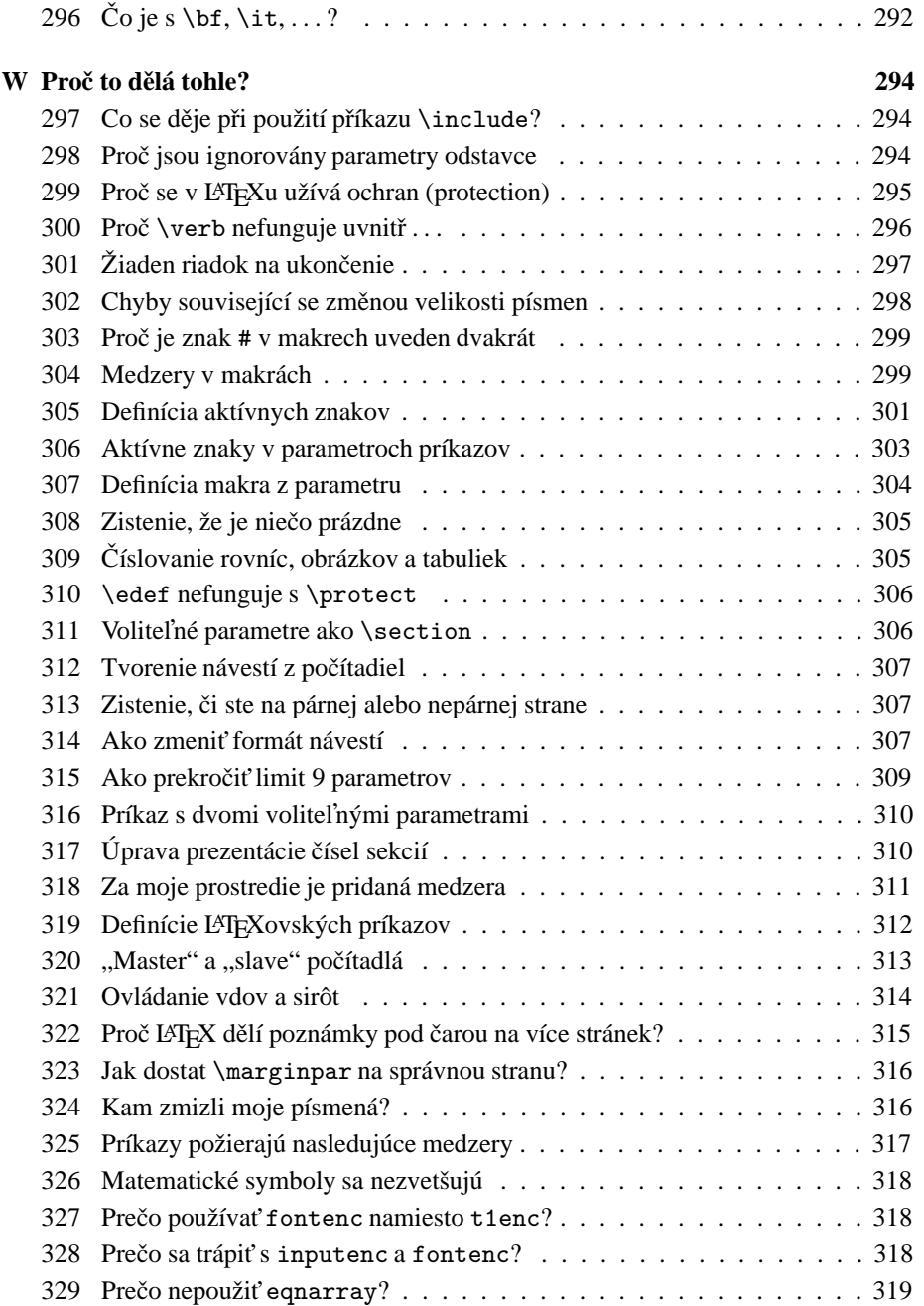

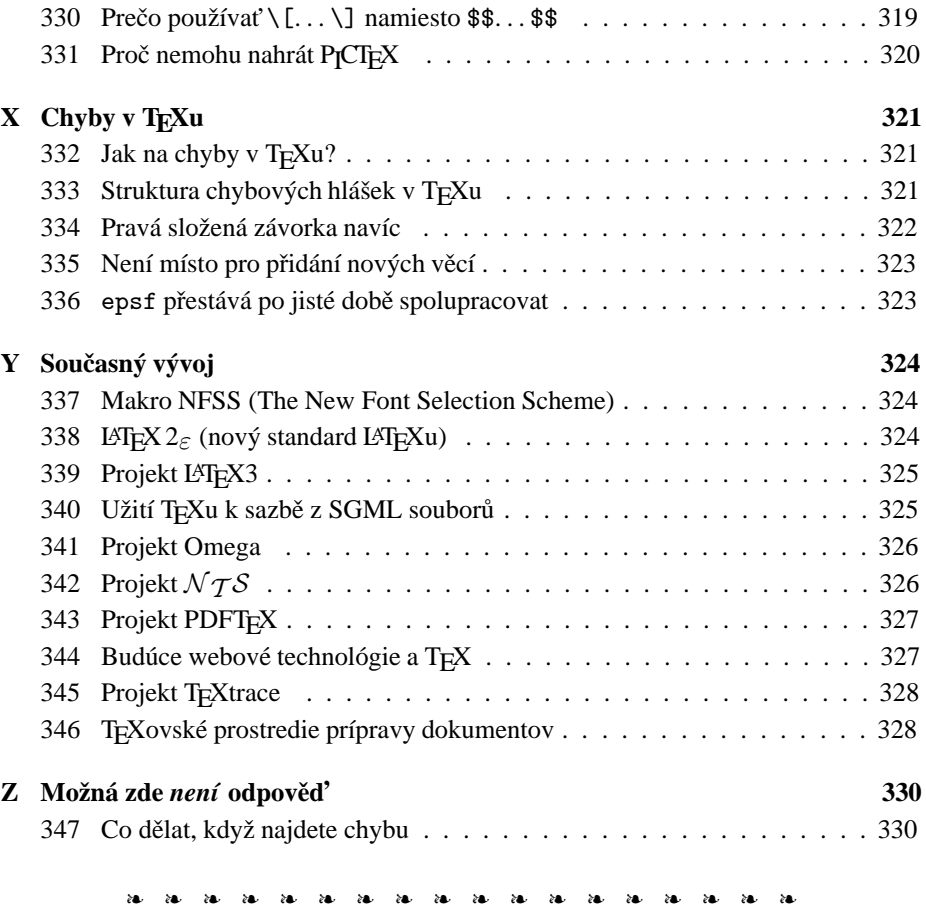

### **A. U´ vod**

První verze tohoto dokumentu vznikla překladem z článku vytvořeného komisí UK TFX Users Group (UKTUG)<sup>1</sup>. Ten vznikl z často kladených otázek (FAQ) na *Usenetové* skupině comp.text.tex, kterýžto dokument udržoval Bobby Bodenheimer (bobby@ hot.caltech.edu).

Usenet je mechanismus pro výměnu informací mezi lidmi, které sdružují společné zájmy a potřeby, na celosvětové síti Internet. Protože valná většina otázek (a odpovědí)

<sup>1</sup>Pro rok 1995–96: Peter Abbott, Kaveh Bazargan, David Carlisle, Malcolm Clark, Robin Fairbairns, Carol Hewlett, Alan Jeffrey and Sebastian Rahtz

se často pravidelně opakuje a zatěžuje jak linky, tak dlouhodobé čtenáře dané skupiny, někteří lidé se dali do sepisování často kladených otázek a odpovědí na ně.

Protože někteří členové  $\mathcal{C}$ stugu nemají přístup k Internetu, byly Často kladené otázky a odpovědi na ně zařazeny do zvláštního čísla 1996/3 Zpravodaje sdružení (viz Otázku 34).

Často kladené otázky jsou rovněž na CD distribuci T<sub>EX</sub> Live 3.

Jako východisko byla vzata anglická verze udržovaná UK TUGem a jsme vděčni za svolení k jeho překladu.<sup>2</sup> Na českém a slovenském překladu se podíleli Leo Hadacz, Michal Kočer, Petr Matyáš, Karol Nemoga, Radovan Panák, Petr Sojka, Zdeněk Wagner, Jiří Zelinka. Text vysázel a udržuje Libor Škarvada (cstug-faq@cstug.cz), jemuž posílejte případné náměty na vylepšení či návrhy otázek a odpovědí k vložení do příští verze. Tomáš Hudec a Aleš Vítek vytvořili skripty pro generování WWW-verze dokumentu na http://www.cstug.cz/csfaq/a rozhraní pro jeho prohlížení a vyhledávání v něm.

#### Kde najít soubory zmíněné v tomto článku

Pokud není řečeno jinak, všechny soubory zmíněné v tomto dokumentu jsou dostupné z archívu CTAN a z jeho zrcadel. Blíže o archívech CTAN viz Otázku 70, kde se dozvíte jak získat soubory. Pokud nemáte přístup k Internetu, v Otázce 79 se dozvíte o nabídkách a dostupnosti CD-ROM, které obsahují kopii archívu.

Čtenář by též neměl přehlédnout, že prefix specifikovaných cest se liší pro různá zrcadla CTAN. Pro ftp://ftp.cstug.cz/ je to /pub/tex/CTAN Abychom předešli nedorozuměním, též vynecháváme tečku za větou, která končí URL.

### **B.** Jak začít s T<sub>E</sub>Xem

#### 1. Jak mám začít s T<sub>E</sub>Xem

T<sub>EX</sub> je typografický nástroj, který připomíná programovací jazyk. Formátování dokumentu je totiž zadáváno pomocí příkazů do textu, přičemž uživatel si může definovat vlastní příkazy. Je tedy důležité učit se T<sub>E</sub>X u počítače, v němž je instalována fungující distribuce.

 $2$ Na tvorbě dokumentu UK TUGu, ze kterého jsme vycházeli, se dále podíleli: Rosemary Bailey, Barbara Beeton, Karl Berry, Damian Cugley, Michael Downes, Jonathan Fine, John Hobby, Berthold Horn, Werner Icking, Ted Nieland, Pat Rau, Chris Rowley, Piet van Oostrum, Joachim Schrod, Philip Taylor, Ulrik Vieth, Rick Zaccone a Reinhard Zierke.

#### 2. Kde seženu T<sub>E</sub>X

Mnohé distribuce operačního systému Linux obsahují distribuci T<sub>E</sub>Xu, zvanou teT<sub>E</sub>X, ve formě instalačních balíčků. Jiné distribuce T<sub>E</sub>Xu najdete na CTAN, některé, např. MikT<sub>E</sub>X, lze instalovat přímo z Internetu. Další distribucí je T<sub>E</sub>X Live. Obraz CD i DVD najdete na http://www.tug.org/texlive/. Členové Československého sdružení uživatelů TEXu toto CD/DVD dostávají každoročně jako součást jednoho z čísel Zpravodaje.

#### **3. Ktery´ forma´t si ma´m zvolit**

Tato otázka nemá jednoznačnou odpověď. Všechny formáty využívají stejný sázecí stroj se stejnými primitivy, takže výsledná kvalita sazby je stejná, je-li sázecí stroj správně použit. Rozdíly jsou v tom, co který formát uživateli nabízí, a jak snadno lze defaultní chování modifikovat.

Formát plain TEX poskytuje pouze základní možnosti. Chybí v něm příkazy pro vytvoření obsahu, pro standardní formátování nadpisů kapitol apod. To vše si uživatel musí nadefinovat sám, ale odměnou je to, že má nad vším plnou kontrolu. Formát je tedy zvláště vhodný pro uživatele s duší programátora.

LATEX nabízí standardní makra pro formátování hierarchických nadpisů kapitol několika úrovní, obsah, seznam obrázků a tabulek, vkládání plovoucích objektů. Nevýhodou je nepříliš dobrá typografická kvalita standardních tříd a poměrně obtížná modifikovatelnost. Ú prava vzhledu dokumentů sice nemusí vyžadovat komplikované makro, ale autor takové modifikace musí nezřídka znát plain T<sub>EX</sub> a musí rozumět jádru L<sup>A</sup>TEXu, aby věděl, kam má zasáhnout. Formát je vhodný pro toho, kdo chce rychle vytvořit strukturovaný dokument, který mu zobrazí obsah a vloží plovoucí objekty, a bud získá od zkušenějšího uživatele styl, jenž předefinuje standardní makra tak, aby dokument měl požadovaný vzhled, nebo hodlá využít některé z mnoha balíčků nacházejících se na CTAN.

Volba též do značné míry závisí na osobních preferencích jednoho každého uživatele.

#### **4. Z čeho se naučím TEX**

Nejvhodnější pomůckou je učebnice T<sub>E</sub>Xu, nikoliv referenční manuál. Některé učebnice jsou dostupné zdarma v elektronické podobě. Více informací najdete v sekci Literatura. Lze též doporučit český překlad knihy Michaela Dooba *Jemný úvod do T<sub>E</sub>Xu*, který je doplněn o specifika české a slovenské sazby, a knihu *LATEX pro začátečníky* od Jiřího Rybičky.

#### **5. Procˇ nema´m cˇı´st CSFAQ**

Dokumenty typu FAQ nejsou obecně určeny začátečníkům. Řeší totiž poměrně pokročilé problémy a otázky jsou řazeny tematicky, nikoliv podle rostoucí obtížnosti. Začátečník tedy velmi brzy přestane chápat, o čem je vlastně řeč. K dokumentu CSFAQ se vratte  $a\check{z}$  poté, kdy z učebnice pochopíte základy zpracování dokumentů  $T<sub>F</sub>Xem$  a budete potřebovat vyřešit nějaký konkrétní problém.

#### **C. Pu˚vod**

#### **6. Co je to TEX**

T<sub>E</sub>X je sázecí systém napsaný Donaldem E. Knuthem, který v úvodu ke své knize o T<sub>E</sub>Xu (viz Otázku 43) řekl, že T<sub>E</sub>X je "určený pro tvorbu hezkých knih — a obzvlášť *knih obsahujı´cı´ch spoustu matematiky"*.

Knuth je emeritním profesorem počítačového programování na Standfordské univerzitě v Kalifornii, USA. První verzi T<sub>E</sub>Xu vyvinul v roce 1978, aby se vyspořádal s revizí své knihy *The Art of Computer Programming*. Tato idea se osvědčila a Knuth vyprodukoval v roce 1982 druhou verzi, která je základem toho, co používáme dnes.

Knuth vytvořil k napsání T<sub>E</sub>Xu systém "dokumentovaného programování"<sup>3</sup> a dokumentovaný zdrojový kód T<sub>E</sub>Xu poskytl k volnému užívání spolu s programy pro zpracování zdrojového textu (web) do něčeho, co lze zpracovat překladačem, a do něčeho, co se dá vytisknout. Činnost TEXu není nikdy zahalena tajemstvím. Mimoto systém WEB poskytuje mechanismus, jak implementovat TFX na nových operačních systémech a počítačích. V zájmu zachování důvěry k různým implementacím dodal Knuth testovací soubor, podle kterého lze posuzovat věrnost dané implementace systému TEX (tzv. trip-trap test). T $EX$  a jeho dokumenty jsou tak velmi dobře přenositelné.

T<sub>EX</sub> je makroprocesor, který nabízí svým uživatelům mocné programovací schopnosti. Z tohoto důvodu je TEX sám o sobě pěkně složitá potvora, se kterou bychom se museli potýkat, a tak Knuth napsal balík maker pro použití s TFXem nazývaný plain T<sub>EX</sub>. plain T<sub>EX</sub> je minimální množina maker, která lze efektivně použít s T<sub>E</sub>Xem, společně s několika demonstrativními verzemi příkazů na vyšší úrovni (které je lepší považovat za vzory, než je používat tak jak jsou). Když člověk řekne, že "programuje v T<sub>E</sub>Xu", většinou tím myslí, že programuje v plain T<sub>E</sub>Xu.

#### 7. Jak mám vyslovovat "TFX"

Písmeno "X" znamená řecké písmenko chí  $(\chi)$ , a anglickými mluvčími je vyslovováno buď trochu jako "ch" ve slově "loch" ( $[x]$  v IPA<sup>4</sup>) nebo jako "k". Rozhodně není

 $3v$  originále "literate programming", což se také někdy překládá jako "kultivované" nebo "gramotné" programování

<sup>&</sup>lt;sup>4</sup>International Phonetic Alphabet, mezinárodní abeceda pro zápis výslovnosti.

vyslovováno jako "ks". V českém a slovenském jazyce se většinou používá výslovnost [tech].

#### **8. Co to je METAFONT**

METAFONT byl napsán Knuthem jako souputník T<sub>E</sub>Xu. Zatímco T<sub>E</sub>X definuje rozložení znaků na stránce, METAFONT definuje tvary znaků (glyfy) a vztahy mezi nimi. METAFONT přesně vymezuje velikosti glyfů a grafický rastr k jejich reprezentaci. Informaci o velikosti glyfů využívá T<sub>E</sub>X, zatímco rastr využívají programy, které produkují tisknutelný výstup, což je další zpracování toho, co vyprodukuje T<sub>E</sub>X.

Jazyk METAFONTu pro definici fontu dovoluje vyjádřit několik věcí: za prvé (ovšem) geometrické tvary glyfů, za druhé vlastnosti tiskového zařízení, pro které je určen výstup, a za třetí, "meta"-informaci, pomocí které lze rozlišit různé velikosti stejného fontu nebo rozdíly mezi dvěma fonty, které patří do stejné (nebo příbuzné) rodiny.

Knuth (a ostatní) navrhli velmi mnoho fontů s použitím METAFONTu, ale návrh fontů pomocí METAFONTu je mezi uživateli rozšířen mnohem méně, než psaní T<sub>E</sub>Xovských maker. Dokonalý uživatel T<sub>E</sub>Xu nicméně potřebuje vědět o METAFONTu a být schopný spouštět METAFONT ke generování vlastních souborů s fonty v různých velikostech a rozlišeních

#### **9. Cˇ o je to METAPOST**

METAPOST je systém, ktorého jazyk je veľmi podobný METAFONTu až na to, že jeho výstup je PostScript a nie bitové mapy. METAPOST je silný jazyk pre kreslenie obrázkov do dokumentov, ktoré budú tlačené na PostScriptovej tlačiarni. Poskytuje prístup ku všetkým možnostiam PostScriptu a umožňuje spojenie textu a obrázkov. (D. Knuth povedal, že nepoužíva nič iné na kreslenie diagramov, keď píše nejaké texty.)

Aj keď PDFL<sup>AT</sup>EX bežne nevie spracovať postscriptovú grafiku, výstup METAPOSTu je dostatočne jednoduchý, takže ho PDFL<sup>AT</sup>EX môže spracovať priamo použitím kódu vypožičaného z CONT<sub>EXTu</sub> (viď Otázku 146).

Veľká časť zdrojového kódu METAPOSTu bola s povolením D. Knutha kopírovaná z METAFONTu.

Pre METAPOST existuje mailing list, prihlásiť sa môžete cez NTG mailman rozhranie na http://www.ntg.nl/mailman/listinfo/metapost

#### 10. Ako si môžem byť istý, že je to skutočne T<sub>E</sub>X?

T<sub>EX</sub> (tiež METAFONT a METAPOST) sú napísané v programovacom jazyku Web (vid'Otázku 93), ktorý je navrhnutý prenositel'ným na mnoho systémov. Ako je potom kontrolovaná nová verzia T<sub>E</sub>Xu?

Každý rozumný človek implementujúci softvér má samozrejme vlastnú sadu testov na kontrolu svojho softvéru. Tí, čo portujú T<sub>E</sub>X a príbuzné programy na iné platformy, naozaj takúto kontrolu uskutočňujú.

Knuth poskytuje "test konformity" pre T<sub>E</sub>X (trip) a METAFONT (trap). Sám tieto testy charakterizuje ako "mučivé". Nie sú stavané na kontrolu bežných vecí, ktoré overia bežné dokumenty a fonty, ale na vyhl'adávanie malých odchýlok od hlavnej cesty kódom TEXu. Pre bežného čitatel'a sú nezrozumitel'né.

Ked' implementácia T<sub>EXu</sub> prešla testom trip alebo implementácia METAFONTu prešla testom trap, môže byť rozumným spôsobom distribuovaná ako fungujúca verzia.

#### 11. Co je to L<sup>AT</sup>EX

LATEX je balík maker TEXu napsaný Leslie Lamportem, který představuje systém pro zpracování dokumentu. L<sup>A</sup>T<sub>EX</sub> dovoluje popsat strukturu dokumentu pomocí značkování tak, aby uživatel nebyl nucen přemýšlet o výsledném vzhledu. S použitím dokumentových tříd a přídavných balíků může být tentýž dokument vysázen v mnoha různých podobách.

Lamport říká, že L<sup>A</sup>T<sub>E</sub>X, představuje vyváženost mezi funkčností a snadností použití". Toto se objevuje jako nepřetržitý konflikt vedoucí k potřebě článků podobných tomuto: L<sup>AT</sup>EX může splnit většinu uživatelských požadavků, ale vědět jak není jednoduché.

#### **12. Co je to LATEX 2***ε*

Poslední Lamportova verze LATEXu (LATEX 2.09 z roku 1992) byla o dva roky později nahrazena novou verzí (LATEX  $2\varepsilon$ ) napsanou skupinou pro tvorbu tohoto systému (viz Otázku 339). LATEX  $2\varepsilon$  je nyní jediná snadno dostupná verze LATEXu. Spojuje dohromady několik proudů jeho vývoje. Velikost této verze se proti LATEXu 2.09 poněkud zvýšila, což je však vzhledem k získané kontinuitě a stabilitě oproti tomu, co tým původně očekával, zanedbatelné. LAT<sub>EX 2 $\varepsilon$ </sub> je částečně kompatibilní s některými staršími verzemi – například většina souborů napsaných pro LAT<sub>EX</sub> 2.09 funguje i v LATEXu  $2\varepsilon$  (i když v poněkud redukovaném provedení). Rozdíly mezi oběma verzemi LATEXu jsou popsány v sérii "průvodcovských" souborů, které jsou dostupné v každé distribuci LATEXu. Nejzajímavější z těchto souborů jsou dostupné na adrese http://www.tex.ac.uk/tex-archive/macros/latex/doc/, ty popisují hlavně rozdíly viditelné běžným uživatelům LATEXu.

#### **13. Jak mám vyslovovat ,, FIEX", ,, FIEX 2<sup>***ε***</sup>**

Lamport nikdy nedoporučil, jak sa má vyslovovat L<sup>A</sup>TEX, ale mnoho lidí jej vyslovuje "La T<sub>E</sub>X" nebo snad "LejT<sub>E</sub>X" (kde T<sub>E</sub>X je vyslovován jako samotný program, viz Otázku 7).

O písmenku "epsilon" v LATEX  $2\varepsilon$  se předpokládá, že bude naznačovat malé zlepšení starého LATEXu 2.09. Nicméně většina lidí vyslovuje toto jméno jako "LATEX-dvě-é".

#### 14. Mám používat plain**TEX** nebo LATEX

Na tuto otázku neexistuje přímá odpověd<sup>'</sup>. Mnoho lidí nedá dopustit na plainT<sub>E</sub>X a s jeho použitím produkuje velmi obdivuhodné dokumenty (Knuth je samozřejmě příkladem). Ale stejně tak mnoho lidí rádo přenechá rozhodování o designu někomu jinému a přistoupí na malou ztrátu flexibility výměnou za ušetření duševního výkonu.

Úvahy kolem tohoto tématu mohou vyvolat vášnivé diskuse, aniž by vnesly do této věci jasno. Nejlepší je zjistit, co používají ti okolo, a jít s davem. Později se člověk vždycky může přiklonit k něčemu jinému. Nemá cenu se tím trápit.

Jestliže připravujete rukopis pro vydavatele nebo časopis, zeptejte se, jaké značkování se požaduje, ještě předtím, než vyvinete svoje vlastní. Mnoho velkých vydavatelů vyvinulo své vlastní LATEXovské styly pro časopisy a knihy a trvají na tom, aby se autoři jejich značkování pevně drželi.

#### **15. Aký je vzťah medzi LATEXom a** plain**TEXom?**

LATEX je program napísaný v programovacom jazyku TEX (v tomto zmysle je každý LATEXovský dokument program, ktorý beží "v LATEXu").

plain T<sub>E</sub>X je taktiež program napísaný v jazyku T<sub>E</sub>X.

Oba existujú, pretože písanie dokumentov v T<sub>F</sub>Xu by znamenalo znovu vynaliezať koleso pre každý dokument. Oba slúžia hlavne na spríjemnenie tvorby dokumentov, pričom LATEX poskytuje v tomto smere ovel'a väčšiu pomoc.

 $L^2$ FEX má blízko k označeniu nadmnožina plain TEXu. Mnoho dokumentov plain TEXu bude s drobnými zmenami fungovať v LATEXu (aj keď niektoré budú vyžadovať podstatne viac zmien).

Interpretácia každého TEXovského/L<sup>AT</sup>EXovského programu zahŕňa dátové elementy, ktorých má LATEX viac než plain TEX. Výsledkom je, že ich mapovanie z LATEXu do plain TEXu je oveľa menej jasné, než v opačnom smere.

#### 16. Co to je CONT<sub>E</sub>XT?

CONTEXT je balík maker vytvořený Hansem Hagenem původně sloužící potřebám holandské firmy Pragma. K jeho vytvoření vedly prakticky stejné důvody jako ke vzniku LATEXu, avšak (protože je mladší) odráží více modernějších trendů: důslednou parametrizaci maker pomocí dvojic klíč-hodnota, možnost značkování dokumentu pomocí XML a jeho přímé zpracování, sazbu po vrstvách, propojení s vektorovým kreslicím nástrojem METAPOST, práci s hypertextem, multimédii a formuláři, atd. Má implementovány ekvivalenty ke všem strukturním objektům LATEXu (plus mnoha dalším), ale umožnuje jejich bohatší a snazší variabilitu.

CONT<sub>EXT</sub> umožňuje přizpůsobit značkování mateřskému jazyku (v současné době jsou nabízeny moduly pro angličtinu, češtinu, holandštinu, italštinu, němčinu a rumunštinu). CONT<sub>EX</sub>T nemá zatím tak velkou vývojářskou komunitu jako L<sup>A</sup>TEX, ale zdá se, že jeho aktivní vývojáři mají ohromnou energii.

Minimální i úplnou instalaci si můžete zkopírovat na stránkách http://www. pragma-ade.com/

Výborným zdrojem informací jsou stránky CONTEXT wiki, http://contextgarden. net/

#### **17. Co to jsou AMS balíky (** $\mathcal{A}_{\mathcal{M}}$ **S-TEX, atd.)**

 $A_{\mathcal{M}}S$ -T<sub>E</sub>X je T<sub>E</sub>Xovský balík maker původně napsaný Michaelem Spivakem pro Americkou matematickou společnost (AMS) během let 1983 – 1985. Je popsán v knize *The Joy of T<sub>F</sub>X* od Michaela D. Spivaka (druhé vydání, AMS, 1990, ISBN 0-821-82997-1). Je založen na plainTEXu, ale poskytuje mnoho možností pro tvorbu, které vypadají více profesionálně a méně zatěžují autory. Věnuje se pozornost jemnějším detailům nastavování velikosti a umísťování, na které dbají vydavatelé matematické literatury. Je brán ohled na víceřádkové samostatně sázené rovnice, číslování rovnic, tečky, matice, dvojité akcenty, víceúrovňové indexování, konrolu syntaxe (rychlejší zpracování při počátečních průchodech T<sub>E</sub>Xu pro kontrolu chyb), a jiné věci.

Jakmile L<sup>AT</sup>EX získal na popularitě, autoři chtěli posílat AMS články v L<sup>AT</sup>EXu, a tak AMS vyvinula  $A\mathcal{M}S$ -L'TEX. Ten zahrnuje L'TEX ovské balíky a třídy a nabízí autorům většinu schopností  $A_{\mathcal{M}}S$ -T<sub>E</sub>Xu.

### **18. Co je to L***<sup>A</sup>* MS**-TEX**

LAMS-T<sub>E</sub>X byl spojením AMS-T<sub>E</sub>Xu a L<sup>AT</sup>EXu od Michaela Spivaka. Jeho silné stránky jsou:

- balík pro komutativní diagramy, který produkuje velmi uspokojivý výstup;
- samostatný program *dvipaste* pro přípravu složitých tabulek odděleně od hlavního dokumentu (čímž se předejde problémům s překročením kapacity hlavní paměti TEXu);
- rozsáhlá kontrola na uživatelské úrovni týkající se formátování automaticky generovaných čísel.

Nicméně LAMS-TEX se objevil v době, kdy byl vydán AMS-LATEX, a tak se L<sup>A</sup>MS-T<sub>E</sub>X nikdy skutečně neuchytil.

#### **19. Co je to Eplain**

Balík maker Eplain rozšiřuje a doplňuje definice v plain T<sub>E</sub>Xu. Eplain není zamýšlen k tomu, aby poskytoval "generické typografické nástroje", tak jako to činí LATEX nebo Texinfo (viz Otázku 21). Namísto toho poskytuje definice, které mají být užitečné bez ohledu na příkazy vyšší úrovně, které se vlastně používají při přípravě rukopisu.

Např. Eplain nemá příkaz \section, který by sázel záhlaví oddílů "vhodným" způsobem, tak jako \section v L<sup>AT</sup>EXu. Filosofie Eplainu je, že někteří lidé budou vždy potřebovat nebo chtít jít za názor tvůrce makra na to, co je "vhodné". Taková konzervovaná makra jsou dobrá — dokud je člověk ochoten akceptovat výsledný výstup. Pokud výsledek není vyhovující, nebo se člověk pokouší o jiný formát, narazí na těžkosti.

Na druhé straně, takřka všichni by uvítali takové možnosti, jako je vytváření křížových referencí návěštími tak, aby nebylo třeba dávat skutečná čísla stránek do rukopisu. Karl Berry, autor Eplainu, říká, že neví o žádných obecně dostupných balících maker, které by nevnucovaly jejich typografický styl autorovi a přesto poskytovaly takové možnosti

#### **20. Co je to Lollipop**

Lollipop je balík maker napsaný Victorem Eijkhoutem. Byl použit při přípravě knihy "T<sub>EX</sub> by Topic" (viz Otázku 43). Manuál o něm říká:

Lollipop je "usnadněný TEX". Lollipop je balík maker, který funguje jako nástroj pro psaní TEXovských maker. Bylo mým úmyslem udělat psaní maker tak jednoduché, aby implementace zcela nového vzhledu dokumentu v T<sub>E</sub>Xu se stala záležitostí méně než hodiny pro průměrný dokument a aby byla úkolem, který by mohl být vykonán někým, kdo má pouze velmi základní znalosti programování v T<sub>E</sub>Xu.

Lollipop je pokusem zpřístupnit formátování strukturovaného textu pro prostředí, ve kterých předtím mohly být používány pouze WYSIWYG balíky, protože přizpůsobení vzhledu dokumentu je s nimi o mnoho jednodušší než s tradičními T<sub>E</sub>Xovskými balíky maker.

Manuál pokračuje rozpravou o ambicích "získat část trhu L<sup>A</sup>T<sub>E</sub>Xu". Je to velmi důmyslný balík, ale je pozorovatelný určitý náznak přebírání z LAT<sub>E</sub>Xu... Článek o Lollipopu vyšel v TUGboatu 13(3), 1992.

#### **21. Co je to Texinfo**

Texinfo je dokumentační systém, který používá jeden zdrojový soubor k vytváření on-line informace i tištěného výstupu. Namísto psaní dvou různých dokumentů, jednoho pro on-line help a druhého pro tištěný manuál, je třeba napsat pouze jeden zdrojový soubor dokumentu. Když je práce revidována, je potřeba revidovat pouze jeden dokument. Je možné číst on-line informaci, známou jako "soubor Info", pomocí programu Info pro čtení dokumentace. Podle konvence jména zdrojových souborů Texinfo končí s příponou .texi nebo .texinfo. Je možné psát a formátovat Texinfo soubory do Info souborů v GNU *emacs*u a číst je pomocí zabudovaného Info prohlížeče. Pokud není k dispozici *emacs*, je možné formátovat Texinfo soubory do Info souborů pomocí programu *makeinfo* a číst je pomocí programu *info*.

Množina TEXovských maker pro formátování Texinfo souborů je dostupná v macros/texinfo

#### **22. Je-li TEX tak dobry´, jak to, zˇe je volneˇ sˇirˇitelny´**

Je volně šiřitelný z rozhodnutí jeho autora D. Knutha. Nicméně podle všeho Knuth není zrovna šťastný, že ostatní sklízejí peníze za to, že poskytují služby a produkty založené na T<sub>E</sub>Xu. Některé hodnotné nástroje a balíky týkající se T<sub>E</sub>Xu jsou pod ochranou autorských práv podle tzv. GNU General Public Licence ("Copyleft"), ale T<sub>F</sub>X sám takto chráněn není.

Jsou k dostání komerční verze T<sub>E</sub>Xu. Některé uživatele uklidňuje, pokud mají placenou podporu. Navíc některé komerční implementace mají schopnosti, které volně šiřitelné verze nemají. (Ale platí to i naopak: některé volně šířené implementace nabízejí věci, které žádná komerční neumí.)

Obvykle tento článek nepopisuje komerční verze. Otázka 82 podává přehled hlavních dodavatelů.

#### **23. Jaka´ je budoucnost TEXu**

Knuth prohlásil, že už nebude TEX dále vyvíjet. Chce pouze opravovat všechny chyby, o kterých se dozví (ačkoliv těchto chyb je málo). Toto rozhodnutí udělal krátce poté, co byla vydána verze T<sub>E</sub>Xu 3.0. Při každém dalším vydání, ve kterém jsou opraveny některé chyby, je číslo verze doplněno o jednu další číslici tak, že konverguje k číslu  $\pi$ . V době vzniku tohoto dokumentu byla aktuální verze 3,14159. Knuth chce, aby po jeho smrti byl T<sub>E</sub>X zmrazen na verzi  $\pi$  Po tomto okamžiku už nesmějí být prováděny žádné další změny v Knuthově zdrojovém kódu. (Podobné pravidlo je aplikováno na METAFONT. Jeho číslo verze konverguje k číslu e.)

Existují projekty (některé z nich jsou dlouhodobé, viz např. Otázky 339 a 340) na vybudování od základu nového balíku maker založeného na T<sub>E</sub>Xu. Pro ještě delší časové období existují různé projekty na vybudování následovníka T<sub>E</sub>Xu. Viz Otázky 341 a 342.

#### 24. Prečo nie je T<sub>E</sub>X WYSIWYG systém?

WYSIWYG je marketingový výraz ("What you see is what you get" – "Čo vidíte, to dostanete") pre určitý druh textových procesorov. WYSIWYG systémý charakterizujú 2 tvrdenia: píšete to, čo chcete tlačit, a to, čo vidíte na obrazovke pri písaní, má vel'mi blízko tlačenej podobe textu.

Jednoduchou odpoveďou na otázku je, že T<sub>EX</sub> vznikol dávno pred týmto výrazom. Prečo sa však neudialo nič, čo by tento "zázračný textový procesor" prispôsobilo modernému vnímaniu?

Existujú dve odpovede: jednoduché veci *boli* spravené (ale neovládli svet T<sub>E</sub>Xu) a existujú filozofické dôvody, prečo pre T<sub>EX</sub> nie je WYSIWYG systém vhodný (komplexnosť T<sub>E</sub>Xu takmer znemožňuje získat ekvivalent T<sub>E</sub>Xovského výstupu bez spustenia T<sub>E</sub>Xu).

Systém poskytujúci "WYSIWYG prostredníctvom T<sub>E</sub>Xu" vzišiel z projektu VorTEX: pár pracovných staníc Sunu pracovalo v tandeme, jedna sa starala o používatel'ské rozhranie, kým druhá bola vyťažená spracovávaním výslednej sadzby na pozadí. VorT FX bol na svoju dobu obdivuhodný projekt, ale kombinácia pracovných staníc mala ovel'a menší výkon než súčasný priemerný osobný počítač a kód projektu sa ukázal byť neprenositeľný (nikdy sa neuskutočnila posledná veľká zmena verzie TFXu na verziu 3). Moderné sytémy s podobným prístupom sú "Lightning Textures" (rozšírenie pôvodného T<sub>EX</sub> systému pre systém Macintosh od Blue Sky) a Scientific Word (môže spolupracovať so systémom počítačovej algebry). Oba tieto systémy sú komerčne dostupné (vid'Otázku 82).

Táto otázka začala posledné roky priťahovať pozornosť vývojárov T<sub>E</sub>Xu a v súčasnosti prebiehajú práce na viacerých projektoch zaoberajúcich sa problémom T<sub>E</sub>Xovského prostredia pre prípravu dokumentov (vid'346).

TEXovský svet dlho blokoval myšlienku WYSIWYG. Okrem jednoduchej arogancie ("my sme dobrí, my to nepotrebujeme") existuje koncepčný rozdiel medzi modelom sveta "word-processor" programov a modelom podl'a programov L<sup>AT</sup>EX a CONTEXT nápad "značkovania". "Čisté" značkovanie vyjadruje logický model dokumentu, kde každy objekt je značkovaný podľa toho, čo predstavuje, a nie podľa toho, ako má vyzerať. Výzor je odvodený z vlastností daného typu objektu. Pri správnom použití predstavuje značkovanie cennú pomoc pre opätovné použitie dokumentov.

Zavedené WYSIWYG systémy pokladajú interpretovanie takýchto štruktúrovaných značiek za zložité. Značkovanie sa však z dvoch dôvodov začína vyskytovať v zozname požiadaviek zo strany komerčného sveta: značkovanie pomáha na dokument aplikovať štýly (komerční používatelia sú posadnutí jednotnosťou štýlov) a čoraz viac prenikajúce používanie úložných formátov odvodených z XML si to vyžaduje.

Rovnaké výzvy musia byť adresované aj schémami pre TFX-ovskú podporu prípravy dokumentov, takže pozorujeme určitý stupeň konfluencie požiadaviek dvoch komunít.

#### **25. Co je to TUG a TUGboat**

TUG je zkratka za TEX Users Group (česky skupina uživatelů TEXu). TUGboat je název hlavního časopisu organizace TUG, který osahuje užitečné články o T<sub>E</sub>Xu a META-FONTu. TUG rovněž vydává pro členy noviny T<sub>E</sub>X and TUG News, každý rok organizuje konferenci, provádí školicí kursy, prodává většinu knih věnovaných TEXu a distribuuje na disketách TEXovský software pro mikropočítače. TUG má Technickou Radu (Technical Council) pro koordinaci činností kolem T<sub>E</sub>Xu (Viz Otázku 27).

Webovská stránka TUGu je cenným zdrojem informací týkajících se T<sub>E</sub>Xu, jako jsou TEXovský software a seznamy dodavatelů TEXu a TEXovských konzultantů. Na stránku si také pomalu nacházejí svou cestu články z *TUGboat*u.

Dotazy mohou být směrovány na:

T<sub>E</sub>X Users Group 1466 NW Front Avenue, Suite 3141 Portland, OR 97209 **USA** Tel: (+1) 503-223-9994 Fax: (+1) 503-223-3960 E-mail: tug@tug.org Web: http://www.tug.org/ CTAN: usergrps/tug

#### 26. Jsou také národní skupiny uživatelů T<sub>E</sub>Xu

Následující skupiny publikují informace z jejich členské základny elektronicky v archívech CTANu:

DANTE, Deutschsprachige Anwendervereinigung TEX e.V. Postfach 10 18 40 D-69008 Heidelberg Germany Tel: (+49) 06221 2 97 66 Fax: (+49) 06221 16 79 06 E-mail: dante@dante.de Web: http://www.dante.de/ CTAN: usergrps/dante

GUTenberg, BP 10, 93220 Gagny principal, France gut@irisa.fr Web: http://www.gutenberg.eu.org/ CTAN details: usergrps/gut

NTG Postbus 394, 1740AJ Schagen, The Netherlands

E-mail: ntg@ntg.nl Web: http://www.ntg.nl/ CTAN details: usergrps/ntg

UK T<sub>E</sub>X Users' Group, c/o Peter Abbott, 1 Eymore Close, Selly Oak, Birmingham B29 4LB UK Tel: (+44) 0121 476 2159 E-mail: UKTuG-Enquiries@tex.ac.uk Web: http://www.tex.ac.uk/UKTUG CTAN details: usergrps/uktug

Seznam všech známých skupin uživatelů je hledejte v dokumentu usergrps/info/usergrps.tex, informace o CoTUGu viz Otázku 28.

#### **27. Technicke´ pracovnı´ skupiny TUGu**

TUG (viz Otázku 25) má autonomní Technickou Radu, která dohlíží na několik pracovních skupin spolupracujících na společném zájmu T<sub>E</sub>Xového společenství. Rada má tři členy, kteří mají spojení s vedoucími každé pracovní skupiny. Každá skupina si určuje svoje vlastní pracovní metody i členství a kdokoliv se zájmem spolupracovat může kontaktovat vedoucího. Návrhy na nové skupiny mají být adresovány na tech-council@tug.org. Seznam všech aktuálních skupin naleznete na adrese http://tug.org/committees.html.

Následuje stručný přehled aktivních skupin:

**WG-92-00 (IRP-TWG)** *Neza´visly´ vy´zkumny´ projekt TWG.*

Pro uznání důležitých projektů nezávislých na TUGu, ale týkajících se celé T<sub>E</sub>Xové obce.

Kontakt: Alan Hoenig (ajhjj@cunyvm.cuny.edu)

**WG-92-01** *Rozsˇı´rˇene´ ko´dova´nı´ matematicky´ch fontu˚vTEXu.*

Pro vytváření standardů na kódování matematických fontů, které se používají v TEXovských systémech.

Kontakt: Barbara Beeton (bnb@math.ams.org)

**WG-92-03** *Vı´cejazycˇne´ dokumenty.*

Primárním účelem této pracovní skupiny je získat pro T<sub>E</sub>Xovské systémy konzistentní prostředky pro implementaci, přístup a popis fontů, pravidel pro slitky, dělících vzorů a jiných speciálních požadavků na danou lingvistickou skupinu. Kontakt: Yannis Haralambous (Yannis@pobox.com)

**WG-92-04** *T<sub>F</sub>X* pro postižené.

Primárním účelem této pracovní skupiny je fórum pro ty, kteří se zajímají o používání a/nebo vylepšení T<sub>E</sub>Xu, aby uspokojili potřeby lidí se zrakovou nebo jinou vadou.

Kontakt: T.V. Raman (raman@adobe.dec.com)

**WG-92-05** *Smeˇrnice pro archı´v TEXu.*

Účelem této technické pracovní skupiny je vyvinout směrnice pro efektivní management a používání hlavních T<sub>E</sub>Xovských archívů a iniciovat komunikaci mezi správci existujících archívů za účelem koordinace a synchronizace.

Kontakt: George Greenwade (bed\_gdg@shsu.edu)

**WG-94-07** *Struktury adresa´rˇu˚ TEXu.*

Primárním účelem této technické pracovní skupiny je najít univerzální strukturu adresářů pro makra, fonty a jiný TEXovský software tak, aby mohla být přijímána doporučení pro všechny dodavatele T<sub>E</sub>Xovského softwaru.

Kontakt: Norm Walsh (norm@ora.com)

**WG-94-08** *Ota´zky implementace a standardizace DVI ovladacˇu˚.*

Hlavním cílem by mělo být zkoumání nových požadavků na DVI ovladače vynucených změnami potřeb a technologií a dále přijímání doporučení pro implementaci a standardizaci takových ovladačů, aby se zvýšila jednotnost jejich použití. Práce bude zahrnovat, ale nebude se omezovat, na prověřování použitelnosti, syntaxe a sémantiky příkazů \special{...}.

Kontakt: Michael Sofka (sofkam@rpi.edu)

#### **WG-94-09** *TEX a SGML.*

Hlavním cílem je zkoumat požadavky a těžkosti ve vývoji technologie rozhraní pro TEX a SGML.

Kontakt: Ken Dreyhaupt (kend@springer-ny.com)

**WG-94-10** *TEX a lingvistika.*

Hlavním cílem je studovat a diskutovat požadavky pro sázení lingvistiky v T<sub>E</sub>Xu a prostředky identifikace, prověřování, testování a porovnávání maker, fontů, souborů se styly a jiných pomůcek pro sázení lingvistiky.

Kontakt: Christina Thiele (cthiele@ccs.carleton.ca)

# **D.** C S**TUG**

### **28. Co je to** C S**TUG**

C<sub>S</sub>TUG je občanské sdružení uživatelů T<sub>E</sub>Xu. Sdružuje individuální a kolektivní členy a jeho oficiální název je "Československé sdružení uživatelů T<sub>E</sub>Xu". Členství je dobrovolné. Stanovy sdružení jsou dostupné na ftp://ftp.cstug.cz/pub/tex/local/ cstug/info/

### **29. Jaka´ je adresa a kontakt na sdruzˇenı´** C S**TUG**

Adresa sdružení (sídlo) je C<sub>S</sub>TUG, c/o FEL ČVUT, Technická 2, 166 27 Praha 6. Sem můžete posílat korespondenci týkající se C<sub>S</sub>TUGu. Kontaktní email je cstug@cstug.cz nebo secretary@cstug.cz.

### **30. Jake´ ma´m vy´hody z cˇlenstvı´ v** C S**TUGu**

Každý individuální člen se svým členstvím hlásí k poslání sdružení, které je specifikováno ve stanovách sdružení. Má právo dostávat občasník zvaný Zpravodaj, který vychází zpravidla alespoň čtyřikrát do roka.

Clenové mají slevy na publikace vydávané nebo dotované sdružením, slevy na akcích a školeních pořádaných sdružením.

### 31. Jak se stanu členem  $\mathcal{G}\mathbf{T}\mathbf{U}\mathbf{G}\mathbf{u}$

Přihlásit se můžete pomocí přihlašovacího formuláře na http://www.cstug.cz/ clenstvi/. Vyplňte, prosím, zejména všechny údaje, které jsou ve formuláři označeny jako "povinné". Jejich vyplnění je nezbytné k tomu, abychom dokázali identifikovat Vaše platby a abychom znali adresu, na niž máme zasílat Zpravodaj a jiné materiály, na které máte jako člen nárok.

Přihlásit se můžete také písemně e-mailem nebo pozemní poštou na adrese sdružení. Je třeba sdělit jméno a příjmení, rodné číslo (pro identifikaci plateb), adresu pro korespondenci, telefon, adresu a telefon do zaměstnání a email.

Informaci o členských příspěvcích a způsobu jejich placení lze nalézt na http: //www.cstug.cz/clenstvi/index.html#prispevky

#### 32. Jak si objednám CD-ROM T<sub>E</sub>XLive či 4AllT<sub>E</sub>X

Závazné objednávky posílejte na adresu sdružení nebo orders@cstug.cz.

#### 33. Jak si objednám publikace vydávané sdružením nebo další **TEXovou literaturu**

Literaturu objednávejte na adrese knihkupectví Mareček, Botanická 68a, 60200 Brno, bookorders@cstug.cz. Pokud uplatňujete členskou slevu, přiložte kopii dokladu o zaplacení členského příspěvku  $\mathcal{C}_{\mathcal{S}}$ TUGu na kalendářní rok. Je zde možno objednávat i zahraniční T<sub>E</sub>Xovou literaturu a stará čísla Zpravodaje, pokud nejsou rozebraná.

#### 34. Co to je Zpravodaj a jak ho získám

Zpravodaj je tištěný občasník sdružení. Zpravidla vycházejí 4 čísla ročně. Zpravodaj je rozesílán řádným členům sdružení, kolektivní členové dostávají po pěti výtiscích od každého čísla

#### **35. Jak ma´m postupovat, kdyzˇ chci napsat cˇla´nek do Zpravodaje?**

Korespondence týkající se Zpravodaje se posílá na adresu zpravodaj@cstug.cz. Příspěvky posílejte e-mailem na výše zmíněnou adresu. Pokud nemáte přístup na Internet, můžete zaslat příspěvek na disketě nebo CD na adresu Zdeněk Wagner, Vinohradská 114, 13000 Praha 3. Na disketě použijte souborový systém FAT nebo EXT2, na CD systém ISO 9660, případně s rozšířením Rock Ridge nebo Joliet. Nezapomeňte přiložit všechny soubory, které dokument načítá.

Pro sazbu Zpravodaje byl vytvořen a je udržován a zdokumentován styl csbul.sty z http://bulletin.cstug.cz/bulstyl.shtml. Pro usnadnění finální sazby editoři uvítají, když jej autoři budou pro psaní svých příspěvků používat. Kopie je zrcadlena v adresáři ftp://ftp.cstug.cz/pub/tex/local/cstug/zpravodaj/

#### **36. Kde je nejblizˇsˇı´ zrcadlo archı´vu CTAN**

Pro uživatele v České republice je nejbližší kopie CTANu v Brně na adrese ftp: //ftp.cstug.cz/pub/tex/CTAN/. Na tomto serveru je také lokální archív  $\mathcal{C}$ TUGu — ftp://ftp.cstug.cz/pub/tex/local/cstug/.

Nejbližší zrcadlo CTANu na východě Slovenské republiky je na universitě v Košicích na ftp://oko.fei.tuke.sk/pub/cstex/.

Pro střední Slovensko je nejbližší zrcadlo CTANu v Banské Bystrici na ftp:// sunsite.uakom.sk/pub/mirrors/CTAN/.

# **E.** C S**TEX**

### **37. Co je** C S**TEX**

 $\mathcal{L}$ stext je distribuce TeXu určená především pro české a slovenské uživatele. Tato distribuce je definována svým obsahem. Její součástí jsou povinně  $C_5$ fonty, formáty csplain a cslatex, a podpora použití základních 35 postscriptových fontů pomocí virtuálních fontu<sup>®</sup>.

#### 38. Co je kódování IL2

Kódování IL2 vzniklo v roce 1993 jako konzervativní rozšíření kódováni Knuthových CM fontů (OT1). Spodní polovina kódové tabulky je identická s OT1, horní polovina

obsahuje podmnožinu znaků z ISO 8859-2, jež se vyskytují v českých a slovenských textech. V době, kdy kódování vznikalo, nebylo možno v unixových binárkách  $T_F Xu$ modifikovat vektory xord/xchr a virtuální fonty byly podporovány pouze některými ovladači, zatímco emT<sub>E</sub>X pro OS/2 a DOS umožňoval konverzi vstupu a výstupu pomocí TCP tabulek. Přijetí kódování IL2 bylo tedy v době vzniku nejpřijatelnějším řešením.

### **39. Co jsou** C S**fonty**

Csfonty jsou fonty vycházející z Knuthových fontů, do nichž jsou přidány znaky s diakritickými znaménky. Fonty jsou kódovány v IL2.

### **40. Jaky´ je rozdı´l mezi LATEXem a** C S**LATEXem**

Pokud pojmem LATEX myslíme LATEX  $2\varepsilon$ , musíme rozlišit dvě varianty. Vanilla LATEX  $2\varepsilon$ obsahuje pouze anglické (US) vzory dělení. Pro jiné jazyky tedy není vhodný a používá se zřídka. Babelizovaný LATEX  $2\varepsilon$  používá modul určený pro mnohojazyčnou sazbu. volba vzorů dělení je provedena při generování formátu, takže na každém počítači může být instalován jiný LATEX. CELATEX je varianta určená pro sazbu českých a slovenských textů. Opírá se o Csfonty, ale podporuje plnohodnotně též fonty v kódování T1. Na rozdíl od babelizovaného L<sup>A</sup>T<sub>EX</sub>u umožňuje zavedení vzorů dělení téhož jazyka opakovaně pro různé kódování fontů. Standardní distribuce obsahuje pouze vzory dělení pro angličtinu (US), češtinu a slovenštinu, ale je možno přidat další jazyky a přegenerovat formát.

Při psaní českých a slovenských textů je nutno určit, zda se maji zpracovat babelizovaným LATEXem, nebo CEATEXem. Podle toho se použije příslušný balíček v preambuli dokumentu. Píšeme-li dokument pro babelizovaný LATEX, musíme použít:

```
\usepackage[czech]{babel}
zatímco CdATEX vyžaduje:
```

```
\usepackage{czech}
```
Dokumenty pro sazbu slovenských textů vypadají obdobně, pouze v obou příkladech nahrad'te czech slovem slovak.

### **41. Kde zı´ska´m** C S**TEX**

 $\mathcal{G}\text{TeX}$  je nyní součástí distribucí jakými jsou např. te $\text{TeX}$  a  $\text{TeX}$ Live. Můžete si jej též stáhnout z ftp://math.feld.cvut.cz/pub/cstex/base/.

### **42. Kde najdu podrobneˇjsˇı´ informace o** C S**TEXu**

Podrobný dokument, *Manuál k C<sub>S</sub>T<sub>E</sub>Xu*, napsaný Petrem Olšákem, najdete na ftp: //math.feld.cvut.cz/pub/cstex/doc/. Manuál vyšel též ve Zpravodaji Československého sdružení uživatelů T<sub>E</sub>Xu č. 2/2003.

### **F.** Dokumentace a nápověda

#### **43. Knihy o TEXu a příbuzná literatura**

Knuthova kniha je vyčerpávající referenční příručkou pro  $T_FX$ , ale existují i jiné knihy pokrývající T<sub>E</sub>X:

- *The TEXbook* od Donalda Knutha (Addison-Wesley, 1984, ISBN 0-201-13447-0, brožované ISBN 0-201-13448-9)
- *A Beginner's Book of TEX* od Raymonda Seroula and Silvia Levyho, (Springer Verlag, 1992, ISBN 0-387-97562-4)
- *TEX by Example: A Beginner's Guide* od Arvinda Bordeho (Academic Press, 1992, ISBN 0-12-117650-9)
- *Introduction to T<sub>F</sub>X* od Norberta Schwarze (Addison-Wesley, 1989, ISBN 0-201--51141-X)
- *A PlainTEX Primer* od Malcolma Clarka (Oxford University Press, 1993, ISBNs 0-198-53724-7 tvrdá vazba, a 0-198-53784-0 brožované)
- *A TEX Primer for Scientists* od Stanleyho Sawyera a Stevena Krantze (CRC Press, 1994, ISBN 0-849-37159-7)
- *TEX by Topic* od Victora Eijkhouta (Addison-Wesley, 1992, ISBN 0-201-56882-9)
- *TEX for the Beginner* od Wyntera Snowa (Addison-Wesley, 1992, ISBN0-201-54799-6)
- *TEX for the Impatient* od Paula W. Abrahamse, Karla Berryho a Kathryn A. Hargreavesové (Addison-Wesley, 1990, ISBN 0-201-51375-7)
- *TEX in Practice* od Stephana von Bechtolsheima (Springer Verlag, 1993, 4 svazky,ISBN 3-540-97296-Xcelek, nebo Vol. 1: 0-387-97595-0,Vol. 2: 0-387-97596-9,Vol. 3: 0-387-97597-7, a Vol. 4: 0-387-97598-5). jednotlivě.
- *T<sub>E</sub>X: Starting from*  $1 \mid$ <sup>5</sup> od Michaela Dooba (Springer Verlag, 1993, ISBN 3-540--56441-1)
- *The Joy of T<sub>E</sub>X* od Michaela D. Spivaka (druhá edice, AMS, 1990, ISBN 0-821-82997-1)
- *The Advanced TEXbook* od Davida Salomona (Springer Verlag, 1995, ISBN 0-387- -94556-3)
- K dispozici je také kolekce Knuthových publikací týkajících se typografie:
- *Digital Typography* od Donalda Knutha (CSLI and Cambridge University Press, 1999, ISBN 1-57586-011-2, paperback ISBN 1-57586-010-4).

<sup>&</sup>lt;sup>5</sup>To znamená "Starting from Square One".

a koncem roku 2000 byla vydavatelstvem Addison Wesley publikována "Millennium Boxed Set" sada 5 dílů Knuthovy knižní série "Computers and Typesetting" (o T<sub>E</sub>Xu a METAFONTu):

*Computers & Typesetting, Volumes A–E Boxed Set* od D. Knutha (Addison-Wesley, 2001, ISBN 0-201-73416-8).

K LATEXu viz:

- *LATEX, a Document Preparation System* od Leslieho Lamporta (druhe´ vyda´nı´, Addison Wesley, 1994, ISBN 0-201-15790-X)
- *A guide to LATEX* od Helmuta Kopky a Patricka W. Dalyho (Addison Wesley, ISBN 0-201-56889-6)
- *The LATEX Companion* od Michela Goossense, Franka Mittelbacha, a Alexandera Samarina (Addison Wesley, 1993, ISBN 0-201-54199-8)
- *The LATEX Graphics Companion: Illustrating documents with TEX and PostScript* od Michela Goossense, Sebastiana Rahtze a Franka Mittelbacha (Addison-Wesley, 1997, ISBN 0-201-85469-4)
- *The LATEX Web Companion: Integrating TEX, HTML and XML* od Michela Goossense a Sebastiana Rahtze (Addison-Wesley, 1999, ISBN 0-201-43311-7)
- *TEX Unbound: LATEX and TEX strategies for fonts, graphics, and more* od Alana Hoeniga (Oxford University Press, 1998, ISBN 0-19-509685-1hardback, ISBN 0-19- -509686-X paperback)
- *Math into LATEX: An Introduction to LATEX and AMS-LATEX* od George Grätzera (třetí edice Birkhäuser and Springer Verlag, 2000, ISBN 0-8176-4431-9, ISBN 3-7643--4131-9)

K dispozici je errata pro první vydání: http://www.springer-ny.com/ catalog/np/jan99np/0-387-98708-8.html

- *First Steps in ETEX* od George Grätzera (Birkhäuser, 1999, ISBN 0-8176-4132-7)
- *LATEX Notes: Practical Tips for Preparing Technical Documents* od J. Kennetha Shultise (Prentice Hall, 1994, ISBN 0-131-20973-6)
- *LATEX Line by Line* od Antoniho Dillera (John Wiley & Sons, 1993, ISBN 0-471- -93471-2)
- *LATEX for Scientists and Engineers* od Davida J. Buergera (McGraw-Hill, 1990, ISBN 0-070-08845-4)
- *LATEX for Linux: A Vade Mecum* od Bernice Sackse Lipkina (Springer, 1999, ISBN 0-387-98708-8, dotisk)
- *Math into TEX: A Simplified Introduction using*  $A_{\mathcal{M}}S$ *-LIFX od George Grätzera (Bir*khäuser, 1993, ISBN 0-817-63637-4)
- *LATEX pro začátečníky* od Jiřího Rybičky (třetí vydání, KONVOJ, 2003, ISBN 80-7302--049-1)

Z tohoto seznamu pouze Lamport a Goosens s Mittelbachem a Samarinem pokrývají L<sup>AT</sup>EX 2ε, nicméně jsou zprávy o tom, že se připravují aspoň některá nová vydání.

Seznam pro METAFONT je o dost kratší:

*The METAFONTbook* od Donalda Knutha (Addison Wesley, 1986, ISBN 0-201- -13445-4)

*TEX Unbound* Alana Hoeniga obsahuje přiklady použití METAFONTu.

Kniha pokrývající široké spektrum témat (včetně instalace a udržování) je:

*Making TEX Work* od Normana Walshe (O'Reilly and Associates, Inc, 1994, ISBN 1-56592-051-1)

Kniha je citelně zastaralá a momentálně je rozebraná. Kopie je však dostupná prosřednictvým sourceforge a na CTANu v sekci ..tutoriály" (viz. Otázku 48).

#### **44. Knihy o pı´sme**

Nasleduje neúplný zoznam kníh venujúcich sa typografii obecne. Bringhurstova kniha je najčastejšie odporúčaná.

- *The Elements of Typographic Style* od Roberta Bringhursta (Hartley & Marks, 1992, ISBN 0-88179-033-8)
- *Finer Points in the Spacing & Arrangement of Type* od Geoffreyho Dowdinga (Hartley & Marks, 1996, ISBN 0-88179-119-9)
- *The Thames & Hudson Manual of Typography* Ruari McLean (Thames & Hudson, 1980, ISBN 0-500-68022-1)
- *The Form of the Book* od Jana Tschicholda (Lund Humphries, 1991, ISBN 0-85331- -623-6)

*Type & Layout* od Colina Wheildona (Strathmore Press, 1995, ISBN 0-9624891-5-8)

- *The Design of Books* od Adriana Wilsona (Chronicle Books, 1993, ISBN 0-8118- -0304-X)
- *Typograficky´ manua´l* od Vladimı´ra Berana a kolektı´vu (tretie vydanie, Kafka design, 2003)

Existuje mnoho vzorníkov písiem, ale nasledujúce knihy poskytujú zaujímavejší pohľad na písma a ich históriu všeobecne.

*Alphabets Old & New* od Lewisa F. Daya (Senate, 1995, ISBN 1-85958-160-9)

*An Introduction to the History of Printing Types* od Geoffreyho Dowdinga (British Library, 1998, UK ISBN 0-7123-4563-9; USA ISBN 1-884718-44-2)

- *The Alphabet Abecedarium* od Richara A. Firmagea (David R. Godine, 1993, ISBN 0-87923-998-0)
- *The Alphabet and Elements of Lettering* od Fredericka Goudyho (Dover, 1963, ISBN 0-486-20792-7)
- *Anatomy of a Typeface* od Alexandra Lawsona (David R. Godine, 1990, ISBN 0-87923- -338-8)
- *A Tally of Types* od Stanleyho Morisona (David R. Godine, 1999, ISBN 1-56792-004-7) *Counterpunch* od Freda Smeijersa (Hyphen, 1996, ISBN 0-907259-06-5)
- *Treasury of Alphabets and Lettering* od Jana Tschicholda (W. W. Norton, 1992, ISBN 0-393-70197-2)

*A Short History of the Printed Word* od Warrena Chappella a Roberta Bringhursta (Hartley & Marks, 1999, ISBN 0-88179-154-7)

#### **45. Kde na´jdem FAQ?**

Článok Bobbyho Bodenheimera, z ktorého vznikla anglická verzia FAO, bol mesačne uverejňovaný v usenetových skupinách comp.text.tex, news.answers a comp. answers. Jeho posledná (pomerne zastaralá) kópia je na CTANe a nad'alej nie je udržovaná v archíve skupiny news.answers.

Aktuálna verzia anglického FAQ je prístupná cez World-Wide Web na URL http: //www.tex.ac.uk/faq a jej zdrojové súbory sú prístupné cez CTAN.

Dalším skvelým anglickým zdrojom informácií je T $FX/LTFX$  navigator: http: //tex.loria.fr/.

Frankofónna skupina používatel'ov T<sub>E</sub>Xu Gutenberg a Československé združenie používateľov TEXu C<sub>S</sub>TUG publikovali vlastné preklady anglickej verzie FAQ (práve čítate preklad C<sub>S</sub>TUGu) spolu s rozšírením o informácie relevantné pre ich jazyk.

Skvelý dokument je LATEX tips and tricks (http://www.texnik.de/) od Herberta Voßa. Poskytuje vynikajúce rady vo väčšine oblastí (aj ked'sa nedá striktne označiť ako FAQ) a je veľmi odporúčaný pre použitie bežnými smrteľníkmi.

Open Directory Project (ODP) udržuje zoznam zdrojov podpory pre  $T_F X / \sqrt{B_T} X$ , vrátane mnohých FAQ(vid'http://dmoz.org/Computers/Software/Typesetting/  $TeX$ ).

Neanglické FAO:

*nemecké* Pravidelne publikované v diskusnej skupine de.comp.tex a archivované na CTANe (súbor help/de-tex-faq). FAQ sa objavuje taktiež na http://www. dante.de/faq/de-tex-faq/.

*francúzske* Pravidelne publikované v skupine fr.comp.text.tex a archivované samozrejme na CTANe (help/LaTeX-FAQ-francaise).

*sˇpanielske* Vid'http://apolo.us.es/CervanTeX/FAQ/

*cˇeske´ a slovenske´* Vid'http://www.fi.muni.cz/cstug/csfaq/

#### **46. Kde najdu pomoc?**

Nejprve si přečtěte tyto FAQ. Ambiciózní projekt podobný FAQ, který sbírá veškeré informace o T<sub>E</sub>Xu, existuje na URL http://ctv.es/USERS/irmina/ TeEncontreX.html. Podobně jako každé FAQ, i tento projekt potřebuje podporu a pomoc všech uživatelů – doposud nabízí nekompletní sadu odpovědí na potenciální otázky. Zdrojové kódy této aplikace (včetně sady HTML souborů) jsou dostupné v info/spanish/TeEncontreX. Tutoriál a další on-line dokumentaci (viz Otázku 48) můžete použít, pokud s TFXem začínáte. Pro hlubší porozumnění je lepší získat a přečíst přinejmenším jednu z mnoha dobrých knih s touto tématikou (viz Otázku 43).

Pokud sháníte jednotlivý program nebo balík, podívejte se nejprve ve svém systému, můžete ho tam klidně mít – lepší verze LATEXu totiž nabízejí navíc širokou škálu souvisejících materiálů.

Jestliže máte přístup k Internetu a jednotlivým diskusním skupinám, pak můžete diskuse o LATEXu, METAFONTu a METAPOSTu sledovat v diskusní skupině comp. text.tex. Nejlepší je si důkladně pročíst všechna vlákna, než se na něco zeptáte. Reakce v této skupině jsou běžně poměrně rychlé, ale její čtenáři nejsou příliš nadšeni, když se někdo ptá na otázku, která byla zodpovězena před pár dny. Na adrese http: //www.deja.com/usenet se nachází systém pro archivaci usenetových skupin, kde můžete najít i comp.text.tex. Archív je stále příležitostně nápomocný, zvláště při prohlížení novějších vláken.

Archiv usenetových skupin můžete najít na http://groups.google.com/ (najdete tady i comp.text.tex). Archiv Google obsahuje taky informace týkající se dávné minulosti (z dob před vznikem comp.text.tex) a často je nenahraditelným pomocníkem při hledání odpovědi, na kterou si už nikto nemůže spomenout. Taktéž umožňuje položiť vlastní otázku, případne odpověď.

Pokud váš přístup na Internet nezahrnuje přímý přístup diskusním skupinám, můžete se účastnit diskuse na Deja nebo podobných službách. Lidé, kteří nemají přístup k webovému rozhraní ani k diskusním skupinám, avšak mohou používat elektronickou poštu, si pomáhají pomocí mailing-listů. Mezi takovéto služby patří TEXhax, což je moderovaná elektronická diskuse. K němu se připojíte zasláním zprávy "subscribe texhax" na adresu texhax-request@tex.ac.uk.Jeho odezva není příliš rychlá, ale předložené otázky se většinou dočkají odpovědí. Dalším mailing-listem je info-tex, do něhož se přihlásíte zasláním zprávy "subscribe info-tex <vaše jméno>" na listserv@shsu.edu. Mnoho mailing-listů pokrývá některé malé části T<sub>E</sub>Xové problematiky. Dobrý zdroj odkazů lze nalézt na http://www.tug.org/.

Oznámení o TFXu příbuzných instalacích umístěných v archívu CTAN jsou posílány do mailing listu ctan-ann. Do něho se přihlásíte posláním zprávy "subscribe ctan-ann <vaše jméno>" na adresu listserv@urz.Uni-heidelberg.de. Problémy METAFONTu (a stále více i METAPOSTu) jsou diskutovány na mailing listu metafont, do něhož se přihlásíte překvapivě zprávou s testem "subscribe metafont <vaše jméno>" poslanou na adresu listserv@ens.fr. Několik dalších mailing listů o TEXu je přístupných přes mail listserv@urz.uni.heidelberg.de. Stačí poslat pouze mail obsahující řádek "help" v těle zprávy na tuto adresu.

Usenetová skupina pro dokumentované programování (viz Otázku 93) comp. programming. literate je zrcadlena do elektronické konference litprog. Přihlášení se provede zasláním zprávy "subscribe litprog <vaše jméno>" na listserv@ shsu.edu.

#### **47. Dokumentace k** BIB**TEXu**

BIBTEX je program původně určený k produkci bibliografií ve spojení s L<sup>A</sup>TEXem. Je

popsán v oddíle 4.3 a příloze B v příručce o L<sup>A</sup>T<sub>E</sub>Xu od Leslieho Lamporta (viz Otázku 43). Úplnější popis podává dokument BIB $T_F Xing$  obsažený v souboru btxdoc.tex. *The LATEX Companion* (viz Otázku 43) rovněž obsahuje informace o BIBTEXu a psaní BIBTEXových stylů.

Dokument *Designing* BIB*TEX Styles*je v souboru btxhak.tex a popisuje postfixovy´ zásobníkový jazyk, který se používá pro psaní BIBTFXovských stylů (soubory .bst). Soubor btxbst.doc je předlohou pro čtyři standardní styly (plain, abbry, alpha, unsrt). Obsahuje též jejich dokumentaci. Úplná kolekce dokumentace k BIBT $FXu$ (zahrnující i zmíněné soubory) je v biblio/bibtex/distribs/doc

Existuje též unixová manuálová stránka BIBT<sub>EX</sub> v balíku *web2c* (viz Otázku 80). Nepoužívejte kopie zastaralých manuálových stránek, napsaných v roce 1985, dříve než se objevily dokumenty BIB*TEXing* a *Designing* BIB*TEX Styles*.

#### **48. Tutoria´ly k TEXu nebo LATEXu**

Některé dobré tutoriály byly napsány až několik let po vydání T<sub>E</sub>Xu. Dlouhou dobu je přístupný stabilní tutoriál *Gentle Introduction to PlainTFX* Michaela Dooba. Zevrubnější je tutoriál *(Not so) Short Introduction to LATEX*  $2\varepsilon$  který je pravidelně aktulizován na podněty čtenářů.

info/gentle/gentle.pdf

info/lshort/english/lshort.pdf

Nejmodernější tutoriál je *Simplified Introduction to LATEX* od Harveye Greenberga. Byl napsán pro přednáškový cyklus.

```
info/simplified-latex/simplified-intro.ps.
```
Příjemným čtením je také *Beginner's LATEX* Petera Flynna (také vznikl jako studijní materiál).

info/beginlatex/beginlatex.a4.pdf

http://www.tex.ac.uk/tex-archive/info/beginlatex/html/

TUG India pracuje na sérii L<sup>AT</sup>EXovských tutoriálů, které je možno jen doporučit. Vybírejte si po kapitolách z http://www.tug.org.in/tutorials.html. Zatím se skládá jenom ze dvou částí: Text a Grafika.

Další skvělý dokument, který není ani FAQ, ani tutoriálem, je L<sup>AT</sup>EX tips and tricks Herberta Voße.

http://www.texnik.de/

Zajı´mavy´ (a velice prakticky´) je tutoria´l *l2tabu* nebo *A list of sins of LATEX 2*ε *users* typu "jak ne" Marka Trettina (přeložený do angličtiny Jürgenem Fennem). Tutoriál je dostupný skrze CTAN.

```
info/l2tabu/english/l2tabuen.pdf
```
info/l2tabu/english/l2tabuen.tex

AMS publikuje Short Math Guide for LATEX (dostupné v různých formátech na http://www.ams.org/tex/short-math-guide.html).
Herbert Voß pracuje na dalším užitečném dokumentu, jenž je částí jeho výše uvedeny´ch *Tipu˚ a triku˚*. http://www.perce.de/LaTeX/math/Mathmode.pdf

Keith Reckdahl přispívá dokumentem *Using Imported Graphics in L<sup>A</sup>T<sub>E</sub>X 2<sub>ε</sub> slouží*cím jako výborný úvod do používání grafiky (i když je mírně zastaralý a zmiňuje jenom cestu *dvips*). Je dostupný na CTANu, leč bohužel bez zdrojových souborů. info/epslatex.pdf, info/epslatex.ps

Nedocenitelnou příručkou typu krok za krokem na vytvoření "work flow" prostřednistvým vašeho T<sub>E</sub>Xovského systému, aby se výstup objevil ve správné velikosti a pozici na papíru standardních rozměrů a aby byla kvalita postačující, je *testflow* od Mike Shella. Tutoriál je sestaven z velkého plaintextového dokumentu, dodáván je taky podpůrný  $E$ T<sub>E</sub>Xovský soubor spolu se správným výstupem v PostScript i PDF (pro A4 i "letter" formáty papíru). Kompletní sada je dostupna na CTANu (distribuována s makrami autora pro dokumenty pro IEEE publikace).

Pro plain TEXovské příkazy existuje hezká rychlá referenční minipříručka od Johna W. Shipmana (http://www.nmt.edu/tcc/help/pubs/texcrib.pdf).

Některé sekce univerzit uvolňují svou dokumentaci na webu. Je to většinou překlad existující dokumentace do HTML (např. INFO dokumentace TFXové/LTFXové instalace na http://www.tac.dk/cgi-bin/info2www).

Některé navíc mají nadšené lidi zabývající se dokumentací na podporu  $T_{F}Xu$ . Kupříkladu Tim Love udržuje stránky Cambridge University Engineering Department a Mimi Burbank stránky School of Computer Science & Information Technology at the University of Florida.

http://www-h.eng.cam.ac.uk/help/tpl/textprocessing/ http://www.csit.fsu.edu/~mimi/tex/.

Mnozí se dlouze přeli o dostupnost T<sub>E</sub>Xovských knížek na webu. Kniha *T<sub>E</sub>X by Topic* Victore Eijkhouta (publikována vydavatelstvem Addison-Wesley, již delší dobu ale rozebrána) byla tímto spůsobem poskytnuta o Vánocích 2001 (není vhodná pro začátečníky, ale je to dobrá příručka; přispěvatelé do knihy jsou vítáni). http://www.eijkhout.net/tbt/

Addison-Wesley taktéž uvolnila copyright *T<sub>F</sub>X for the Impatient* Paula W. Abrahamse, Karla Berryho and Kathryn A. Hargreavesové, další knihy, jejíž nedostupnost byla mnohými oplakána. Autoři knihu znovu vydali pod GNU general documentation licence.

#### info/impatient

Kniha Norma Walshe *Making TFX Work* je také zdarma; zdrojové soubory webových stránek jsou jako vždy dostupné na CTANu. Svého času byla skvělým zdrojem informací, ale teď je již mírně zastaralá. Každopádně však má ještě své využití a je vítaným přírůstkem do seznemu online zdrojů. Projekt na její aktualizaci je zřejmě na cestě.

http://makingtexwork.sourceforge.net/mtw/

info/makingtexwork/mtw-1.0.1-html.tar.gz

#### **49. Dokumenta´cia k balı´kom**

Dokument ako tento často odporúčajú na riešenie konkrétnych problémov pre konkrétne balíky. Odpoved' však často neposkytuje presný postup. Ako má ale užívatel' získať presný postup na riešenie problému?

V lepšom prípade je potrebný balík obsiahnutý už vo vašej inštalácii T<sub>E</sub>Xu. V ešte lepšom prípade používate distribúciu poskytujúcu dokumentáciu k balíkom v dobre prezeratel'nej forme. V systéme založenom na teT<sub>E</sub>Xu je napríklad vel'mi užitočný prı´kaz *texdoc*:

#### texdoc footmisc

je prı´kaz, ktory´ otvorı´ dokumenta´ciu k balı´ku *footmisc* v okne *xdvi*. *texdoc* podl'a prı´pony vyhľadá a spustí program *xdvi*, *ghostscript* alebo PDF prehliadač. Ak dokumentáciu nenájde, môže spustiť internetový prehliadač na prezretie vlastnej kópie katalógu CTANu.

V horšom prípade musíte nájsť dokumentáciu inými prostriedkami. V tomto prípade si precvičíte svoj dôvtip, pretože si dokumentáciu musíte nájsť sami. Nasledujúci text ponúka niekoľko možných spôsobov ako uspieť.

Najobvyklejšia forma dokumentácie k doplnkom L<sup>A</sup>T<sub>EXU</sub> je .dtx súbor, v ktorom je distribuovaný zdrojový kód (vid' Otázku 64). Tieto súbory by mali byť spracovatel'né samotným L<sup>AT</sup>EXom, avšak na ceste k čitateľnej dokumenácii sa môžu vyskytnúť občasné zádrhele. Častým problémom je potreba samotného balíku na spracovanie jeho dokumentácie (balík musí byť pred spracovaním rozbalený) alebo nemožnosť spracovania .dtx súboru L'T<sub>E</sub>Xom. V druhom prípade .ins súbor zvyčajne vyprodukuje .drv (alebo podobne pomenovaný) súbor. Tento súbor následne necháte spracovať LATEXom (občas spomenie autor tento fakt v súbore README daného balíku).

Osobitný súbor s dokumentáciou je d'alšou často sa vyskytujúcou formou. Ak je totiž balík rozsiahly (potrebuje teda rozsiahlu dokumentáciu), bola by táto zbytočnou záťažou pre .dtx súbor. Príkladom môže byť trieda *memoir*, ktorej dokumentácia (*memman*) je vychval'ovaná ako úvod do zvyklostí sadzby, sada *KOMA-script*, ktorej vývojári vytvárajú dokumentáciu v angličtine aj nemčine alebo balík *fancyhdr*, ktorého dokumentácia je odvodená z tutoriálu v matematickom žurnáli. Aj keď nie je existencia oddelenej dokumentácie spomenutá v README súbore, mala by byť l'ahko identifikovatelná.

Treťou častou formou je dokumentácia v balíku samotnom. Bežne sa vyskytuje v komentároch na začiatku súboru, aj keď ju aspoň jeden autor umiestňuje za príkaz \endinput. Kedzˇe \endinput je logicky´m koncom su´boru, je take´to spra´vanie prijateľné (TEX/LATEX sa totiž ďalej nepozerá, takže nás dokumentácia nestojí zvýšenie času potrebného na nahratie balíku).

Ak napriek uvedeným radám nemôžete dokumentáciu nájsť, je možné, že autor sa s dokumentáciou neobťažoval (podľa filozofie "ťažko sa to písalo, malo by sa to ťažko používat<sup>\*</sup>'). Väčšina bežných smrtel'níkov v takomto prípade hladá pomoc u skúšenejších používateľov, je však možné uspieť čítaním zdrojového kódu (takto to zrejme autor zamýšľal).

#### 50. Jak psát nové L<sup>AT</sup>EXové třídy a balíčky

V příkazech používaných při psaní balíčků není žádná magie, jednoduše vložte  $\mathbb{E}$ T<sub>E</sub>Xové příkazy \(re)newcommanda \(re)newenvironment do souboru package. sty a máte balík hotový.

Nicméně složitější balíčky vyžadují více důvtipu. Některé detaily o této problematice lze nalézt v materiálu  $L^2 T_F X 2\varepsilon$  *for class and package writers* umístěném na adrese http://www.ubi.pt/~dfis-wg/sgml/tex/lc4/clsguide.html (LATEXový zdroj tohoto dokumentu je obsažen v LATEXové distribuci). Mimoto se hodí i dobrá znalost samotného TEXu. S touto znalostí pak můžete používat dokumentované LATEXové zdroje jako refenční materiály (nadšení autoři se samozřejmě se zdroji seznámí). Kompletní sada dokumentovaných zdrojů L<sup>A</sup>T<sub>E</sub>Xu je dostupná v souboru macros/latex/base/source2e.tex v LATEXové distribuci.

Vytváření nových tříd není nic jednoduchého; užitečné je nejprve si projít některé již existující třídy (např. některé standardní, třeba macros/latex/base/classes.dtx). Třídy, které nejsou součástí distribuce, jsou běžně postaveny na těch, které jsou, a spouští se nahráním standardní knihovny \LoadClass – příklad této techniky můžete vidět v macros/latex/base/ltxguide.cls.

#### **51. Tutoria´ly k METAFONTu a METAPOSTu**

Kromě Knuthovy knihy je zatím veřejně k dispozici jenom jeden tutoriál pro METAFONT (http://metafont.tutorial.free.fr/) od Christophea Grandsirea (ke stažení je kopie v PDF). Existuje však pár článků zabývajících se během programu. Goeffrey Tobin poskytl *METAFONT for Beginners*, dostupny´ v souboru info/metafont-for-beginners.tex (viz Otázku 121). Ten popisuje, jak META-FONT funguje a jak se vyhnout častým chybám. Další článek, jehož autorem je tentokra´t Peter Wilson, a ktery´ se jmenuje *Some Experiences in Running METAFONT and METAPOST*, je dostupny´ v souboru info/metafp.ps (postscriptova´ verze) nebo info/metafp.pdf(PDF verze). Tento článek se, co se týče METAFONTu, se zaměřuje spíše na instalaci a testování nových fontů než na systém jako celek. Mimo jiné popisuje použití METAPOSTových ilustrací v LATEXových a PDFLATEXových souborech s důrazem na používání příslušných fontů pro libovolný text či matematiku.

Hans Hagen (známý z CONT<sub>E</sub>XTu) poskytuje METAPOSTový tutoriál MetaFun, který se soustředí na použití METAPOSTu v CONT<sub>EXT</sub>u. Můžete jej nelézt na META-POSTových stránkách jeho společnosti (http://www.pragma-ade.com/metapost. htm).

Jiné METAPOSTové tutoriály jsou anglický tutoriál Andrého Hecka (http: //remote.science.uva.nl/~heck/Courses/mptut.pdf), a francouzsky´ (je zde uveden jenom proto, že je napsán dostatečně srozumitelně, aby jej pochopil autor původní verze FAQ) Laurenta Chénoa (http://pauillac.inria.fr/~cheno/ metapost/metapost.pdf).

Obrovská množina vzorových METAPOSTovských souborů od Vincenta Zoonekynda je dostupná na CTANu (info/metapost/examples). Zahrnuty jsou *perlovské* skripty pro konverzi do html, soubory si můžete také prohlídnout na webu (http:// zoonek.free.fr/LaTeX/Metapost/metapost.html). Ikdyž tyhle soubory nejsou tutoriálem, jsou jistě hodnotným učebným materiálem. Urs Oswald poskytuje PDF soubor (http://www.ursoswald.ch/metapost/tutorial.pdf)psaný více formou dokumentu.

#### **52. Kde na´jdem symbol pre. . .**

V T<sub>E</sub>Xu existuje veľa symbolov, ktoré môžete použiť, ale mnoho z nich nie je v knihách o TEXu/LATEXu zobrazeny´ch (dokonca ani spomenuty´ch). *The Comprehensive LATEX Symbol List* (Vycˇerpa´vaju´ci zoznam symbolov LATEXu) od Scotta Pakina a kol. ilustruje viac ako 2000 symbolov a popisuje potrebné príkazy a balíky. Dostupný je na CTANe (info/symbols/comprehensive).

Iné otázky v tomto FAQ poskytujú pomoc pri špecifických symboloch:

- Fonty pre matematiku (Otázka 179)
- Fonty pre číselné množiny (Otázka 190)
- Sadzba symbolu hlavnej hodnoty integrálu (Otázka 261)

## **53. Manuál k programu PICTEX**

P<sub>I</sub>CT<sub>E</sub>X je soubor maker pro kreslení diagramů a obrázků. Vytvořil ho Michael Wichura. Tato makra jsou volně dostupná v graphics/pictex. Nicméně manuál k PJCTEXu není volně šiřitelný. Bohužel, TUG již není oprávněn ho šířit. Je k dostání za 30 \$ (35 \$ i s disketou) u T<sub>E</sub>X Users Group (viz Otázku 25). Zisky z prodeje jdou autorovi P<sub>I</sub>CT<sub>E</sub>Xu.

## **54. Hleda´nı´ TEXovsky´ch/LATEXovsky´ch balı´ku˚ maker**

Před tím, než začnete hledat T<sub>E</sub>Xová makra nebo L<sup>A</sup>TEXové třídy nebo soubory, abyste zprovoznili "to a to", zkuste prohledat katalog Grahama Williamse (help/Catalogue/catalogue.html). Katalog můžete prohledat přes webové rozhraní (help/Catalogue/catalogue.html). http://www.tex.ac.uk/cgi-bin/ texfaq2html?question=50

Pokud jste se dozvěděli o souboru, který vypadá zajímavě, zkuste ho vyhledat v archívu CTAN (viz Otázku 55). Balíky zmiňované v The L<sup>A</sup>T<sub>E</sub>X Companion vyhledáte jednoduše, protože zde je uvedena i cesta.

## 55. Hledání souborů v archívu CTAN

K hledání softwaru na stránkách CTAN můžete použít anonymní ftp příkazem quote site index <term>

nebo vyhledávacím skriptem na adrese http://www.dante.de/cgi-bin/ctan-index. Pro snadnější použití tohoto ftp si stačí zapamatovat, že <term> je regulární výraz, nikoliv pevně daný řetězec, a že některé soubory jsou distribuovány v podobě zdrojového kódu s příponou, která se liší od přípony finálního souboru (např. L<sup>A</sup>TEXové balíčky jsou častěji distribuovány v podobě zdrojového kódu s příponou .dtx než v hotovém tvaru s příponou .stv).

Člověk by měl napsat natolik všeobecný výraz, aby byl vyhledán soubor, který opravdu hledá, ale ne příliš všeobecný, protože f tp rozhraní vrací pouze prvních 20 položek. Následující příklad krásně ilustruje tyto případy. K nalezení L<sup>AT</sup>EXového balíku caption můžete použít příkaz:

quote site index caption.sty

ale ten nevyhledá žádaný soubor (který je distribuován jako caption.dtx) avšak vrátí nechtěné soubory (jako třeba hangcaption.sty). Ačkoliv to tento případ neukazuje, tečka v názvu souboru je brána jako součást regulárního výrazu – to je náhrada za libovolný znak, proto např.

quote site index doc.sty

vrátí nechtěné soubory language/swedish/slatex/doc2sty/makefile.

Jistě, pokud víte, že daný balík je uložen v podobě. dtx, můžete hledat jeho jméno, avšak nemůžete to použít, pokud nevíte, v jaké podobě je v archívu uložen. R ešením tohoto problému je přidání lomítka před název balíku a dvou obrácených lomítek na jeho konec. To pak vyhledá pouze soubory, které obsahují dané jméno souboru mezi oddělovačem adresářů a příponou. Tyto dva příkazy

quote site index /caption\\.

quote site index /doc\\.

provedou dostatečně úzké vyhledávání. V případě docu je nalezeno několik dalších souborů, ale přesto tento příkaz vrátí na výstup natolik malý seznam, že je jednoduché se v něm orientovat.

Pokud je vyhledávací řetězec příliš obecný a je nalezeno příliš mnoho souborů splňujících danou podmínku, pak je výstupem pouze prvních 20 nalezených položek. Pokud znáte důkladně adresářový strom CTANu, pak můžete výběr dostatečně zúžit. Např. předpokládejme, že chcete najít kopii driveru dvips pro MS-DOS. Můžete použít příkaz

quote site index dvips

výsledkem však bude zkrácený seznam, který nebude obsahovat soubor, který vy hledáte (kdyby tento seznam nebyl zkrácen, pak by obsahoval 412 položek!). Nicméně však příkazem

quote site index msdos.\*dvips

můžeme tento dotaz zúžit na hledání driverů pod MS-DOS. Příkaz vrátí jenom relevantní řádky jako systems/msdos/dviware/dvips/dvips5528.zip.

#### 56. Vyhledávání balíků přes webové rozhraní

Servery CTAN nabízejí dva webové vyhledávače: http://www.tex.ac.uk/search a http://www.ctan.org/search; s jejich pomocí však můžete vyhledávat pouze soubory, jejichž jména již znáte (podobně jako příkazem quote site index, viz Otázku 55), nebo můžete na základě klíčového slova prohledávat aktuální katalog.

Tyto vyhledávací skripty dávají na výstup URL souborů, které splňují námi zadaná kritéria. Daná URL směřují do archívu CTAN nebo do jejich zrcadel, která si vyberete; když poprvé spustíte tento skript, nejprve se vás zeptá na server, v němž má vyhledávat, a detaily uloží na vašem počítači. Vyberte server, který je vám nejbližší, abyste redukovali zátěž sítě.

Katalog, který je používán vyhledávacím skriptem, můžete procházet nezávisle na vyhledávání. Neleznete jej v archivu samotném na http://www.ctan.org/ tex-archive/help/Catalogue/, http://www.dante.de/tex-archive/help/ Catalogue/ a http://www.tex.ac.uk/tex-archive/help/Catalogue/.

## **57. Hledání balíků LATEX 2***ε*

Uživatel může být zmaten tím, že nenajde na CTANu žádné .sty nebo .cls soubory příslušející k balíku nebo třídě, která mu byla doporučena. Například existuje mnoho balíků, které jsou uvedeny v knize *The LAT<sub>E</sub>X Companion* (viz Otázku 43) bez podrobností o jejich umístění na CTANu. Soubor info/companion.ctan by mohl pomoci při hledání takových souborů, ale není to univerzální řešení.

Balíky a třídy L<sup>AT</sup>EX 2<sub>ε</sub> se kanonicky distribuují jako .dtx soubory (viz Otázku 64). Pokud zadáte příkaz "site index" s parametrem "package.sty", nic nenajdete musíte prostě hledat "package" (zadaný řetězec se bere jako podřetězec vyhledávaných jmen).

V případě, že to, co hledáte, je opravdu tímto způsobem distribuováno, měli byste si přenést celý adresář obsahující hledaný .dtx soubor, čímž získáte všechny doprovodné soubory, především jeden nebo více .ins souborů (installation). Zpracováním "vhodného" . ins souboru pomocí LATEX  $2\varepsilon$  se vygenerují všechny soubory, které potřebujete.

# **G. TEXove´ drobnosti**

# **58.** Čo je to DVI súbor

DVI súbor (teda súbor, ktorý má príponu .dvi) je hlavný výstupný súbor  $T_{\rm F}Xu$  (použijúc TEX v širšom zmysle, zahŕňajúc v tom aj LATEX a ďalšie verzie a varianty TEXu). DVI znamená device independent, čo je nezávislý od zariadenia, a znamená to, že tento súbor by mal byť vytlačený rovnako, bez ohľadu na typ zariadenia, na ktorom bol vyhotovený. DVI súbor je čítaný ovládačom zariadenia (pozri Otázku 59), ako je tlačiareň (napr. LaserJet), alebo je vstupom pre prehliadač na obrazovke monitora. V DVI súbore je

použité TEXovské vnútorné kódovanie. Z TEXovského vstupného súboru by sme mali urobiť vždy ten istý DVI súbor bez ohl'adu na implementáciu T<sub>E</sub>Xu, ktorú použijeme.

DVI súbor obsahuje všetky informácie, ktoré sú potrebné pre tlač alebo prezeranie, ale nie konkrétne bitové mapy alebo iné popisy písma. Snád' ešte materiál, ktorý je uvedený v príkaze \special (pozri Otázku 63).

Základný odkaz na štruktúru DVI súboru je zdrojový text *dvitype*, ktorý môžete nájsť na CTANe (systems/knuth/texware/dvitype.web).

# **59. Cˇ o je to ovla´dacˇ**

Ovládač (driver) je program, ktorý má za vstup DVI súbor (pozri Otázku 58) a (obvykle) produkuje súbor, ktorý môže byť poslaný do typografického výstupného zariadenia, napríklad tlačiarne.

Ovládač je obvykle špecifický pre danú tlačiareň alebo triedu tlačiarní, aj ked'každá PostScriptová tlačiareň by mala vytlačiť výstup PostScriptového ovládača.

Ovládač potrebuje DVI súbor, ako aj informáciu o písme. Písma môžu byť zadávané vo forme bitových máp alebo odkazom na písmo, ktoré je priamo obsiahnuté v tlačiarni. Každý ovládač očakáva informáciu o písme v špecifickej podobe. Viac informácií o formách písem môžete nájsť v Otázkach 60, 61, 111, 65 a 135.

# **60. Cˇ o su´ to PK su´bory**

PK súbory (od slov packed raster) obsahujú bitmapy písiem. Výstup z METAFONTu (pozri Ota´zku 121) obsahuje GF su´bor (generic font). Tento konvertuje program *gftopk* do PK súboru. Existuje mnoho PK súborov, pretože pre každé písmo potrebujeme jeden. Dokonca pre každú bodovú veľkosť aj zväčšenie (magnification), každý typ každej rodiny písem. Navyše, PK súbor pre jednu tlačiareň nemusí nevyhnutne byť dobrý pre druhú tlačiareň. V takom prípade je treba mať celú množinu PK súborov aj pre túto d'alšiu tlačiareň. Výsledkom sú často komplikované adresárové štruktúry alebo FLI (font library file) súbory pre väčšiu usporiadanosť prístupu.

# **61. Cˇ o su´ to TFM su´bory**

TFM je skratka pre T<sub>F</sub>X font metric, čiže TFM súbor obsahuje informácie o rozmeroch charakterov (písmeniek), o ligatúrach (typografické spojenie dvoch alebo viacerých znakov) a o medziznakových medzerách v danom písme. Pre každé písmo je potrebný jeden TFM súbor, dokonca pre každú bodovú vel'kosť. Ale jeden TFM súbor je pre všetky zväčšenia (magnifications), preto je vo všeobecnosti TFM súborov menej ako PK súborov. Dôležité je, že TFM súbory používajú programy TFX, L<sup>AT</sup>FX, ale nie sú vo všeobecnosti potrebné napríklad pre ovládače tlačiarní.

#### **62. Virtua´lnı´ fonty**

Virtuální fonty pro T<sub>EX</sub> jako první implementoval David Fuchs už na začátku jeho historie, ale pro většinu lidí začaly existovat, až když Knuth v roce 1989 změnil formát a napsal několik podpůrných programů (toho času napsal relevatní článek do CTANu - info/virtual-fonts.knuth). Použití virtuálních fontů je způsob, jak říci TEXu o něčem složitějším, než je vzájemně jednoznačné mapování znaků. Entity, které se definují ve virtuálním fontu, vypadají jako T<sub>E</sub>Xovské znaky (objevují se s popisem jejich velikosti a souborem metriky fontu), ale dvi procesor je může expandovat do něčeho zcela odlišného. Tato schopnost se dá využít pro přeskládání znaků, pro vytvoření fontu poskládaného z glyfů pocházejících z různých zdrojových souborů, nebo obecně k vytváření různě složitých efektů — virtuální font může obsahovat cokoliv, co je přípustné v dvi souboru. Ve většině praktických případů se virtuální fonty používají k přeskládání postscriptových fontů (viz Otázku 137) nebo k vytváření "nepravých" matematických fontů.

Je důležité si uvědomit, že samotný T<sub>E</sub>X virtuální fonty *nevidí*. Pro každý virtuální font, který čte dvi ovladač, existuje odpovídající tfm soubor, který čte TFX. Virtuální fonty jsou normálně vytvořeny v jednom ASCII souboru (vpl, Virtual Property List), který obsahuje oba druhy informace. Program *vptovf* pak vytvoří binární tfm a vf soubory. Nejběžnějším způsobem (v dnešní době) jak vygenerovat vpl soubor, je použít programový balík *fontinst*, který je detailně popsán v Otázce 137. Dalším prostředkem pro ad-hoc vytváření virtuálních fontů je fonts/utilities/qdtexvpl od Eberharda Mattese.

#### **63. Příkazy typu** \special

T<sub>EX</sub> poskytuje prostředy k vyjádření věcí, které mohou dělat ovladače zařízení, ale o kterých T<sub>EX</sub> sám neví nic. Například T<sub>EX</sub> neví nic o tom, jak zařadit postscriptový obrázek do dokumentu, nebo jak nastavit barvu tisknutého textu. Ale některé ovladače zařízení to umějí.

Takové věci jsou umožněny prostřednictvím příkazů \special. Jediná věc, kterou s takovým příkazem T<sub>EX</sub> udělá, je, že expanduje jeho argumenty a pak příkaz přepíše do dvi souboru. Ve většině případů jsou k dispozici balíky (často i s ovladačem), které poskytují srozumitelné rozhraní k příkazům \special. Například při vkládání obrázku do textu je nutno vynechat patřičnou mezeru. Anebo změna barvy může být náročnější operace vyžadující znalost triků. LATEX  $2\varepsilon$  má standardní balíky pro grafiku a barvu, s jejichž pomocí jsou vkládání souborů, rotace, změny měřítka a barvy prostřednictvím příkazů \special jednoduché.

Argumenty povolené pro příkaz \special jsou závislé na ovladači zařízení. Kromě předchozích příkladů existují příkazy \special pro ovladače z emT<sub>E</sub>Xu (např. *dvihplj*, *dviscr, atd.*, které kreslí přímky s libovolným sklonem, a příkazy pro ovladač *dvitoln03*, které umožňují, aby stránka byla vysázena naležato).

#### **64. Dokumentované LATEXovské zdroje (**.dtx **soubory)**

L<sup>A</sup>T<sub>E</sub>X 2<sub>ε</sub> a spousta podpůrných balíků maker jsou nyní psány metodou dokumentovaného programování (viz Otázku 93), se zdrojovým kódem i dokumentací ve stejném souboru. Autorem tohoto formátu, který je znám jako "doc", je Frank Mittelbach. Dokumentované zdroje mají podle konvence koncovku .dtx a dokumentace by z nich měla být před používáním odstraněna. Případně lze soubor .dtx zpracovat L<sup>A</sup>TEXem, čímž vznikne pěkně zformátovaná verze dokumentovaného kódu. Většinou je k dispozici instalační dávka (s příponou .ins), která potřebuje standardní balík L<sup>A</sup>T<sub>E</sub>X 2<sub>ε</sub> *docstrip*. Ten odstraňuje všechny poznámky, jejichž obsahem je právě ta dokumentace. V průběhu instalace se (kromě jiných věcí) odstraňuje ze souborů jejich dokumantace, aby se zvýšila rychlost čtení těchto souborů běžícím L<sup>AT</sup>EXem. Do jednoho .dtx souboru může být zahrnuto více balíků, s podmíněnými sekcemi a prostředky pro indexy maker atd. Soubory .dtx může psát každý. Jejich formát je popsán v *The LATEX Companion* (viz Otázku 43). Zatím neexistují programy podporující psaní. dtx souborů.

Poté, co byly z .dtx souborů vytvořeny .sty nebo .cls (a další) soubory, nejsou už soubory .dtx LATEXem používány. Nemusí být uchovávány s fungujícím systémem. Nicméně pro mnoho balíků jsou primárním zdrojem dokumentace, takže je někdy dobré si je ponechat.

Zajímavým je také balík *docmfp*, který rozširuje model balíku *doc* do METAFONTu a METAPOSTu (viz Otázku 8 a viz Otázku 9), čímž umožnil distribuci dokumentovaných balíků obsahujících kód pro METAFONT a METAPOST společně s L<sup>A</sup>TEXovským kódem.

## **65. Cˇ o su´ to ko´dovania?**

Začneme definíciou dvoch pojmov: *znak* (*character*) a *glyf* (*glyph*). Znak je abstraktný pojem pre "atóm" nejakého jazyka alebo iného dialógu (môže to teda byť písmeno abecedy pre jazyk založený na abecede, slabika pre jazyk založený na slabikách alebo ideogram pre jazyk ideogramov). Glyf je značka na obrazovke alebo papieri reprezentujúca znak. Aby bolo možné čítanie daného jazyka, musí byť dohodnutý vzťah medzi glyfom a znakom, takže kým presný tvar glyfu môže byť ovplyvnený mnohými faktormi (možnosti média, štýl, ...), podstata konkrétneho znaku musí byť zachovaná.

Vždy, keď má počítač zobrazovať nejaké znaky, niekto musí zaviesť vzťah medzi množinou čísel a znakmi, ktoré reprezentujú. Toto je podstata kódovania (mapovanie množiny čísel na to, čo majú reprezentovať, a opačne).

TEX pracuje s kódovanými znakmi stále. Znaky na vstupe sú v nejakom kódovaní a TEX sám produkuje kódované znaky vo svojom DVI alebo PDF výstupe. Tieto kódovania môžu mať rôzne vlastnosti.

V čase, keď Knuth prvýkrát implementoval T<sub>E</sub>X, bol jeho vstupný prúd dosť spurný. Knuth pripravoval dokumenty na termináloch, ktoré produkovali divné znaky, čo malo

za následok, že TEX obsahoval opatrenia na preklad vstupného kódovania do niečoho poriadneho. Dnes sa o preklad stlačenia klávesu do kódovania zodpovedajúceho používateľovmu jazyku stará operačný systém. Použité kódovanie je často národný alebo medzinárodný štandard (aj keď mnoho operačných systémov používa "kódové stránky" definované MicroSoftom). Tieto štandardy a kódové stránky obsahujú znaky, ktoré nie sú vo vstupnom prúde T<sub>EX</sub>u povolené. S týmito znakmi sa treba nejako vysporiadať. Znak ako "é" musí byť T<sub>E</sub>Xom interpretovaný tak, aby aspoň pripomínal spôsob, ako je interpretované e s dĺžňom.

Výstupný prúd T<sub>E</sub>Xu je v inej situácii. Znaky v ňom budú použité na výber glyfov z použitých fontov. Takže kódovanie výstupného prúdu predstavuje kódovanie fontu (aj keď použitý font môže byť virtuálny – vid' Otázku 62). Časť výstupného prúdu môže byť priamym prepisom vstupu, ale môže obsahovať aj výsledok použitia príkazov alebo preklad vstupov ako napríklad ligatúry ( $fi\Rightarrow$ ,, $fi$ ").

Kódovania fontov sa stali horúcou témou, keď sa objavilo corkovské kódovanie (vid' 111), pre možnosť potlačenia príkazov \accent vo výstupnom prúde (a tým zvýšenie kvality rozdel'ovania slov, ktoré je prerušené príkazmi  $\text{accent} \text{--} \text{vid'}$  Otázku 66). Na využitie znakov s diakritikou vo fontoch je potrebné zaistiť, že pri každom vložení sekvencie príkazov \'e (explicitne alebo implicitne prostredníctvom spomenutého mapovania vstupu) bude použitý znak kódujúci pozíciu glyfu "é".

Takže znak s diakritikou vo vstupnom prúde T<sub>E</sub>Xu je preložený do T<sub>E</sub>Xovských príkazov generujúcich niečo vyzerajúce ako vstupný znak. Táto sekvencia TFXovských príkazov je pri vytváraní výstupu následne preložená späť do jediného glyfu s diakritikou. Práve o tieto veci sa starajú LAT<sub>EX</sub> ovské balíky *inputenc* a *fontenc* (ak pracujú v tandeme na (väčšine) znakov vo vstupnom kódovaní ISO Latin-1 alebo ISO Latin-2 a T1 kódovania fontu). Na prvý pohľad vyzerá zvláštne nechať prvý balík niečo spraviť a druhý nechať zmeny vrátiť späť. Nie vždy sa to však deje takto. Väčšina kódovaní fontov nesedí so zodpovedajúcim vstupným kódovaním úplne presne a práve tieto dva balíky poskytujú potrebnú mieru symetrie pre L<sup>AT</sup>EX.

#### **66. Ako funguje v TEXu rozdel'ovanie slov?**

Každý vie, čo je rozdel'ovanie slov. Vidíme to vo väčšine kníh, ktoré čítame, a (ak sme pozorní) často môžeme zbadať smiešne, nesprávne rozdelenia (istý čas boli britské noviny celkom plodným zdrojom).

Štýly rozdeľovania slov sú regionálne závislé (jeden jazyk môže byť rozdielne rozdel'ovaný v rôznych krajinách — napríklad britská a americká angličtina). Dôsledkom toho musí sádzací systém, ktorý nie je pri použití jedného regionálneho nastavenia obmedzený na jeden jazyk, byť schopný z času na čas zmeniť parvidlá pre delenie slov.

T<sub>E</sub>X má celkom dobrý systém delenia slov (pôvodne vytvorený Frankom Liangom). Aj keď sa mu občas podarí minúť zjavné miesta rozdelenia, málokedy vyberie úplne zlé. Algoritmus kontroluje kandidátov na rozdelenie voči množine rozdel'ovacích vzorov. Kandidátmi na rozdelenie musia byť postupnosti písmen (alebo iné jednotlivé znaky,

ktoré bude TEX považovať za písmená) — veci ako TEXovské primitivum \accent zabraňujú rozdelovaniu.

Množiny rozdel'ovacích vzorov sú zvyčajne odvodené z analýzy zoznamu správnych rozdelení (odvodzovanie, vykonávané pomocou balíku *patgen*, nie je obvykle participačný šport).

Vzory pre jazyky, s ktorými sa T<sub>E</sub>Xovský systém stretne, môžu byť nahraté pri jeho inštalácii. Pre zmenu množiny jazykov je nutná čiastočná reinštalácia (vid<sup>°</sup> 262).

TEX poskytuje dva príkazy na "používatel'skej úrovni" pre kontrolu rozdel'ovania slov: \language (vyberá štýl rozdel'ovania) a \hyphenation (dáva rozdel'ovaciemu stroju explicitné inštrukcie, ktoré majú vyššiu prioritu ako vzory).

Bežný používatel'L<sup>AT</sup>EX<sup>u</sup> si nemusí lámať hlavu s \language, kedže je vel'mi dobre spravovaný balíkom *babel*. Použitie \hyphenation je preberané v Otázke 238.

#### **67. Co je to TDS?**

TDS je zkratka pro T<sub>EX</sub> Directory Structure, což je standardní způsob organizace T<sub>E</sub>Xových souborů ve vašem sytému. Specifikace TDS je k dispozici v archívu CTAN v adresáři tds.

Moderní distribuce se většinou přizpůsobují TDS, které stanuvuje standardní i lokální hierarchii. TDS si vyhrazuje jméno texmf pro kořenový adresář hierarchie. Soubory nabízené jako součást hierarchie jsou uspořádány do adresářů podle této standardní hierarchie. Umístění kořenového adresáře je závislé na systému – na UNIXech to však standardně bývá jeden z adresářů /usr/local/texmf, /usr/local/share/texmf nebo /opt/texmf nebo jiná podobná cesta, v každém případě jsou však všechny soubory umístěny v podadresáři texmf. Mohou zde však být mnohonásobné lokální hierarchie, v nichž mohou být uloženy další soubory. V extrémním případě může mít TFXová instalace jednu lokální hierarchii, ale každý uživatel může mít také svoji individuální lokální hierarchii. Jejich umístění není pouze závislé na systému, ale na jednotlivých uživatelích. Avšak přesto platí, že všechny soubory jsou umístěny v lokálním adresáři texmf.

TDS je publikováno jako výstup TUG Technical Working Group (viz Otázku 27). Můžete si projít online verzi na http://tug.org/tds/standardu a získat kopie v různých formátech (včetně zdrojového kódu) na CTANu.

## **68. Cˇ o je to Encapsulated PostScript**

PostScript sa stal štandardným jazykom výkonných tlačiarní. Kedže PostScript je tiež mocným grafickým programovacím jazykom, je často používaný ako výstup pre kresliace (a iné) balíky.

Keďže je však PostScript silným jazykom, musia byť niektoré pravidlá podvrhnuté, aby mohla byť výstupná kresba vložená v dokumente ako obrázok bez "pretekania" (teda bez zničenia okolitých prvkov dokumentu, prípadne neschopnosti vykreslenia).

Príloha H PostScript Language Reference Manual (referenčný manuál k PostScriptu; druhé a nasledovné vydania) špecifikuje pravidlá pre použitie PostScriptu pre obrázky týmto spôsobom. Dôležité vlastnosti sú:

- sú vyžadované určité "štruktúrované komentáre"; dôležité sú komentáre identifikujúce typ súboru a informáciu o minimálnom boxe uzatvárajúcom obrázok (tzv. *bounding box*);
- niektoré príkazy sú zakázané napríklad príkaz showpage zapríčiní zmiznutie obrázku vo väčšine prostredí T<sub>E</sub>Xovského výstupu;
- $\bullet$  je povolená informácia o náhl'ade (napríklad pre textové procesory, ktoré nevedia samy správne vykresliť PostScript) — táto informácia môže byť v l'ubovolnom systémovo špecifickom formáte (každý prehliadací program sa môže rozhodnúť ignorovať ju).

O postscriptovom obrázku splňujúcom tieto pravidlá sa hovorí, že je vo formáte *Encapsulated PostScript* (zapuzdrený PostScript). T<sub>E</sub>Xovské / L<sup>AT</sup>EXovské balíky na vkladanie PostScriptu sú štruktúrované na použitie zapuzdreného PostScriptu, čo samozrejme vedie k humorným situáciam, pri ktorých nahnevaní používatelia TFXu/LATFXu priam bojujú s výstupom kresliaceho softvéru, ktorého autori tieto pravidlá nepoznajú.

# **69.** Čo je to schéma názvov "Berry"

V starých časoch boli distribúcie T<sub>E</sub>Xu obmedzovaný slabou schopnosťou súborových systémov reprezentovať dlhé názvy. (Súborový systém MS-DOS bol pekným strašiakom, no našťastie všetky aktuálne Microsoft systémy dovoľujú pri špecifikácii názvov súborov väčšiu slobodu. Štandard ISO 9660 pre štruktúru CD-ROMov má bohužial' podobné nedostatky, ktoré ale takisto boli modifikované rôznymi rozšíreniami.)

Jednou z oblastí, v ktorých toto pôsobilo problémy, boli názvy súborov Type 1 fontov. Tieto fonty sú distribuované ich dodávatel'mi s nezmyselnými krátkymi názvami a existujú prirodzené ambície zmeniť názov na niečo, čo font identifikuje presnejšie. Bohužial', názvy ako "BaskervilleMT" už sú ďaleko za schopnosťami typických slabších súborových systémov, pridajte špecifikáciu tvaru alebo varainty fontu a ťažkosti sa začnú vymykat'kontrole.

Takže vznikla schéma názvov Berry.

Základom schémy je kódovanie rozličných častí špecifikácie súboru extrémne stručným spôsobom, aby mohlo byť vyjadrené dostatočné množstvo názvov fontov dokonca aj v chudobnejšom priestore názvov súborov. Kódovanie používa jedno písmeno pre "zlieváreň" (foundry) fontu, dve pre názov typu písma, jedno pre duktus atd '. Celá schéma je vykreslená v distribúcii balíku *fontname*, ktorá zahŕňa rozsiahlu dokumentáciu a sadu tabuliek fontov, ktorých názvy boli upravené.

fontname: info/fontname

# **H. Zı´ska´va´nı´ softwaru**

## **70. Co je CTAN**

Za účelem snadné archivace a získávání T<sub>E</sub>Xovského softwaru vyvinula pracovní skupina TUGu tzv. Comprehensive T<sub>E</sub>X Archive Network (CTAN). Každý počítač zapojený v síti CTAN obsahuje stejný materiál a udržuje jeho aktuální verze. Tato data jsou dosti rozsáhlá. Především všechno, co je zmíněno v těchto otázkách, je většinou na CTANu archivováno.

Servery s CTANem jsou např. ctan.dante.de (Mainz, Nemecko), cam.ctan.org (Cambridge, VB) nebo tug.ctan.org (Colchester, Vermont, USA).

Struktura T<sub>E</sub>Xových souborů je na všech těchto místech identická a začíná v texarchive. Soubory, které nejsou volně k dispozici (definice tohoto pojmu je ovlivněna hlavně Debian Free Software Guidelines viz http://www.debian.org/social\_ contract#guidelines), jsou udržovány v separátním stromu nonfree. Uživatelé archivu by si měli být před použitím baliku stromu nonfree jisti, že jsou k tomu oprávněni.

Na každý uzel CTANu můžete přistupovat přes Web na http://www.dante.de/ tex-archive, http://www.tex.ac.uk/tex-archive a http://www.ctan.org/ tex-archive. Ne všechny zrcadla CTANu jsou přístupné přes Web. Pro snížení zatížení počítačové sítě používejte prosím vám nejbližší CTAN počítač nebo jeho kopii — "zrcadlo" (viz Otázku 36). Kompletní aktuální seznam CTAN počítačů a zrcadel obdržíte příkazem finger ctan@<stroj>, kde <stroj> je adresa jednoho z výše jmenovaných počítačů. Tento seznam je také dostupný jako soubor CTAN.sites

Pro hledání softwaru na CTANu lze použít anonymní ftp (viz Otázku 54).

E-mailové servery ftpmail@dante.ctan.org a ftpmail@tug.ctan.org nabízejí rozhraní, pomocí nehož můžete získávat soubory podobně jako přes ftp. Chcete-li znát detaily použití tohoto rozhraní, stačí poslat na jednu z výše uvedených adres zprávu obsahující řádek "help"

Konečně, uživatel T<sub>E</sub>Xu, který nemá žádný přístup k síti, si samozřejmě může zakoupit kopii archívu na CD-ROM (viz Otázku 79).

#### 71. Instalace nových balíčk**ů**

Chcete-li přidat nový balíček do vašeho L<sup>AT</sup>EXu, musíte ho nejprve najít (viz Otázku 54) a stáhnout (viz Otázku 55). Běžně můžete stáhnout celý distribuovaný adresář; jediný případ, kdy není celý adresář nutný, je, pokud stahujete z L<sup>A</sup>T<sub>E</sub>Xových adresářů na CTANu; tyto adresáře obsahují sadu jednotlivých souborů, které jsou samy o sobě kompletní. Malé balíčky mohou být obvykle samostatné soubory s příponou .sty (typickým příkladem je smallpack.sty) s návodem k použití obsaženém uvnitř nebo v samostatném manuálu nebo v souboru README. Typicky však balíček (pack) bývá nabízen jako dvojice souborů pack. ins a pack.dtx. Jejich kód musí být načten z těchto souborů. Pokud je součástí jejich distribuce též soubor README, použijte ho tak, jak název říká! Uživatelský manuál a dokumentovaný zdrojový kód balíčku je obsažen v souboru .dtx, zatímco soubor .ins obsahuje LATEXové instrukce říkající, který kód má být ze souboru .dtx "vytažen".

Balíček pack rozbalíte následovně:

- Spustte LATEX na pack.ins. Tím se vygeneruje jeden nebo více souborů (běžně pack.sty, avšak, jedná-li se o zvláštní balíček, mohou zde být i jiné související soubory).
- Spustte LATEX na soubor pack.dtx, čímž získáte uživatelský manuál a v některých případech i komentovanou verzi kódu.
- Spustte L<sup>AT</sup>EX ještě jednou na soubor pack.dtx, čímž můžete vyřešit některé odkazy a vygenerovat tabulku obsahů, pokud byly vyžádány.
- LATEX při této činnosti může zahlásit chybu "No file pack.ind"; to je pro index příkazů; pokud chcete tento index vytvořit, zpracujete tento materiál příkazem makeindex  $-s$  gind. ist pack a spustite LAT<sub>EX</sub> znovu.
- Vytiskněte a přečtěte si soubor pack.dvi.

Občas bývá uživatelský manuál nabízen odděleně v souboru .dtx. Téměř posledním krokem, který je nutný udělat, je překopírování souboru tam, kde ho L<sup>A</sup>TEX najde. Kde se nachází toto kouzelné místečko, záleží na LATEXové verzi, kterou máte k dispozici, a na tom, jak je systém nastaven (viz Otázku 72). Nakonec ještě musíte říct LATEXu, že jste mu přídali nový soubor nebo soubory a kde ho (je) má najít. Většina volně šiřitelných L<sup>AT</sup>EXů má jakousi databázi jmen a umístění souborů, které využívá ke své činnosti, pro rychlejší vyhledávání. V těchto případech pak ona databáze musí být pravidelně aktualizována pomocí skriptů, které bývají pro tento účel distribuovány.

**teTeX, fpTeX** — spustte *texhash* 

- web2c v běžných distribucích by měl fungovat texhash, pokud nefunguje, pak spouštějte mktexlsr
- **MikT<sub>E</sub>X** V MikT<sub>E</sub>Xu verze nižší než 2.0 proved'te toto: Start Programs MikTeX – Maintenance – Refresh filename database nebo otevřete DOSové okno a spustte inittexmf --update-fndb V MikT<sub>E</sub>Xu verze 2.0 a vyšší proved'te start – Programs – MikT<sub>E</sub>X 2 – MikT<sub>E</sub>X Options a stiskněte tlačítko Update filename database.

Pamatujte, že příkaz \usepackage{pack} musí být v preambuli každého souboru, který balíček pack používá.

## 72. Kam mám uložit nové soubory?

Kam máte správně uložit soubory, které jste si stáhli, závisí na T<sub>E</sub>Xové distribuci, kterou vlastníte. Nicméně předpokládejme, že vlastníte verzi, která vyhovuje TDS (např. te $T_FX$ ,  $f$ pT<sub>E</sub>X nebo MikT<sub>E</sub>X). Zde platí následující pravidla, jimiž se musíte řídit:

(1) Vždy instalujte nové soubory do adresáře texmf nebo jeho podadresářů. Kořenový adresář bývá často pojmenován následovně:

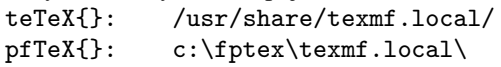

mikTeX{}: c:\localtexmf\ Dále používejme pro tento adresář zkratku \$TEXMF

(2) Ve vašem lokálním adresáři texmí napodobte adresářovou strukturu z vašeho hlavního stromu. Zde jsou příklady toho, kam soubor s danou příponou uložit:

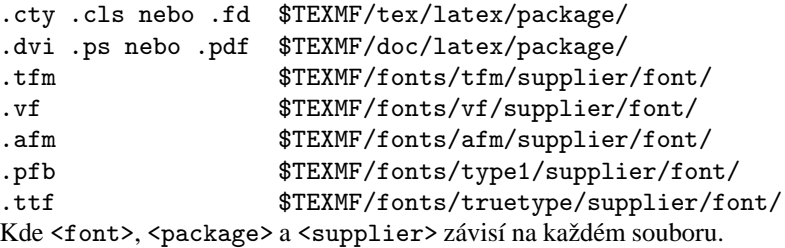

#### **73. "Dočasné" inštalácie súborov TEXu alebo LATEXu**

Operačné systémy a aplikácie potrebujú vedieť, kde hl'adať súbory. Mnoho súborov, ktoré potrebujú, majú uvedené iba meno — používatel'nevie, *kde* sa nachádzajú, ale vie sa na ne spýtať. Najbežnejším prípadom sú príkazy, ktorých mená píšete do shellu (áno, aj vo Windows). Používajú shell na čítanie toho, čo napíšete. Mnoho príkazov zahŕňa nahranie a vykonanie súboru. Premenná PATH povie shellu, kde tieto súbory nájsť.

Moderné distribúcie TEXu obsahujú mnoho zabudovaných ciest na prehl'adávanie (cesta=path). Vo väčšine prípadov sú tieto cesty správne, ale niekedy ich potrebujete rozšíriť, aby zachytili aj súbory na neobvyklých miestach (napríklad si môžeme chcieť vyskúšať balík pred jeho inštaláciou — vid'Otázku 71). Musíme teda zmeniť relevantnú cestu tak, ako ju TEX vníma. Nechceme ale zahodiť zabudovanú cestu TEXu (TEX by si zrazu nevedel s ničím rady).

Pre *rozšírenie* T<sub>E</sub>Xovskej cesty definujeme premennú prostredia operačného systému vo formáte cesty vynechajúc medzeru, ktorú T<sub>E</sub>X vyplní hodnotou jeho zabudovanej cesty. Najčastejšie chceme naše rozšírenie umiestniť pred cestu, aby boli nové veci preferované (takže "medzeru na zaplnenie" vynecháme na konci premennej). Syntax je jednoduchá (aj keď závisí na tom, ktorý shell používate): na systémoch podobných Unixu, používajúcich *bash* shell, môžete postupovať nasledovne:

```
export TEXINPUTS=/tmp:
```
kým na systéme Windows, v okne MS-DOS, to bude:

set TEXINPUTS=C:/temp;

V oboch prípadoch žiadame T<sub>E</sub>X, aby nahrával súbory z dočasného (temporary) adresára na koreňovom disku. V prípade Unixu je "prázdne miesto" vyznačené oddel'ovačom cesty ': ' na konci riadku, pre Windows je postup rovnaký, ale oddel'ovač je '; '.

Všimnite si, že pri oboch druhoch systémov zmena ovplyvní iba inštancie TFXu spustené zo shellu, v ktorom bola premenná nastavená. Ak spustíte T<sub>E</sub>X z iného okna, použije pôvodnú cestu. Pre zmenu platnú pre všetky okná nastavte premennú prostredia vo svojom prihlasovacom skripte alebo profile na systéme Unix, následne sa odhláste a

opäť prihláste. V systéme Windows môžete premennú nastaviť v súbore autoexec.bat a reštartovať systém.

Zatail' sme uviedli postupy pre T<sub>EX</sub> súbory makier, avšak postup je aplikovatel'ný na l'ubovolný druh súboru, ktorý je čítaný l'ubovolným T<sub>E</sub>Xu príbuzným programom existuje mnoho takýchto ciest a im príslušných premenných prostredia. V systéme založenom na *web2c* vám v tomto pomôžu bohaté poznámky v súbore texmf.cnf.

#### **74. Insˇtala´cia nove´ho fontu**

Fonty sú v skutočnosti iba ďalším balíkom, takže by mali byť inštalované rovnakým spôsobom ako balíky. Fonty však zvyknú byť komplikovanejšie než priemerné balíky, dôsledkom čoho je občas ťažké vidieť celkovú štruktúru.

Súbory fontov sa môžu objaviť vo veľkom počte formátov. Každý formát má v T<sub>E</sub>Xovskom systéme odlišnú funkciu a každý je uložený v adresári svojho vlastného podstromu inštalačného stromu TDS. Všetky tieto podstromy majú ako svoj koreň adresár \$TEXMF/fonts. Nasledujúce odpovede popisujú inštaláciu fontov v konkrétnych formátoch.

#### **75. Insˇtala´cia fontov v podobe zdrojovy´ch su´borov METAFONTu**

Metafontovské fonty sú (v porovnaní s inými druhami fontov) poťešujúco jednoduché. V súčasnosti sú väčšinou distribuované iba ako zdrojové súbory METAFONTu, kedže moderné distribúcie T<sub>E</sub>Xu sú schopné vyprodukovať všetko potrebné, za behu". Ak však distribúcia neobsahuje TFM súbory, nainštalujte ich tiež (šetria trochu času a zaberajú málo miesta). Nikdy neverte distribúciam bitmapových súborov PK fontov: neexistuje spôsob, ako z nich zistiť tlačiareň, pre ktorú boli generované, menné schémy pod rozličnými operačnými systémami sú d'alším zdrojom zmätku.

## **76. Insˇtala´cia fontu postscriptovej tlacˇiarne**

Existuje štandardná sada fontov, ktorá sa objavuje v každej postscriptovej tlačiarni od jeho druhej generácie. Tieto fonty (8 rodín štyroch textových fontov a tri fonty na špeciálne účely) sú samozrejme používané širokým okruhom l'udí, pretože sú jednoducho dostupné. Sada pozostáva z:

- Times rodina (4 fonty)
- Palatino rodina (4 fonty)
- New Century Schoolbook rodina (4 fonty)
- Bookman rodina (4 fonty)
- Helvetica rodina (4 fonty)
- Avant Garde (4 fonty)
- Courier rodina (4 fonty)
- Utopia rodina (4 fonty)
- Zapf Chancery (1 font)
- Zapf Dingbats (1 font)
- Symbol (1 font)

Všetky tieto fonty sú podporované (pre používatel'ov L<sup>AT</sup>EXu) sadou metrík psnfss a podpornými súbormi zo súboru lw35nfss.zip na CTANe. Takmer každý aspoň vzdialene moderný TFXovský systém má nenainštalovanú nejakú verziu psnfss. Používatelia by si však mali pamätať, že posledné verzie majú podstatne lepšie pokrytie matematiky v rámci fontov Times a Palatino, ako aj spol'ahlivejšiu sadu metrík.

Archív lw35nfss.zip je navrhnutý podľa TDS, takže inštalácia v princípe pozostáva iba z rozbalenia súboru do koreňového adresára texmf stromu.

Dokumentácia balíku *psnfss* je poskytovaná v súbore psnfss2e.pdf v distribúcii. Otázka 72 udáva, kam sa majú súbory umiestniť. Neporiadok prinášajú rodiny fontov, ktorých autori navrhujú pravidlá pre automatické generovanie zdrojových súborov METAFONTu pre generovanie fontov konkrétnych vel'kostí. Inštalácia musí o pravidlách vedieť, pretože inak nemôže generovať súbory fontov.

psnfss: macros/latex/required/psnfss

#### **77. Jak umı´stit vlastnı´ prˇı´speˇvek do archı´vu˚**

Použijte anonymní ftp na jakýkoliv CTAN počítač (viz Otázku 70) a stáhněte si README. uploads v kořenovém adresáři. Obsahuje instrukce pro umísťování souborů a informování lidí, kteří mají místní archív na starosti.

Můžete jít taky cestou Webu: všechny hlavní servery CTANu poskytují stránku pro upload — máte nasledující možnosti: http://www.ctan.org/upload.html, http://www.dante.de/CTAN/upload.html nebo http://www.tex.ac.uk/upload. html. Stránky vás samy provedou potřebným procesem.

Nemůžete-li použít anonymní ftp, pošlete svůj příspěvek e-mailem na ctan@ dante.de. Všem ulehčíte život, jestliže vyberete pro svůj produkt trefné a jednoznačné jméno, takže by bylo dobré předem zkontrolovat, jestli se jméno vašeho .sty souboru již náhodou nepoužívá, což lze prostřednictvím příkazu "site index" (viz Otázku 70). Mějte na paměti, že veřejně lze vystavovat pouze software, jehož autoři proti tomu nemají námitek.

#### 78. Hledání nových fontů

Podrobný seznam METAFONT fontů posílá do usenetových skupin comp.fonts a comp.text.tex zhruba každých šest týdnů Lee Quin (lee@sq.sq.com). Je též dostupný jako info/metafont-list

Většina nových fontů jsou ve formě zvětšovatelných obrysových fontů nebo jiné (viz Otázku 140) a jsou téměř všechny distribuovány v rámci komerčných podmínek.

#### **79. TEX na CD-ROMoch**

Ak nemáte prístup k Internetu, určite vás zaujíma kolekcia T<sub>E</sub>Xu na CD-ROMoch. Dokonca aj tí, čo prístup k Internetu majú, môžu zistiť, že mať vel ké množstvo s T<sub>E</sub>Xom spojených súborov poruke je veľmi príjemné.

Na T<sub>E</sub>X Live CD-ROMe je systém pripravený na okamžité spustenie. Jeho ôsma edícia bola vydaná v roku 2003. CD-ROM bol pôvodne vyvíjaný pod záštitou konzorcia používatel'ských skupín (hlavne TUG, UKTUG a GUTenberg). Všetci členovia rozličných používatel'ských skupín dostávajú kópie zadarmo. Niektoré skupiny taktiež predávajú dodatočné kópie: kontaktujte vašu miestnu skupinu alebo TUG (vid<sup>'</sup> 25).

Detaily týkajúce sa T<sub>E</sub>X Livu sú dostupné z vlastnej stránky na serveri TUG: http: //www.tug.org/texlive.html.

Alternatívou k systému pripravenému na okamžité spustenie je "snapshot" archívu CTANu. Čakalo by sa, že takýto systém sa zložitejšie používa, ale množstvo zdrojov túto nepríjemnosť vyvažuje. Kedysi existovali na tomto poli komerčné ponuky, ale dnes je poskytovaný "snapshot" (dodávaný raz ročne) jediným zdrojom svojho typu.

# **I. Systémy TEX**

## 80. T<sub>E</sub>X/L<sup>4</sup>T<sub>E</sub>X pro různé počítače

Uvádíme seznam volně šiřitelných nebo shareware balíků. Informace o komerčních balících viz Otázku 82.

**Unix** Instrukce pro získání balíku unixové distribuce T<sub>E</sub>Xu *web2c* (systems/web2c) přes anonymní ftp jsou v souboru unixtex.ftp (systems/unix/unixtex.ftp). V současnosti již ale rozumný instalátor vezme (a případne upraví) jednu z distribucí balíků jako teT<sub>E</sub>X (systems/unix/teTeX/current/distrib) nebo T<sub>E</sub>X Live CD-ROM (viz Otázku 79).

Pro zkompilování úplné teT<sub>E</sub>Xovské distribuce potřebujete soubor .tar.gz pro teTeX-src, teTeX-texmf a teTeX-texmfsrc.

Na CTANu nejsou poskytovány žádné binárky teT<sub>E</sub>Xu, ale kompilace teT<sub>E</sub>Xu je stabilní na velké množine platforem. Nemáte-li možnost zkompilovatT<sub>E</sub>X sami, naleznete na většině míst i kompilované verze. Také disky TFXLive obsahují široký výběr binárních distribucí.

Instalační problémy teT<sub>EXu</sub> je vhodné řešit v poštovní diskusní skupině tetex@dbs.uni=hannover.de, kam se přihlásíte zasláním e-mailu obsahujícího subscribe tetex na majordomo@dbs.uni-hannover.de. V období, kdy je teTEX vyvíjen, je k dispozici "teTEX-β" (systems/unix/teTeX-beta). Před rozhodnutím se pro  $\beta$  verzi, zkontrolujte soubory ANNOUNCE ve dvou adresářích na CTANu. Je totiž možné, že vám  $\beta$  neposkytne nic nového.

Uživatelé MacOS X by se měli řídit níže uvedenými informacemi (položka Mac).

Linux Linuxoví uživatelé mohou používat teT<sub>E</sub>X či T<sub>E</sub>XLive (viz výše). Nejnovější nabídkou je volná verze komerčního VT<sub>E</sub>Xu (viz Otázku 82), který se kromě jiného specializuje na přímou produkci PDF. CTAN: systems/vtex/linux, systems/vtex/common.

- **PC; MS-DOS nebo OS/2** Balík emT<sub>E</sub>X pro PC s operačním systémem MS-DOS nebo OS/2 zahrnuje LATEX, BIBTEX, prohlížeče a ovladače a je k dispozici v systems/msdos/emtex jako řada archivů zip. Autorem je Eberhard Mattes. Dokumentace je k dispozici jak v němčině, tak v angličtině. Odpovídající programy pro správu paměti pro použití em $T<sub>F</sub>Xu$  s procesory 386 (a lepšími) a pod Windows jsou zahrnuty v distribuci. EmT<sub>E</sub>X funguje i ve Windows, ale uživatelé Windows by raději měli používat distribuci určenou pro prostředí Windows.
- PC; MS-DOS Nejnověji je nabízená implementace Web2C7.0, která používá GNU překladač digpp.

systems/msdos/djgpp)

**PC;** OS/2 *OS2tetex* je původně linuxová/unixová distribuce teT<sub>E</sub>X, překompilovaná pro OS/2 resp. eCS. Autorem je Jun Sawataishi (jsawa@attglobal.net). Nynı´ je k dispozici verze 3.0, release 3. Tato *web2c* 7.5.4 distribuce obsahuje všechny standardní binární soubory v aktuálních verzích.

Uživatelé OS/2 mohou taky využívat volně dostupné verze komerčního VTFXu (viz Otázku 82).

http://ftp.cstug.cz/pub/tex/local/cstug/kuben/os2tetex

**PC: Win32** fpT<sub>E</sub>X je verze teT<sub>E</sub>Xu od Fabricea Popineaua. Jako takový je zejména vhodný pro ty, kteří potřebují pracovat jak pod MS-DOSem, tak i pod Windows, a pro administrátory, kteří potřebují udržovat obě verze (fpTFX totiž může vyžívat stejný texmf strom jako teT<sub>EX</sub>). fpT<sub>EX</sub>ový DVI prohlížeč *windvi* je založen na *xdvi*, využívá však vlastností prostředí Win32. *windvi* může tisknout bud'přímo, anebo se tisk může, podobně jako pod UNIXem, provádět pomocí *dvips*. fpT<sub>E</sub>X je na CTANu.

Další TEXovou distribucí pod Windows je MikTEX Christiana Schenka, vyvinutý z teT<sub>E</sub>Xu. Má svůj vlastní prohlížeč – *Yap* –, který sám o sobě umožňuje tisk dokumentů, přesto distribuce obsahuje dvips. HTML soubory na CTANu obsahují pokyny, které soubory si máte stáhnout, aby vám T<sub>E</sub>X fungoval.

Odkazy na instalaci MiKTEXu do českého/slovenského prostředí lze najít na adrese http://measure.feld.cvut.cz/usr/staff/smid/miktex/.

ProT<sub>F</sub>Xt Thomase Feuerstacka (http://tug.org/protext/) je další možností, jak instalovat MiKTEX. Přidává k MiKTEXu instalační program současně s dalšími prográmky a PDF souborem obsahujícím hypertextové odkazy pro různé instalační možnosti, spolu s vysvětlením důsledků. Je to freeware a kopie jsou šířeny od roku 2004.

Další (freeware) variantou je *CygWin* (http://www.cygwin.com/), který poskytuje unixové prostředí pod rozhraním Win32; jeho prostřednictvím je dostupný server X-Window. Pokud spustíte CygWin na svém stroji s Windows, můžete používat také teT<sub>E</sub>X (pro *xdvi* budete potřebovat X-server). Komponenty teT<sub>E</sub>Xu se budou tvářit jako unixové aplikace (a to jste zřejmě chtěli), ale budou taky o něco pomalejší než nativní Win32 implementace jako MikTEX nebo fpTEX. TeTEX je dostupný jako část distribuce CygWinu. Můžete si taky vytvořit vlastní kopii z aktuálních zdrojových kódů.

BaKoMa TEX Basila Malysheva je rozsáhlá (shareware) distribuce, která se zaměřuje na podporu Adobe Acrobatu, a to formou přibalených Type 1 fontů.

TUG (a některé další pracovní skupiny) nabízejí všechen volně dostupný software pro PC. Katalog je volně k dispozici od TUG (viz Otázku 25).

systems/win32/fptex

systems/win32/miktex/2.0

systems/win32/miktex/2.0.zip

nonfree/systems/win32/bakoma

systems/win32/fptex

systems/win32/miktex

systems/protext

```
systems/unix/teTeX/current/distrib
```
- **Window NT, jiné platformy** Verze MikT<sub>E</sub>Xu pro Power PC je dostupná z adresáře na CTANu (systems/win32/miktexppc), AXP verzi si můžete stáhnout z systems/win32/miktex-AXP. Obě verze již nebyly od verze MikTEXu 2.0 aktualizovány, proto vás nemusejí zcela uspokojit.
- **Mac** OzT<sub>E</sub>X je sharewarová verze T<sub>E</sub>Xu pro Macintosh. Obsahuje i prohlížeč DVI a ovladač pro PostScript. Měla by běžet na jakémkoliv Macintosh Plus, SE, II nebo novějším modelu, ale nebude běžet na 128K nebo 512K Macu. Napsal ji Andrew Trevorrow a je dostupná na disketách od TUG (viz Otázku 25). Tento software lze také získat v placených CTAN stromech na adrese nonfree/systems/mac/oztex.

UK TUG předplácí sharewarový poplatek, takže členové UK TUGu mohou získat tento software bez dalších plateb. Otázky k OzT<sub>E</sub>Xu mohou být směřovány na oztex@midway.uchicago.edu. Jiný částečně sharewarový program je CMacTEX, který dal dohromady Tom Kiffe. Ten se více podobá unixové implementaci (např. používá dvips). CMacT<sub>E</sub>X obsahuje také port poslední verze Omegy (viz Otázku 341).

Velice užitečným zdrojem pro uživatele T<sub>E</sub>Xu pro Macintosh může být stránka http://www.esm.psu.edu/mac-tex, která mimo jiné obsahuje sekci novinek a nápověd.

OzTEX i CMacTEX jsou navíc k dispozici na http://www.esm.psu.edu/ mac-tex/versionsX.html (MacOS X), ale uživatelé OS X mají taky možnost buildu teT<sub>E</sub>Xu od Gerbena Wierdu. Ten je přirozeně použitelný z příkazové řádky, jako jakýkoliv jiný unixový systém, může však být použit v stylu Mac jádro systému pod T<sub>E</sub>XShopem Richarda Kocha (volně dostupný), jež je integrovaným T<sub>E</sub>Xovým editorem a prohlížečem.

Užitečným zdrojem pro uživatele Macu je http://www.esm.psu.edu/mac-tex/. Obsahuje sekce News (novinky) a Help (nápověda) a také detaily o systémech a nástrojích.

**OpenVMS** T<sub>E</sub>X pro OpenVMS je na CTANu. systems/OpenVMS/TEX97\_CTAN.ZIP

- Atari T<sub>E</sub>X je dostupný pro Atari ST v systems/atariNemáte-li přístup k ftp, pošlete zprávu obsahující slůvko "help" na atari@atari.archive.umich.edu
- **Amiga** U<sup>p</sup>lné implementace T<sub>EX</sub>u 3.1 (PasT<sub>EX</sub>) a METAFONT 2.7 jsou dostupné v systems/amiga. Můžete si také objednat CD-ROM obsahující tento software a jiny´ software pro Amigu od Walnut Creek CDROM, telefon +1-510-947-5997.

# **81. Editory a shelly vhodne´ pro TEX**

Pro většinu operačních systémů existují dobrá prostředí a editory pro psaní v  $T<sub>F</sub>Xu$ . Některé jsou níže popsány, ale je to jen osobní výběr:

Unix Vyzkoušejte GNU emacs a AUCT<sub>E</sub>X mód (support/auctex). Poskytuje položky menu a řídicí sekvence pro běžné činnosti, kontroluje syntax, provádí vhodné značkování, dovoluje volat T<sub>EX</sub> a ovladače z prostředí editoru a všechno možné, na co člověk pomyslí. Složité, ale velmi mocné.

Téměř všichni, kterým se nelíbí *emacs*, preferují *vim* (http://vim.sourceforge. net), vysoce konfigurovatelný editor (dostupný taktéž pro systémy Windows a Macintosh). Existuje pro něj velké množství zásuvných modulů, které různými spůsoby pomáhají uživatelům TEXu/L<sup>AT</sup>EXu (zvýrazňování syntaxe, volání T<sub>E</sub>Xovských programů, automatické vkládání a doplňování kódu, procházení LATEXové dokumentace). Skripty auctex.vim a bibtex.vim jsou doporučovány nejčastěji.

Editor *NEdit* (http://nedit.org/) je také volně dostupný a programovatelný (existuje ve verzi pro Unix). Sadu rozšíření podobných AUC-T $E$ Xu je na CTANu: support/NEdit-LaTeX-Extensions.

LaTeX4Jed poskytuje hodně rozšířenou L<sup>AT</sup>EXovskou podporu pro editor *jed* (http://www.jedsoft.org/jed/). *LaTeX4Jed* je podobný AUC-T<sub>F</sub>Xu: menu, skratky, šablony, zvýraznění syntaxe, obrysy dokumentu, integrované ladění, doplňování symbolů, plná integrace s externími programy, . . . Při jeho tvorbě bylo myšleno na začátečníky i pokročilé.

**MS-DOS** Zde je několik možností:

- T<sub>E</sub>Xshell (systems/msdos/texshell) je jednodušší, snadněji nastavitelné prostředí, ve kterém může být používán editor dle vlastní volby.
- Eddi4TEX (systems/msdos/e4t, také shareware) je speciálně napsaný editor pro T<sub>E</sub>X, který je charakterizován inteligentním obarvováním, kontrolou závorek, kontrolou syntaxe, on-line nápovědou a schopností zavolat TFX přímo z editoru. Je vysoce přizpůsobitelný, obsahuje silný makro jazyk.

Můžete též použít GNU emacs a AUCT<sub>EX</sub> pod MS-DOSem, nebo MS-DOSovou implementaci *jed*u.

- **OS/2** *Emacs* i *jed* fungujı´ i pod OS/2. Dobry´ je editor *EPM* (http://www.sci.muni. cz/~mikulik/os2/pmCSTeX.html). Makra jsou též součástí modulu os2.zip z distribuce CSTEXu (http://math.feld.cvut.cz/olsak/cstex). Pod OS/2 také funguje Eddi4TEX (systems/os2/epmtex), který obsahuje shell specifický pro OS/2.
- **Windows '9x, NT** *Winedt*, sharewarový balík nabízí shell, který umožňuje používání T<sub>E</sub>Xu a jiných podobných programů stejně dobře jako výkonný uživatelsky dobře nastavitelný editor.

4AllTEX CD-ROM (viz Otázku 79) obsahuje další mocný shell pro Windows.

**Macintosh** Komerční program Textures poskytuje vynikající integrované prostředí Macintoshe s vlastním editorem. Jako editor je však stále lepší shareware *Alpha*, který je dost rozšiřitelný na to, aby se dala provádět téměř jakákoliv činnost s T<sub>E</sub>Xem. Pracuje dobře s OzT<sub>E</sub>Xem.

*Vim* je k dispozici i pro systémy Macintosh.

Uživatelé počítačů Atari, Amiga a NeXT též mají hezká prostředí. Uživatelé L<sup>A</sup>TEXu, kteří mají rádi příkaz "make" mohou najít pomoc *např*. v support/latexmk

Existuje rovněž balík pomocných programů pro manipulaci s databází  $BIBT_FXu$ .

#### 82. Komerční implementace T<sub>E</sub>Xu

Existuje mnoho komerčních implementací  $TrXu$ . První se objevila nedlouho poté, co se objevil T<sub>EX</sub> sám. Nejdéle přežili (od poloviny nebo začátku 80. let) dodavatelé ArborText (dříve Textset) a Personal T<sub>E</sub>X.

To, co následuje, je asi neúplný seznam. Zahrnutím dodavatele do tohoto seznamu přirozeně není garantována jeho užitečnost. Pro možnost ověření je poskytnut i zdroj informace.

Obecně jsou komerční implementace "úplné", tzn. s vhodnými prohlížeči a ovladači tiskáren. Většinou též obsahují obsáhlou dokumentaci (tj. nejenom T<sub>E</sub>Xbook!) a některé druhy služeb podpory. V některých případech to znamená bezplatné telefonní číslo (použitelné asi jen v USA nebo Kanadě), ale jinak ostatní mají e-mail a normální telefon a fax.

**PC; TrueTEX** Běží na všech verzích Windows.

Richard J. Kinch TrueTeX Software 6994 Pebble Beach Court Lake Worth FL 33467 USA Tel: +1 561-966-8400

Email: kinch@truetex.com

Web: http://www.truetex.com/

Zdroi: pošta od Richarda Kinche, říjen 2001.

**Unix; TEX** Silicon Graphics Iris/Indigo, Solaris 2.1, IBM RS/6000, DEC/RISC-Ultrix, HP 9000. "Všechny T<sub>E</sub>Xovské balíky. Připraveno k použití, úplná dokumentace a podpora."

ArborText Inc 1000 Victors Way Suite 400 Ann Arbor MI 48108 **USA** Tel: (+1) 313-996-3566 Fax: (+1) 313-996-3573 Zdroj: *TUGboat*, **15**(1), 1994

**VAX/VMS; Convergent TEX** Úplný systém pro počítače VAX/VMS (připravuje se verze pro procesor Alpha). Zahrnuje L<sup>AT</sup>EX, mezinárodní podporu, METAFONT a Web.

> Northlake Software, Inc. 812 SW Washington, Ste 1100 Portland, OR 97201 USA Tel: (+1) 503-228-3383

Fax: (+1) 503-228-5662

E-mail: rau@nls.com

Zdroj: E-mail, odesilatel Pat Rau, listopad 1994

**pcT<sub>E</sub>X** Dlouze vžitý: nyní má implementaci pro Windows.

Personal T<sub>EX</sub> Inc

12 Madrona Street

Mill Valley, CA 94941

USA

Tel: 800-808-7906 (within the USA)

Fax: +1 415-388-8865

Email: texsales@pctex.com a texsupp@pctex.com Web: http://www.pctex.com/

Zdroj: Pošta od Personal T<sub>E</sub>X Inc, září 1997

**PC; VT<sub>E</sub>X** DVI, PDF a HTML backendy, Visual Tools a Type 1 fonty. MicroPress Inc 68-30 Harrow Street Forest Hills, NY 11375 USA Tel: (+1) 718-575-1816

Fax: (+1) 718-575-8038 E-mail: support@micropress-inc.com Web: http://www.micropress-inc.com/ Zdroj: stránka MicroPress, duben 1996 **PC; microTEX** MicroTEX a TEX tools. Micro Programs, Inc. 251 Jackson Ave. Syosset, NY 11791 USA Tel: (+1) 516-921-1351 E-mail: sales@microprograms.com Zdroj: AMS listing, listopad 1994

**PC; Scientific Word** Scientific Word a Scientific Workplace nabízejí mechanismus pro skoro WYSIWYG vstup L<sup>A</sup>TEXovských dokumentů. Dodávají se s balíkem TrueTEX od firmy Kinch (viz výše). Objednávky v rámci UK mají být adresovány na Scientific Word Ltd., v dalších zemích přímo na vydavatele: MacKichan Software Inc.

Dr Christopher Mabb Scientific Word Ltd. 49 Queen Street Peterhead Aberdeenshire, AB42 1TU UK Tel: 0845 766 0340 (v rámci UK) Tel: +44 1779 490500 Fax: 01779 490600 (v rámci UK) Email: christopher@sciword.demon.co.uk Web: http://www.sciword.demon.co.uk/ MacKichan Software Inc. 600 Ericksen Ave. NE, Suite 300 Bainbridge Island WA 98110 USA Tel: +1 206 780 2799 Fax: +1 206 780 2857 Email: info@mackichan.com Web: http://www.mackichan.com/ Zdroj: Pošta od Christophera Mabbe, květen 1999 **Macintosh; Mac-TeX** http://www.esm.psu.edu/mac-tex/

Macintosh; Textures "Systém T<sub>EX</sub> pro zbytek světa". Též poskytuje implementaci METAFONTu a několik utilit pro manipulaci s fonty.

Blue Sky Research

534 SW Third Avenue Portland, Oregon 97204 **USA** Tel: 800-622-8398 (within the USA) Tel: (+1) 503-222-9571 Fax: (+1) 503-222-1643 E-mail: sales@bluesky.com Web: http://www.bluesky.com/ Zdroj: TUGboat, **15**(1), 1994 AmigaT<sub>E</sub>X Úplná implementace pro počítač Commodore Amiga. Zahrnuje úplnou podporu pro obrazovkui tiska´rnu pro PostScript, grafiku a fonty, rastrovou grafiku IFF, automatické generování fontů a všechna standardní makra a utility. Radical Eye Software PO Box 2081 Stanford, CA 94309

USA

Zdroj: Dopis, odesilatel Tom Rokicki, listopad 1994

Významnou firmou byla Y&Y. Ta však v roce 2004 ukončila svou činnost. Jedná se o zpřístupnění jejích produktů, zejména fontů, uživatelům. Podrobnosti a odkazy jsou na http://www.tug.org/yandy/.

# **J. Ovladače, prohlížeče a další programy**

#### **83. Konverznı´ programy z DVI do PostScriptu**

Nejlepší volně šiřitelný konverzní program z DVI do PostScriptu, který běží pod mnoha operačními systémy, je *dvips* Toma Rokickiho. *dvips* je napsán v C a snadno se přenáší do jiných operačních systémů; je dostupný v dviware/dvips. Veškerý vývoj probíhá v kontextu knihovny *kpathsea* Karla Berryho, zdrojové kódy jsou dostupné z T<sub>E</sub>X live.

Verze pro VMS jsou dostupné přes knihovnu DECUS (viz Otázku 70) a také z CTANu: systems/OpenVMS/TEX97\_CTAN.ZIP.

Přeloženou verzi tohoto ovladače pro systémy MS-DOS lze najít uloženou na CTANu v souboru systems/msdos/dviware/dvips

Verze *dvips* od Karla Berryho (nazvaná *dvipsk*) má konfigurační popis a kód pro prohledávání cesty podobné jako jeho další programy (např. *web2c*); je dostupná z dviware/dvipsk

Další dobrý přenositelný program je *dvitops* od Jamese Clarka, který je také napsán v C, lze přeložit pro Unix, MS-DOS, VMS a Primos, nepodporuje ale virtuální fonty. Je v obsolete/dviware/dvi2ps

Uživatelé Macintoshů mohou použít znamenité ovladače zabudované do OzTFXu nebo Textures, či verzi *dvips* v balíku CMacT<sub>E</sub>X.

#### 84. DVI ovladače pro HP LaserJet

Balík emT<sub>E</sub>X (viz Otázku 80) obsahuje ovladač *dvihplj* pro LaserJet.

Verze 2.10 Beebeho ovladačů podporuje LaserJet. Tyto ovladače lze přeložit pod Unixem, VMS, na Atari ST s DEC-20 a jsou dostupné z dviware/beebe

Program Karla Berryho *dvilik*, který má stejný kód pro prohledávání cesty jako jeho *dvipsk* (viz Ota´zku 83), lze zı´skat v dviware/dviljk

#### **85. Výstup na "iné" tlačiarne**

V ranom období T<sub>E</sub>Xu existovali masy DVI ovládačov pre l'ubovolný (vtedy) predstaviteľný druh tlačiarní. Iniciatíva sa ale z trhu tvorby týchto ovládačov pre formáty závislé na tlačiarni vytratila. Existuje veľa dôvodov, ale hlavným bol nedostatok formátov podporujúcich flexibilitu poskytnutú PostScriptom, mnoho tvorcov ovládačov pre DVI výstup zrejme prešlo ku *ghostscript*u (CTAN: nonfree/support/ghostscript).

Odporúčaným postupom je vygenerovanie PostScriptu (vid<sup>o</sup> 83), následné spracovanie PostScriptu *ghostscriptom* a vygenerovanie formátu pre vlastnenú tlačiareň. Ak používate nejaký druh systému Unix, je obecne vel'mi jednoduché vložiť *ghostscript* do spoolovacieho procesu.

## 86. DVI prohlížeče

EmT<sub>EX</sub> pro PC s MS-DOSem nebo OS/2, MikT<sub>EX</sub> a fpT<sub>EX</sub> pro PC s Windows a OzT<sub>EX</sub> pro Macintosh přicházejí s prohlížeči, jež mohou být použity na těchto platformách. Komerční balíky T<sub>E</sub>Xu pro PC (viz Otázku 82) mají dobré Windows a Macintosh prohlížeče.

Pro systémy Unix existuje "kanonický" prohlížeč xdvi (dviware/xdvi). Xdvik (dviware/xdvi) je verze *xdvi* používající knihovny *web2c*. Unixové distribuce T<sub>E</sub>Xu (jako teTEX nebo NTEX) obsahujı´ verzi *xdvik*, ktera´ pouzˇı´va´ stejnou verzi *web2c* jako zbytek distribuce.

Alternativy pro prohlížení jsou:

- konverze do "podobného" ASCII textu (viz Otázku 96) a použití běžného prohlížeče texte,
- generování PostScriptové verze vašeho dokumentu a jeho prohlížení prohlížečem založeným na *Ghostscript*e (viz Otázku 138) a
- generování PDF výstupu a jeho prohlížení programem *Adobe Reader* nebo nějakou jeho náhradou.

#### **87. Generovanie bitovy´ch ma´p z DVI**

Počas poslednej analýzy generuje bitové mapy (bitmapy) každý DVI ovládač alebo prehliadač. Sú to bitmapy pre umiestnenie malých bodov na papier prostredníctvom laserovej alebo atramentovej tlačiarne, prípadne bitmapy na zaplnenie určitej oblasti vašej obrazovky. Je však ťažké extrahovať nejakú zo spomenutých bitmáp inou cestou, než zosnímaním obrazovky (screen capture), pričom rozlíšenie výsledku je väčšinou žalostné.

Na čo môže byť potrebné separovanie bitmáp? Najčastejšie sa požaduje niečo, čo môže byť vložené do HTML vygenerovaného z T<sub>E</sub>Xovského / L<sup>A</sup>TEXovského zdrojového kódu — nie všetko, čo píšeme v T<sub>E</sub>Xu/L<sup>e</sup>T<sub>E</sub>Xu, sa dá preložiť do HTML (platí to aspoň pre prenositel'né HTML, ktoré môžete prehliadať vo väčšine prehliadačov). Najčastejším riešením je generovanie bitmapy chýbajúcich častí. Príkladom môže byť matematika (matematické rozšírenia rodiny \*ML sú dostupné, ale nie sú často používané) a exotické skripty (tie, o ktorých neviete s istotou povedať, že ich majú aj vaši čitatelia). D<sup>´</sup>alším príkladom je generovanie vzorových bitmáp a generovanie pre vloženie do zobrazenia inej aplikácie — vkladanie rovníc do Microsoft PowerPointu, . . .

V minulosti bol najbežnejším spôsobom generovania bitmáp vygenerovanie postscriptového súboru z DVI a následne použitie *ghostscript*u na vytvorenie požadovaného formátu bitmapy (možno cestou PNM formátu alebo niečoho podobného). Táto procedúra je pomerne nepríjemná (je veľmi pomalá a vyžaduje dva alebo tri kroky), ale slúžila nám dlhý čas.

Používatelia T<sub>E</sub>Xu/L<sup>A</sup>T<sub>E</sub>Xu môžu využiť dva bitmapové ovládače. Najdlhšie existujúci, *dvi2bitmap* (dviware/dvi2bitmap), generuje formáty XBM a XPM, dávno zavrhovaný formát GIF (ktorý je už zastarávajúci, avšak v lete 2003 bola uvolnená patentová ochrana LZW kompresie, ktorú používa) a tiež moderný (ISO štandardizovaný) PNG formát.

Program *Dvipng* (dviware/dvipng) bol navrhnutý pre rýchlosť do prostredia generujúceho množstvo PNG súborov: súbor README spomína programy *preview-latex*, *LyX* a pár prostredí orientovaných na web. Za povšimnutie stojí, že *dvipng* vytvára vysoko kvalitný výstup, keď jeho interné operácie sú optimalizované na rýchlosť.

## **88. Fig, TEXu prˇa´telsky´ kreslicı´ balı´k**

*Fig* (*XFig*) je nástroj ovládaný pomocí menu, který umožňuje kreslit objekty na obrazovce X Windows pracovní stanice. *transfig* je sada nástrojů převádějících kód, jenž produkuje *fig*, do dalších grafických jazyků včetně PostScriptu, Encapsulated Post-Scriptu, METAFONT, METAPOST, PDF a L<sup>AT</sup>EXového prostředí picture. Jsou dostupné v graphics/xfig a graphics/transfig

*Fig* ošetřuje Micah Beck (beck@cs.cornell.edu) a *transfig* je spravován Brianem Smithem (bvsmith@bl.gov). Dalším prostředkem pro konverzi z *fig* je *fig2mf*, který generuje METAFONT kód ze vstupu, jenž dává fig. Lze jej získat v graphics/fig2mf

## 89. T<sub>E</sub>XCAD, kreslicí balík pro L<sup>AT</sup>EX

T<sub>E</sub>XCAD je program pro PC, který umožňuje uživateli vytvářet kresby na obrazovce myší nebo kurzorovými klávesami za pomoci obrazovkové nabídky dostupných základních obrázků. Výstupem je kód pro L<sup>A</sup>T<sub>E</sub>Xovské prostředí picture. Volitelně se dá nastavit, aby  $\delta$ lo vkládat čáry pod libovolnými úhly za použití rodiny ovladačů emT<sub>E</sub>Xu (\specials — viz Otázku 63). T<sub>E</sub>XCAD je součástí distribuce emT<sub>E</sub>Xu.

Linuxová verze nonfree/graphics/xtexcad/xtexcad-2.4.1.tar.gzby měla fungovat i na jiných operačních systémech Unix.

# 90. Korektory překlepů pro práci s T<sub>E</sub>Xem

Pro Unix je pravděpodobně nejlepší program *ispell*. Pozor na verzi s číslem 4. x — tahle verze reprezentuje odchýlenou verzi, jež postrádá mnoho užitečných rysů série 3.x.

Konkurencí *ispell*u je *aspell*. Byl navržen jako jeho nástupce a dosahuje lepších výsledků, avšak stále zůstávají určité otázky ohledně jeho výkonu na zdrojových kódech T<sub>E</sub>Xu/L<sup>A</sup>T<sub>E</sub>Xu. Volba *aspell*u se objevuje ve většině distribucí *Linux*u, není však dostupný na CTANu.

Pro Windows existuje dobrý korektor překlepů ve WinEDT a 4AllTFX (viz Otázku 81). Korektor z 4AllT<sub>E</sub>X je taky dostupný jako balík *4spell* na CTANu.

Pro MS-DOS existuje několik programů. *amspell* může být vyvolán z editoru. *jspell* je rozšířená verze programu *ispell*.

Pro Macintosh je možností program *Excalibur*. Běží v módu native na obou druzích Macu a je na CTANu (v tomtéž adresáři jsou další slovníky).

Korektor překlepů existuje též pro VMS.

Korektor pro češtinu je pro členy  $C_{\rm s}$ TUGu součástí distribuce  $C_{\rm s}$ T<sub>E</sub>Xu. České korektory bývají také standardní složkou textových editorů komerčně distribuovaných v České republice.

```
support/ispell
http://aspell.sourceforge.net/
support/4spell
support/amspell
support/jspell
systems/mac/support/excalibur/Excalibur-4.0.2.sit.hqx
support/vmspell
```
## 91. Balík VorT<sub>F</sub>X

VorT<sub>EX</sub> (dostupný v obsolete/support/vortex) je balík programů napsaný na Kalifornské Univerzitě v Berkley a byl popsán Michalem A. Harrisonem v článku "News *from the VorTEX project*" v TUGboat 10(1), s. 11–14, 1989. Zahrnuje několik pěkných prohlížečů a několik *emacs* módů pro T<sub>E</sub>X a BIBT<sub>EX</sub>. Distribuce VorT<sub>E</sub>Xu není spravována a v současnosti je zastaralá (nebyl udělán upgrade pro T<sub>E</sub>X, verzi 3).

#### **92. Kolik slov jsme napsali?**

Občas se stane, že člověk musí vytvořit dokument (např. referát nebo disertační práce) určité délky. Rozumní lidé většinou určují maximální počet stran dokumentu, avšak existují lidé, kteří vám dokument omezí daným počtem slov.

Jednoduché řešení tohoto požadavku spočívá v určení počtu slov na plné stránce a určení počtu celých stránek dokumentu a ve vzájemném vynásobení těchto čísel. Nejjednodušší metoda však spočívá v odstranění (La)T<sub>E</sub>Xových značek a použití nástroje k určení tohoto počtu. Na UNIXu můžete použít *detex* (support/detex) a vestavěný program wc:

```
detex <filename> | wc -w
```
Ve Windowsech k tomu

slouží *Winedt* (viz Otázku 81). Odstranění (La)T<sub>E</sub>Xových značek však není zcela spolehlivé, ale samo značkování může přispívat k sazbě slov, a to může být problém (např. značka "\TeX" vysází slovo TEX). Balíček na počítaní slov

(macros/latex/contrib/wordcount) obsahuje Bourne Shellovsky´ (to jest typicky´ UNIXový) skript, který po spuštění na T<sub>E</sub>Xový či L<sup>A</sup>TEXový soubor zobrazí počet slov v logovém souboru. Toto je relativně nejspolehlivější automatická metoda pro určení počtu slov dokumentu.

# K. Dokumentované programování

#### 93. Co je dokumentované programování

Dokumentované programování je kombinace dokumentace a zdrojového textu do společné formy vhodné ke čtení lidmi. Stručně řečeno, dokumentované programy sdružují zdrojový text a dokumentaci do jednoho souboru. Nástroje dokumentovaného programování pak zpracováním tohoto souboru vytvoří bud' čitelnou dokumentaci nebo kompilovatelný kód. Styl dokumentovaného programování WEB vytvořil D. E. Knuth při vývoji svého sázecího systému T<sub>E</sub>X.

Diskuse o dokumentovaném programování se nachází v usenetové skupině comp. programming.literate, která je přístupná i jako elektronická konference na adrese litprog@shsu.edu. (viz Otázku 46). FAQy o dokumentovaném programování jsou uloženy v help/LitProg-FAQ. Dalším skvělým zdrojem informací je URL http: //www.literateprogramming.com/.

#### 94. WEB pro různé jazyky

T<sub>EX</sub> je napsán v programovacím jazyku WEB. Jedná se o prostředek, který implementuje koncept "dokumentovaného programování". Knuthova původní implementace bude v každé solidní distribuci T<sub>E</sub>Xu, zdrojové kódy nástrojů (*tangle* a *weave*) společně s manuálem popisujícím samotnou techniku programování jsou k mání na CTANu.

*CWEB*, WEB pro programy v C, který vytvořil Silvio Levy, je dostupný jako web/c\_cpp/cweb

Spidery WEB podporuje mnoho jazyků včetně Ada, awk a C. Byl napsán Normanem Ramseyem a ačkoli není volně šiřitelný, lze jej používat bezplatně. Dá se získat v web/spiderweb. V současnosti je už nahrazován programem *noweb* (taktéž od Normana Ramsayho). Autor se poučil z věcí, se kterými se setkal při implementaci spidery WEBu, a udělal z *noweb*e jednodušší, ale stejně silný nástroj (CTAN: web/noweb).

*FWEB* je verze pro Fortran, Ratfor a C napsaná Johnem Krommesem. Je dostupná v web/fweb

 $SchemeWEB$  je Unixový filtr, který překládá SchemeWEB do zdrojového kódu LATEXu nebo Scheme. Napsal ho John Ramsdell a je dostupny´ v web/schemeweb

*APLWEB* je verze WEBu pro APL a da´ se zı´skat v web/apl/aplweb

*FunnelWeb* je verze WEBu, která je jazykově nezávislá. Je dostupná v web/funnelweb Další jazykově nezávislé verze WEBu jsou *nuweb* (napsaná v ANSI C), dostupná v web/nuweb, a *noweb*, dostupná na web/noweb

# L. Formátové konverze

#### 95. Konverze mezi T<sub>E</sub>Xem/L<sup>AT</sup>EXem a ostatními

- **troff** *troff-to-latex* (k dispozici jako support/troff-to-latex), jenž napsal Kamal Al-Yahya na Standfordské universitě (Kalifornie, USA), napomáhá při překladu *troff* dokumentu do formátu LAT<sub>E</sub>Xu. Rozlišuje většínu -ms a -man maker, k tomu většinu *eqn* a některé *tbl* příkazy preprocesoru. Složitější věci je potřeba dodělat ručně. Jsou podporovány dva styly souborů. Existuje také manuálová stránka (která se velmi dobře konvertuje do L<sup>A</sup>T<sub>E</sub>Xu). Program má copyright, ale je zdarma. Rozšířená verze tohoto programu, *tr2latex*, je dostupná v support/tr2latex Distribuce DECUS T<sub>E</sub>X (viz Otázku 70) také obsahuje program konvertující *troff* do TEXu.
- **Scribe** Mark James (jamesm@dialogic.com) vlastnı´ kopii programu *scribe2latex*, kterou nemohl vyzkoušet, ale kterou přenechá každému, kdo projeví zájem. Program napsal Van Jacobson z Lawrence Berkeley Laboratory.
- **WordPerfect** Program *wp2latex* byl nedávno značně rozšířen a je nyní díky svému správci (Jaroslav Fojtik) dostupný pro MSDOS nebo systémy Unix.
- **PC-Write** pcwritex.arc je k dispozici v support/pcwritex

Jedná se o ovladač tisku pro PC-Write, který "tiskne" dokument formátu PC-Write V2.71 do souboru kompatibilnı´ho s TEXem. Napsal ho Peter Flynn z University College, Cork, Irská republika.

- **runoff** Konverznı´ program Petera Vanroose (jeho adresa je vanroose@esat. kuleuven.ac.be) je napsán ve VMS Pascalu. Zdrojové texty a běhuschopný kód pro VAX jsou dostupné v support/rnototex
- **refer/tib** Existuje několik programů pro konverzi bibliografických dat mezi BIBT<sub>E</sub>Xem a formátem *refer/tib*. Lze je nalezt v adresáři biblio/bibtex/utils/refer-tools Ačkoli to jeho název nenapovídá, adresář také obsahuje dávku pro převod BIBT<sub>E</sub>Xu do *refer*. Kolekce není udržována.
- **RTF** Program pro konverzi z Microsoft Rich Text Format do T<sub>F</sub>Xu je k mání na support/rtf2tex. Napsal a spravuje jej Robert Lupton (rhl@astro. princeton.edu). Existuje take´ konvertor do LATEXu od Erwina Wechtla v support/rtf2latex. Nejnovějším konvertorem (od Ujwale Sathyama a Scotta Prahla) je *rtf2latex2e*. Tento systém dosahuje celkem dobré kvality a je stále vylepšován.

Do RTF můžete dokument přeložit pomocí *TeX2RTF*, který umí vytvořit prosté RTF i Windows Help RTF (stejně dobře jako HTML, viz Otázku 100). Existují verze programu *TeX2RTF* pro různé UNIXové platformy i pro Windows verze 3.11 a nižší. Program je dostupný z support/tex2rtf.

**Microsoft Word** Často používaný způsob je konvertovat dokument do formátu RTF a použít některý z RTF konvertorů zmiňovaných výše. Poslední verze programu *mswordview* umí taktéž export do L<sup>A</sup>T<sub>E</sub>Xu, a to z velmi široké škály verzí Wordu. *Word2TFX* a *TFX2Word* jsou sharewarové překladače od Chikrii Softlab (http: //www.chikrii.com/). Ohlasy uživatelů jsou příznivé.

FAQ Wilfrieda Henningse, zabývající se zvláště konverzemi mezi formáty na bázi T<sub>E</sub>Xu a formáty textových procesorů, poskytuje detailní informace jakožto i tabulky umožňující rychlé srovnání vlastností: http://www.tug.org/ utilities/texconv/index.html

Excel *Excel2Latex* konvertuje soubor *Excel*u do L<sup>AT</sup>EXovského prostředí tabular. Dodává se jako .xls soubor definující makra *Excelu* pro vytvoření výstupu v novém formátu.

Skupina na Ohio State University (USA) pracuje na společném dokumentovém formátu založeném na SGML s cílem, aby se libovolné formáty daly vzájemně převádět. "Vstupní filtry" poskytuje *FrameMaker* s cílem překladu z cizího formátu (pravděpodobně včetně T<sub>E</sub>Xu) do vlastního.

Další informace viz http://www.kfa-juelich.de/isr/1/texconv/texcnv. html

## 96. Konverze z T<sub>E</sub>Xu/L<sup>AT</sup>EXu do holého ASCII

Zde je snahou emulovat unixovy´ *nroff*, ktery´ forma´tuje text na obrazovce, jak jen to jde nejlépe, a to ze stejného vstupu jako unixový sázecí program *troff*.

Ralph Droms (droms@bucknell.edu) má stylový soubor a program, který způsobuje, že je LAT<sub>E</sub>X rovnocenný s *nroff*, ale neporadí si dobře s tabulkami a s matematikou.

Jiné možnosti jsou *screen.sty, dvi2tty, Crudetype* nebo *catdvi*. Poslední jmenovaný program je schopen generovat výstup v Latin-1 nebo UTF-8. *catdvi* bylo počato jako náhrada *dvi2tty*, ale zatím nemůže být pro tento účel doporučeno.

Použít můžete konverzní program z L<sup>A</sup>T<sub>E</sub>Xu do ASCII, *l2a*, ačkoliv je to skutečně hodně "odT<sub>E</sub>Xovávací" program.

Základní odT<sub>E</sub>Xovávací program je *detex*, který před zápisem na výstup smaže všechny komentáře a řídicí sekvence ze vstupu. Původním záměrem bylo připravit vstup pro jednoduchý korektor překlepů.

```
support/txt
macros/latex209/contrib/misc/screen.sty
dviware/crudetype
dviware/catdvi
support/l2a
support/detex
```
# 97. Co je encT<sub>E</sub>X?

EncT<sub>E</sub>X je rozšíření T<sub>E</sub>Xu, které vytvořil Petr Olšák. Účelem tohoto rozšíření je odstínit vnitřní kódování TEXu od kódování používaného v operačním systému. Originální TEX obsahuje pro tento účel vektory xord/xchr/xprn, jež mohou být modifikovány při kompilaci T<sub>E</sub>Xu. V implementaci emT<sub>E</sub>X pro OS/2 a DOS lze využít TCP tabulek definovaných při generování formátu. Současná verze T<sub>E</sub>Xu založená na web2c umožňuje specifikaci kódování pomocí TCX tabulek, jež lze zadat jak při generování formátu, tak speciálními příkazy při spuštění T<sub>E</sub>Xu. EncT<sub>E</sub>X zpřístupňuje vektory xord/xchr/xprn pomocí nových primitiv. Překódování lze tedy měnit při běhu T<sub>F</sub>Xu. Lze však vektory modifikovat při generování formátu a následně novým primitivům přiřadit \undefined, čímž budou v produkční verzi znepřístupněny. Takový formát se pak bude chovat, jako by vektory xord/xchr/xprn byly definovány při kompilaci T<sub>E</sub>Xu. Od roku 2002 umí encT<sub>E</sub>X konvertovat vstupní vícebytové sekvence na jediný byte nebo kontrolní sekvenci. Tato vlastnost je výhodná pro použití T<sub>E</sub>Xu v operačních systémech, kde jsou texty kódovány v UTF-8.

## 98. Jak se liší překódování encT<sub>E</sub>Xem od jiných řešení v L<sup>4</sup>TEXu?

Překódování vstupních znaků je v L<sup>A</sup>TEXu řešno v zásadě dvěma způsoby. Prvním z nich je využití  $TCX$  tabulek (resp. TCP tabulek v em $T<sub>F</sub>Xu$ ). Omezíme-li se na operační systémy používající osmibitové kódování, pak je tato metoda prakticky shodná s překódováním pomocí encT<sub>E</sub>Xu. Druhou možnost nabízí balíček *inputenc*. Jeho nevýhody však spočívají v tom, že znaky musí být aktivní, což může vadit v některých makrech. Navíc tím není řešen výstup do logu v lidsky čitelné podobě. Zpracování textu v UTF-8 pomocí TCX tabulek řešit nelze. Balíčky inputenc a ucs opět využívají aktivních znaků. V kódu UTF-8 však může jeden znak zabírat 2 byte (nebo i více, nejvýše 5). Makro definované pomocí

\def\testujznak{\futurelet\znak \badejnadznakem}

pak může pracovat s neúplným znakem. EncT<sub>E</sub>X řeší koverzi kódu ve vstupním procesoru bez nutnosti měnit kategorii znaků. T<sub>EX</sub> tedy vždy vidí celistvé znaky s "normální" kategorií.

Při předávání dokumentů po síti mezi operačními systémy dochází někdy ke změně kódování dokumentů. Podobně jako konverze mezi ASCII a EBCDIC dochází u některých ftp klientů ke změně kódování češtiny, podobně se chovají někeré moduly web serverů. Informace o kódování, zapsaná ve formě speciálního komentáře, může tedy být nesprávná. Obsahuje-li dokument definice vektorů xord/xchr/xprn pomocí primitiv encT<sub>EXu</sub>, pak tyto definice projdou stejnou transformací jako celý dokument a údaje o kódování jsou tudíž správné.

#### **99. Prˇevod z HTML cˇi SGML do TEXu**

SGML je velice zajímavý nástroj pro správu dokumentů a jejich výměnu, neklade však důraz na formátování, pro formátování dokumentů byl navržen ISO standard DSSSL (http://www.jclark.com/dsssl), ten však nebyl zatím implementován. Některé autorské SGML systémy (např. *SoftQuad Author/Editor*) umožňují formátování, a jsou mezi nimi velice profesionální high-endové typografické SGML systémy (např. Geneva od Miles33). Nicméně většinou uživatelé SGML, pokud potřebují svůj dokument vytisknout, ho raději transformují do již existujících typografických systémů. Zde můžete zaujmout jeden ze tří přístupů k tomuto problému:

- Můžete napsat jednoduchý překladač, který používá nástroje jako třeba *yacc* nebo lex. To je však velice obtížné, protože SGML je velice komplexní a složitý nástroj.
- Použijte speciální jazyk, který byl vytvořen pro transformaci SGML. Nejlepší budou pravděpodobně *Omnimark* a Balise. Jsou drahé, ale účinné. Slučují SGML problémy s transformačními schopnostmi.
- Vytvořte nový překladač založený na již existujícím SGML parseru. Zdaleka nejlepší známý (a zdarma!) je parser Jamese Clarka *nsgmls*, který produkuje mnohem jednodušší výstup zvaný ESIS, který může být přímo parsován. Tuto metodu využívají dva veřejné balíky:
	- **–** *sgmlspm* vytvořený Davidem Megginsonem v Perlu 5. Je dostupný z http: //www.perl.com/CPAN/modules/by-module/SGMLS
	- **–** *stil* autoru˚ Joachima Schroda a Christine Detiga napsany´ v Common Lispu.

Ten si můžete stáhnout na adrese ftp.th-darmstadt.de/pub/text/ sgml/stil.

Oba umožňují uživateli napsat si vlastní handlery pro každý SGML element, hojnými přístupy k atributům, entitám a informacím v dokumentovém stromu. Pokud tyto balíky nesplňují vaše požadavky, zřejmě budete pro vytváření běžných SGML dokumentů potřebovat větší komerční vybavení.

Protože HTML je zvláštním případem SGML, nepotřebujeme pro převod z něho do T<sub>E</sub>Xu nebo LAT<sub>E</sub>Xu zvláštní systém. Přesto však Nathan Torkington (Nathan. Torkington@vuw.ac.nz) vyvinul z HTML ovladače v balíku Xmosaic od NCSA *html2latex*. Program načítá HTML soubor a generuje z něj soubor L<sup>A</sup>TEXový. Konverzní kód je předmětem omezení NCSA, ale kompletní zdrojový text lze získat na support/html2latex

Michel Goossen a Janne Saarela vydali velice užitečný souhrn SGML a veřejně dostupných nástrojů pro tvorbu manipulaci s SGML soubory. Vyšel v TUGboatu 16(2). Viz též Otázku 344.

#### **100. Konverze do HTML**

Převod z T<sub>E</sub>Xu do HTML není triviální. T<sub>E</sub>X není značkovací, ale sázecí systém, takže se koncepčně od HTML velmi liší. S L<sup>AT</sup>EXem máte víc naděje, ale ani zde není převod zadarmo. Je dobré poznamenat že a) chcete-li skutečně kvalitní Webový dokument, je lepší přepsat ho znovu, a b) HTML (i HTML3) má velmi chudé sázecí schopnosti a cokoliv netriviálního (matematika, kterou ale TEX zvládá výborně; budoucnost pro metamatiku — viz Otázku 344) transformuje do grafiky.

Je nutné uvědomit si, že HTML dokument nespecifikuje svoje přesné vykreslení a toto je ponecháno do určité míry na prohlížeči. Proto, když chcete čtenářům zobrazit přesnou kopii vzhledu vašeho dokumentu, používejte formáty jako PDF.

V součásnosti máme k dispozici tyto možnosti:

LaTeX2HTML (support/latex2html) je balík (většinou perl dávky), který rozkládá LATEXovský dokument na jednu či více komponent, které pak spojuje dohromady, takže se dají číst přes World-Wide Web jako hypertextový dokument. Definuje zobrazení mezi L<sup>AT</sup>EXovskými vnitřními odkazy a hyperodkazy a rozšiřuje referenční mechanismus LATEXu, aby se zpřístupnily odkazy na jiné připojitelné dokumenty a další prostředky Internetu. Překládá akcentované a další znaky LATEXu (jak jen to jde nejlépe) do formy, kterou dokáže zobrazit World-Wide Web prohlížeč, a zprostředkovává mechanismus, kterým se matematika a další věci, jež prohlížeč nezvládá, dají převést do obrázku, který může být začleněn do hypertextového dokumentu.

*LaTeX2HTML* vyžaduje *Perl*, PBM utility, *dvips*, *GhostScript* a jiné programy. Běží pod Unixem. V *TUGboatu* 16(2) je publikován podrobný popis programu LATEX2HTML a návod na jeho konfiguraci. Původní verze byla napsána Nikosem

Drakosem pro systémy Unix, dnes je již ale spravován více autori a je k dispozici i pro Windows.

- *TtH* je vykompilovaný program podporující L<sup>A</sup>T<sub>E</sub>X nebo čistý T<sub>E</sub>X používající techniky font/tabulka pro reprezentaci matematiky. Byl napsaný Ianom Hutchinsonom používajíc *flex*. Distribuce je tvořena jediným zdrojovým souborem jazyka C (nebo vykompilovany´m spustitelny´m souborem), ktery´ se snadno instaluje a je dost rychlý.
- *Tex4ht* je vykompilovaný program napsaný Eitanem Gurarinem podporující LAT<sub>EX</sub> nebo čistý T<sub>E</sub>X. Funguje na principu spracování DVI souboru a používa bitmapy pro matematiku. Když je to vhodné, může využívat i jiních technologií. Program parsuje DVI soubor generovaný, když nad vaším souborem obsahujícím *tex4ht* makra spustíte TEX/LATEX. Výsledkem je, že je celkem robustní vůči makrám ve vašich dokumentech a je taky celkem rychlý.
- *TeXpider* je komerční program od MicroPress (viz Otázku 82), popsaný na http://www.micropress-inc.com/webb/wbstart.htm (pro rovnice používá bitmapy)
- *Hevea* je vykompilovaný program podporující jenom L<sup>A</sup>T<sub>EX</sub> používající techniku font/tabula pro rovnice (jeho přístup je podobný programu *TtH*). Je napsaný v jazyku Objective CAML Lucem Marangetem. *Hevea* není archivována na CTANu, detaily (vrátaně míst pro download) jsou na http://pauillac.inria.fr/ ~maranget/hevea/

Zajímavá sada příkladů (včetně konverze stejného textu zmíněnými čtyřmi programy) je přístupnána http://www.mayer.dial.pipex.com/samples/example.htm.Odkazovaná stránka poskytuje seznam za a proti formou porovnání

#### 101. Vytváranie hypertextových dokumentov v T<sub>E</sub>Xu

Ak chcete vytvoriť hypertextový dokument pomocou L<sup>A</sup>T<sub>E</sub>Xu, napríklad pre World-Wide Web, uvážte štyri technológie (prekrývajúce sa).

- 1. Skúste priamu konverziu z LAT<sub>E</sub>Xu do HTML (pozri Otázku 100);
- 2. Prepíšte svoj dokument použijúc Texinfo (pozri Otázku 21) a skonvertujte ho do HTML;
- 3. Pozrite sa na Adobe Acrobat, elektronický systém na uchovávanie a prezeranie dokumentov. Tento systém môže zachovať úplne sadzbu vášeho dokumentu. (Pozri Otázku 102.)
- 4. Využite hyperT<sub>E</sub>X konvencie (štandardizované príkazy \special). Existujú makro-balíky, ktoré ich podporujú pre plain T<sub>E</sub>X a L<sup>AT</sup>EX.

Projekt HyperT<sub>F</sub>X má za cieľ rozšíriť funkčnosť všetkých odkazových príkazov pre L<sup>AT</sup>EX (vrátane obsahu) vytváraním príkazov \special, ktoré sú sledované DVI procesormi a vytvárajú hypertextovú štruktúru. Poskytujú všeobecné hypertextové spojenia, vrátene napojenia na vonkajšie dokumenty.

HyperTEXovská špecifikácia určuje, že príslušný prezerač/prekladač musí rozpoznávať nasledujúce príkazy \special:

```
href: html:<a href = "href_string">
name: html:<a name = "name_string">
end: html:</a>
image: html:<img scr = "href_string">
base_name: html:<br/>base href = "href_string">
```
Príkazy *href*, *name* a *end* sa používajú na definovanie základných hypertextových operácií spojenia jednotlivých častí dokumentu.

Ďalšie detaily sú dostupné na http://arXiv.org/hypertex/. Existujú zatial'len dve všeobecne používané implementácie špecifikácií: modifikované *xdvi* a modifikované dvips. Výstup z modifikovaného *dvips* môže byť použitý modifikovaným programom *GhostScript* alebo programom Acrobat Distiller.

#### **102. Vytva´ranie PDF dokumentov v TEXu**

Existujú tri možnosti: previesť PostScript do PDF programom *Distiller*, konvertovať DVI súbor alebo použiť program pre priamy prevod z T<sub>E</sub>Xu do PDF (*pdftex* Han The Thanha alebo VT<sub>E</sub>X od spoločnosti MicroPress – vid'Otázku 82 a Otázku 80).

Pre jednoduché dokumenty (bez hyper-referencií) môžete:

- spracovať dokument normálnym spôsobom, vyprodukovať výstup vo formáte PostScript a na ten použiť program *Distiller*,
- $\bullet$  (na systéme Windows alebo Macintosh s nainšťalovanými zodpovedajúcimi nástrojmi od Adobe) predať výstup cez PDFwriter na mieste ovládača tlačiarne (toto je však slepá ulica, pretože PDFwriter nevytvára odkazy),
- spracovať dokument normálnym spôsobom a vygenerovať PDF priamo s DVI programom *dvipdfm*, alebo
- spracovať dokument priamo do PDF pomocou PDFT<sub>F</sub>Xu alebo VT<sub>F</sub>Xu. PDFT<sub>F</sub>X má výhodu dostupnosti pre široký zoznam platforiem, VT<sub>E</sub>X (dostupný komerčne pre Windows, zadarmo pre Linux a OS/2) má širšie grafické možnosti pri spracovaní zapuzdreného a in-line PostScriptu.

Aby sme preložili všetky krížové odkazy v L<sup>A</sup>T<sub>E</sub>Xu do Acrobatovských spojení, potrebujeme L<sup>A</sup>T<sub>E</sub>Xovský balík, ktorý vhodne predefinuje vnútorné príkazy L<sup>A</sup>T<sub>E</sub>Xu. Existujú dva takéto balíky pre L<sup>A</sup>TEX 2<sub>ε</sub>, obidva založené na HyperTEXovských špecifikáciách (pozri Otázku 101). Prvý je *hyperref* od Sebastiana Rahtza (dostupný z macros/latex/contrib/hyperref a druhy´ je *hyper* od Michaela Mehlicha (macros/latex/contrib/hyper). Balík *hyperref* používa konfiguračný súbor pre zistenie, akým spôsobom bude generovať hypertext. Môže pracovať pomocou primitív PDFT<sub>EX</sub>u, hyperT<sub>EX</sub>ovských príkazov typu \special alebo príkazov typu \special špecifických pre konkrétny DVI ovládač. *dvips* aj *DVIPSONE* spoločnosti Y&Y prekla-
dajú DVI za pomoci týchto príkazov \special do PostScriptu akceptovaného Distillerom, *dvipdfm* má vlastné \special príkazy.

Neexistuje vol'ne dostupná implementácia všetkých funkcií *Adobe Distiller*u, ale posledné verzie *ghostscript*u poskytujú celkom spol'ahlivý proces "destilácie" (vyvarujte sa však problémom preberaným v Otázke 103). Sám *Distiller* je v skutočnosti celkom lacný (aspoň pre akademické prostredie).

Na prezeranie (a tlač) výsledných súborov je dostupný Adobe *Reader* (predtým známy ako Adobe *Acrobat Reader*) na celkom slušný rozsah platforiem. Na platformách, pre ktoré dostupný nie je, vie PDF súbory zobraziť kombinácia aktuálnych verzií programov *ghostscript* a *ghostview*, prı´padne *GSview*.

Mnohokrát je *ghostscript* v kombinácii s prehliadačom preferovaný oproti programu Adobe Reader. Adobe Reader pre Windows napríklad zamkýňa .pdf súbor, ktorý zobrazuje. Toto znemožňuje tradičný (a veľmi efektívny) vývojový cyklus dokumentu T<sub>E</sub>Xu/L<sup>A</sup>T<sub>E</sub>Xu (úprava — spracovanie — prezretie). *GSview* túto chybu neopakuje.

#### **103. Kvalita PDF z PostScriptu**

Každý rozumný postscriptový dokument (vrátane výstupu *dvips*) sa dá skonvertovať do PDF, napríklad použitím dostatočne novej verzie *ghostscript*u, programu *PStill* Franka Siegerta (shareware; http://www.pstill.com/)alebo komerčného programu *Distiller* od Adobe.

Avšak aj keď sa to dá spraviť takmer vždy, výsledky často nie sú akceptovateľ né. Najčastejším problémom je zlá reprezentácia glyfov znakov, ktoré dopl´ňajú dokument. Nasledujúce odpovede ponúkajú riešenie týchto (a iných) problémov zlej prezentácie. Zodpovedané otázky sú:

- nesprávny typ použitých fontov (vid'Otázku 105), ktorý je najčastejšou príčinou neostrého textu.
- stará verzia *ghostscript*u (vid'Otázku 106), čo tiež môže zapríčiniť neostrý text,
- zmena na T1 kódovanie fontov (vid'Otázku 107)takisto môže zapríčiniť neostrý text,
- d'alší problém (chýbajúce znaky) je zapríčinený starou verziou *Adobe Distiller*u (viď Otázku 108),
- obvyklý zmätok nastávajúci pri použití konfiguračného súboru *dvips* -Ppdf (vid ' Otázku 141).

Je dobré poznamenať, že *Adobe Reader* 6 (vydaný v polovici roku 2003) túto neostrost' neprejavuje. Je to dobrá správa, ale určite bude trvať dlhší čas, kým bude každý používateľ vybavený touto (alebo novšou) verziou, takže riešenia spomenutých problémov tu ešte nejaký čas zostanú.

#### 104. *Hyperref* a opakované čísla strán

Trieda book (a príbuzné) automaticky mení zobrazenie čísle strán na začaitku dokumentu na malé rímske číslice. Toto nevadí ľudským čitateľom, ale je mätúce pre *hyperref*, kedže existujú straný, ktoré (pre *hyperref*) majú rovnaké čísla strán. Našťastie existujú konfiguračné voľby umožňujúce, aby *hyperref* "urobil správnu vec".

Dotyčné dve voľby sú:

- plainpages=false Vynúti pomenovanie ukotvenia strán v arabskej forme absolútneho čísla strany (namiesto formátovanej formy). S touto vol<sup>'</sup>bou bude *hyperref* zapisovať rozličné ukotvenia pre strany "ii" a "2".
- pdfpagelabels Nastaví PDF návestia strán, t.j. zapíše hodnotu \thepage do PDF súboru, aby *Acrobat Reader* mohol zobraziť číslo strany ako (napríklad) "ii (4 of 40)" namiesto "4 of  $40^{\circ}$ .

Uvedené dve voľby by mali byť používané kedykol'vek je číslovanie strán iné než iba  $\ldots$ 1.. $n^*$ ; môžu byť použité nezávisle, ale zvyčajne nie sú.

Návod nie je bezchybný: spolieha sa na to, že \thepage je rozdielne pre každú stranu v dokumente. Bežný problém vyvstáva pri neočíslovanej titulnej strane, po ktorej sú čísla strán resetované: varovanie PDFT<sub>E</sub>Xu o duplicitných cieľoch nastanú v tomto prípade bez ohl'adu na vol<sup>'by.</sup>

hyperref.sty: macros/latex/contrib/hyperref

#### **105. Nespra´vny typ fontov v PDF**

Toto je zdaleka najčastejší problém: symptómom je neostro vyzerajúci text dokumentu.

Väčšina ľudí používa na prezeranie svojich PDF súborov *Adobe Reader*: *Reader* je distribuovaný zdarma a je dobre dostupný, má však mnoho nedostatkov. Jedným z nich je neschopnosť spracovania bitmapových fontov (minimálne vo verziách skorších než nedávno vydaná verzia 6).

Bitmapové fonty teda v našich PostScriptoch nechceme: s nimi sa znaky v zobrazení programom *Reader* objavujú ako rozmazané machule, z ktorých sa často nedajú rozoznať pôvodné písmená a často sú zle umiestnené na riadku. Napriek tomu má väčšina T<sub>E</sub>Xovských systémov nakonfigurované *dvips* na použitie . pk súborov (vid<sup>'</sup>Otázku 60) vo svojom výstupe. Dokonca aj PDFTEX použíje .pk súbpry, ak nevidí inú alternatívu pre font v spracúvanom dokumente.

Naším riešením sú Adobe Type 1 verzie potrebných fontov. Kedže Adobe fonty Type 1 predáva, *Reader* bol od začiatku vytvorený tak, aby si s nimi vedel dobre poradit'.

Samozrejme, ak váš dokument používa iba fonty od Adobe (fonty ako Times, ktoré sú v takmer každej PostScriptovej tlačiarni, alebo Adobe Sabon, za ktorý si musíte priplatit') potom nemáte problém.

Väčšina ľudí však na začiatok používa fonty Computer Modern a dokonca aj tí uvedomelí, čo používajú niečo tak exotické ako *Sabon*, sa často nechtiac nachádzajú

v situácii, keď použíjú zvláštne znaky z CM. Dostupné sú našťastie celkom dobré verzie CM fontov od AMS (vďaka Blue Sky Research a Y $&$ Y – vid'Otázku 82).

Väčšina moderných systémov má nainšťalované fonty pripravené na použitie a každý systém inštalovaný pred menej než 3 rokmi má *dvips* konfiguračný súbor "pdf" signalizujúci použitie CM fontov a tiež nastavuje pár ďalších parametrov na vylepšenie výstupu *dvips*. Túto konfiguráciu použite nasledovne:

dvips -Ppdf myfile -o myfile.ps

Toto môže produkovať varovné hlásenie o nenájdení konfiguračného súboru:

dvips: warning: no config file for 'pdf'

alebo niečo podobné, alebo hlásenie o nenájdení súboru fontu:

dvips: ! Couldn't find header file cmr10.pfb

Každé zo zlyhaní signalizuje, že váš systém fonty neobsahuje.

Spôsob používania fontov, ktorý nezahŕňa sofistikovanosť mechanizmu -Ppdf, je jednoduché nahranie máp:

dvips -Pcmz -Pamz myfile -o myfile.ps

Môžete sa tu stretnúť s rovnakými varovnými hláseniami ako boli uvedené vyššie.

Ak váš systém fonty neobsahuje, budete potrebovať fonty nainštalovať.

#### **106. Neostré fonty pre príliš starý** *Ghostscript*

Spravili ste všetko, čo vám radilo FAO, máte správne nainštalované potrebné fonty, zobrazujú sa vo výstupe *dvips*, ale *stále* dostávate po destilácii pomocou programu *ghostscript* výstup neostrých znakov.

Problém mohol vzniknúť z príliš starej verzie programu *ghostscript*, ktorú môžete používať priamo, alebo cez skript ako *ps2pdf* (distribuovaný so samotným *ghostscriptom*), *dvipdf* alebo podobny´. Hoci *ghostscript* mal schopnost'destila´cie od verzie 5.50, uvedená verzia vedela produkovať iba bitmapový Type 3 výstup l'ubovolného fontu iného než základných 35 fontov (Times, Helvetica atd'.). Neskoršie verzie pridali "úplnú" destiláciu, ale až do verzie 6.50 sa na ňu nedalo spol'ahnúť pri použití v každodennej práci.

Ak teda váš PDF výstup stále vyzerá neostro v programe Acrobat Reader, aktualizujte *ghostscript*. Nová verzia by mala byť samozrejme aspoň verzia 6.50, je však dobrým pravidlom siahnuť po najnovšej verzii (verzia 8.12 v dobe písania anglickej verzie tejto  $otázky - rok 2003$ ).

### 107. Fonty sa stanú neostrými pri prechode na T1

Mali ste problémy s rozdeľovaním slov a niekto vám poradil, aby ste na ich vyriešenie použili príkaz "\usepackage[T1]{fontenc}". Zrazu zistujete, že vaše hotové PDF je neostré. Problém môže vzniknúť bez ohl'adu na to, či používate PostScriptový výstup a následne destilujete, alebo pre celú prácu používate PDFT<sub>F</sub>X.

V skutočnosti sa jedná o podobný problém, aké sú mnohé d'alšie pri zhoršenej kvalite PDF výstupu (vid'Otázku 103): opustili ste vaše predchádzajúce nastavenie používajúci Type 1 verzie CM fontov a *dvips* vložilo do výstupu vášho dokumentu Type 3 verzie EC fontov (poznamenajme len, že *kódovanie* fontov T1 nemá priamo nič spoločné s *typom* fontov Type 1).

Ako však je poznamenané v Otázke 112. Type 1 verzie fontov podobných CM v T1 (alebo ekvivalentnom) kódovaní sú dostupné ako sady "skutočných", ako aj virtuálnych fontov. Jedným riešením je preto používanie jednej z týchto alternatív.

Ďalšou možnosťou je zmena celej rodiny fontov na niečo ako Times (štandardná voľba bez premýšľania) alebo na jeden z mnohých viac potešujúcich Adobe-kódovaných fontov. Štandardná akcia balíku *fontinst* pri vytváraní metrík pre takéto fonty je vytvorenie nastavení pre OT1 aj T1 kódovania, takže sa jedná o malú zmenu (na užívatel'skej úrovni) dokonca aj pri zmene na T1 kódovanie.

#### **108. Chy´baju´ce znaky v PDF vy´stupe**

Ak používate *Acrobat Distiller* na tvorbu PDF výstupu, môžete nájsť určité chýbajúce znaky. Toto sa môže prejaviť ako nesprávne matematické rovnice (napríklad chýbajúce znaky '-') alebo chýbajúce časti väčších symbolov. Staré verzie *Distiller*u mali vo zvyku ignorovať pozície znakov 0–31 a 128–159 pri každom fonte. Fonty Adobe nikdy tieto pozície nevyužívajú, tak prečo by mal *Distiller*?

Odpoveď je: "Pretože Adobe neprodukuje všetky fonty na svete." Fonty ako Computer Modern existovali pred príchodom Adobe na scénu a používali pozície 0–31. Firma Adobe na sťažnosti typu predchádzajúcej vety nereagovala, ale vydala novú verziu svojich programov (*Distiller* od verzie 4.0 už rozpoznáva pozície fontov, ktorým sa predtým vyhýbal).

Používatelia T<sub>E</sub>Xu so starou verziou *Distiller*u sa zatial' potrebovali vysporiadať so svojimi fontami. Pomáha im *dvips*, konkrétne prepínač -G1 ("premapuj znaky"), ktorý problémové znaky odstraňuje z cesty. Konfiguračný súbor PDF (-Ppdf) doporučovaný vyššie (v Otázke 105) tento prepínač obsahuje.

Ani tento prepínač však neprichádza bez problémov. Verzie *dvips* nižšie než 2003 ho aplikujú aj na Adobe fonty, čo zapríčiní hotový blázninec (vid 'Otázku 141). Problém je našťastie vysvetliteľný. Avšak dokument používajúci fonty CM i fonty špecifické pre Adobe má problém. Jediným skutočným riešením je bud'aktualizácia *dvips*, alebo minúť peniaze na aktualiza´ciu *Distiller*u.

#### 109. Používání T<sub>E</sub>Xu k přímému čtení XML a SGML

Číst XML nebo SGML lze pomocí důmylsného makroprogramování. Dvěma příklady balíčků, které byly vyvinuty za tímto účelem a jsou volně dostupné, jsou *xmltex* Davida Carlislea a *GMLbase*. Při psaní je *xmltex* poněkud vyspělejší než *SGMLbase* a nabízí praktické řešení sazby XML dokumentů. *SGMLbase* byl vytvořen, aby se vypořádal s SGML stejně dobře jako s XML, ale v současnosti je to tak akorát příklad na hraní.

Využití T<sub>E</sub>Xu umožňující vysázení XML souborů je backendový procesor pro formátovací objekty XSL serializované jako XML. PassiveTEX Sebastiana Rahtze používá balík *xmltex* aby tohoto dosáhl.

Další možností je použít CONT<sub>EXT</sub>, Otázku 16.

*xmltex*: macros/xmltex/base

*GMLbase*: http://www.active-tex.demon.co.uk/

### 110. Preklad L<sup>AT</sup>EXu do čistého TEXu

Bohužial' neexistuje žiadny obecný postup, s ktorým by ste uspeli pri riešení tejto úlohy. Pre podrobnosti si pozrite Otázku 15.

Preklad dokumentu navrhnutého pre L<sup>A</sup>T<sub>EX</sub> do dokumentu pre čistý T<sub>EX</sub> obnáša opatrné zahrnutie (alebo inú re-implemenáciu) všetkých častí LATEXu, ktoré dokument používa a nie sú poskytované čistým T<sub>E</sub>Xom.

# **111. Cˇ o su´ EC fonty?**

Font pozostáva z množstva *glyfov*. Aby sme ich mohli tlačiť, musia byť kódované (vid<sup>'</sup> Otázku 65). Kódovanie sa používa ako index do tabuliek vo fonte. Knuth si z rôznych príčin pre rodinu svojich fontov Computer Modern vybral vel'mi zvláštne kódovanie (vybral si rôzne kódovania pre rôzne fonty, takže aplikácia, ktorá ich používa, musí pred výberom konkrétneho glyfu vedieť, ktorý font používa).

S príchodom TEXu verzie 3 sa vytratila väčšina dôvodov ospravedlňujúcich Knuthove kódovanie a na corkovskom stretnutí TUGu bolo definované kódovanie množiny 256 glyfov pre T<sub>E</sub>Xovské texty. Zámer bol, aby kódovanie pokrylo "väčšinu" európskych jazykov používajúcich latinku (v zmysle zahrnutia všetkých potrebných znakov s diakritikou). Knuthove CMR fonty neobsahovali napríklad veci potrebné pre polštinu (medzi nešťastlivcov patrili ale aj obyvatelia Islandu), corkovské kódovanie ich už obsahovalo. Ani corkovské kódovanie však nepokrývalo všetko (smolu mali minimálne Rumuni, Welšania a Laponci; corkovské kódovanie situáciu severných Laponcov zlepšuje). L<sup>A</sup>TEX sa na corkovské kódovanie odkazuje ako na T1 kódovanie a poskytuje prostriedky na použitie takto kódovaných fontov (čím sa vyhýba problémom s diakritikou a rozdel 'ovaním slov — vid' Otázku 275).

Jediné METAFONTovské fonty vyhovujúce corkovskému kódovaniu sú EC fonty. Vyzerajú ako CM, aj keď ich metriky sa od metrík CM fontov líšia. Fonty sú považované za "stabilné" (v rovnakom zmysle ako CM fonty: ich metriky sa zrejme už meniť nebudú). Vážnymi problémami pre bežného používatel'a sú ich veľkosti (každý EC font je približne dvojnásobný oproti zodpovedajúcemu CM fontu) a ich počet (je ich ovel'a viac než CM fontov). Počet fontov býval demotiváciou pre tvorbu Adobe Type 1 verzií fontov, no mnoho komerčných dodávatel'ov poskytuje EC alebo EC-ekvivalentné fonty

v type 1 alebo TrueType formáte — vid' Otázku 82 (voľne dostupné verzie sa tiež dajú získať — vid' 345). Kým sa nevyrobia zodpovedajúce fonty pre matematiku, CM fonty musia zostať zachované, pretože niektoré matematické symboly sú vykresl'ované z fontov v CM kódovaniach.

EC fonty sú distribuované so sadou "Text Companion" (TC) fontov poskytujúcich glyfy bežne používané v texte. TC fonty sú kódované podl'a L<sup>A</sup>TEX TS1 kódovania a nie sú považované za stabilné.

Corkovské kódovanie je implementované virtuálnymi fontami systému PSNFSS (vid' Otázku 135), pre PostScriptové fonty a tiež balíkmi fontov *txfonts* a *pxfonts* (vid'Otázku 140).

CTAN: fonts/ec.

#### **112. Hl'adanie 8bitovy´ch Type 1 fontov**

Inde vám odpoved'e na tieto "FAQ" odporučia používať 8bitový font na povolenie diakritiky vo flektívnych jazykoch (vid'Otázku 275) a použite Type 1 fontov na zaručenie toho, že dostanete kvalitné PDF (vid<sup>'</sup> 105). Tieto odporúčania *boli* protichodné. Nebolo možné vymeniť voľne dostupné CM fonty za voľne dostupné Type 1 fonty v corkovskom (alebo podobnom) kódovaní. Prvý prístup, ktorý začal pomáhať s touto priamou výmenou, bol vývoj virtuálnych fontov, ktoré majú dobrý prístup ku corkovskému kódovaniu (viď nižšie). V súčasnosti však máme dostupné skutočné Type 1 fonty. Ako vždy máme k dispozícii "bohatý" výber (tri vol'ne dostupné, dve komerčné a jednu shareware verziu).

CM-super (CTAN: fonts/ps-type1/cm-super) je automaticky trasovaná sada, ktorá zahrňuje kódovania T1, TS1 a T2\* (rodina kódovaní pokrývajúca jazyky založené na cyrilike). Tieto fonty sa celkom jednoducho inšťalujú (pustup je zrozumiteľný), ale sú obrovské — nepokúšajte sa ich nainšťalovať, ak máte málo voľného priestoru na pevnom disku.

CM-LGC (CTAN: fonts/ps-type1/cm-lgc) je podobna´ sada fontov, ale ovel'a skromnejšej veľkosti. Pokrýva T1, TS1 a T2A kódovania (ako CM-super) a naviac aj LGR kódovanie (pre sadzbu gréčtiny, založené na zdrojových kódoch METAFONTu Claudia Beccariho). CM-LGC sa darí zachovať si malú veľkosť tým, že ide do opačného extrému než CM-super, ktorý zahŕňa fonty všetkých vel'kostí podporovaných pôvodným EC (veľké množstvo). CM-LGC má jeden font pre každý rez, ostatné vel'kosti získava škálovaním. Z tohoto postupu nevyhnutne vyplýva určitá strata kvality, ale zároveň sa šetrí miesto na pevnom disku.

Latin Modern (fonts/ps-type1/lm)je vyrobeny´ pomocou programu*MetaType1*, ktorý (ako už názov naznačuje) prináša silu METAFONTu do prostredia produkcie Type 1 fontov. Sada Latin Modern obsahuje varianty v kódovaniach T1, TS1 LY1 (a taktiež variantu používajúcu pol'ské kódovanie QX). Obrysy pokrytých glyfov vyzerajú "čistejšie" ako v CM-super. Balík Latin Modern má menšie požiadavky na diskový priestor ako CM-super a nezachádza do takých extrémov v podporovaných vel kostiach ako

CM-LGC (Latin Modern fonty sú poskytované vo vel'kostiach rovnakých ako CM fonty). S týmto rozhodnutím sa nedá prieť, Knuthov rozsah veľkostí odolal skúške času a je jedným zo základov, ktorým systém T<sub>E</sub>X vďačí za svoju excelentnosť.

Virtuálne fonty (viď Otázku 62) nám pomáhajú vysporiadať sa s týmto problémom, kedže nám dovoľujú mapovať časti DVI súboru na jednotlivé znaky vo virtuálnych fontoch. Môžeme teda vytvoriť znak "é" pomocou znovuvytvorenia DVI príkazov, ktoré vyplývajú z príkazov  $\backslash$ 'e. Keďže však toto zahŕňa výber dvoch znakov z fontu, opatrenie postačuje na to, aby oklamalo *Adobe Reader* (nemôžete využívať prostriedky programu pre hl'adanie textu obsahujúceho flektívne znaky a v prípade kopírovania textu z okna obsahujúceho tieto znaky sa stane niečo nečakané, obvykle dostanete diakritické znamienko a základný znak oddelené medzerou). Ak vám to však nevadí, sú virtuálne fonty dobrým a priamočiarym riešením.

Existujú dve ponuky virtuálnych fontov založených na 8bitových CM fontoch. Sú to sady ae (almost EC; takmer EC) a zefonts. Môžete ich nájsť na CTANe: fonts/ae, fonts/zefonts. zefonts má lepšie pokrytie znakov (aj keď ae môže byť rozšírená balíkom aeguill; CTAN: macros/latex/contrib/aeguill). Žiadna zo sád neposkytuje znaky ako eth a thorn (používané napríklad v islandčine), ale balík aecompl využíva ae fonty na poskytnutie chýbajúcich znakov z EC fontov (napríklad ako bitmapy).

Komerčné fonty 8bitové fonty typu CM fontov sú celkom lacné, ale stoja viac, než si tento autor môže bežne dovoliť... Y&Y poskytuje fonty "European Modern", rozšírenie CM fontov, ktoré môže byť používané s kódovaním T1 alebo LY1. Tieto fonty sú z rovnakej stajne, ktorá nám zadarmo poskytla AMS/Blue Sky Research/Y&Y fonty. Sú mierne rozšírené, aj keď nepokrývajú všetky oblasti T1 kódovania a neposkytujú chaos veľkostí ako EC fonty). Micropress poskytuje úplnú EC sadu v Type 1 formáte (ako časť ich množstva obrysových fontov pôvodne distribuovaných v METAFONT formáte). Ďalšie informácie nájdete v Otázke 82.

Shareware distribúcia BaKoMa T<sub>E</sub>X (vid' Otázku 80) poskytuje sadu Type 1 EC fontov (nonfree/systems/win32/bakoma/fonts)ako extra shareware vol'bu (podl'a znalostí autora sú tieto fonty zatial' dostupné *iba* používatel'om BaKoMa TEXu; sú archivované vo formáte, ktorý nie je verejne dostupný).

Nakoniec môžete použiť jeden z nespočetne mnoho textových fontov v Type 1 formáte (so zodpovedajúcou PSNFSS metrikou pre T1 kódovanie, alebo metrikou pre nejaké iné 8bitové kódovanie ako LY1). Ak však použijete niekoho textový font, budete musieť nájsť príslušnú rodinu matematických fontov, čo je netriviálna záležitosť (vid' Otázku 140).

# **M. Mikrotypografická rozšíření**

# 113. Co jsou mikrotypografická rozšíření

Mirotypografická rozšíření jsou algoritmy doplňující standardní možnosti TFXu. Jejich účelem je zvýšení kvality sazby. K dispozici jsou dvě na sobě nezávislá rozšíření:

- 1. character protruding
- 2. hz-algoritmus

# **114. Co je character protruding**

T<sub>EX</sub> používá při sazbě pouze metrické údaje. Okraje sazebního obrazce jsou tedy zarovnány geometricky. Kresba některých znaků však nevyplňuje celý obdélník určený metrickou informací, zejména se to týká interpunkce. Tyto znaky je vhodné vysunout mimo okraj, aby sazba nevypadala opticky zubateˇ. Algoritmus *character protruding* řeší tento problém bez nutnosti zásahu do metriky fontu a bez nutnosti používání alternativních či aktivních znaků. Algoritmus se zapíná vložením kladné hodnoty do registru \pdfprotrudechars. Hodnota 1 pouze algoritmus aktivuje, hodnota 2 způsobí, že je současně ovlivněn i algoritmus řádkového zlomu. Velikost vysunutí na levém okraji nastavíme parametrem  $\leq$ pcpde, na pravém okraji parametrem  $\reccos$ code. Číselná hodnota představuje promile jednotky em. Příklad:

\lpcpde\font'\( 30

\rpcode\font'\) 50

Hodnoty závisí na kresbě znaků a pro každý font jsou tedy odlišné. Záleží též na vkusu sazeče.

# **115. Co je hz-algoritmus**

Typografická pravidla říkají, že mezislovní mezera má být široká třetinu čtverčíku. Při sazbě do bloku však toto přísné pravidlo dodržet nelze, některé mezery je nutno rozpálit, jiné stáhnout. Povolená minimální šířka je čtvrtina čtverčíku, maximální je polovina čtverčíku. Řádky s extrémně rozpálenými či ztaženými mezerami však nevypadají hezky, stejně tak vadí, pokud spolu sousedí řádky s rozpálenými a staženými mezerami. V dobách, kdy se používala ruční sazba, měl sazeč k dispozici písmena ve variantách s rozdílnou šířkou. Podobnou funkci plní hz-algoritmus. Malou modifikací šířky znaků lze snížit variabilitu mezislovních mezer. Algoritmus se zapíná vložením kladné hodnoty do registru \pdfadjustspacing. Podobně jako v minulém případě, hodnota 1 pouze aktivuje algoritmus, tj. po provedení řádkového zlomu T<sub>E</sub>X upraví šířku znaků a mezislovních mezer. Hodnotou 2 ovlivníme určení řádkového zlomu. Abychom hz-algoritmus mohli použít, potřebujeme metriky rozšířených a zúžených znaků. Ty se nejpohodlněji vytvářejí při požadavku na výstup do PDF. Pak si je totiž pdfTFX vytvoří automaticky v paměti. Zde je příklad nastavení:

\pdffontexpand\font 24 12 3 autoexpand

Hodnoty jsou opět uvedeny v promilích, takže v příkladu jsme povolili rozšíření o 2.4 % a zúžení o 1.2%, a to v krocích po 0.3%. Klíčové slovo autoexpand určuje, že se metriky mají vytvořit pouze v paměti.

# **116. Jake´ jsou optima´lnı´ parametry pro hz-algoritmus?**

Optimální hodnoty pro použití hz-algoritmu jsou závislé na fontu.  $\check{S}$ irší písma snesou větší expanzi, někdy ji přímo vyžadují. Parametry je nutno vyhledat metodou pokusu a omylu. Shrneme jen několik principů:

- 1. Krok expanze/komprese musí být dostatečně malý, aby měl algoritmus dostatečnou volnost.
- 2. Krok nesmí být příliš malý, aby se nevytvářelo zbytečně mnoho fontů, což by mohlo vést k přeplnění paměti.
- 3. Aby měl T<sub>E</sub>X možnost určit lepší zlom s využitím hz-algoritmu, musí najít dostatek vhodných míst dělení bud'v \patterns, nebo v \hyphenation.

Vhodné počáteční hodnoty pro experimenty najdete v odpovědi na otázku 115.

### **117. Jak nastavı´m parametry mikrotypograficky´ch algoritmu˚ pro** fonty z 1. Střešovické písmolijny při použití OFS

Fonty 1. Střešovické písmolijny obsahují základní metriku v implicitním kódování a většinou též rozšiřující metriku v kódování SE1. Parametry pro hz-algoritmus musíme zapnout pro obě kódování, protože pro TFX jsou to dva odlišné fonty. Typokatalog 1. Střešovické písmolijny obsahuje přibližně 300 písem, takže jejich přepínání pomocí maker NFSS není pohodlné. Uvedeme si tedy postup, jak se parametry mikrotypografických rozšíření nastaví při využití OFS (viz P).

Rodinu požadovaného písma vybereme makrem setfonts. Font v kódování SE1 zapneme příkazem \setextrafont. Toto makro zkontroluje, zda byla rozšířená metrika při definici písma registrována. V opačném případě žádnou akci neprovede a nastavíme stejné parametry opakovaně témuž fontu, což je neškodné. Přepnutí kódování v LATEXu explicitním použitím \fontencoding{SE1} \selectfont není doporučeno. Pokud není rozšířená metrika pro daný font registrována, zvolí mechanismus NFSS jiný font. Pak lze snadno nastavit nežádoucí parametry a případně získat podivné diagnostické zprávy.

Nezapomeňte přepnout zpět na implicitní kódování: \fontencoding{\encodingdefault} \selectfont.

# 118. Použitím hz-algoritmu nedošlo ke zlepšení kvality sazby. Proč?

TEX pravděpodobně v rámci povolené tolerance nenašel vhodné místo pro rozdělení některého slova a sazbu se pak nepodařilo zlepšit ani s využitím hz-algoritmu. Týká se to zejména vlastních jmen a slov cizího původu. Zkontrolujte si, např. příkazem \showhyphens, zda TEX umí taková slova dělit. Pokud ne, označte vhodná místa dělení pomocí \-, nebo taková slova přidejte do slovníku výjimek \hyphenation.

### 119. Mikrotypografická rozšíření fungují při použití OFS pouze v kurzívě, nikoliv v antikvě. Kde je chyba?

Při přepínání fontu makrem \setfonts je nutno uvést explicitně \rm. Pokud nejprve zvolíte např. \setfonts[Lido-it/], nastavíte požadované parametry, a pak přepnete font pomocí \setfonts[Lido/], OFS nastaví pouze rodinu písma, ale nezmění řez. Budete tudíž opět nastavovat parametry pro kurzívu. Musíte použít \setfonts[Lido-rm/].

#### 120. Kde najdu další informace o mikrotypografických rozšířeních **v** češtině

Vít Zýka napsal dva přehledné články do Zpravodaje Československého sdružení T<sub>E</sub>Xu:

- 1. Používáme pdfT<sub>EX</sub> IVa: hz-algoritmus jednodušeji. 1/2005, str. 90–92.
- 2. Používáme pdfT<sub>E</sub>X IV: mikrotypografické rozšíření. 2/2004, str. 47–53.

# **N. METAFONT**

#### **121. Jak dostat z METAFONTu to, co chcete**

METAFONT vám umožňuje vytvořit si vlastní font, ale většina uživatelů T<sub>E</sub>Xu ho nikdy nepoužívá. METAFONT, na rozdíl od T<sub>E</sub>Xu, vyžaduje nekterá speciální nastavení. Každé výstupní zařízení, pro které se generuje font, potřebuje přidružený mód. Módy se definují použitím konvencí mode\_def popsaných na straně 94 v *The METAFONTbook* (viz Otázku 43). Je potřeba mít soubor zpravidla nazvaný local.mf obsahující mode\_defs, které budete používat. Jestliže local.mf ještě neexistuje, dobrým výchozím bodem může být kolekce módů od Karla Berryho, dostupná jako fonts/modes/modes.mf. Lze ji použít jako local.mf beze změn pro "dostatečně širokou" implementaci META-FONTu. Výpis nastavení pro nejrůznější výstupní zařízení bývá také pravidelně zveřejňován v TUGboatu (viz Otázku 25). Nyní vytvořte bázový soubor plain s použitím *inimf*, plain.mf a local.mf:

```
% inimf
This is METAFONT. . .
**plain zadejte "plain"
(output)
*input local zadejte toto
(output)
*dump zadejte toto
Beginning to dump on file plain...
(output)
```
Tím se vytvoří bázový soubor pojmenovaný plain.base (případně něco podobného; například v MS-DOSu to bude PLAIN.BAS), který je třeba přemístit do adresáře, jenž ve vašem systému obsahuje bázové soubory. (Některé systémy obsahují i dva nebo více takových adresářů, každý pro jinou "velikost" použitého METAFONTu.)

Nyní se potřebujete ujistit, že METAFONT při spuštění čte tuto novou bázi. Jestliže METAFONT načítá na vašem systému implicitně plain bázi, jste připraveni. Pod Unixem (za použití běžné distribuce  $web2c$ ) to tak skutečně funguje, ale mohli bychom třeba definovat příkaz *mf*, který vykonává virmf &plain načtením plain bázového souboru.

```
Obvyklý způsob, jak vytvořit font s plain METAFONTem, je začít řádkem
```
\mode=<jméno módu>; mag=<zvětšení>;

input <jméno fontového souboru>

jako odpověď na výzvu "\*\*" nebo na příkazové řádce METAFONTu. (Pokud <jméno módu> je nezna´me´ nebo neplatne´, bude pouzˇit implicitnı´ mo´d a METAFONT vyrobí výstupní soubor nazvaný jméno-fontového-souboru.2602gf) <Zvětšení> je číslo v plovoucí řádové čárce nebo "magstep" (magstepy jsou definovány v *The METAFONTbook* a v *The T<sub>E</sub>Xbook*). Jestliže mag=<zvětšení> je neplatné, bude implicitně 1 (magstep 0). Například, pro generování cmr10 zvětšeného na 12pt pro tiskárnu epson byste měli napsat

mf \mode=epson; mag=magstep 1; input cmr10 Poznamenejme, že pod Unixem jsou znaky \ a ; obvykle v uvozovkách nebo se zpětným lomítkem, takže by to zpravidla mělo vypadat takhle:

```
mf '\mode=epson; mag=magstep 1; input cmr10'
```
v bázi, můžete vložit jeho příkazy do souboru (např. ln03.mf) a vyvolat ho za běhu příkazem \smode. Tak například, aby se vytvořil cmr10.300gf pro tiskárnu LN03 za použití souboru

```
% This is ln03.mf as of 2/27/90
% mode_def courtesy of John Sauter
proofing:=0;
fontmaking:=1;
tracingtitles:=0;
pixels_per_inch:=300;
```
blacker:=0.65;  $fillin:=-0.1$ : o\_correction:=.5;

(všimněte si nepřítomnosti příkazů mode\_def a enddef), je třeba napsat

mf \smode="ln03"; input cmr10

Tato technika není jediná, kterou byste správně měli používat, ale může se ukázat užitečná, jestliže máte novou tiskárnu a chcete experimentovat s parametry, či z nějakých jiných důvodů editujete používané parametry. Jakmile jste si jednou ujasnili přípustnou množinu parametrů, můžete je uplatnit při přebudování bázového souboru, který používáte. Souhrn výše uvedeného od Geoffrey Tobina a upozornění na nejčastější nástrahy a úskalí při používání METAFONTu lze nalézt v dokumentu info/metafont-for-beginners.tex

Jiné zdroje pomoci jsou zmíněnyv otázce 51.

#### 122. Které fontové soubory je třeba si nechat

METAFONT produkuje při svém běhu tři soubory: metrikové (tfm) soubory, soubory s generickými fonty ( $gf$ ) a soubory s popisem překladu ( $log$ ). Všechny tyto soubory mají stejné bázové jméno jako vstup, (např. pokud vstupní soubor byl cmr10.mf, výstupem bude cmr10.tfm, cmr10.nnngf<sup>6</sup> a cmr10.log).

Pro práci T<sub>E</sub>Xu s fontem je zapotřebí tfm soubor, takže si ho musíte nechat. Ale obyčejně chcete generovat tentýž font ve více velikostech a pokaždé se bude (automaticky) generovat další tfm soubor. Tyto soubory jsou stejné, proto stačí nechat si jediný z nich.

K výrobě obrazovkového nebo tiskového výstupu potřebuje dvi procesor rastrový soubor fontu; to je to, co poskytuje gf soubor. Avšak, zatímco dříve používané dvi procesory uměly pracovat s gf soubory, moderní procesory používají komprimované rastrové (pk) soubory. Proto je třeba generovat pk soubor z gf souboru. Tohle za vás udělá program *gftopk* a jakmile je to jednou hotovo, můžete soubor gf odstranit.

Pokud nenastanou nějaké problémy, neměl by být soubor log nikdy použit. Normálně tedy není třeba nechávat si jej.

#### 123. Získání bitových map z archívu

Většina lidí, kteří začínají používat T<sub>E</sub>X s běžnou laserovou tiskárnou a fonty Computer Modern, je zásobena množstvím bitmapových fontů v nižším rozlišení (většinou 600 dpi, asi 24 tiskové tečky na milimetr). Ale někteří uživatelé chtějí poslat svou práci na vysoce kvalitní sázecí stroje (obyčejně s rozlišením 1270 dpi nebo více). Proč archívy a knihovny neposkytují bitové mapy fontů v těchto velikostech? Důvody jsou dva:

<sup>&</sup>lt;sup>6</sup>Všimněte si, že jméno souboru může být přetvořeno u takových operačních systémů jako MS-DOS, které nepřipouštějí dlouhé názvy souborů.

- 1. Pokud je bitová mapa fontu vytvořena pomocí METAFONTu, je třeba znát charakteristiky zařízení; kdo může vědět, přístroj vlastníte? (Tato námitka se samozřejmě stejně dobře týká i laserových tiskáren.)
- 2. Při vysokých rozlišeních jsou bitové mapy *objemné*. Kdo ví, které fonty a s jakou velikostí potřebujete?

Technologie distribucí TEXu/L<sup>AT</sup>EXu naštěstí tyto problémy ukončila. Většina (když ne všechny) současných distribucí generuje bitmapové fonty, když jsou zapotřebí a ukládá je do cache pro opakované pozdější použití. Netrpělivý uživatel, který si myslí, že všechny bitmapové fonty by měly být vytvořeny jenom jednou (a navždy), může najít podporu v skriptech jako *allcm* (distribuován přinejmenším s teT<sub>E</sub>Xem); tato osoba by si měla taky pročíst Otázku 121).

Na druhé straně, pokud vlastníte PostScriptové zařízení, uvažujte o fontech ve formátu Type 1. Je možné koupit všechny fonty Computer Modern v PostScriptovém tvaru od Blue Sky Research nebo od Y&Y (adresa je uvedena v odpovědi na Otázku 82), či použít veřejně přístupnou verzi Basila Malysheva v fonts/cm/ps-type1 (kolekce Paradissa je kompletní, ale postupně je nahrazována lepší kolekcí BaKoMa). V posledních letech se ve formátu Type 1 stalo dostupnými množství jiných fontů METAFONTu. Obvykle není jiný důvod pro generování bitmapových fontů než za jiným účelem než vytvoření náhledu (viz Otázku 138).

Komerční dodavatelé fontů jsou vždy o krok vpřed vůči hnutí free software a poskytují Type 1 verze EC fontů, CM fontů cyriliky, jakožto i rozsah matematických fontů nahrazujících rodinu CM (viz Otázku 140).

# **O. Fonty 1. Střešovické písmolijny**

# **124. Co jsou Štormovy fonty a kde je získám**

František Štorm z 1. Střešovické písmolijny vytvořil rozsáhlou kolekci českých písem. Fonty jsou digitalizovány podle starýh předloh. Písma jsou dostupná ve formátech TrueType a Type 1, nová písma jsou též ve formátu OpenType. Fonty jsou komerční, je nutno je zakoupit, např. prostřednictvím internetu na http://www.pismolijna.cz/. Podporu pro použití těchto písem v T<sub>E</sub>Xu vytvořil Petr Olšák. Příslušné soubory jsou součástí OFS, viz kap. P.

### **125. Co je font Lido**

Font Lido je variantou ke známému písmu Times Roman. Vzniklo původně na zakázku pro Lidové noviny, ale tato zakázka nakonec nebyla realizována. Písmo bylo věnováno i ve formátu Type 1 T<sub>E</sub>Xové komunitě. Použití pro osobní nekomerční potřeby je možné zdarma. Má-li být písmo použito pro komerční účely, je nutno jej zakoupit.

# 126. Jaké je kódování fontů 1. Střešovické písmolijny

Kódování fontů 1. Střešovické písmolijny je přizpůsobeno potřebám komerčních sázecích programů, ale pro uživatele T<sub>E</sub>Xu tato informace není podstatná. Důležité je, že podpora pro použití těchto fontů v T<sub>E</sub>Xu počítá jak s kódováním T1, tak s kódováním  $\Pi$ .2.

# 127. Co je kódování SE1

Fonty 1. Střešovické písmolijny obsahují znaky, jež se nevyskytují v kódováních T1 ani IL2, ale jsou pro T<sub>E</sub>Xisty užitečné. Tyto znaky jsou zpřístupněny pomocí rozšiřujícího kódování SE1. Znaky jsou dostupné pomocí maker, jež si přepnou kódování automaticky. Explicitně přepínáme kódování jen výjimečně, např. při nastavování parametrů pro mikrotypografické algoritmy (viz Otázku 117).

# 128. Proč makro \scshape nepřepne font z 1. Střešovické písmolijny na kapitálky?

Kapitálky jsou společně s kurzívou a skloněným písmem v NFSS považovány za různé řezy (shape) téže rodiny. V písmech 1. Střešovické písmolijny představují kapitálky samostatnou rodinu. Tento rys byl respektován při tvorbě T<sub>E</sub>Xové podpory. Potřebujeme-li používat např. písmo TyfaText s makry NFSS, předefinujeme si je pomocí prostředků OFS:

\OFSfamilydefault[TyfaText] \fontdef\scshape[TyfaTextCaps/]

Nyní budou fungovat makra \sc, \scshape i \textsc, a to i v kombinaci s přepínačem tučného písma. Nebude fungovat přepnutí na kapitálky pomocí makra \usefont. Pro tento účel je nutné vytvořit jiný fd soubor.

# **P.** Olšákův fontový systém

# 129. Co je Olšákův fontový systém (OFS)

Olšákův fontový systém (dále jen OFS) je soubor maker určený k přepínání fontů. Má sjednocené rozhraní pro plain T<sub>EX</sub> i LATEX. Odstiňuje skutečná jména fontů od názvů metrických souborů. Systém byl vytvořen pro použití fontů 1. Střešovické písmolijny (kap. O) v T $FXu$ . Kolekce Typokatalog 4 obsahuje 125 písmových rodin, přičemž samotná rodina Dynamo Grotesk, původně navržená jako multiple master, má 60 řezů. Je snazší pamatovat si (případně opsat z tištěného katalogu) jméno rodiny a psát příkazy \setfonts[TyfaText-it/] či \setfonts[DynaGroteskRE-bf/], než v makru \fontfamily či primitivu \font uvádět kryptické názvy souborů.

### 130. Lze použít OFS i s jinými písmy?

Součástí OFS je soubor definující rozhraní k 35 standardním postscriptovým fontům. Analogicky lze vytvořit definiční soubory pro jiná písma.

### 131. Mohu v L<sup>A</sup>T<sub>E</sub>Xu používat současně OFS i NFSS?

V prostředí L<sup>A</sup>T<sub>E</sub>Xu jsou přepínače OFS implementovány pomocí maker NFSS. Oba systémy lze tedy libovolně kombinovat.

### 132. Jak mohu použít OFS v matematice v L<sup>4</sup>T<sub>E</sub>Xu

OFS zavádí matematické fonty pouze pro plain T<sub>EX</sub>, problematika L<sup>AT</sup>EX<sub>u</sub> řešena není, vše zůstává v režii NFSS. V definicích matematických fontů v NFSS musíme znát jméno rodiny tak, jak je použito v NFSS. Toto iméno zijstíme pomocí makra  $\Omega$ FSfamily, které můžeme vložit na místo odpovídajícího parametru makra pro definici matematického fontu.

# 133. Používám v L<sup>AT</sup>EXovém dokumentu fonty 1. Střešovické písmolijny a kombinace s matematickými číslicemi Computer Modern nepůsobí esteticky. Jak vnutím stejné číslice do matematického režimu?

Číslice se v matematickém režimu tisknou z fontu typu operators. Předpokládejme, že hlavním fontem dokumentu je písmo Týfa ITC zavedené pomocí:

```
\OFSfamilydefault[TyfaITC]
```
Operátory, tedy i číslice, se budou tisknout stejným písmem, pokud použijeme příkazy:

```
\DeclareSymbolFont{operators}{\encodingdefault}%
                                 {\OFSfamily[TyfaITC]}{m}{n}
\SetSymbolFont{operators}{bold}{\encodingdefault}%
                                 {\OFSfamily[TyfaITC]}{b}{n}
```
Tím ovšem předefinujeme všechny operátory, což může v některých případech vést k problémům. Lze však předefinovat pouze číslice, použijeme-li následující příkazy:

```
\DeclareSymbolFont{tyfa}{\encodingdefault}%
                                 {\OFSfamily[TyfaITC]}{m}{n}
\SetSymbolFont{tyfa}{bold}{\encodingdefault}%
                                 {\OFSfamily[TyfaITC]}{b}{n}
\DeclareMathSymbol{0}{\mathalpha}{tyfa}{'0}
\DeclareMathSymbol{1}{\mathalpha}{tyfa}{'1}
\DeclareMathSymbol{2}{\mathalpha}{tyfa}{'2}
```

```
\DeclareMathSymbol{3}{\mathalpha}{tyfa}{'3}
\DeclareMathSymbol{4}{\mathalpha}{tyfa}{'4}
\DeclareMathSymbol{5}{\mathalpha}{tyfa}{'5}
\DeclareMathSymbol{6}{\mathalpha}{tyfa}{'6}
\DeclareMathSymbol{7}{\mathalpha}{tyfa}{'7}
\DeclareMathSymbol{8}{\mathalpha}{tyfa}{'8}
\DeclareMathSymbol{9}{\mathalpha}{tyfa}{'9}
```
Všechny číslice ve fontu Computer Modern a fontech z něj odvozených mají stejnou šířku, což pro jiná písma nemusí platit. Pak se ovšem rozpadne pořadová sazba, zejména tabulky. Je tedy nutno pečlivě uvážit, zda a za jakých okolností je náhrada číslic žádoucí.

#### **134. Kde zı´ska´m OFS?**

OFS najdete na stránkách Petra Olšáka http://math.feld.cvut.cz/olsak/.

# **Q. PostScript a TEX**

#### 135. Použití PostScriptových fontů v T<sub>E</sub>Xu

Ještě než začnete: aby mohl použít PostScriptové fonty, TEX potřebuje soubory s *metrikami* (zvané tfm). Několik sad metrik je dostupných v archívech; mechanismus generování nových je popsán v Otázce 137. Také potřebujete vlastní fonty. Post-Scriptové tiskárny se sice dodávají již se sadou fontů zabudovaných, ale pro rozšíření svého repertoáru si většinou stejně musíte koupit jednu z komerčních nabídek fontů (viz Otázku 140).

Pokud používáte L<sup>A</sup>T<sub>E</sub>X 2<sub>ε</sub>, nejlepším způsobem, jak dostat do svého dokumentu PostScriptové fonty, je použít balík PSNFSS, který spravují Walter Schmidt (macros/latex/required/psnfss). Je podporován projekčním týmem pro LATEX3, takže zprávy o chybách by mohly a měly být brány do úvahy. PSNFSS poskytuje sadu balíků pro změnu standardních roman, sans-serif a typewriter fontů. Např. times. sty nastaví fonty Times Roman, Helvetica a Courier místo Computer Modern, zatímco avant.sty změní rodinu fontů sans-serif na AvantGarde. Pro práci s těmito balíky jsou potřebné soubory s metrikou (pozor na problémy s kódováním! – viz Otázku 137) a soubor s popisem fontu (.fd) pro každou rodinu, kterou chcete použít. Výhodné je, že metriky pro společných 35 PostScriptových fontů pro většinu tiskáren jsou začleněny do PSNFSS, zkomprimovány jako macros/latex/required/psnfss/lw35nfss.zip

Pro starší verze L<sup>A</sup>T<sub>E</sub>Xu existují nejrůznější schémata, z nichž nejjednodušší pro použití jsou pravděpodobně makra PSL<sup>AT</sup>EX distribuovaná s *dvips*.

Pro plainT<sub>E</sub>X můžete použít fonty, jaké chcete. Pokud kódování fontů není stejné jako u Computer Modern, je na vás, abyste si předefinovali různá makra a akcenty, anebo můžete použít mechanismus pro překódování fontů dostupný v mnoha ovladačích a v *ps2pk* a *afm2tfm*.

Balík Lollipop Victora Eijkhouta (nonfree/macros/lollipop) podporuje deklaraci rodin fontů a styly podobným způsobem jako L<sup>A</sup>T<sub>E</sub>Xovský NFSS, takže se dá snadno použít s PostScriptovými fonty.

Některé společné problémy, které byly zmíněny, jsou diskutovány i jinde (viz Otázku 139).

# 136. Prohlížení souborů s PostScriptovými fonty

Většina T<sub>E</sub>Xovských prohlížečů zobrazuje pouze bitové mapy PK fontů. Nicméně většina bežně dostupných DVI prohlížečů nabízí automatické generování potřebných PK souborů (pomocí *gsftopk* nebo něčeho podbného). Pokud chcete prohlížet dokumenty s PostScriptovými fonty, máte tři možnosti:

- 1. Převést DVI soubor do PostScriptu a použít PostScriptový prohlížeč. Některé moderní Unixové X-ové implementace mají tohle zabudováno (jako třeba  $NeX$ -step). Uživatelé Unixu  $(X11)$ , Windows, OS/2 a MS-DOSu mohou použít volně dostupný GhostScript (nonfree/support/ghostscript), implementaci kompletního PostScriptu úrovně 2 nebo prohlížeč *gsview*, který je založený na *Ghostscriptu*.
- 2. Pod Windows na PC, nebo na Macintoshi umı´ Adobe Type Manager zobrazit PostScriptové fonty. T<sub>E</sub>Xtures (Macintosh) pracuje podobně, pod Windows pak lze použít program *dviwindo* od Y&Y pro prohlížení bitových map. (Detaily těchto doplňků: viz Otázku 82.)
- 3. Jestliže máte PostScriptové fonty formátu Type 1, použijte *ps2pk* (fonts/utilities/ps2pk) nebo *gsftopk* (navržený pro použití s fonty programu *ghostscript*, fonts/utilities/gsftopk) pro výrobu pk bitových map fontů, kterým váš prohlížeč bude rozumět. Tak lze dosáhnout skvělých výsledků, které jsou vhodné i pro tisk na zařízeních bez PostScriptu. Prověřte si právní podmínky, pokud chcete tyto fonty získat. Nejznámější PostScriptové fonty jako Times a Courier se dodávají s formátem Type 1 na disku s Adobe Type Managerem (často dohromady s Windows a část s  $OS/2$ ).

# 137. Soubory metrik T<sub>E</sub>Xovských fontů pro PostScriptové fonty

Výrobci fontů takoví jako Adobe opatřují metrikovým souborem každý font, a to v afm (Adobe Font Metric) formě. Tento formát lze konvertovat do tvaru  $\text{tfm}$  (T<sub>E</sub>X Font Metric). CTAN archivy obsahují předem připravené metriky, které budou pro mnoho lidí více než dostatečné, ale můžete si udělat konverzi i sami, pokud máte speciální potřebu. Zajímavou otázkou je *kódování* fontů. Zatímco všichni více či méně souhlasíme s pozicemi 96 znaků ve fontech (základní ASCII sada), zbytek z (běžných) 256 se různí. Nejobvyklejší problémy jsou s plovoucími akcenty a se speciálními znaky, jako je

třeba označení libry šterlinků. Existují tři způsoby, co s tím: bud'změníte makra TEXu, která odkazují na znaky (nic moc a náchylné na chyby), nebo změníte kódování fontu  $(iednodušší, než si myslíte)$ , anebo použijete virtuální fonty,  $(viz Otázku 62)$  abyste T<sub>E</sub>Xu předstírali, že kódování je totéž, jaké používá on. Používání L<sup>A</sup>TEXu dovoluje změnu kódování v T<sub>E</sub>Xu. Podrobnosti si lze přečíst v *LATEX Companion* (viz Otázku 43). V praxi, pokud často píšete jinak než anglicky (ale latinkou), se silně doporučuje použití fontenc balíku s volbou "T1" pro výběr T1 (také známé jako "Cork" nebo "DC") kódování. PSNFSS balík (viz Otázku 135) podporuje PostScript (s virtuálními fonty) v tomto kódování.

Balı´k *fontinst* Alana Jeffreye (fonts/utilities/fontinst) je konvertor z afm do tfm napsaný v T<sub>E</sub>Xu. Používá se pro generování souborů s použitím L<sup>A</sup>TEXovského PSNFSS balíku k podpoře užívání PostScriptových fontů. Jedná se o komplikovaný balík, nic pro slabé nátury, ale je dost silný pro uspokojení většiny potřeb. Mnoho z jeho síly se vztahuje na použití virtuálních fontů (viz Otázku 62).

Pro poněkud jednodušší problémy je použitelný rychlý a efektivní Rokickiho afm2tfm, distribuovaný s *dvips* (dviware/dvips). Poznamenejme, že metriky a styly, které se dodávají s *dvips*, *nejsou* kompatibilní se současným L<sup>A</sup>TEXem.

Pro MacIntosh existuje program nazvaný *EdMetrics*, který se tímhle (a dalšími věcmi) zabývá. Dodává se společně s distribucí Textures, ale de facto je to volný software, který lze najít na CTAN v systems/mac/textures/utilities/EdMetrics.sea.hqx

Uživatelé systému Windows mohou koupit (viz Otázku 82) balík Font Manipulation Tools od Y&Y, který mezi jinými lahůdkami obsahuje silný program *afmtotfm*.

#### 138. Prezeranie súborov využívajúcich Type 1 fonty

Až donedávna vedeli voľne dostupné T<sub>EX</sub>ovské prehliadače zobrazovať iba bitmapové PK fonty. (Komerčný prehliadač firmy Y&Y DVIWindo – vid'Otázku 82 – dlhú dobu používal *Adobe Type Manager* na zobrazovanie Type 1 fontov priamo a najnovšie vydania *xdvi* obsahujú renderer Type 1 fontov.) Iné prehliadače súčasnej generácie poskytujú automatické vytváranie potrebných PK súborov (na pozadí používajúc *gsftopk* alebo niečo podobné). Ak to váš prehliadač nedokáže, máte tri možnosti:

- 1. Konverttovať DVI súbor do PostScriptu a použiť PostScriptový prehliadač. Niektoré systémy poskytujú túto schopnosť štandardne, ale väčšina l'udí bude musieť použiť oddelený prehliadač ako *ghostscript* alebo na *ghostscript*e založené programy ako *ghostview*, prípadne sharewarový *GSview*.
- 2. Na PC pod Windows, alebo na Macintoshi fonty zobrazit'Adobe Type Manager. Textures (Macintosh) pracuje podobne a pod Windows môžete použiť *dviwindo* od Y&Y pre náhľad bez bitmáp (pre detaily týkajúce sa spomenutých dodávateľov viď Otázku 82).
- 3. Ak máte PostScriptové fonty v Type 1 formáte, použite *ps2pk* alebo *gsftopk* (navrhnutý pre použitie s *ghostscriptovskými fontami*) na vytvorenie PK bitmapových fontov, ktorým bude váš prehliadač rozumieť. Tento postup môže produko-

vať skvelé výsledky vhodné tiež na tlač pomocou ne-PostScriptových zariadení. Ak ste si fonty zakúpili, skontrolujte si legálnosť tohto postupu. Najbežnejšie PostScriptovské fonty ako Times a Courier v Type 1 formáte na disku s Adobe Type Managerom (často dodávaným spolu s Windows a čiastočne OS/2). ghostscript: nonfree/support/ghostscript ghostview: support/ghostscript/gnu/ghostview gsftopk: fonts/utilities/gsftopk GSview: nonfree/support/ghostscript/ghostgum ps2pk: fonts/utilities/ps2pk

#### xdvi: dviware/xdvi

#### 139. Problémy s použitím PostScriptových fontů

Před typickým uživatelem LAT<sub>EX</sub>u, zkoušejícího balík PSNFSS (viz Otázku 135), se často vynoří tři problémy.

První: máte oznámit dvi ovladači, že používáte PostScriptové fonty. V případě, že se jedná o *dvips*, znamená to přidání řádku do souboru psfonts.map. Jinak *dvips* zkusí najít pk soubory. Pokud font není zabudován do tiskárny, musíte jej nějak získat (v mnoha případech to znamená koupi od komerčního distributora).

Druhý: váš prohlížeč musí vědět, co má s fonty dělat (viz Otázku 138.

Třetí: natahování a smršťování (rozpal) mezi slovy je funkcí metriky fontu. Není specifikováno v afm souboru, takže rozdílné konvertory vybírají rozdílné hodnoty.

Když nejste pozorní, PostScriptová metrika, kterou přinášel PSNFSS, dělala celkem těsné nastavení, ale v roku 1995 byla revidována, aby produkovala kompromis mezi americkymi a evropskými praktikami. Sofistikovaní uživatelé nemusí být spokojeni ani s novými hodnotami a budou je chtít obejít. Dokonce i běžný uživatel se může stŕetnout s větším množstvým rozdělených slov nebo přetečených boxů, než produkuje Computer Modern, jenomže CM je extrémně štědrý.

#### 140. Výběr zvětšovatelných obrysových fontů

Pokud se zabýváte samotným textem, můžete použít libovolný z 20 000 fontů(!) ve formátu Adobe Type 1 (zvané PostScriptové fonty ve světě T<sub>E</sub>Xu a ATM fonty ve světě DTP), nebo některý z několika set fontů v TrueType formátu. To samozřejmě za podmínky, že váš prohlížecí a tiskový ovladač podporuje zvětšovatelné obrysové fonty.

T<sub>E</sub>X sám se stará *jenom* o metriky, nikoliv o skutečný vzhled znaků. Je potřeba pouze vytvořit T<sub>E</sub>Xovský soubor s metrikou tfm použitím nějakého prostředku jako *afm2tfm* (pr´ipadneˇ v kombinaci s *vpt*), *afmtotfm* (od Y&Y, viz Ota´zku 82), *afm2tfm* (pokud možno v kombinaci s *vptovf*) nebo *fontinst*. Pro prohlížecí nebo tiskový ovladač potřebujete skutečné obrysové fonty (pfa pro zobrazení PostScriptu, pfb pro ATM na IBM PC, Macovské obrysové fonty na Macintoshi).

Jestliže také potřebujete matematiku, jste poněkud omezeni požadavky, jež má  $T_{\rm F}X$ na matematické fonty (detaily viz příspěvek B.K.P. Horna ve sborníku konference TUGu konané v roce 1993 v Astonu, otištěný v TUGboatu, 14(3), 1994). Pro matematiku je tedy několik možností:

*Computer Modern* (75 fontů – optické zvětšování) Donald E. Knuth.

Poznamenejme, že CM jsou dostupné ve zvětšovatelné obrysové formě. Tyto fonty byly vytvořeny v METAFONTu. Existují komerční i volně dostupné verze, jsou jak Adobe Type 1, tak TrueType verze. Některé z nich mají "komerční úroveň" s plně ručně laděným ovládáním, další vyhlížejí velmi uboze, zatímco jiné jsou pouze nekompatibilní s Adobe Type Managerem (ATM). AMS sada těchto fontů je volně dostupná z fonts/cm/ps-type1/bluesky

*AMS fonty* (52 fontů – optické zvětšování) AMS

Tato sada je jakýmsi doplňkem CM sady. Obsahuje dvě sady symbolových fontů (msam a msbm) a Eulerův textový font. Fonty jsou dostupné v Type 1 verzi na fonts/amsfonts/ps-type1 (samozřejmě zdarma). Není to samostatná rodina fontů, ale zasluhuje si zde malou diskuzi. Balík *eulervm* dovoluje použít eulerovskou matematickou abecedu spolu s textovými fonty neposkytujícími matematické abecedy (například Adobe Palatino nebo Minion).

*Computer Modern Bright* (62 fonty – optické zvětšování) Walter Schmidt

CM Bright je rodina bezpatkových fontů založených na Knuthových CM fontech. Zahrnuje fonty nezbytné pro sazbu matematiky včetně AMS symbolů i textových symbolů různých tvarů. Tato kolekce přichází s vlastní sadou souborů určených k použití v LATEXu. CM Bright fonty jsou nabízeny firmou MicroPress, Inc. Další detaily (včetně vzorků) naleznete na http: //www.micropress-inc.com/fonts/brmath/brmain.htm. Volně dostupné verze jsou k dispozici na CTANu – balík *hfbright* pro použití s textem v OT1 kódování a balík *cm-super* pro použití s T1.

*Concrete Math* (25 fontů – optické zvětšování) Ulrik Vieth Concrete Math fonty byly odvozeny od řezu Concrete Roman vyvinutého Knuthem. Sada nabízí kolekci matematických kurzív, matematických symbolů, matematických rozšíření fontů a fonty AMS symbolů, které doplňují sadu Concrete tak, že Concrete může zcela nahradit sadu Computer Modern. Protože jsou fonty sady Concrete značně tmavší, jsou vhodné pro tiskárny s menším rozlišením a pro tisk na plakáty či transparenty. Concrete Math fonty jsou (podobně jako Concrete Roman fonty) nabízeny v podobě Type 1 firmou MicroPress na URL http://www.micropress-inc.com/fonts/ccmath/ccmain.htm.

*BA Math* (13 fontů) MicroPress Inc.

BA Math je rodina patkových fontů inspirovaných elegantním a graficky perfektním designem fontů Johna Baskervilla. Tato rodina zahrnuje fonty pro sazbu matematiky v normální i tučné podobě. Také navíc obsahuje všechny fonty různých tvarů v kódování T1 i OT1 i užitečné glyfy fontů v kódování TS1. S těmito fonty jsou také nabízena makra, která je umožňují použít v plain TFXu, LATEXu i LATEXu 2.09. Další informace a vzorky těchto fontů naleznete na adrese http://www.micropress-inc.com/samples/bafonts.htm.

*HV Math* (14 fontů) MicroPress Inc.

HV Math je rodina bezpatkových fontů založených na Helvetice. Zahrnuje fonty nezbytné pro matematickou sazbu (matematickou kurzívu, matematické symboly atd.) v normální i tučné podobě. Také navíc obsahuje fonty různých tvarů v kódování T1 i OT1 i užitečné glyfy fontů v kódování TS1. S těmito fonty jsou také nabízena makra, která je umožňují použít v plain $T_FXu$ , LATEXu i LATEXu 2.09. Bitmapové kopie těchto fontů jsou dostupné zdarma z fonts/micropress/hvmath. Chcete-li další informace, tak navštivte stránku http://www.micropress-inc.com/samples/hfonts.htm.

*Informal Math* (7 obrysových fontů) MicroPress Inc.

Informal Math je rodina pestrých fontů volně založených na rodině firmy Adobe – Tekton, která napodobuje ručně psané písmo. Zahrnuje fonty nezbytné pro matematickou sazbu (matematickou kurzívu, matematické symboly atd.) v normální podobě. Také navíc obsahuje fonty různých tvarů v kódování OT1 v kolmé i kosé podobě. S těmito fonty jsou také nabízena makra, která je umožňují použít v plainT<sub>E</sub>Xu, L<sup>A</sup>T<sub>E</sub>Xu i L<sup>A</sup>T<sub>E</sub>Xu 2.09. Další informace a vzorky těchto fontů naleznete na adrese http://www.micropress-inc.com/samples/ifonts.htm.

Lucida Bright a Lucida New Math (25 fontů) Chuck Bigelow a Kris Holmes. Lucida je rodina příbuzných fontů včetně patkových, bezpatkových, bezpatkových s pevnou šířkou, kaligrafických, blackletter, faxových, ručně psaných spojovaných Holmesových fontů atd. Nejsou tak "vřetenovité" jako Computer Modern s velkým x-ovým rozměrem, zahrnují rozsáhlejší sadu matematických symbolů, operátorů, relačních a ohraničovacích znaků, než CM (přes 800 na rozdíl od 384; mimo jiné obsahuje také AMS msam a msbm sadu symbolů). Plánované "Lucida Bright Expert" (14 fontů) připojí patkové písmo s pevnou šířkou, další ručně psaný font, malé kapitálky, tučné matematické písmo, stojatou "matematickou kurzívu" atd. Distribuční sada obsahuje podporu pro plain T<sub>E</sub>X a L<sup>AT</sup>EX 2<sub>ε</sub>. Podpora pro LATEX 2<sub>ε</sub> je zajištěna v PSNFSS (viz Otázku 135) díky Sebastianu Rahtzovi.

- *MathTime 1.1* (3 fonty) T<sub>E</sub>Xplorators (Michael Spivak). Sada obsahuje matematickou kurzívu, symboly a rozšíření fontů, navržené pro snadnou práci s Times-Roman. Jsou zpravidla používány s písmem Times, Helvetica a Courier (jež jsou rezidentní na mnoha tiskárnách a jsou podporovány některými verzemi PC). Navíc můžete tuto základní sadu doplnit fontem Adobe Times Smallcap a snad i sadou fontů Adobe "Math Pi", která zahrnuje blackboard bold, blackletter a script. Distribuce obsahuje podporu pro plainTEX a LATEX  $2\varepsilon$ (včetně kódu pro spojení s Adobe Math Pi 2 a Math Pi 6). Podpora pro LATEX  $2\varepsilon$ je zajištěna v PSNFSS (viz Otázku 135) díky Sebastianu Rahtzovi.
- *MathTime Plus* (12 fontů) Publish or Perish (Michael Spivak) Doplňuje předchozí rodinu o tučné a těžké verze základních matematických fontů právě tak jako o stojatou matematickou "kurzívu", jsou tam také řecká písmena

určená pro sazbu základních fyzikálních a matematických výrazů a tučná i regulární podoba scriptových fontů. Obě matematické distribuce zahrnují podporu pro použití v plainTEXu a LATEXu 2.09. Podpora pro LATEX  $2\varepsilon$  je zajištěna v PSNFSS (viz Ota´zku 135) dı´ky Franku Mittelbachovi a Davidu Carlislovi.

*TM Math* (14 fontů) MicroPress Inc.

TM Math je rodina patkových fontů inspirovaná řezem Times. Zahrnuje fonty nezbytné pro matematickou sazbu (matematickou kurzívu, matematické symboly atd.) v normální i tučné podobě. Také navíc obsahuje fonty různých tvarů v kódování T1 i OT1 i užitečné glyfy fontů v kódování TS1. Bitmapové kopie těchto fontů jsou dostupné zdarma z fonts/micropress/tmmath. Chcete-li další informace, tak navštivte stránku: http://www.micropress-inc.com/ samples/tfonts.htm.

*Belleek* (3 fonty) Richard Kinch

Belleek je výsledkem Kinchovych úvah o tom, jak by mohl METAFONT být v budoucnu využíván. Fonty byly publikovány současne jako zdrojové soubory METAFONTu, Type 1 fonty a TrueType fonty. Fonty se chovají jako nevyžádaná náhrada základní sady MathTime (jako příklad, co všechno se dá udělat).

Dokument načrtující Kinchove myšlenky (od úvah o "intelektuální" nadŕazenosti METAFONTy, k hodnocení, proč jeho osvojování probíhá v tak omezeném počtu a co by se s tím dalo dělat) je dostupný na http://truetex.com/belleek.pdf (je to dobré čtení, ale vystavuje problém zmíněny v otázce 103 ≃– nepokoušejte se ho přečíst na obrazovce v Adobe Readeru).

mathpazo version 1.003 (5 fontů) Diego Puga

Fonty Pazo Math jsou rodina type 1 fontů vhodných pro sázení matematiky v kombinaci s rodinou textových fontů Palatino. Čtyři nebo pět fontů distribuce jsou matematické abecedy v kolmé verzi a kurzívě, v normální a tučné variantě. Pátý font obsahuje malý výbér znaků typu "blackboard bold" (tabulové tučné), jsou vybrány pro svůj matematický význam. Podpora pod systémem LAT<sub>E</sub>X 2<sub>ε</sub> je dostupna v PSNFSS (viz Otázku 135). Fonty jsou licencovány pod GPL, s povolením používat je v publikovaných dokumentech.

pxfonts set version 1.0 (26 fontu<sup>a</sup>) Young Ryu

Sada pxfonts se skládá z:

- virtuálních textových fontů využívajících Adobe Palatino (nebo URW náhradu užívanou *ghostscript*em) s modifikovanými znaky plus, rovná se a lomítko.
- matematické abecedy používající times,
- matematických fontů všech symbolů matematických fontů computer modern (cmsy, cmmi, cmex a řecké písmena cmr)
- matematických fontů všech symbolů odpovídajících AMS fontům (msam a msbm),
- dalsích matematických fontů s různými symboly.

Textové fonty jsou dostupné v kódováních OT1, T1 a LY1. Symboly v kódo-

vání TS jsou také dostupné. Fonty sans serif a monospaced dodávané se sadou txfonts (viz níže) můžou být používany s fontypxfonts. Sada txfonts by měla být nainstalována kdykoliv jsou nainstalovány fonty pxfonts. Zahrnuty jsou podpůrné soubory pro L<sup>A</sup>T<sub>E</sub>X, *dvips* a PDFT<sub>E</sub>X. Dokumentace (http://www. tex.ac.uk/tex-archive/fonts/pxfonts/doc/pxfontsdocA4.pdf) je dostupná pro čtení.

Jsou licencovány pod GPL s povolením používat je v publikovaných dokumentech.

*PA Math* PA Math je rodina serif fontů volně založených na řezu písma Palatino (TM). PA Math se skládá z fontů potřebných pro sázení matematiky (matematická kurzíva, matematika, kaligrafické a starodávné symboly a rozšíření) v normální a tučné variantě. Rahrnuje taky všechny textové fonty různých tvarů v kódování OT1, T1, jakožto i nejužitečnější glyfy kódování TS1. Poskytovány jsou makra pro použití fontů v plain T<sub>E</sub>Xu, L<sup>A</sup>TEX 2<sub> $\epsilon$ </sub> a současném L<sup>A</sup>TEXu.

Por podrobnosti (a vzorky) viz

http://www.micropress-inc.com/fonts/pamath/pamain.htm *txfont sada verze 1.0* (22 fontů) Young Ryu

sada txfont se skládá z:

- virtuálních fontů používajících Adobe Times (nebo URW používaných *Ghostscriptem*) s modifikovanými znaky "+", "/" a "=".
- matematickou abecedu využívající Times
- matematické fonty všech symbolů v moderních matematických fontech  $(\text{cmsy}, \text{cmmi}, \text{cmex}$  a řecká písmena  $\text{cmr})$
- $\bullet$  matematickou podobu všech fontů odpovídající AMS fontům (msam a msbm)
- matematickou podobu různých symbolů

Textové fonty jsou dostupné v kódování OT1, T1 i TS. S těmmito fonty jsou nabízeny soubory podporující jejich použité v *dvips*, L<sup>AT</sup>EXu a PDFTEXu. Dokumentace je v http://www.tex.ac.uk/tex-archive/fonts/txfonts/doc/ txfontsdocA4.pdf. Fonty jsou dostupné pod LPPL a můžete je získat z fonts/txfonts.

*Adobe Lucida, LucidaSans a LucidaMath* (12 fontu˚)

Lucida a LucidaMath jsou obecně považovány za poněkud tučné. Tři matematické fonty obsahují pouze glyfy z matematické kurzívy CM, symboly a rozšířené fonty. Podpora pro použití LucidaMath v T<sub>E</sub>Xu není moc dobrá, musíte si dát práci s překódováním fontů atd. (V jistém smyslu je tahle sada předchůdcem fontové sady LucidaBright a LucidaNewMath.)

*Concrete, AMS matematicke´ fonty atd.* Donald E. Knuth a AMS.

Někdy jsou zmiňovány jako alternativa k CM, ale ve skutečnosti jsou doplňkem, poněvadž je třeba s nimi použít alespoň základní matematické fonty CM.

*Proprietary fonts* Různé zdroje.

Jelikož vysoce kvalitní sady fontů v obrysovém formátu fungujícím v T<sub>E</sub>Xu poskytují vydavatelům skutečně konkurenceschopné dokumenty, zaplatili si mnozí

hodně peněz za výrobu takových fontů na zakázku. Naneštěstí, tyto sady nejsou k dostání volně na trhu, ačkoli jsou pravděpodobně mnohem úplnější než sady iiné.

*Mathptm* (4 fonty) Alan Jeffrey.

Sada obsahuje matematickou kurzívu, symboly, rozšířené a virtuální Roman fonty, vytvořené z fontů Adobe Times, Symbol, Zapf Chancery a Computer Modern. Mathptm jsou volně dostupné a výsledné PostScriptové soubory mohou být volně sdíleny. Obsahují mnoho CM matematických symbolů. Podpora pro LATEX  $2\varepsilon$ v PSNFSS (viz Otázku 135) je díky Alanu Jeffreymu and Sebastianu Rahtzovi.

Některé sady fontů jsou dostupné ve formátech vhodných pro IBM PC/Windows, Macintosh a Unix/NeXT od Y&Y a od Blue Sky Research (detaily viz Otázku 82). Fonty MathTime lze také získat od:

TEXplorators, 1572 West Gray #377, Houston TX 77019, USA.

Velmi omezený výběr matematických fontů je přímým důsledkem toho, že musí být navrženy pro použití v T<sub>EXu</sub>, čímž ztrácí něco ze své přitažlivosti pro jiné trhy. Navíc, trh s komerčními fonty pro T<sub>E</sub>X je nepatrný (pro porovnání, například balíků fontů #1 Microsoft TrueType se prodalo asi 10 miliónů kopií během několika týdnů po vydání Windows 3.1!).

Textové fonty formátu Type 1 jsou dostupné od mnoha prodejců včetně Adobe, Monotype, Bitstream. Vyhněte se levným produktům neznámých výrobců: nejen že byste podporovali jejich neetické chování a poškozovali skutečné tvůrce písem, ale také velmi pravděpodobně byste pořídili zmetek. Fonty se nemusí dobře zarovnávat, nemusí mít standardní doplněk 228 glyfů, anebo třeba neobsahují soubory s metrikami (je třeba udělat TFM soubory). Také se vyhněte TrueType fontům ode všech možných prodejců kromě velkých.

TrueType fonty jsou o řád obtížněji "hintovatelné" než fonty Type 1, a proto TrueType fonty odjinud než od Microsoft a Apple mohou být podezřelé. Navíc můžete narazit ještě na další problémy s TrueType fonty, třeba, že servisní střediska s nimi odmítají pracovat.

TrueType je nativním formátem pro Windows. Některé implementace T<sub>E</sub>Xu jako TrueT<sub>EX</sub> (viz Otázku 82) používají TrueType verze Computer Modern a Times Maths fontů na vykreslení dokumentů TEX ve Windows dalšího systémového software jako ATM.

Při výběru fontů nemůže být vaším jediným kritériem prostředí vášho systému. Když budete někomu posílat hotové dokumenty na další použití, měli by ste zvážit zda použitý formát fontu nezpůsobí problémy s kompatibilitou. Vydavatelé můžou vyžadovat jenom TrueType fonty, protože jejich systémy jsou založeny na Windows, nebo jenom Type 1 fonty, protože jsou založeny na raní popularitě formatu ve vydavatelském průmyslu. Mnohým na tom však nezáleží, pokud je obdaříte hotovým tiskovým souborem (PostScript nebo PDF) pro jejich zařízení.

#### 141. Zvláštne znaky vo výstupe *dvips*

Vygenerovali ste výstup programu *dvips* a objavili sa v ňom zvláštne zámeny (napríklad ligatúra "fi" sa objavila ako £)? To je nechcený vedľajší efekt opatrenia vysvetleného v Otázke 103. Prepínač -G1 diskutovaný v spomenutej otázke je vhodný pre Knuthove textové fonty, ale nefunguje s textovými fontami, ktoré nedodržujú Knuthove vzory (ako fonty od Adobe).

Ak sa vyskytne problém, zdržte sa prepínaču -G1. Ak ste ho explicitne používali, *prestante*! Ak ste používali -Ppdf, pridajte -G0 na potlačenie implicitného prepínaču v súbore pseudotlačiarne.

Problém bol opravený v *dvips* 5.90 (verzia distribuovaná s CD-ROMom T<sub>E</sub>X-Live 7 a v iných novších distribúciach T<sub>E</sub>Xu).

#### **142. Používanie fontov "Concrete"**

Fonty Concrete Roman (fonts/concrete) boli navrhnuté Donom Knuthom pre knihu "Concrete Mathematics", ktorú napísal spoločne s Grahamom a Patashnikom (*tým* Patashnikom známym z BIBT<sub>E</sub>Xu). Kedže kniha pre matematiku používala fonty Euler, Knuth navrhol iba fonty textové. Kniha bola vysádzaná plain TFXom s dodatočnými makrami. O pár rokov neskôr navrhol Ulrik Vieth fonty Concrete Math. Balíky *beton*, *concmath*, *ccfonts* su´ LATEXovsky´mi balı´kmi meniacimi sˇtandardne´ textove´ fonty z Computer Modern na Concrete. Balíky *beton* a *ccfonts* tiež mierne zvyšujú štandardnú hodnotu \baselineskip, aby sa vysporiadali s vyššou váhou fontov Concrete. Balíky *concmath* a *ccfonts* naviac zmenia štandardné fonty pre matematiku z Computer Modern na Concrete a používajú Concrete verzie AMS fontov (toto chovanie je v prípade balíku *concmath* volitel'né).

Neexistujú žiadne tučné verzie Concrete fontov, obecne sa ale uznáva názor, že fonty Computer Modern Sans Serif demibold condensed predstavujú adekvátnu náhradu. Ak používate balík *concmath* alebo *ccfonts* a chcete sa tejto rady držat, používajte balík s voľbou triedy boldsans (napriek tomu, že dokumentácia *concmath* ju nazýva vol'ba triedy sansbold). Ak používate *beton*, pridajte \renewcommand{\bfdefault } { sbc } do preambuly vášho dokumentu.

Sú dostupné aj Type 1 verzie fontov. Pre kódovanie OT1 sú dostupné od firmyMicro-Press (vid'Otázku 140). CM-Super fonty (vid'Otázku 345 — fonts/ps-type1/cm-super) obsahujú Type 1 verzie fontov Concrete v kódovaní T1. macros/latex/contrib/beton macros/latex/contrib/concmath fonts/concmath macros/latex/contrib/ccfonts

### 143. Používanie fontov Latin Modern

Nové (leto 2003) fonty *lm* (fonts/ps-type1/lm) sú skvelým doplnkom výzbroje používatel'a T<sub>E</sub>Xu/L<sup>A</sup>T<sub>E</sub>Xu (vysoko kvalitné obrysy fontov, ktoré boli až doposial'iba ťažko dostupné, v kompaktnom balíku, ktorý vol'ne dostupný je). Avšak sparťanský informačný súbor dodávaný s fontami upozorňuje: "Predpokladá sa, že prípadný použvatel' vie, čo s týmito súbormi robiť." Táto odpoved' má za úlohu informovať o požadovaných úkonoch. Postup nie je príliš zložitý.

Súbory fontu (a príbuzné súbory) sa objavujú na CTANe ako sada podstromov TDS (vid'Otázku 67) — fonts, dvips, tex a doc. Podstrom doc nemusí byť skopírovaný (v skutočnosti je to pár vzorových súborov). Ostatné tri skopírujte do vášho existujúceho lokálneho \$TEXMF stromu a aktualizujte databázu mien súborov (vid<sup>'</sup>Otázku 71).

Teraz je treba zacˇlenit'fonty do sady hl'adanej programami PDFLATEX, *dvips*, *dvipdfm*, vaším prehliadačom a konverznými programami Type 1/PK nasledovne:

- Na systémoch teTEX pred verziou 2.0 upravte súbor  $TEXMF/dvips/config/$ updmap a vložte absolútnu cestu k súboru lm.map hned' za riadok začínajúci extra\_modules=" (a pred uzatvárajúce úvodzovky).
- Na systémoch te $T_{F}X$  verzie 2.0 (alebo neskoršej) spustite príkaz updmap --enable Map lm.map
- Na systéme MikT<sub>EX</sub> pred verziou 2.2 operácia "obnovenie databázy názvov súborov", ktorú ste vykonali po inštalácii súborov, taktiež aktualizuje systémovú ", databázu postscriptových zdrojov.
- Na systéme MikT<sub>EX</sub> verzie 2.2 alebo vyššej aktualizujte súbor updmap.cfg, ktorý je popísaný v online dokumentácii MikT<sub>E</sub>Xu (http://www.miktex.org/ 2.2/mkfntmap.html). Potom spustite program *MkFntMap* a všetko je hotové.

Pre používanie fontov v L<sup>A</sup>T<sub>E</sub>Xovskom programe by ste mali používať príkaz \usepackage{lmodern}%

Tým sa stanú fonty štandardnými pre všetky tri rodiny fontov LATEXu ("roman", "sans-serif" a "typewriter"). Taktiež budete potrebovať príkaz

```
\usepackage[T1]{fontenc} %
```
pre text a

```
\usepackage{textcomp}%
```
(ak chcete používať akýkol'vek symbol v TS1 kódovaní).

# 144. Vkládání PostScriptových obrázků v L<sup>AT</sup>EXu

LΔT<sub>EX</sub> 2<sub>ε</sub> (viz Otázku 338) obsahuje standardní balík umožňující včlenění grafiky, otáčení, práci s barvami a další rysy závislé na výstupních ovladačích. Balík je zdokumentován ve druhém vydání Lamportova manuálu, stejně tak i v *LAT<sub>E</sub>X Graphic Companion* (viz Otázku 43). Tento LAT<sub>EX</sub>ový balík je také distribuován v podobe vhodné pro plainT<sub>E</sub>X. Dá se získat na CTANu v adresáři macros/latex/required/graphics. Jeho distribuce je doplněna dokumentací ve zdrojové i preložené podobě grfguide.ps. Díky tomu si uživatel muže dokumentaci přečíst, aniž by musel balík nejprve nainstalovat.

*graphicx* — který umožnuje vhodněji změnit velikost obrázku i jinak s ním manipulovat. Obvykle musíte v souboru . cfg u těchto balíku nastavit, který DVI procesor používáte, avšak občas lze toto nastavit přímo volbou balíku. Rozsah typů obrázků, které lze použít záleží pouze na systému, který používáte.

Pokud nepoužíváte LATEX  $2\varepsilon$ , asi nejlepší bude použít makro psfig, které napsal Trevor Darrell, dostupné v nonfree/graphics/psfig

Budete také potřebovat konverzní program z dvi do PostScriptu, který podporuje \special. Ovladače zmíněné v Otázce 83 to umějí, a přinášejí s sebou verzi psfig přípravenou pro použítí s nimi. Makro psfig pracuje nejlépe s Encapsulovaným Post-Scriptem (EPS). Zejména psfig potřebuje, aby soubory obsahovaly BoundingBox (viz Apendix H v *PostScript Language Reference Manual*). Když nemáte EPS soubor, váš život se může zkomplikovat.

Další věcí kolem vkládání PostScriptového obrázku je, že obrázek není součástí dvi souboru, ale je včleněn až když použijete konvertor do PostScriptu. Důsledkem toho je, že většina dvi prohlížečů ukáže jenom prázdné místo rezervované TFXem pro váš obrázek, nikoliv obrázek samotný.

Príkaz \special, který zpracovává pointery na grafické soubory a další informace, muže být pro každý DVI procesor ponekud odlišný (to je také duvod, proc balíku graphics musíte ríct, který DVI procesor používáte).

Některé DVI prolížeče se nedokáží vypořádat s příkazy \special, které používáte, neboť nejsou jejich vlastní. Modernější z nich (zejména *xdvi*, *yap* nebo *windvi*) umí pomocí dobře nastaveného *ghostscript*u vyrenderovat z obrázku bitmapu tak, že ji lze na obrazovce prohlédnout.

Na CTANu se nacházejí dva dokumenty venující se zpracování obrázku v LATEXu:

- EpslATEX Keitha Reckdahla, který pokrývá standardní LATEXové možnosti a zaby´va´ se i balı´ky *subfigure* a *psfrag*
- Anil K. Goel napsal dlouhý dokument podrobně popisující, kterak vkládat obrazce, obrázky a ilustrace do LATEXovských dokumentů. Je dostupný jako info/figsinltx.ps

#### **145. Importovanie grafiky v** *dvips*

*Dvips* môže tak, ako bolo pôvodne počaté, importovať iba jediný grafický formát: zapuzdrený PostScript (.eps súbory, vid' 68). *Dvips* si poradí aj s mierne nezvyčajným . eps vytvoreným METAPOSTom (viz Otázku 9).

Okrem skutočnosti, že množstvo aplikácii produkujúcich nekorektné EPS je priam deprimujúce, je toto celkom uspokojivé pre fungovanie vektorovej grafiky.

Na vloženie bitmapovej grafiky potrebujete spôsob, ako ju previesť do PostScriptu. Mnohé štandardné nástroje na manipuláciu s obrázkami (ako *convert* od *ImageMagick*u) odvedú pri tvorbe EPS celkom dobrú prácu. Aj keď používatelia *Unix*u by si mali dať pozor na tvrdenia programu *xv*: má tendenciu podvzorkovať vašu bitmapu na rozlíšenie vašej obrazovky.

Celkom dobré sú aj špeciálne aplikácie *jpeg2ps* (konvertuje JPEG súbory pomocou funkcionality PostScript level 2) a *bmeps* (konvertuje JPEG a PNG súbory). *Bmeps* obsahuje patche na vytvorenie vašej vlastnej verzie *dvips*, ktorá si poradí so súbormi JPEG a PNG priamo, použitím konverznej knižnice *bmeps*. Aplikácie môžete nájsť na CTANe: nonfree/support/jpeg2ps, support/bmeps.

### **146. Importovana´ grafika v PDFLATEXu**

Sám PDFT<sub>EX</sub> podporuje široký zoznam formátov, ktoré vie natívne zabudovať do svojho výstupného PDF prúdu: JPEG (.jpg súbory) pre fotografie a podobné obrázky, PNG súbory pre umelo vytvorené bitmapové obrázky a PDF pre vektorové kresby. Staršie verzie PDFT<sub>EXU</sub> (pred verziou 1.10a) podporovali formát TIFF (.tif súbory) ako alternatívu k súborom PNG.

Štandardný balík PDFL<sup>A</sup>T<sub>EXU</sub> graphics okrem toho zaisťuje nahratie supp-pdf makier Hansa Hagena. Tieto makra´ vedia prekladat'vy´stup METAPOSTu do PDF za behu, teda výstup METAPOSTu (.mps súbory) tiež môže byť vložený do dokumentov PDFL<sup>AT</sup>FXu.

Najčastejším problémom, s ktorým sa stretávajú používatelia pri prechode z  $T<sub>E</sub>Xu$ , je neexistencia priamej cesty pre vloženie EPS súborov. Kedže PDFT<sub>E</sub>X je svojím vlastným "ovládačom" a neobsahuje spôsob konvertovania PostScriptu do PDF, neexistuje priamy spôsob, ktorým by sa to dalo spraviť.

Jednoduchým riešením je konverzia EPS do príslušného PDF súboru. Toto za vás spraví program *epstopdf*. Je dostupný ako spustiteľný súbor pre Windows alebo skript pre Perl pod Unix a iné podobné systémy. L<sup>A</sup>TEXovský balík epstopdf sa dá použiť na generovanie potrebných PDF súborov za behu. Je to pohodlný spôsob, ale vyžaduje, aby ste potlačili jednu z bezpečnostných kontrôl T<sub>E</sub>Xu (nepoužívajte ho v súboroch zo zdrojov, ktorým plne nedôverujete).

Alternatívnym (a podľa autora plne uspokojujúcim) riešením je používanie perlovského skriptu *purifyeps* (support/purifyeps) používajúceho dobré služby programu *pstoedit* (support/pstoedit) a METAPOSTu na konvertovanie vašeho zapuzdreného PostScriptu do "zapuzdreného PostScriptu z METAPOSTu", takže môže byť vložený priamo.

```
support/epstopdf
macros/latex/contrib/oberdiek
```
# **147. Import grafiky z "iných" zdrojov**

Grafické príkazy ako \includegraphics štandardne hl'adajú grafické súbory, ktoré chceme, aby používali, všade, kde sa dajú nájsť súbory T<sub>E</sub>Xu. Toto chovanie znižuje flexibilitu, ak sa rozhodnete, že si budete udržiavať grafické súbory v normálnom adresári (mimo vašich zdrojových kódov T<sub>E</sub>Xu/L<sup>AT</sup>EXu).

Najjednoduchším riešením je zmena cesty k TEXu zmenením štandardnej cesty. Na väčšine systémov sa štandardná cesta berie z premennej prostredia TEXINPUTS (ak existuje). Môžete si ju prispôsobiť tak, aby po úprave zahŕňala aj cesty, ktoré obsahovala pred ňou:

TEXINPUTS=.:<cesty ku grafike>:

na systéme Unix. Windows používa ako oddelovač namiesto znaku ': 'znak '; '. Znak '.' zaručuje, že aktuálny adresár je prehľadávaný ako prvý, posledný znak ':' zasa vloženie hodnoty TEXINPUTS z konfiguračného súboru.

Táto metóda je efektívna (T<sub>E</sub>X/L<sup>A</sup>TEX vykonáva všetky prehl'adávania, čo je rýchle), ale je to stále nešikovné a môže to byť (aspoň vo Windows) nepohodlné.

Alternatívou je použitie príkazu  $\langle \rangle$ graphicspath balíku graphics. Tento príkaz je samozrejme dostupný aj používatel'om balíku graphicx a epsfig. Syntax jediného parametru \graphicspath je trochu zvláštna. Je to postupnosť ciest (typicky relatívnych), z ktorých každá je uzavretá v zátvorkách. Mierne zvláštny príklad je uvedený v dokumentácii k balíku graphics:

\graphicspath{{eps/}{tiff/}}

Ak to bezpečnostné kontroly vášho TEX/LATEX systému dovoľujú, cesta môže byť ľubovolná (nie iba striktne relatívna ako hore uvedené).

\graphicspath neovplyvní operácie grafických makier iné ako tie z grafického balíku — konkrétne makrá zastaralého balíku epsf a psfig sú imúnne.

Nevýhoda medódy \graphicspath je neefektívnosť. Balík bude volať T<sub>E</sub>X pre každú položku, čo samo o sebe spomal'uje. Vážnejší problém však je skutočnosť, že T<sub>EX</sub> si pamätá názov súboru, čím stráca pamäť vždy, keď vyhľadáva súbor. Dokument používajúci veľa grafických vstupov teda môže trpieť nedostatkom pamäte.

Ak je váš dokument rozdelený do viacerých adresárov a každý adresár má príslušnú grafiku, balík import vám môže pomôcť (vid'diskusiu v Otázke 234).

graphics: macros/latex/required/graphics

import: macros/latex/contrib/misc/import.sty

#### **148. Prenosna´ importovana´ grafika**

Častou potrebou je dokument vo viacerých formátoch (obvykle PostScript a PDF). Nasledujúce rady sú založené na príspevkoch niekoho so skúsenosťami s problémom zaobchádzania s EPS grafikou.

• Pri nahrávaní vašej verzie graphics nešpecifikujte ovládač. Schéma sa spolieha na schopnosť distribúcie rozhodnúť, ktorý ovládač sa použije. Vol'ba je v tomto prípade medzi *dvips* a PDFT<sub>E</sub>Xom. Určite nepoužívajte vol'by dvips, pdftex a dvipdfm (*dvipdfm* sa v tejto schéme nepoužíva, ale program na tvorbu PDF ho môže používať pre svoj výstup pred prepnutím na schému).

- Použite \includegraphics[...]{filename} bez uvedenia prípony (ani .eps, ani .pdf).
- Pre každý .eps súbor, čo budete vkladať, vytvorte .pdf verziu podľa postupu popísaného v otázke 146. Keď toto spravíte, budete mať z každej grafiky dve kópie (.eps a .pdf súbor) vo vašom adresári.
- Použite PDFL<sup>A</sup>T<sub>E</sub>X (namiesto L<sup>A</sup>T<sub>E</sub>X *dvips* destilácia alebo L<sup>A</sup>T<sub>E</sub>X *dvipdfm*) na tvorbu PDF výstupu.

Kúzlo *Dvipdfm* je teraz menej príťažlivé, samotný dokument musí byť pozmenený zo svojho štandardného (*dvips*) stavu predtým, než ho spracuje *dvipdfm*.

# 149. Obmedzenie šírky importovanej grafiky

Predpokladajme, že máte grafiku, ktorej nemusí stačiť šírka strany. Ak sa na stranu zmestí, chcete ju mať v pôvodnej veľkosti, ale inak ju chcete zmenšiť tak, aby sa na stránku zmestila.

Toto dosiahnete pátraním vo vnútornostiach grafického balíku (čo samozrejme vyžaduje trochu programovania vnútorností LAT<sub>EXu</sub>):

```
\makeatletter
\def\maxwidth{%
  \ifdim\Gin@nat@width>\linewidth
    \linewidth
  \else
    \Gin@nat@width
  \fi
}
\makeatother
```
Toto definuje "premenlivú" šírku, ktorá má vlastnosti, aké chcete. Ak máte na šírku grafiky iné obmedzenia, vymeňte príkaz \linewidth. Príkazy použite nasledovne:

```
\includegraphics[width=\maxwidth]{figure}
```
### **150. Importovana´ grafika zarovnana´ nahor**

Keď T<sub>EX</sub> spracováva akýkol'vek riadok, uistí sa, že účiarie každého objektu na riadku je na rovnakej úrovni ako účiarie finálneho objektu (samozrejme okrem \raisebox  $prikazov...$ ).

Väčšina importovanej grafiky má svoje účiarie nastavené na spodnú stranu obrázku. Pri používaní balíkov ako *subfig* je často požadované zarovnanie obrázkov nahor. Tento kúsok zvláštneho kódu sa o to postará:

```
\vtop{%
  \vskip0pt
  \hbox{%
    \includegraphics{figure}%
```
}%

}

Primitívum \vtop nastavuje účiarie výsledného objektu na jeho "prvý riadok". \vskip vytvára klam prázdneho riadku, takže \vtop nastaví účiarie na horný okraj boxu.

V prípadoch, kde sa má grafika zarovnať s textom, existuje spôsob ako znížiť účiarie o výšku "x" pod horný okraj boxu:

```
\vtop{%
  \vskip-1ex
  \hbox{%
    \includegraphics{figure}%
  }%
\mathbf{I}
```
V skutočnosti sa môžete sami rozhodnúť kde bude účiarie. Táto odpoved' vám iba ukazuje rozumné rozhodnutia, ktoré môžete uskutočniť.

#### **151. Zobrazovanie vy´stupu METAPOSTu v** *ghostscript***e**

METAPOST obvykle očakáva, že jeho výstup bude zahrnutý v kontexte, kde budú "štandardné" fonty METAFONTu (ktoré ste špecifikovali) už definované, napríklad ako obrázok v TEXovskom dokumente. Ak ladíte váš METAPOSTovský kód, možno si ho budete chcieť prezrieť v *ghostscript*e (alebo inom prehliadači PostScriptu). Postscriptový "stroj" v *ghostscript*e však obvykle *nemá* nahrané fonty, takže sa stretnete s chybami ako:

```
Error: /undefined in cmmi10
```
V METAPOST existuje opatrenie pre vyhnutie sa tomuto problému. Na začiatku .mp súboru zadajte príkaz prologues  $:= 2;$ .

Bohužial' PostScript, ktorý METAPOST vkladá do svojho výstupu za týmto príkazom, nie je kompatibilný s bežným použitím PostScriptu vo vloženiach do dokumentov TEXu/LATEXu, takže najlepšie je spraviť príkaz prologues voliteľným. METAPOST naviac používa prostoduchý prístup ku kódovaniu fontov. Kedže T<sub>E</sub>Xovské kódovania fontov obvykle mätú aj sofistikované mysle, toto môže byť problematické. Ak trpíte takýmito problémami (symptómom je zmiznutie alebo zlá interpretácia znakov), jediným riešením je prehliadnutie "pôvodného" metapostovského výstupu po spracovaní LATEXom a *dvips*.

Podmienená kompilácia môže byť zabezpečená vložením MyFigure.mp nepriamo jednoduchým wrapperom MyFigureDisplay.mp:

```
prologues := 2;
```
input MyFigure

alebo zadaním príkazu shellu ako

```
mp '\prologues:=2; input MyFigure'
```
(čo v prípade, že nepoužívate unixový shell, bude fungovať bez apostrofov).

Vhodná cesta pre LATEX by zahŕňala spracovanie súboru MyFigure.tex, ktorý obsahuje:

```
\documentclass{article}
\usepackage{graphicx}
\begin{document}
\thispagestyle{empty}
\includegraphics{MyFigure.1}
\end{document}
```
Spracovanie výsledného DVI súboru príkazom *dvips* command

dvips -E -o MyFigure.eps MyFigure

by potom poskytlo uspokojivý zapuzdrený postscriptový súbor. Táto procedúra môže byť zautomatizovaná perlovským skriptom  $mps2eps$  (support/mps2eps), čím by sme si ušetrili určité množstvo nudy.

Používateľ plain TEXu môžu použiť úpravu od Dana Lueckinga. Danova verzia mpsproof.tex bude fungovať pod T<sub>E</sub>Xom, aby vyprodukovala DVI súbor pre použitie s *dvips* alebo pod PDFT<sub>F</sub>Xom, aby vyrobila PDF súbor priamo. Výstup je nastavený, aby vyzeral ako kontrolný hárok.

Skriptová aplikácia *mptopdf* je dostupná v každej novšej distribúcii T<sub>E</sub>Xu/L<sup>AT</sup>EXu. mpsproof.tex: graphics/metapost/contrib/misc/mpsproof.tex

# 152. Zrcadlově převrácený tisk

Pro offsetový tisk bývá často potřeba připravit zrcadlově převrácené předlohy. Postscriptovým řešením tohoto problému je napsat na začátek dokumentu v plain T<sub>E</sub>Xu (nebo do preambule v L<sup>A</sup>T<sub>E</sub>Xu) řádek

\special{!userdict

begin /bop-hook{hsize 0 translate -1 1 scale} def end} Tím dosáhneme zrcadlového otočení kolem svislé osy.

Pokud chceme dokument převracet okolo vodorovné osy, vypadá řádek takto: \special{!userdict

begin /bop-hook{0 vsize translate 1 -1 scale} def end} Komplexnější řešení (s možností zvětšování/zmenšování textu) je v souboru ftp: //ftp.cstug.cz/pub/local/cstug/sojka/mirrorps/mirror.ps, který můžete (po úpravě dle svých potřeb) zařadit na začátek svého postscriptového dokumentu.

Pro častější používání je však vhodné mít program, který umí některé (nebo všechny) stránky postscriptového souboru zrcadlově převrátit, případně s nimi provést jiné úpravy. Univerza´lnı´m programem pro konverzi poscriptovy´ch souboru˚ je *pstops* z balı´ku *psutils*. Program *pstops* umí otáčet jednotlivé stránky. Stanislav Brabec vytvořil záplatu, po jejíž aplikaci se *pstops* naučí stránky i zrcadlově převracet okolo horizontální či vertikální osy. Záplata je na ftp://ftp.penguin.cz/pub/users/utx/psutils/psutils-flip. diff

Pokud používáte emT<sub>E</sub>X s jeho ovladači (*dviscr*, *dvihplj*), lze jimi docílit zrcadlového převrácení i bez PostScriptu. Například převrácení kolem vertikální osy stránky zajistí volba /tr7.

# **R. Bibliografie**

#### **153.** BIB**TEX nerozumı´ me´mu seznamu jmen**

BIBTEX má striktně vymezenou syntax pro psaní jmen autorů (nebo vydavatelů) v BIBT<sub>E</sub>Xovém souboru; pokud tento seznam píšete ve zdánlivě přirozeném tvaru, pak je zde možnost, že tím BIBTFX zmatete a výsledek bude dost odlišný od toho, co jste očekávali. Jména se zadávají v jednom z následujících tvarů:

```
Jméno Příjmení
Příjmení, Jméno
Příjmení, Suffix, Jméno
```
a seznam autorů může být oddělen slovem "and". Např. výraz

AUTHOR={Fred Q. Bloggs, John P. Doe & Fairbairns} porušuje hned dvě pravidla: syntakticky významná čárka se vyskytuje na nesprávném místě a výraz "&" zde nezastává funkci oddělovače jmen, jak by se mohlo zdát. Výstup výše uvedeného by mohl vypadat takto "John P. Doe & Robin Fairbairns Fred Q. Bloggs", protože "John P. Doe & Robin Fairbairns" se stává křestním jménem, zatímco

"Fred Q. Bloggs" je příjmením. Tento příklad by měl být syntakticky zapsán takto:

AUTHOR = {Fred Q. Bloggs and John P. Doe and Fairbairns} Některé bibliografické styly s dlouhým seznamem autorů dokáží dělat divy. Násilně můžete seznam zkrátit tím, že použijete pseudojméno "others". Chce-li pan Bloggs ve výpisu autorů potlačit jména svých kolegů, stačí, aby do BIBT<sub>E</sub>Xového souboru napsal:

AUTHOR = {Fred Q. Bloggs and others}

### **154. Lze zpracovat bibliografii pro kazˇdou kapitolu zvla´sˇt'**

Bibliografie pro každou kapitolu zvlášť může být zpracována pomocí balíku *chapterbib*. Vhodnější je napsat tuto bibliografii do zvláštního externího souboru než přímo do zdrojového souboru k jednotlivým kapitolám dokumentu. Balíček *bibunits*, sváže bibliografii podle logických částí dokumentu. Tento balík pracuje se sekcemi a kapitolami (jak je definujete v L<sup>A</sup>TEXu) a také umožňuje definovat zvláštní prostředí, kde si uživatel může zvolit svoji vlastní strukturu dokumentu. Výše zmiňované balíky naleznete na těchto místech:

```
chapterbib: macros/latex/contrib/cite
bibunits: macros/latex/contrib/bibunits
```
#### 155. Viacnásobné bibliografie

Ak máte na mysli mnohonásobné bibliografie previazané s rôznymi časťami vašeho dokumentu (napríklad s rôznymi kapitolami), pozrite si odpoved'na Otázku 154.

Pre viac než jednu bibliografiu sú tri možnosti.

Balík multibbl poskytuje vel'mi jednoduché rozhranie: použijete príkaz

\newbibliography na definíciu "tagu" (značky) bibliografie. Balík znovu definuje iné príkazy bibliografie tak, aby ste pri každom použití l'ubovolného z nich príkazu zadali značku bibliografie, kde chcete, aby sa citácie objavili. Príkaz \bibliography tiež akceptuje ďalší extra parameter, ktorý určuje, aký nadpis použiť pre výslednú sekciu či kapitolu (t.j. upravuje \refname a \bibname — vid' Otázku 258 — spôsobom bezpečným pre babel). Takže môžete napísať:

```
\usepackage{multibbl}
\newbibliography{bk}
\bibliographystyle{bk}{alpha}
\newbibliography{art}
\bibliographystyle{art}{plain}
...
\cite[pp.~23--25]{bk}{milne:pooh-corner}
...
\cite{art}{einstein:1905}
...
\bibliography{bk}{book-bib}%
             {References to books}
\bibliography{art}{art-bib}%
             {References to articles}
```
(Všimnite si, že voliteľný parameter príkazu \cite je umietnený *pred* parametrom novej značky a príkaz \bibliography môže obsahovať viac než jeden .bib súbor skutočne všetky príkazy \bibliography môžu obsahovať rovnaký zoznam súborov.)

Parametry príkazu \bibliography smerujú do súborov s menami <názov-značky>.aux, takže budete musieť po prvom spustení L<sup>A</sup>TEXu spustiť

bibtex bk

bibtex art

aby ste dostali citácie na správne miesto.

Balík multibib dovoľuje definovať sériu "dodatočných tém", z ktorých každá má vlastnú sériu bibliografických príkazov. Môžete teda napísať:

```
\usepackage{multibib}
\newcites{bk,art}%
         {Odvolávky na knihy,%
          Odvolávky na články}
\bibliographystylebk{alpha}
\bibliographystyleart{plain}
```

```
\citebk[pp.~23--25]{milne:pooh-corner}
```
...

\citeart{einstein:1905}

...

...

\bibliographybk{book-bib}

\bibliographyart{art-bib}

Znova platí, že každý príkaz \bibliography... môže obsahovať l'ubovolný zoznam .bib súborov.

BIBT<sub>E</sub>Xovské spracovanie s multibib je veľmi podobné spracovaniu s multibbl. S predchádzajúcim príkladom potrebujete:

bibtex bk

bibtex art

Všimnite si, že (na rozdiel od multibbl) multibib dovol'uje jednoduchú, nemodifikovanú bibliografiu (ako aj "témy").

Balík bibtopic umnožňuje oddelene citovať rozličné bibliografie. Na vhodné miesto dokumentu vložte sekvenciu prostredí btSect (z ktorých každé udáva databázu bibliografie, ktorá sa má preskúmať) pre sadzbu oddelených bibliografií. Môžete teda mať súbor diss.tex obsahujúci:

```
\usepackage{bibtopic}
\bibliographystyle{alpha}
...
\cite[pp.~23--25]{milne:pooh-corner}
...
\cite{einstein:1905}
...
\begin{btSect}{book-bib}
\section{Odvolávky na~knihy}
\btPrintCited
\end{btSect}
\begin{btSect}[plain]{art-bib}
\section{Odvolávky na~články}
\btPrintCited
\end{btSect}
```
Všimnite si rozličný spôsob špecifikovania štýlu bibliografie: ak chcete iný štýl pre konkrétnu bibliografiu, môžete ho zadať ako voliteľný parameter prostredia btSect.

Spracovanie BIBTEXom v tomto prípade používa .aux súbory, ktorých názvy sú odvodené z názvu základného dokumentu. Takže v tomto príklade potrebujete:

```
bibtex diss1
bibtex diss2
```
Existuje aj príkaz \btPrintNotCited, ktorý poskytuje zbytok obsahu databázy (ak

nebolo z databázy nič citované, je tento príkaz ekvivalentný LATEXovskému štandardnému \nocite{\*}).

*Skutočný* rozdiel oproti multibbl a mltibib je, že výber toho, čo sa objavuje v každej sekcii bibliografie, je určené v bibtopic tým, čo je v .bib súboroch.

```
bibtopic.sty: macros/latex/contrib/bibtopic
```

```
multibbl.sty: nonfree/macros/latex/contrib/multibbl
```

```
multibib.sty: macros/latex/contrib/multibib
```
### **156. Vy´pis polozˇek bibliografie do textu**

Toto je základní požadavek pro časopisy či jiné publikace. Občas je třeba, aby se daná položka objevila v běžném textu dokumentu, ačkoliv ostatní styly požadují, aby se položky objevily jako poznámky pod čarou. Možnosti pro výstup položek v běžném textu jsou tyto:

- Balíček *bibentry* (macros/latex/contrib/natbib), který vyžaduje nepatrné omezení na formát položek generovaných vaším souborem .bst, ale nepožaduje žádný bibliografický styl.
- Balíček *inlinebib* (biblio/bibtex/contrib/inlinebib) požaduje, abyste používali soubor inlinebib.bst.
- Balíček *jurabib* (macros/latex/contrib/jurabib), který byl původně používán k sazbě německých právních dokumentů umožňující snadnou manipulaci s citacemi.

Pro výpis položek v podobě poznámek pod čarou složí dva balíčky:

- *Footbib* (macros/latex/contrib/footbib)
- a opět *jurabib*.

# 157. Triedenie a kompresia citácií

Ak dáte LTFXu \cite{fred,joe,harry,min}, jeho štandardné príkazy vám môžu dať niečo ako "[2,6,4,3]" (vyzerá to hrozne). Samozrejme, môžete dať veci do poriadku preusporiadaním kl'účov v príkaze \cite. Komu sa ale chce robiť niečo podobné iba pre výsledok " $[2,3,4,6]$ "?

Balík cite usporiada čísla a deteguje postupnosti po sebe idúcich čísel, čím vytvorí  $\sqrt{2-4.6}$ ". Balík natbib s vol'bami numbers a sort&compress spraví to isté, ak bude pracovať so svojimi vlastnými numerickými štýlmi bibliografie (plainnat.bst and unsrtnat.bst).

Ak potrebujete spraviť hyperreferencie na vaše citácie, balík cite nie je vhodný. Ak pridáte balík hypernat:

```
\usepackage[...]{hyperref}
\usepackage[numbers,sort&compress]{natbib}
\usepackage{hypernat}
...
```
```
\bibliographystyle{plainnat}
balíky natbib a hyperref budú spolupracovať.
cite.sty: macros/latex/contrib/cite
hypernat.sty: macros/latex/contrib/misc/hypernat.sty
hyperref.sty: macros/latex/contrib/hyperref
plainnat.bst: distribuované v macros/latex/contrib/natbib
unsrtnat.bst: distribuované v macros/latex/contrib/natbib
```
### 158. Viacnásobné citácie

Konvencia občas používaná vo fyzikálnych žurnáloch je spojenie skupiny príbuzných citácií do jedného záznamu v bibliografii. BIBT<sub>F</sub>Xu štandardne toto opatrenie nestačí, ale balík mcite sa s problémom vysporiada.

Balík preťažuje (nahradzuje) príkaz \cite, aby rozpoznal "\*" na začiatku kl'úča. takže citácie tvaru:

\cite{paper1,\*paper2}

sa v dokumente vyskytujú ako jediná citácia a sú príslušne zoradené v bibliografii samotnej. Nie ste limitovaní spojením iba dvoch referencií. Spojené referencie môžete miešať s "normálnymi":

\cite{paper0,paper1,\*paper2,paper3}

Tieto sa v dokumente objavia ako tri citácie " $[4,7,11]$ " (povedzme) — citácia "4" bude odkazovať na paper 0, "7" na kombinovaný záznam pre paper 1 a paper 2, a "11" na paper 3.

Budete musieť spraviť malú zmenu súboru bibliografického štýlu (.bst), ktorý používate. Dokumentácia balíku mcite vám poradí, ako to spraviť. mcite.sty: macros/latex/contrib/mcite

### **159. Triedenie zoznamov cita´ciı´**

BIBTEX má triediacu funkciu a väčšina BIBTEXovských štýlov triedi zoznam citácií, ktorý produkuje; množstvo ľudí toto považuje za vhodné správanie.

je však možné napísať prostredie thebibliography, ktoré *vyzerá*, ako by pochádzalo z BIBTEXu. Veľa ľudí to aj robí (aby v krátkodobom hl'adisku ušetrili čas).

Problém sa objaví, keď sa autori thebibliography rozhodnú, že ich citácie potrebujú zotriediť. Bežným nedorozumením je vloženie \bibliographystyle{alpha} (alebo niečoho podobného) a očakávanie nejakým magickým spôsobom zotriedeného vysádzaného výstupu. BIBT<sub>E</sub>X takto nefunguje! — ak napíšete thebibliography, jeho obsah musíte zotriediť vy. BIBT<sub>E</sub>X zotriedi obsah prostredia thebibliography, iba keď ho vytvára (na vloženie z .bbl súboru príkazom \bibliography).

## **160. Vy´pis vsˇetky´ch vasˇich** BIB**TEXovky´ch za´znamov**

 $E_{\text{L}}$ a BIBT<sub>EX</sub> spolupracujú, aby poskytli tejto požiadavke špeciálne zaobchádzanie. Príkaz  $\text{locite}$ † je ošetrený špeciálne a spôsobuje, že BIBT<sub>E</sub>X generuje záznamy bibliografie pre každý záznam vo všetkýchh .bib súboroch uvedených vo vašom \bibliography vy´raze, takzˇe po postupnosti LATEX–BIBTEX–LATEX ma´te dokument s úplným výpisom.

Všimnite si, že L<sup>A</sup>T<sub>E</sub>X *ne*produkuje varovania "Citation ... undefined" alebo .There were undefined references" rešpektujúc \nocite{\*}. Toto nepredstavuje problém, ak používate L<sup>A</sup>T<sub>EX</sub>, ručne" (presne *viete* kol'kokrát máte veci spustiť), môžu to ale spliesť automatické procesory prechádzajúce log súbor, aby zistili, či je potrebné d'alšie spustenie.

## **161. Vytva´ranie HTML bibliografie**

Elegantné riešenie je poskytované bibliografickým štýlom noTeX. Tento štýl produkuje .bbl súbor, ktorý je v skutočnosti postupnosťou HTML "P" elementov triedy noTeX, a preto môže byť vložený do HTML súboru. Pripravené sú opatrenia pre prispôsobenie vašej bibliografie (pri spracovaní prostredníctvom noTeX môže byť obsah rozdielny od obsahu spracovaného tradičným spôsobom).

Bežnejším prekladačom je *awk* skript *bbl2html*, ktorý prekladá vami vygenerovaný .bbl súbor: príklad výstupu skriptu si môžete pozrieť na webe (http://rikblok. cjb.net/lib/refs.html)

bbl2html.awk: biblio/bibtex/utils/bbl2html.awk noTeX.bst: biblio/bibtex/utils/noTeX.bst

# 162. Vytváření BIBT<sub>E</sub>Xových stylů

Opravdu si můžete vytvořit svůj vlastní styl: standardní bibliografické styly jsou distribuované v komentované podobě s popisem jazyka (viz Otázku 47). Nicméně, musíme připustit, že jazyk, v němž se BIBT<sub>E</sub>Xové styly vytvářejí, je jaksi neprůhledný. Proto ho nemůžeme doporučit nikomu, kdo není dobrý programátor, byť i menší změny v existujícím stylu se mohou ve výsledku projevit nepříznivě. Pokud váš styl není "přehnaně moderní", můžete ho pravděpodobně generovat pomocí některého z balíků pro vlastní bibliografii. Ten zahrnuje soubor makebst.tex (distribuovaný v macros/latex/contrib/custom-bib), který vás vede textovým menu k vytvoření souboru s instrukcemi, pomocí nichž můžete vytvořit vlastní. bst soubor. Tato technika však nepojednává o vytvoření nového stylu dokumentu (současný autor potřeboval pro svou dizertaci "standard committee papers" a "ISO standards", jiný často požadovaný typ je webovská stránka — viz Otázku 163).

## 163. Citování URL v BIBT<sub>E</sub>Xu

Neexistuje žádný vzor, jak sázet URL ve standardním BIBT<sub>F</sub>Xovém stylu, nicméně Oren Patashnik (autor BIBTEXu) předpokládá vývoj dlouho očekávaného BIBTEXu verze 1.0.

Aktuální informace, které musí být dostupné v citaci URL jsou rozebírány v některých on-line dostupných výtazích normy ISO 690-2 dostupných na adrese http: //www.nlc-bnc.ca/iso/tc46sc9/standard/690-2e.htm; níže uvedené techniky však neuspokojí všechny požadavky normy ISO 690-2, alepsoň však nabízejí řešení dnešním běžným uživatelům. Do příchodu nové verze je nejjednodušším řešením použití pole \howpublished funkce standardního stylu @misc. Samozřejmně platí omezení sázení URL, takže položka pak bude vypadat takto:

```
@misc{...,
  ...,
  \howpublished = "\url{http://...}"
}
```
Alternativním přístupem je použití BIBT<sub>EX</sub>Ovských stylů jiných než standardnı´ch, ktere´ majı´ vstupnı´ typy URL. Vynikajı´cı´ jsou styly *natbib* (*plainnat*, *unsrtnat* a *abbrevnat*). Tyto styly jsou rozšířením standardních stylů, pro použití převážně s *natbib*, ale osvojily si URL a jiné moderní položky. *custom-bib* stejného autora také umí generovat styly, které respektují položky URL.

Jiným kandidátem je balík *harvard*. Jaho styly bibliografie obsahují ve své specifikaci pole "url". Poskytnutá sazba je však tak trochu slabá (ikdyž rozpozná použití maker LaTeX2HTML na použití odkazů, když jsou makra dostupná).

Můžete také získat nové BIBT<sub>E</sub>Xovské styly užitím systému *urlbst* Normana Graye, který je založen na perlovských skriptech editujících existující BIBT<sub>E</sub>Xovské styly vytvářejíc nové. Nové styly mají vstupní typ webpage a poskytují podporu pro pole url a lastchecked. Skripty *perl*u jsou dodávány se sadou konvertovaných verzí standardních bibliografických stylů. Dokumentace je ve formě LATEXovského zdrojového kódu.

Další možností je, že zdroj, z něhož jsme citovali (např. tecnická zpráva), je také dostupný přes Web. V takovém případě se běžně používá tato technika:

@techreport{...,

```
...,
 note = "Také dostupný na \url{http://...}"
}
```
V tomto kontextu je také vhodné použít makro \url nebo \hyperref ze stejnomených balíků, protože ignoruje mezery v argumentech. BIBT<sub>E</sub>X obvykle rozděluje řádky, které považuje za příliš dlouhé, a pokud v něm nejsou žádná bílá místa pro přirozené rozdělení, pak BIBT<sub>E</sub>X vkládá znak komentáře ("%"), který je v URL přijatelný tak, že ho \url vysází. Způsob, jak tento problém obejít, spočívá ve vložení pomocných mezer v URL do souboru .bib, aby si BIBTEX rozumně vybral místo, kde řádek zalomí. Uvažte, že verze \url přicházející s posledními verzemi *hyperref*, netrpí problémem '%-end of

```
line': hyperref problém zjistí a potlačí nechtěné znaky.
macros/latex/contrib/misc/url.sty
macros/latex/contrib/hyperref
```
# **S.** Osobitné spôsoby sadzby

# 164. Nahradenie štandardných tried

Ľudia stále vymýšľajú triedy, ktoré majú nahradiť štandardné: súčasný autor vyrobil v roku 1980 triedu ukart používajúcu balík sober a pár vecí špecifických pre Britov (ako tie, čo sa objavujú v špecializácii babelu pre britskú angličtinu). Trieda sa stále príležitostne používa.

Podobné verejné snahy boli dostupné v dobe LATEX  $2\varepsilon$ : významným príkladom, ktorého potešujúci design sa zrejme časom vel'mi nezmenil, je trida ntgclass. Každá zo štandardných tried je nahradená výberom tried pomenovaných v holandčine (občas s jednou pridanou číslicou). Takže máme triedy artikel2, rapport1, boek3 a brief. Tieto dokumenty sú priemerne zdokumentované v angličtine.

Balík tried KOMA-script (triedy pomenované scr...) je v súčasnosti silným súťažiacim. Triedy sú aktívne podporované, sú obsiahle v pokrytí dôležitostí sadzby, produkujú dobre vyzerajúci výstup a sú dobre dokumentované v angličtine i nemčine (*scrguien* v anglickej distribu´cii, *scrguide* v nemeckej).

Dalšou porovnatel'nou triedou je memoir. Táto má za ciel' priamo nahradiť triedy book a report. Podobne ako KOMA-script je obsiahla v pokrytí drobný problémov. Dokumentácia triedy memoir *(memman)* je často vychval'ovaná a jej dlhý úvod je pravidelne doporučovaný ako tutoriál pre sadzbu.

```
balík KOMA-script: macros/latex/contrib/koma-script
memoir.cls: macros/latex/contrib/memoir
balík NTGclass: macros/latex/contrib/ntgclass
sober.sty: macros/latex209/contrib/misc/sober.sty
```
# **165. Kreslenie s TEXom**

V TEXu/LATEXu samotnom je veľa prostriedkov na kreslenie obrázkov (čo je lepšie ako importovať obrázky externé), od jednoduchých, ako je prostredie picture, trochu lepších, ako je balík *epic*, až po výborné (ale pomalé) kreslenie s P<sub>I</sub>CT<sub>F</sub>Xom. V závislosti na type kreslenia by jeden zo štyroch nasledujúcich systémov mohol byť pre Vás špičkový:

1. *pstricks*; umným využívaním príkazu \special dáva prístup k plnej sile Post-Scriptu z T<sub>E</sub>Xu. Potrebujete slušný prekladač z DVI do PostScriptu, ale výsledok stojí za to. Dobre zdokumentovaný balík vám dáva možnosť použiť nielen príkazy nižšej úrovne, ktoré vykresl'ujú priamky, kruhy či kružnice, ale aj makrá vysokej úrovne na manipuláciu s objektami či textovými rámami, kreslenie stromov, či matíc, pre efekty 3D grafiky a d'alšie. Balík nájdete na graphics/pstricks. Používatelia PDFT<sub>E</sub>Xu môžu používať pdftricks, ktorý (ako aj epstopdf vid' Otázku 146) generuje PDF súbory za behu z príkazov pstricks.

- 2. METAPOST; mali ste radi METAFONT, ale nikdy Vás neuchvátili súbory písiem? Vyskúšajte METAPOST (pozri Otázku 9). Má všetku silu METAFONTu, ale generuje PostScript. METAPOST je v súčasnosti súčasťou najdôležitejších distribúcií TEXu/LATEXu. D. Knuth ho používa pri svojej práci.
- 3. *Mfpic*; páči sa Vám METAFONT, ale nerozumiete jeho jazyku? Tento balík (graphics/mfpic) vytvorí pre Vás kód METAFONTu z jednoduchšie zvládnutel'ných TEXovských makier. Nemá všetku silu METAFONTu, ale priatel'skejší vzhl'ad.
- 4. Páči sa Vám PICTEX, ale nemáte dosť pamäti alebo času? Pozrite sa na makrá v CTAN adresári graphics/dratex od Eitana Guarariho, ktoré sú tak silné, ako väčšina ostatných balíkov, ale je to celkom nová implementácia, dobre čitatel'ná a plne zdokumentovaná.

### **166. Prostrka´vana´ sazba**

Jednou ze základních metod zvýrazňování textu v dokumentu je změna vzdálenosti mezi písmeny. Tato technika se nazývá prostrkávaná sazba. Toto zvýraznění však není doporučováno, protože ubírá textu na čitelnosti, což je proti principům typografie. Proto Donald Knuth také neumožnil jednoduše měnit vzdálenosti mezi znaky.

Jeden z nejvetších typografů — Eric Gill — toto přirovnal ke "kradení oveček", což v jeho době byl jeden z nejčastějších přestupků v Británii. Vkládání mezer mezi velká písmena je však povážováno za menší "zločin", než mezi malá písmena. Bežně se ale tato technika používá při zvýraznění textu psaného gotickým (nebo jiným podobným) písmem.

Na CTANu je balík macros/generic/letterspacing.tex, v němž je definováno makro \letterspace. Používá se podobně jako \hbox :

\letterspace to 1.3\naturalwidth{Důkaz:}

Lepší balík je macros/latex/contrib/soul, který je optimalizován pro použití v LATEXu, ale funguje i v plainTEXu. Soul také umožnuje dělení takto zvýraznených slov.

# 167. Formátovanie diplomových a disertačních prác v L<sup>4</sup>T<sub>E</sub>Xu

Štýl pre dizertáciu je obvykle veľmi špecifický pre danú univerzitu. Preto spravidla nie je príliš užitočné pátrať po takomto štýle mimo rámec univerzity alebo inštitúcie. Mnoho univerzít vo svojej excentricite stále používa pre dizertácie dvojité riadkovanie. Vtedy vás môžeme odkázať na Otázku 187. Ak chcete napísať vlastný štýl pre dizertácie, môže vám poslúžiť ako dobrý štart štýl University of California (dostupné v macros/latex/contrib/ucthesis), ale nemá cenu púšťať sa do ťažkostí. (Ak vedenie nepripustí štandardné typografické konvencie, aj tak nebudete schopný vytvoriť esteticky uspokojivý dokument.)

# 168. Obtekanie obrázkov v L<sup>AT</sup>EXu

Existuje niekoľko L<sup>AT</sup>EXovských balíkov, ktoré majú za cieľ toto umožňovať, ale všetky majú svoje ohraničenia, pretože TEX nebol navrhovaný na riešenie takejto úlohy. Piet van Oostrum, ktorý vytvoril prehl'ad dostupných balíkov, odporúča:

```
picins picins.sty je časť veľkého balíku umožňujúceho zahrnutie obrázkov (napr. so
      šedými boxami, rôznymi DOS formátmi, ...). Nachádza sa v:
      systems/msdos/picins/picins.zip. Príslušný príkaz je:
      \parpic(sˇı´rka,vy´sˇka)(x-off ,y-off )[Options][Pozı´cia]{Obra´zok}
      Text odstavca
      Všetky parametre okrem Obrázok sú voliteľné. Obrázok môže byť umiestnený
      vľavo alebo vpravo, orámovaný obdĺžnikom, oválom alebo čiarkovane. Môže
      mať popis (\caption), ktorý bude zahrnutý do zoznamu obrázkov.
      Nanešťastie (pre tých, ktorí nerozumejú nemecky) je dokumentácia v nemeckom
      jazyku. Piet van Oostrum však napísal anglické resumé:
      (macros/latex209/contrib/picins/picins.txt).
floatflt macros/latex/contrib/floatflt je zdokonalená verzia floatfig.sty
      (pre LAT<sub>E</sub>X 2<sub>ε</sub>), a jeho syntax je:
      \begin{floatingfigure}[options]{sˇı´rka obra´zku}
        Obra´zok
      \end{floatingfigure}
      Existuje aj (viacmenej podobné) prostredie floatingtable.
      Tabuľky alebo obrázky môžu byť dané na pravú/l'avú časť strany a párnu/nepárnu
      stranu pri dokumentoch, ktoré rozlišujú párne a nepárne strany.
      Tento balík umožňuje použiť aj balík multicol, ale nespolupracuje s d'alšími blíz-
      kymi prostrediami.
wrapfig macros/latex/contrib/wrapfig má syntax:
      \begin{wrapfigure}[vy´sˇka obra´zku v riadkoch]{l,r,atd'}[presah]{sˇı´rka}
        obra´zok, popis obra´zku atd'.
      \end{wrapfigure}
      Syntax prostredia wraptable je podobná.
      Výška môže byť vynechaná. Vtedy je dopočítaná automaticky programom. Pro-
      gram vždy berie väčšiu hodnotu z vypočítanej a udanej hodnoty. Parameter {1, r
      atd'} môže byť tiež špecifikovaný ako i (inside – vnútro) alebo o (outside – von-
      kajšok), pre dokumenty, ktoré rozlišujú párne a nepárne strany. Keď použijeme
      veľké písmená, obrázok môže byť pohyblivý. Parameter presah dovol'uje presah
      obrázku do okrajov. Obrázok alebo tabul'ka môžu byť zahrnuté do zoznamu, keď
      použijeme príkaz \caption.
```
Uvedené prostredia nepracujú vnútri zoznamov, ktoré končia pred dolným okrajom obrázku alebo tabul'ky, ale môžu byť použité v prostrediach parbox, minipage a to aj pri dvojstĺpcovej sadzbe.

## **169. Alternatı´vne head- a footline v LATEXu**

Štandardný L<sup>AT</sup>EX zahŕňa v sebe niekoľko štýlov, ktoré špecifikujú riadok záhlavia a spodku strany (headline, footline). Možnosti, ktoré máme na zmeny, sú vel'mi obmedzené. LAT<sub>E</sub>X umožňuje veľa, ale nie je jednoduché to urobiť. My to robiť nemusíme, urobil to Piet van Oostrum.

Balík je v adresári macros/latex/contrib/fancyhdr. Tento balík poskytuje jednoduchý mechanizmus na definovanie rôznych variantov záhlavia a spodnej časti strany. Adresár obsahuje aj celkom dobrú dokumentáciu a d'alší jeden alebo dva balíky. Balík *fancyhdr* umožňuje aj predefinovať štýl strany a úvodnej strany (pozri Otázku 280).

## 170. Doslovné (verbatim) vložení souboru v L<sup>AT</sup>EXu

Dobré řešení je použití verbatim.sty od Rainera Schöpfa, které poskytuje příkaz \verbatiminput, ktery´ urcˇuje jme´no vstupnı´ho souboru jako argument. Balı´k je soucˇa´stı´ *2etools*.

\usepackage{verbatim}

...

\verbatiminput{verb.txt}

Jiná metoda je použití prostředí alltt, které vyžaduje alltt.sty (ten je standardní částí L<sup>AT</sup>EXu).

Toto prostředí vkládá obsah souboru "vetšinou" doslovně, provádí však TFXové příkazy, které v souboru objeví. Pro vložení souboru verb.txt stačí napsat:

```
\usepackage{alltt}
```

```
...
\begin{alltt}
\input{verb.txt}
\end{alltt}
```
Jistě, tak málo stačí pro vložení souboru...

Balík *moreverb* rozšiřuje možnosti balíku *verbatim*, nabízí prostředí listing a příkaz \listinginput, který umožňuje číslovat řádky vkládaného souboru. Balík obsahuje také příkaz \verbatimtabinput, který respektuje TAB znaky na vstupu (prostředí listing a příkaz \listinginput taky respektují znaky TAB).

Balík *fancyvrb* obsahuje konfigurovatelné implementace všeho, co obsahují balíky *moreverb* a *verbatim* a ještě něco navíc. V současné době bystří sazeči sahají po tomto produktu nejraději, ale bohatství možností z něho dělá velice komplexní "potvoru". Z tohoto důvodu si raději před jeho použitím důkladně prostudujte dokumentaci.

```
2etools: macros/latex/required/tools
moreverb: macros/latex/contrib/moreverb
```
# 171. Vložení čísel řádků do výstupního souboru

Pro celkové číslování řádků existují dva balíky použitelné pod L<sup>A</sup>TEXem: *lineno* (který dovoluje k jednotlivým řádkům výstupu připojit hesla) a *numline*. Oba balíky však neberou ohledy na LAT<sub>EX</sub>ový výstup, což může způsobit problémy. Na to by si měli dát uživatelé pozor.

Pokud však chcete číslovat doslovný text (verbatim), pak je nejlepší použít balíky (*moreverb* nebo *fancyvrb*, viz Ota´zku 170). Dalsˇı´ balı´k – edmac (*edmac*) – nabı´zı´ pomoc v případech kritických edicí.

```
lineno: macros/latex/contrib/lineno
numline: macros/latex/contrib/numline/numline.sty
moreverb: macros/latex/contrib/moreverb
fancyvbr: macros/latex/contrib/fancyvrb
edmac: macros/plain/contrib/edmac
```
# **172. Generovanie registra v TEXu/LATEXu**

Vytvorenie registra – indexu – nie je jednoduchá úloha. Čo to je index a ako ho robiť je ťažko rozhodnúť. Rovnako je ťažké urobiť všeobecnú dohodu, ako je správne index robiť. V každom prípade musíte označiť všetky položky v texte (obvykle príkazom \index), ktoré majú byť indexované.

Triedenie veľkého indexu priamo v T<sub>E</sub>Xu nie je praktické, preto sa používajú postprocessing programy, ktoré spracovávajú index mimo T<sub>E</sub>Xu a register je dostupný v ďalšom behu programu T<sub>E</sub>X.

Dostupné sú nasledujúce programy:

*makeindex* pre L<sup>A</sup>T<sub>E</sub>X pod Unixom (ale pracuje aj pod inými operačnými systémami rovnako). Je v indexing/makeindex. Verzia pre Macintosh je dostupná na CTANe pod názvom *macmakeindex* (systems/mac/macmakeindex2.12.sea.hqx), pre MS-DOS je súčasťou distribúcie emT<sub>E</sub>Xu a gT<sub>E</sub>Xu (emT<sub>E</sub>X má verziu aj pre OS/2).

Dokumentácia pre *makeindex* predstavuje dobrý zdroj informácií ako vytvárať register. *Makeindex* môžeme použiť aj s niektorými balíkmi makier T<sub>E</sub>Xu, ako je napríklad *Eplain* (pozri Otázku 19) alebo T<sub>E</sub>Xsis. (macros/texsis)

*idxtex* pre LAT<sub>E</sub>X pod VMS. Je dostupný (s "poznámkovačom" glotex v: indexing/glo+idxtex).

texindex Vel'mi vtipná malá utilita pre L<sup>AT</sup>EX pod operačným systémom Unix. Je dostupná v support/texindex.

Existujú aj iné programy s menom *texindex*, napríklad ten, ktorý je súčasťou distribúcie Texinfo (pozri Otázku 21).

*xindy* novo vyvinutý, navrhnutý ako rozsiahlo flexibilný (vrátane podpory viacjazičných indexov), založený na Common Lispe. Systém je dostupný na CTANe  $(indexing/xindy)$ , ale je jednoduchšie prístupný internetovým prehliadačom na adrese http://www.iti.informatik.th-darmstadt.de/xindy/, pretože distribúcia obsahuje niekoľko odlišných implementácii.

# **173. Pouzˇı´vanie** BIB**TEXu s** plain**TEXom**

Súbor macros/eplain/btxmac.tex obsahuje makrá a dokumentáciu pre BIBTFX s plain TEXom alebo priamo s Eplainom (pozri Otázku 19). Pozrite si aj Otázku 47, ktorá obsahuje d'alšie informácie o BIBT<sub>E</sub>Xu samotnom.

# **174. Sazba URL**

V poslední době se URL prodlužují a obsahují znaky, které jim mohou přirozeně zabraňovat v hladkém dělení, pokud nejsou typicky označeny \ttfamily. Proto bez zvláštního ošetření mohou přečnívat za hranici sloupce a jejich výsledná sazba je hrozná.

Existují tři možnosti přístupu k tomuto problému:

- macros/latex/contrib/misc/path.sty, který definuje příkaz \path. Tento příkaz definuje každý potenciálně problematický znak jako \discretionary a umožňuje každému uživateli definovat svůj osobní seznam těchto znaků. Jeho hlavní nevýhoda je, že patří mezi křehké příkazy. Navzdory své dlohé historii už není doporučován.
- macros/latex/contrib/misc/url.sty, který definuje příkaz \url (mezi jinými také obsahuje vlastní příkaz \path). Tento příkaz přiřadí každému problematickému znaku matematický kód a pak URL vysází v matematickém režimu fontem, který si uživatel vybere. V LATEXovém prostředí umožňuje vytvářet robustní příkazy (viz Otázku 299). Všimněte si, že jelikož je operace provedena v matematickém módu, jsou mezery v URL parametru ingorovány (když neuděláte specielní kroky).

Balík *url* je možné použít v plain T<sub>E</sub>Xu s pomocí balíku *miniltx* (jež byl původně vyvíjen pro použití grafického balíku L<sup>A</sup>TEXu v plain TEXu). Potřebná je ale malá úprava, požadovaná sekvence je tedy:

\input miniltx \expandafter\def\expandafter\+%

\expandafter{\+}

\input url.sty

• balík macros/latex/contrib/hyperref, který používá sázečí kód balíku *url* v kontextu, kdy vysázený text tvoří ukontvění odkazu.

Autor této odpovědi preferuje (novější) balík *url* (přímo nebo nepřímo). Oba balíky

*path* a *url* pracují skvěle v plain T<sub>EX</sub>u (ikdyž tam samozřejmě přitažlivé LATEXovské prostředky balíku *url* nemají co dělat). (*hyperref* není ve verzi pro plain T<sub>E</sub>X dostupný.)

### 175. Sadzba nôt v T<sub>E</sub>Xu

V minulosti bol napı´sany´ balı´k *mutex* od Angeliky Schoferovej a Andreu Steinbacha, ktorý dokazoval, že sadzba hudby je možná. Balík bol však vel'mi obmedzený a nad'alej nie je dostupný.

Výkonný balík, ktorý umožňuje sadzbu zložitých notových osnov, je MusicTEX, ktorý napísal Daniel Taupin (taupin@rsovax.lps.u-psud.fr). Je dostupný v macros/musictex, ale nie je naďalej odporúčaný. V nedávnej minulosti Daniel (ako aj mnohí ďalší, ako Ross Mitchell a Andreas Egler) pracovali na vývoji MusicT<sub>E</sub>Xu, ktorý má názov MusiXT<sub>EX</sub>. MusiXT<sub>EX</sub> je trojprechodový systém (s predprocesorovým programom, ktorý počíta medzery pre prvky) a dosahuje jemnejšiu kontrolu, ako je možné dosiahnuť v nemodifikovanom MusicT<sub>E</sub>Xu. Momentálne je vyvíjaná iba verzia Daniela Taupina (Andreas Egler mal tiež svoju verziu, ale v súčasnosti už pracuje a inom balíku) MusiXT<sub>F</sub>Xu. Obe sú dostupné v macros/musixtex/taupin a macros/musixtex/egler.

Vstup pre MusixT<sub>E</sub>X je extrémne zložitá záležitosť. Preferovanou metódou vytvárania vstupu pre Taupinovu verziu je preprocesor Dona Simonsa *pmx*. *Pmx* vel'mi ul'ahčuje používanie MusixTEXu, ale nepodporuje všetky prostriedky MusixTEXu priamo. Dovoľuje však in-line kód MusixT<sub>E</sub>Xu v zrdojovom kóde *pmx*.

Fanúšikovia digitálnej hudby môžu sádzať notáciu použitím *midi2tex*, ktorý prekladá MIDI súbory do zdrojového kódu MusicT<sub>E</sub>Xu. Je dostupný z support/midi2tex.

O dosť jednoduchší zápis ako MusicT<sub>E</sub>X má *abc2mtex*. Je to balík navrhnutý pre zápis melódie vo forme ASCII znakov (abc notácia). Táto notácia bola navrhnutá hlavne pre zápis ľudových melódií západoeurópskeho pôvodu (írskych, anglických a škótskych), ktoré môžu byť zapísané aj klasickým spôsobom na jednej notovej osnove. Ale môže byť použitá aj na mnoho iných typov hudby. Balík je dostupný v support/abc2mtex.

Pre diskusiu o problémoch sadzby nôt v systéme TeX využívajte vytvorený mailing list TeX-music@icking-music-archive.org. Pre subskripciu využite možnosti stránky http://icking-music-archive.org/mailman/listinfo/tex-music/.

### 176. Kreslenie Feynmanových diagramov v L<sup>AT</sup>EXu

Makro-balík pre kreslenie Feynmanových diagramov v L<sup>AT</sup>FXu od Michaela Lavine je dostupný v macros/latex209/contrib/feynman.

Môžeme tiež použiť macros/latex/contrib/feynmf, balík makier pochádzajúci od Thorstena Ohla, ktorý pracuje v kombinácii s METAFONTom (alebo META-POSTom).

Makrá z balíkov *feynmf* alebo *feynmp* čítajú popis diagramu, ktorý je napísaný v T<sub>E</sub>Xu, a zapisujú svoj kód. METAFONT (alebo METAPOST) potom môže vytvoriť

v ďalšom behu L<sup>A</sup>TEXu príslušné písma. Pre nových používatel'ov, ktorí majú možnosť použiť METAPOST, možno odporúčať PostScriptovú verziu pre lepšíu prenositel'nosť dokumentov, ako aj niektoré d'alšie dôvody.

Ďalšie balíky použiteľné na tento účel sú:

axodraw Josa Vermaserena (graphics/axodraw) a *feyn* Normana Graya (fonts/feyn).

#### **177. Nulove´ odsadenie odstavcov**

Bežný spôsob sadzby textu nemá odstavce navzájom oddelené, iba prvý riadok každého odstavca je odsadeny´.

Konvenciou pre text písaný na písacom stroji naopak bolo neodsadzovanie odstavcov. Takýto štýl je vyžadovaný pre publikácie ako technické manuály a v štýloch vyžadujúcich originál písaný písacím strojom (ako napríklad oficiálne špecifikované formáty dizertácií).

Každý po chvíľke rozmýšlania vidí, že pri nulovom odsadení odstavcov musia byť tieto oddelené prázdnym miestom, inak bude nemožné rozoznať zlomy medzi odstavcami.

Jednoduchým prístupom je teda vynulovanie odsadenia odstavcov:

\setlength{\parindent}{0pt}

\setlength{\parskip}{\baselineskip}

a v najjednoduchších textoch je to dobré riešenie.

Avšak nenulový \parskip prekáža zoznamom a podobnému formátovaniu, takže výsledky vyzerajú hrozne. Balík *parskip* upravuje veci tak, aby vyzerali rozumne. Nie je bezchybný, ale vysporiada sa s väčšinou problémov.

Sada tried skupiny používatel'ov z Holandska obsahuje ekvivatent triedy article (artikel3) a triedy report (rapport3), ktorých návrh zahŕňa nulové odsadenie a nenulový \parskip.

triedy \acro{NTG}: macros/latex/contrib/ntgclass parskip.sty: macros/latex/contrib/misc/parskip.sty

## 178. Iniciálky

Bežným štýlom sadzby, v súčasnosti málo sa vyskytujúcim (okrem novín), je začatie odstavca (v knihách, zvyčajne prvého odstavca kapitoly) prvým písmenom dostatočne veľkým (rozsahu niekoľkých riadkov).

Tento štýl sa nazýva "iniciálky" (dropped capitals) alebo (po francúzsky) "lettrines". T<sub>E</sub>Xovské prostriedky umožňujú jeho jednoduchú a priamočiaru implementáciu.

Balík *dropping* prácu vykoná jednoducho, má ale zvláštny postoj k výpočtom vel<sup>2</sup>kosti fontu vel'kých písmen (iniciálok). Príklady sú uvedené v dokumentácii, takže pred spracovaním súboru .dtx musíte mať balík už nainštalovaný. *dropping* má bohužial' chúlostivý vzťah k sade ovládačov zariadení dostupných v prvých verziách grafického

balíku L'TEXu. Nemôžeme si teda byť istý, že bude pracovať s novinkami ako PDFTEX, VTEX alebo DVIpdfm.

V takýchto prípadoch pravdepodobne uspeje novší balík *lettrine*. Balík má dobre konštruované pole volieb a príklady (celkom pôsobivá sada) sú dodávané ako osobitný súbor distribúcie (dostupné tiež v PostScripte, aby mohli byť prezreté bez nutnosti inštalovať balík).

```
dropping: macros/latex/contrib/dropping
lettrine: macros/latex/contrib/lettrine
```
# 179. Psací písma pro matematický režim

Font vybraný příkazem \mathcal je jediným zabudovaným psacím písmem. Nicméně však v moderních T<sub>E</sub>Xových distribucích jsou zabudovány i další kaligrafické fonty.

**Euler** \usepackage{eucal} Je součástí pouze několika nejmodernějších TEXových distribucí, nicméně je volně dostupný na CTANu archívu na adrese

fonts/amsfonts/latex/eucal.sty. Je součástí AMS fontů. Nabízí nepatrně "zakroucenější" font. Tento balík mění fonty, které jsou vybrány příkazem \mathcal. Verze Type 1 těchto fontů jsou dostupné v distribuci AMS fontů (fonts/amsfonts/ps-type1).

**RSFS** \usepackage{mathrsfs} používá opravdu ozdobné psací písmo (zkratka z "Ralph Smith's Formal Scripts"), které je již součástí nejmodernějších distribucí. Balík vytváří nový příkaz \mathscr. Tyto fonty ve verzi Type 1 byly zpřístupněny Tacem Hoekwaterem..

macros/latex/contrib/supported/jknappen fonts/rsfs

```
fonts/rsfs/ps-type1/hoekwater
```
**Zapf Chancery** je standardní postscriptový kaligrafický font. Není spojen s žádnými balíky, ale snadno ho můžete zpřístupnit příkazem

```
\DeclareMathAlphabet{\mathscr}{OT1}{pzc}{m}{it}
```
ve vaší preambuli. Také ho můžete použít v jiné velikosti:

\DeclareFontFamily{OT1}{pzc}{}

\DeclareFontShape{OT1}{pzc}{m}{it}{<-> s \* [0.900] pzcmi7t}{} \DeclareMathAlphabeth{\mathscr}{OT1}{pzc}{m}{it}

Adobe Zapf Chancery (který výše zmíněný příklad používá) je distribuován s některými postscriptovými tiskárnami. V podstatě identický font z URW a je distribuován s Ghostscriptem.

Příklady dostupných stylů: info/symbols/math/scriptfonts.pdf.

# 180. "Vodoznak" na každé stránce

Občas je užitečné na pozadí každé stránky dokumentu umístit jistý text (např. "DRAFT"). Uživatelé LATEXu toho dosáhnou použitím balíku macros/latex/contrib/draftcopy.

Umí pracovat s mnoha typy DVI procesorů a umí přeložit slovo "DRAFT" do širokého množství jazyků (také si však můžete vybrat vlastní slovo). Vypracovanějších vodoznaků dosáhnete pomocí balíku eso-pic, který ještě využívá balíček everyshi. Oba jsou distribuovány v balíku macros/latex/contrib/ms. *Eso-pic* ke každé stránce připojí prostředí picture, do prostředí můžete vkládat věci. Balík poskytuje příkazy pro umísťování věcí do určitých užitečných míst obrázku (jako "text nahoru vlevo", ...), ale máte možnosť dělat, co se vám zblíbí.

## 181. Sazba textu naležato

Občas je nezbytné vysázet část textu dokumentu naležato. Abychom tohoto dosáhli, nestačí pouze změnit rozměry stránky, musíme ještě informovat tiskárnu, že má tuto stránku tisknout odlišně. Existují dva možné způsoby, jak toho docílit:

- Pokud máte objekt, který svou šířkou přesahuje šířku stránky a hodí se pouze na stránku naležato, pak můžete použít balík *rotating* který definuje dvě různá prostředí sidewaysfigure a sidewaystable, které pracují pouze s celou stránkou.
- Pokud máte více těchto objektů, které potřebujete vysázet naležato (např. seznamy různých kódů, široké prostředí tabbing nebo velké tabulky sázené pomocí *supertabular* nebo *longtable*), pak můžete použít balík *lscape*, připadně *pdflscape* (když generujete PDF výstup). Ten definuje prostředí landscape, které vymaže běžnou stránku a zahájí znovu její sazbu naležato (a smaže stránku na konci prostředí před vrácením do režimu nastojato).

Žádné běžně dostupné balíky nevytvářejí přímé opatření pro sazbu v obou možných orientacích na jedné stránce. Pokud byste takové chování nutně potřebovali, použijte techniku popsanou v Otázce 168. Výsledek můžete otočit pomocí balíku *graphics*. Návrat k vertikální orientaci (portrait) je snazší: vertikálně orientovaná část stránky bude spodním floatem na konci horizontální (landscape) sekce s otočeným obsahem.

Pro vysázení celého dokumentu horizontálně můžete použít *lscape* kolem celého dokumentu. Lepší je volba landscape balíku *geometry*. Jestliže mu předáte také volbu dvips nebo pdftex, *geometry* vychrlý rotační instrukce, které spůsobí, že výstup bude správné orientován. Třída memoir v tomto ohledu poskytuje stejné prostředky jako *geometry*.

Na závěr ještě jedno varování: běžně dostupné prohlížeče TFXových souborů většinou zanedbávají požadavky na rotaci v DVI souborech. Pokud váš prohlížeč není schopný rotace, je nutno přeložit soubor do formátu PS nebo PDF a výsledek pak můžete prohlédnout vhodným programem.

*rotating*: macros/latex/contrib/rotating *lscape*: macros/latex/required/graphics *pdflscape*: macros/latex/contrib/oberdiek *graphics*: macros/latex/required/graphics

### 182. Umiestňovanie na fixné pozície na stránke

T<sub>EX</sub>ovský model sveta je (obecne povedané), že autor píše text a T<sub>EX</sub> a jeho makrá rozhodujú, ako sa to všetko zmestí na stránku. Toto nie je dobrá správa pre autora, ktorý požaduje, aby boli určité veci umiestnené na presné miesta na stránke.

Na stránke existujú miesta, na ktorých môžu byť, zavesené" veci. Dva LATEXovské balíky vám dovol'ujú umiestňovanie relatívne k týmto miestam, čím poskytujú absolútne umiestnenie.

Balík *textpos* pomáha vytvárať stránky z bodov umiestnených vôkol stránky (ako pri plagáte). Vy mu zadáte lokáciu, on príslušne umiestni sádzací box.

*eso-pic* definuje "obrázok" pokrývajúci stránku. Používatel' do tohto obrázku môže pridávať príkazy módu picture, ktoré môžu obsahovať samozrejme aj umiestnenia boxov ako aj iných príkazov picture módu. (*Eso-pic* potrebuje služby balíku *everyshi*, ktorý teda musí tiež byť dostupný.)

```
eso-pic.sty: macros/latex/contrib/eso-pic
everyshi.sty: distribuované ako súčasť macros/latex/contrib/ms
textpos.sty: macros/latex/contrib/textpos
```
### 183. Zabránenie zlomu stránky medzi riadkami

Občas je potrebné, aby blok vysádzaného materiálu bol na jednej strane. Zabezpečenie tejto podmienky je prekvapivo zložité.

LATEX poskytuje prostredie samepage, ktoré o sebe tvrdí, že práve toto za vás spraví. Postupuje nastavením pokút (penalties) za všetky možné situácie vedúce k zlomu stránky na nekonečno, no v mnohých prípadoch nepomáha. Ak sa pokúšate udržať text pohromade, budete musiet' ukončit' odstavec vo vnútri prostredia. Ak veci, čo chcete udržať pohromade, vkladajú vlastné náznaky na zlom stránky, samepage nad nimi nemá moc: dobrým príkladom sú položky zoznamu — navrhujú medzi sebou zlom stránky. Dokonca aj keď prostredie funguje, je pravdepodobné, že na spodku stránky nechá určité veci vyčnievať.

Vhodným trikom je vysádzať všetko dôležité do \parbox (v prípade, že obsahuje niečo, čo nemôže byť parametrom \parboxu, do prostredia minipage). Výsledný box sa medzi stranami určite "nezlomí", ale to neznamená, že spraví to, čo chcete: takisto môže presahovať spodný okraj stránky.

Prečo žiadna z týchto vecí nefunguje? Pretože T<sub>EX</sub> nerozlíši nekonečne "zlé" veci. Prostredie samepage spraví každý možný bod zlomu nekonečne zlým a boxy dokonca ani neposkytujú možnosť zlomu, ale ak je alternatívou ponechanie nekonečne zlých pár centimetrov prázdneho papieru na konci strany, T<sub>E</sub>X sa vyberie cestou najmenšieho odporu a nespraví nič.

Problém vzniká aj keď máte v platnosti \raggedbottom: T<sub>EX</sub> si nevšimne jeho hodnotu, pokial' neodošle stránku von. Jeden prístup je nestavenie:

\raggedbottom

\addtolength{\topskip}{0pt plus 10pt}

10pt naznačuje výstupnej rutine, že stĺpec možno roztiahnuť. Toto spôsobí, že T $FX$ bude pri budovaní stránky tolerantnejší k potrebe roztiahnutia. Ak to robíte ako dočasné opatrenie, zrušte zmenu u \topskip:

\addtolength{\topskip}{0pt plus-10pt}

Mali by ste aj resetovať \flushbottom. Všimnite si, že 10pt sa v skutočnosti nikdy neukáže, pretože pri odosielaní stránky von je prekonané roztiahnutel'nosťou vloženou \raggedbottom; mohlo by však mať nejaký účinok, ak by učinkovalo aj \flushbottom.

Alternatívou (odvodenou z Knuthovho návrhu v T<sub>E</sub>Xbooku) je balík *needspace* alebo trieda memoir, pričom v oboch je definovaný príkaz \needspace, ktorého parameter mu vraví, aký prestor je potreba. Ak priestor nie je dostupný, materiál, ktorý musí zostať spolu, je vložený na druhú stranu. Ak napríklad 4 riadky textu musia zostať pohromade, použite:

\par

\needspace{4\baselineskip} % veci, čo musia zostať pohromade

<text generujúci riadky 1-4>

% a teraz veci, na ktorých nám nezáleží

Ďalší Knuthov trik je užitočný, ak máte postunosť malých blokov textu, ktoré individuálne potrebujú zostať na svojej vlastnej stránke. Vložte príkaz \filbreak pred každý malý blok a dosaihnete požadovaný efekt. Technika môže byť použitá v prípade postupností sekcií LATEXovského štýlu. Zabudujte \filbreak do definície príkazu. Jednoduchou a efektívnou úpravou je:

```
\let\oldsubsubsection=\subsubsection
\renewcommand{\subsubsection}{%
  \filbreak
  \oldsubsubsection
\mathbf{I}
```
Trik funguje pre nasledujúce postupnosti blokov. V prípade, že postupnosť je prerušená vynúteným zlomom stránky (ako \clearpage, ktorý môže byť vložený príkazom \chapter alebo koncom dokumentu), je však trochu obtiažne dostať sa z takých sekvencii von. Ak postupnosť nie je prerušená, posledný blok bude pravdepodobne vytlačený na novú stranu bez ohľadu na to, či to skutočne potrebuje.

Ak akceptujete, že nie všetko sa dá dosiahnuť úplne automaticky, najlepším spôsobom je vysádzať dokument a skontrolovať problémové veci. V takomto prípade sa môžete rozhodnúť, ako sa s problémom vysporiadať pri poslednej kontrole čítaním. Možnosti sú vloženie príkazov \clearpage tam, kde sú potrebné, alebo použitie \enlargethispage. Predpokladajme, že máte jeden alebo dva zatúlané riadky. Zadajte príkaz \enlargethispage{2|\cs |baselineskip}a na aktuálnu stránku budú pridané dva riadky. Záleží na dokumente, či toto vyzerá nemožne alebo akceptovatel'ne, ale príkaz zostáva užitočnou položkou vo výzbroji.

```
memoir.cls: macros/latex/contrib/memoir
needspace.sty: macros/latex/contrib/misc/needspace.sty
```
## **184. Paralelna´ sadzba textu**

Bežne je potrebné prezentovať text v dvoch jazykoch spoločne na jednej stránke alebo na opačných stranách dvojstranového rozloženia. Aby to bolo akceptovatel'né, musí medzi textami existovať určité zarovnanie.

Balík *parallel* tieto potreby uspokojuje. Umožňuje sadzbu do dvoch stĺpcov (nie nutne rovnakej šírky) na jednej strane alebo do opačných strán dvojstranového rozloženia.

```
parallel.sty: macros/latex/contrib/parallel
```
# **185. Sadzba epigrafov**

Epigrafy sú tie krásne citáty, ktoré autori vkladajú na začiatok kapitol (alebo dokonca na koniec kapitol, Knuth v T<sub>E</sub>Xbooku vkladá na koniec kapitol).

Ich sadzba je tak trochu umenie, ale nie je nemožné spraviť ju vlastnoručne. Balík epigraph však spraví prácu za nás, dokonca aj v situáciach, kde je mimoriadne protivné spraviť to správne.

Balík definuje príkaz \epigraph na vytvorenie jedného epigrafu (ako na vrchu kapitoly):

```
\chapter{The Social Life of Rabbits}
\epigraph{Oh! My ears and whiskers!}%
         {Lewis Carroll}
```
Ďalej definuje prostredie epi graphs na zadávanie viacerých epigrafov za sebou v istom druhu zoznamu tvoreného príkazmi \qitem:

```
\begin{epigraphs}
```

```
\qitem{What I tell you three times is true}%
      {Lewis Carroll}
```

```
\qitem{Oh listen do, I'm telling you!}%
```

```
{A.A. Milne}
```

```
\end{epigraphs}
```
Príkaz \epigraphhead vám dovol'uje umiestniť epigraf *nad* hlavičku kapitoly:

```
\setlength{\unitlength}{1pt}
```

```
...
\chapter{The Social Life of Rabbits}
\epigraphhead[<distance>]{%
  \epigraph{Oh! My ears and whiskers!}%
           {Lewis Carroll}%
```

```
}
```
¡distance¿ (vzdalenost') uda´va, ako d'aleko nad nadpis kapitoly sa ma´ epigraf umietnit'; je to vyjadrené v zmysle \unitlength (používané v prostredí picture). Autor balíku odporúča hodnotu 70pt.

Balík tiež poskytuje rôzne triky na nastavenie rozloženia hlavičky kapitoly (potrebné, ak ste našli veľmi dlhú citáciu pre \epigraphhead), na úpravu bibliografie, na úpravu strán \part a tak d'alej. (Niektoré z týchto úprav vás povedú cez písanie vlastného  $balíku...$ 

Trieda memoir poskytuje všetky prostriedky balíku *epigraph*. Triedy Koma-script obsahujú príkazy \setchapterpreamble a \dictum, ktoré tieto prostriedky tiež poskytujú.

```
epigraph.sty: macros/latex/contrib/epigraph
balík KOMA script: macros/latex/contrib/koma-script
memoir.cls: macros/latex/contrib/memoir
```
## 186. Dokumenty s jinou základní velikostí písma

LATEXové standardní třídy mají koncept základních velikostí dokumentových fontů. Tyto velikosti jsou základem, na němž jsou postaveny jiné fonty. Tyto třídy jsou postaveny na předpokladu, že nebudou používány v jiné velikosti, než kterou umožňuje T<sub>E</sub>X (10−12 bodů), avšak lidé často potřebují psát jinou velikostí. Typograficky správné řešení tohoto požadavku spočívá ve vytvoření nového designu dokumentu, avšak tato představa spoustu lidí odrazuje. Někteří lidé proto používají balíček macros/latex/contrib/extsizes, který umožňuje vytváření dokumentů třídy article, letter, report nebo book ve velikostech 8, 9, 14, 17 a 20 bodů stejně dobře jako ve velikostech 10–12.

## 187. Dvojité riadkovanie v dokumentoch L<sup>AT</sup>EXu

Rýchlym a jednoduchým spôsobom, ako získať medziriadkový priestor pre korektúry, je zmena \baselinestretch — \linespread{1.2} (alebo \renewcommand  ${\bmod}$ {\baselinestretch ${1.2}$ } môže pomôcť. Všimnite si, že zmeny \baselinestretch sa neuplatnia, pokým si nevyberiete nový font, takže zmenu robte v preambule predtým, než si vyberiete font. Nepokúšajte sa zmeniť \baselineskip: jeho hodnota je zmenená po každom príkaze meniacom veľkosť, takže výsledky by boli nekonzistentné.

Prednosť dajte radšej (pri produkčnom dokumente ako dizertačná práca alebo článok) riadkovaciemu balı´ku. Jediny´m momenta´lne podporovany´m balı´kom je *setspace* (*nenechajte* sa zviest' balı´kom *doublespace* — jeho vy´kon v aktua´lnom LATEX je prinajlepšom problematický). *Setspace* vypína dvojité riadkovanie na miestach, kde by aj najdrsnejší úradník spochybnil jeho užitočnosť (poznámky pod čiarou, popisky obrázkov atd'.). Je veľmi ťažké toto spraviť konzistentne, ak manipulujete s \baselinestretch sami.

Skutočným riešením je samozrejme (pre iné účely než korektúra) *nepoužívať* dvojité riadkovanie vôbec. Chovanie univerzít vyžadujúcich dvojité riadkovanie v prácach je neospravedlnitel'né: LATEX je sádzací systém, nie náhrada písacieho stroja a vie spraviť (správnym použitím) text s jednoduchým riadkovaním dokonca čitatel 'nejší ako dvojito riadkovaný text. Ak máte na systém vašej univerzity akýkol'vek vplyv (napríklad ako vedúci práce), stálo by za to pokúsiť sa o zmenu pravidiel (aspoň povoliť formát dobre navrhnutej knihy — "well-designed book").

Dvojito riadkované príspevky sú tiež obvykle požadované na konferenciách alebo v žurnáloch. Našťastie (súdiac podľa otázok uživateľov) je táto požiadavka čoraz zriedkavejšia.

Dokumentácia *setspace* sa objavuje v samotnom balíku v podobe T<sub>E</sub>Xovských komentárov.

```
setspace.sty: macros/latex/contrib/setspace/setspace.sty
```
# **T.** Jak udělám *X* v T<sub>E</sub>Xu nebo L<sup>4</sup>T<sub>E</sub>Xu?

### 188. Prostredie dôkaz (proof)

Dlho sa považovalo za nemožné vytvoviť prostredie proof, ktoré by automaticky vkladalo symbol konca dôkazu. Niektoré dôkazy končia vysádzaním matematiky, iné nie. Ak vstupný súbor obsahuje ...\] \end{proof}, potom LATEX ukončí vysádzanú matematiku a je pripravený na nový riadok bez toho, aby prečítal akúkol vek informáciu o ukončení dôkazu. Kód je teda celkom zložitý. Symbol môžete vložiť ručne, ale balík *ntheorem* tento problém rieší za používatel'ov LAT<sub>EX</sub>U: skutočne poskytuje automatický spôsob značenia konca dôkazu.

AMS-LAT<sub>E</sub>Xovský balík *amsthm* tiež poskytoju prostredie proof, ktoré toto dokáže, hoci ak dôkaz končí rovnicou, musíte vložiť príkaz \qedhere:

```
\begin{proof}
  text...
 \begin{equation*}
  matematika... \tag*{\qedhere}
 \end{equation*}
\end{proof}
Konštrukcia \tag*{\qedhere} môže byť použitá v l'ubovolnom číslovacom prostredí
A_MS-LAT<sub>E</sub>Xu.
amsthm.sty: distribuované ako súčasť sady A_{\mathcal{M}}S-LAT<sub>E</sub>X.
macros/latex/required/amslatex
ntheorem: macros/latex/contrib/ntheorem
```
### 189. Matematické věty a definice sázené antikvou

Chceme-li využít výhod příkazu \newtheorem, a přitom nechceme být omezeni na to, že obsah bude vysázen skloněným fontem (např. k vytvoření poznámek, příkladů, důkazů,...) pak použijeme styl theorem.sty (macros/latex/required/tools). Popřípadě můžeme definovat prostředí, např. remark, jehož obsah bude sázen antikvou (roman):

\newtheorem{preremark}{Poznámka}

\newenvironment{remark}%

{\begin{preremark}\upshape}{\end{preremark}}

Balík *ntheorem* (macros/latex/required/tools) poskytuje matematické věty a definice sázené antikvou přímo.

### 190. Označení číselných množin a dvojitě psané písmo

Je dobré mít příkazy typu \R pro standardní množinu reálných či jiných čísel. Tradičně byly tyto množiny sázeny tučně. Matematici však obvykle nemají přístup k tlustým křídám, a proto si vymysleli speciální symboly, které se nyní běžně používají pro označení \R, \C, atd. Tyto symboly jsou označovány jako "zdvojená latinka" (blackboard bold). Dříve, než začneme trvat na použití těchto symbolů, bylo by dobré se zamyslet, zda by nebylo lépe se navrátit k původnímu označování číselných množin prostým tučným písmem, což by činilo věc daleko jednodušší.

Sada velkých písmen zdvojené latinky je součástí AMS-fontů "msam" (např. "msam10" pro velikost 10pt) a "msbm". Fonty obsahují veliké množství matematických symbolů, které podstatně rozšířují sadu symbolů dodávanou ve standardní distribuci T<sub>EX</sub>u v Type 1 formátu. K dispozici jsou podpůrné soubory pro běh pod Plain T<sub>E</sub>Xem a LATEXem (balı´ky *amssymb* a *amsfonts*).

Součástí balíku jsou i dva soubory, z nichž jeden usnadňuje vkládání fontů do dokumentu a ve druhém jsou definovány příkazy pro jednotlivé symboly. Oba lze použít jak v TFXu tak v LTFXu. Otázky a doporučení tykající se těchto fontů směrujte na tech-support@math.ams.org.

Jiná úplná sada fontů zdvojené latinky, rodina fontů bbold, je dostupná ve zdrojových souborech pro METAFONT v adresáři fonts/bbold. Zajímavostí je, že tyto fonty obsahují kromě velkých i malá písmena, které jsou na skutečných tabulích vidět jen zřídka. Zdrojový adresář fontu obsahuje také zdrojové soubory LATEXovského balíku umožňujícího používaní fontu. Fonty nejsou dostupny v Type 1 formátu.

Alternativním zdrojem Type 1 fontů se znaky zdvojené latinky můžou být pořád se rozšiřující sady kompletních rodin (jak komerční, tak volně dostupné), které byly připraveny pro použití s  $T_FXem/\cancel{E}T_FXem$  ( 140). Z volně dostupných sad poskytujý repliky *msam* and *msbm* rodiny *txfonts* a *pxfonts*, rodina *mathpazo* obsahuje "matematicky důležitý" výběr zdvojené latinky.

V případě, že font nemáme, lze vytvořit také jednoduchá makra pro tvorbu zdvojených znaků:

```
\newcommand{\R}{{\sf R\hspace*{-0.9ex}%
  \rule{0.15ex}{1.5ex}\hspace*{0.9ex}}}
\newcommand{\N}{{\sf N\hspace*{-1.0ex}%
  \rule{0.15ex}{1.3ex}\hspace*{1.0ex}}}
\newcommand{\Q}{{\sf Q\hspace*{-1.1ex}%
  \rule{0.15ex}{1.5ex}\hspace*{1.1ex}}}
\newcommand{\C}{{\sf C\hspace*{-0.9ex}%
  \rule{0.15ex}{1.3ex}\hspace*{0.9ex}}}
\newcommand{\openone}{\leavevmode\hbox{\small1\kern-2.8pt
                      \normalsize1}}
```
která lze s úspěchem použít v případě, že okolní text je sázen cmr10. Avšak, jelikož se nejedná o řádné matematické fonty, nelze je užít v matematických indexech. Krom toho velikost a poloha vertikální linky je ovlivněna výběrem fontu okolního textu (makra obsahují ex).

## 191. Jak vysázím značku stupně v T<sub>E</sub>Xu

```
Pomocí makra \degree definovaného takto:
\newcommand{\degree}[1][]{\ensuremath{{#1}^\circ}}
```
## 192. Jak vysázím "středoevropské" uvozovky

Uvozovky v češtině, slovenštině, jakož i jiných středoevropských jazycích, mají jiný tvar než anglické "", které TEX sází implicitně. Nejjednodušší způsob, jak vysázet text v "našich" uvozovkách, je pomocí makra \uv: v~\uv{našich} uvozovkách. Makro \uv je součástí balíků czech.sty a slovak.sty.

Lepším a obecnějším řešením je makro Tomáše Hály \uviq, které dovoluje uvozované texty vnořovat. Toto makro je součástí distribuce CST<sub>F</sub>X.

# 193. Chci desetinnou čárku místo tečky

T<sub>EX</sub> implicitně předpokládá, že v zápisu desetinných čísel odděluje desetiny od jednotek desetinná tečka. Čárku zapsanou v matematickém módu TFX považuje za oddělovač položek v posloupnostech, množinách apod., a proto za ni sází malou mezeru.

Chceme-li jednorázově vysázet desetinné číslo s desetinnou čárkou, stačí čárku uzavřít do skupiny: \$3{, }14159\$.

Takové řešení je však nevýhodné pro texty, kde je desetinných čísel mnoho. V takovém případě lze nastavit globálně, že za čárkou v matematickém módu se mezera sázet nema´:

```
\mathcode',="002C
```
\$3,14159\$

Pokud při tomto globálním nastavení přesto někde mezeru udělat potřebujeme, musíme ji napsat explicitně:  $\$(m,\setminus,n)\$  nebo  $\setminus\{0,\setminus:1,\setminus:2\}$ .

Jiným řešením je ponechat ve vstupním souboru desetinné tečky, ale přemapovat na čárky (to se hodí třeba tehdy, když máme velké soubory desetinných čísel z jiných výstupů).

\mathcode'.="002C

\$3.14159\$

Snad nejjednoduchším řešením je použití balíku *icomma*. Balík zajistí, že za čárkou nebude mezera sázena, pokud ji za čárku nenapíšete (jako například u  $f(x, y)$ ), jinak se za čárku vysází obvyklá malá mezera.

icomma.sty: distribuováno jako součást macros/latex/contrib/was

### 194. Zalamovanie textových boxov

T<sub>E</sub>Xovské/L<sup>A</sup>TEXovské boxy nemôžu byť pri bežnom použití zalamované. Keď raz niečo vysádzate do boxu, zostane to tam a box bude prečnievať niektorý z okrajov stránky (v prípade, že sa nezmestí do oblasti, kam má byť vysádzaný).

Ak chcete mať podstatnú časť textu orámovanú (alebo zafarbenú), obmedzenia začínajú predstavovať skutočné bremeno. Našťastie sa problém dá obísť.

Balík *framed* poskytuje prostredia framed a shaded. Obe vkladajú svoj obsah do niečoho, čo vyzerá ako orámovaný (alebo farebný) box, ale podl'a potreby sa na konci stránky láme. Prostrediam chýbajú poznámky pod čiarou, marginpar, head-line položky a nebudú fungovať s balíkom *multicol* alebo inými makrami na vyvažovania stĺpcov. Trieda memoir zahŕňa funkcionalitu balíku *framed*.

Balík *boites* poskytuje prostredie breakbox. Príklady použitia nájdete v distribúcii, README súbor obsahuje hutnú dokumentáciu. Prostredia môžu byť vnorované a môžu sa objaviť v prostrediach multicols. Plávajúce prostredia, poznámky pod čiarou a marginpar sa však stratia.

Pre používatel'ov plain T<sub>E</sub>Xu môžu byť užitočné prostriedky balíku *backgrnd*. Tento balík prinúti výstupnú rutinu poskytnúť vertikálne čiary na označenie textu, makrá sú jasne označené a ukazujú, kde môžu byť zavedené farebné pozadia (toto vyžaduje balík shade, ktorý je distribuovaný ako T<sub>E</sub>Xovské makrá a pre tieňovanie METAFONT nezávislý na zariadení). Autor *backgrnd* tvrdí, že balík pracuje v prostredí LAT<sub>E</sub>X 2<sub>ε</sub>, ale existujú dôvody domnievať sa, že pri práci s aktuálnym LATEXom môže byť nestabilný. backgrnd.tex: macros/generic/backgrnd.tex boites.sty: macros/latex/contrib/boites framed.sty: macros/latex/contrib/misc/framed.sty memoir.cls: macros/latex/contrib/memoir shade.tex: macros/generic/shade.sty

### **195. Realisticke´ u´vodzovky pre doslovne´ vy´pisy programov**

Font cmtt má "okrúhle" úvodzovky ('takéto'), ktoré lahodia oku, ale nesúhlasia s tým, čo môžeme vidieť na modernom termináli *xterm*.

Vzhľad je kritický vo výpisoch programov, hlavne shellovských skriptoch Unixu. Balík *upquote* modifikuje chovanie prostredia verbatim tak, aby bol výstup jasnejšou reprezentáciou toho, čo musí používatel' napísať (napr. do skriptu).

upquote.sty: macros/latex/contrib/upquote/upquote.sty

### 196. Predefinovanie \the-prikazov počítadiel

Kedykol'vek požadujete od L<sup>A</sup>TEXu nové počítadlo, L<sup>A</sup>TEX vytvorí mnoho "zákulisných" príkazov ako aj počítadlo samotné.

\newcounter{fred} okrem iného vytvorí príkaz \thefred, ktorý sa pri sádzaní expanduje na hodnotu počítadla "fred".

Definícia \the fred by mala vyjadrovať hodnotu počítadla. Je takmer vždy chybou používať príkaz na vytvorenie niečoho iného. Hodnota môže byť rozumne vyjadrená ako arabské, rímske, prípadne grécke číslo, ako abecedný výraz alebo dokonca ako postupnost' (alebo vzor) symbolov. Ak sa potrebujete rozhodnúť, či príkaz \the fred predefinovať, zvážte, čo by sa mohlo stať, ak sa tak rozhodnet učiniť.

Takže ak napríklad chcete, aby čísla sekcií boli ukončené bodkou, môžete upraviť \thesection tak, aby sa expandoval s ukončovacou bodkou. Takáto zmena \thesection však má vplyv na definúciu \thesubsection: budete musiet' predefinovať kopu iných vecí. Radšej použite šťandardné techniky na prispôsobenie a prezentáciu čísel sekcií (viď Otázku 317).

Teraz predpokladajme, že chcete, aby číslo stránky bolo na konci každej stránky obklopené pomlčkami  $($ "–nnn–"). Chcete to dosiahnuť predefinovaním  $\theta$ thepage (všetky čísla stránok v obsahu budú pravdepodobne rovnakého tvaru) alebo predefinovaním \pageref referencií? V tomto prípade je najlepšie spraviť modifikáciu predefinovaním štýlu strany, napríklad balíkom *fancyhdr*.

### 197. Formát obsahov, . . .

Formát položiek obsahu je ovládaný niekol'kými internými príkazmi (spomínané v sekcii 2.4 *The LATEX Companion* — vid'Otázku 43). Príkazy \@pnumwidth, \@tocrmarg a \@dotsep ovládajú priestor pre čísla strán, odsadenie od praváho okraju a separáciu bodiek v bodkovaných vodiacich linkách. Séria príkazov \l@xxx, kde xxx je meno nadpisu sekcie (ako kapitola alebo sekcia, ...), ovláda rozvrhnutie príslušného nadpisu vrátane miesta pre číso sekcie. Všetky tieto interné príkazy môžu byť individuálne predefinované, aby mali požadovaný efekt.

Balík *tocloft* poskytuje sadu príkazov používatelskej úrovne, ktoré môžete použiť na zmenu formátovania obsahu. Kedže pre zoznamy obrázkov a zoznamy tabuliek sú použité presne rovnaké mechanizmy, rozvrhnutie týchto sekcií môžete ovládať rovnakým spôsobom.

```
Triedy KOMA-Script poskytujú voliteľne variantu štruktúry obsahu a počítajú pries-
tor potrebný pre čísla automaticky. Trieda memoir obsahuje funkcionalitu tocloft.
sada KOMA script: macros/latex/contrib/koma-script
memoir.cls: macros/latex/contrib/memoir
tocloft.sty: macros/latex/contrib/tocloft
```
## 198. Pekne číslované zoznamy

Balík enumerate vám dovol'uje kontrolovať zobrazenie počítadla zoznamu. Balík pridáva prostrediu enumerate voliteľný paramater, ktorý sa používa na špecifikáciu rozvrhnutia návestí. Parameter obsahuje typ číslovania ('1' pre arabské číslice, 'a' alebo 'A' pre abecedné "číslovanie" a 'i' alebo 'I' pre rímske číslice) a dekorácie číslovania. Takže napríklad

```
\usepackage{enumerate}
     ...
     \begin{enumerate}[(a)]
     \item ... ...
     \end{enumerate}
začne zoznam, ktorého návestia sú(a), (b), (c), . . . . , zatial' čo
     \usepackage{enumerate}
     ...
     \begin{enumerate}[I/]
     \item ... ...
     \end{enumerate}
```
začne zoznam, ktorého návestia sú I/, II/, III/, . . . Balík *paralist*, ktorého hlavným účelom je kompaktnosť zoznamov (vid<sup>'</sup> Otázku

199), poskytuje rovnaké prostriedky pre svoje prostredia podobné enumerate.

Ak potrebujete netradičný dizajn balík, *enumitem* vám poskytne flexibilitu na vytvorenie vlastného. Hlúpy "rímsky" príklad dosiahneme nasledovne:

```
\usepackage{enumitem}
```

```
...
\begin{enumerate}[label=\Roman{*}/]
\item ... ...
\end{enumerate}
```
Všimnite si, že "\*" v hodnote kl'úča značí počítadlo zoznamu tejto úrovne. Môžete tiež manipulovať s formátom odkazov na návestia položiek zoznamu:

\usepackage{enumitem}

```
\begin{enumerate}[label=\Roman{*}/,
 ref=(\gamma*)]
```
...

```
\item ... ...
\end{enumerate}
```
aby formát odkazov na položky zoznamu vyzeral ako (i), (ii), (iii) a tak d'alej.

Trieda memoir obsahuje funkcie, ktore´ zodpovedaju´ funkcia´m v balı´ku *enumerate* a obsahuje podobnú funkcionalitu aj pre zoznamy itemize.

```
enumerate.sty: distribuované ako súčasť macros/latex/required/tools
enumitem.sty: distribuované ako súčasť macros/latex/contrib/bezos
memoir.cls: macros/latex/contrib/memoir
paralist.sty: macros/latex/contrib/paralist
```
### **199. Ako zredukovat'medzery v zoznamoch**

Lamportova kniha (vid'Otázku 43) udáva rozličné parametre pre rozvrhnutie zoznamu (ako napríklad \topsep, \itemsep a \parsep), ale nespomína už, že sú nastavované automaticky v zozname samotnom. Funguje to tak, že každý zoznam vykoná príkaz \@list<hĺbka> (hl´bka sa objavuje vo forme maly´ch rı´mskych cˇı´slic). \@listi je naviac zvyčajne resetované pri zmene vel'kosti fontu. Výsledok je, že pre užívatel'a je dosť zložité kontrolovať medzery v zoznamoch (medzery medzi položkami zoznamu). Správnym riešením je samozrejme používanie dokumentovej triedy navrhnutej s miernejšími medzerami v zoznamoch, ale všetci vieme, že k takýmto veciam sa ťažko dostať. Trieda memoir nebola navrhnutá pre kompaktnejšie zoznamy, ale poskytuje kontrolu nad medzerami v zoznamoch.

Existujú balíky poskytujúce určitú kontrolu nad medzerami v zoznamov, málokedy však adresujú oddelenie od okolitého textu (definované príkazom \topsep). Balík expdlist, spomedzi všetkých svojich ovládacích prvkov vzhl'adu description zoznamov poskytuje parameter kompaktnosti (vid'dokumenta´ciu); balı´k *mdwlist* poskytuje príkaz \makecompactlist pre uživatel'ské definície zoznamov a používa ho na definície kompaktných zoznamov itemize\*, enumerate\* a description\*. V skutočnosti môžete celkom jednoducho definovať podobné zoznamy — napríklad:

```
\newenvironment{itemize*}%
```

```
{\begin{itemize}%
  \setlength{\itemsep}{0pt}%
  \setlength{\parskip}{0pt}}%
{\end{itemize}}
```
Balík *paralist* poskytuje veľa prístupov pre kompaktnejšie zoznamy:

- $\bullet$  jeho prostredie asparaenum formátuje každú položku, ako keby to bol odstavec zavedený počítadlovým návestím (čo v prípade, že texty položiek sú dlhé, šetrí miesto),
- jeho prostredie compactenum je rovnakým druhom kompaktného zoznamu ako v *expdlist* a *mdwlist*, a
- jeho prostredie inparaenum vytvára zoznam "v odstavci", t.j. bez zlomov medzi položkami, čo veľmi dobre šetrí miesto, ak sú texty položiek krátke.

Balík manipuluje s návestiami svojho prostredia enumerate ako balík enumerate (vid' Otázku 198).

*Paralist* taktiež poskytuje ekvivalenty itemize (asparaitem,...) a description  $(asparadesc, \ldots).$ 

Maximum v kompaktnosti (každého druhu) je poskytované balíkom *savetrees*, zahrnutá je aj kompaktnosť zoznamov. Hlavnou úlohou balíku je šetrenie miestom na každom kroku: ak máte nejaké dizajnové obmedzenia, nepoužívajte ho!

Balíky *expdlist*, *mdwlist* a *paralist* poskytujú iné prostriedky konfigurácie zoznamov. Ak potrebujete niektorý z balíkov pre inú konfiguráciu zoznamu než kompaktnosť, pravdepodobne by ste nemali skúšať nižšie uvedené postupy.

Balík *enumitem* pre maximálnu flexibilitu (vrátane manipulácie s \topsep) povol'uje prispôsobenie parametrov zoznamu pomocou formátu "kl'úč=¡hodnota¿". Môžete teda napísať

\usepackage{enumitem}

```
...
\begin{enumerate}[topsep=0pt, partopsep=0pt]
\iota ... ...
\end{enumerate}
```
čím potlačíte všetky medzery pod a nad vaším zoznamom. *Enumitem* tiež dovol'uje manipulovať s formátom návestia (základnejším spôsobom ako balík *enumerate* — Otázka 198).

```
enumerate.sty: distribuované ako súčasť macros/latex/required/tools
enumitem.sty: distribuované ako súčasť macros/latex/contrib/bezos
expdlist.sty: macros/latex/contrib/expdlist
memoir.cls: macros/latex/contrib/memoir
mdwlist.sty: distribuované ako súčasť macros/latex/contrib/mdwtools
paralist.sty: macros/latex/contrib/paralist
savetrees.sty: macros/latex/contrib/savetrees
```
### 200. Prerušenie číslovaných zoznamov

Často je vhodné mať vysvetľujúci text mimo zoznamu, medzi za sebou idúcimi položkami. V prípade itemize zoznamov to nie je problém, ked'že neexistuje nič, čo by odlíšilo za sebou idúce položky. V prípade description zoznamov sú návestia položiek pod kontrolou užívatel'a, takže automatická kontinuita neexistuje.

Pri enumerate zoznamoch sú návestia generované automaticky a sú citlivé na kontext, takže kontext (v tomto prípade je to stav počítadla) musí zostať zachovaný.

Jedným z prístupov je zapamätať si stav číslovania do vlastnej premennej a neskôr (pri pokračovaní číslovania) ho obnoviť:

\newcounter{saveenum}

```
...
\begin{enumerate}
```

```
...
  \setcounter{saveenum}{\value{enumi}}
\end{enumerate}
<vysvetľujúci text>
\begin{enumerate}
  \setcounter{enumi}{\value{saveenum}}
  ...
```
\end{enumerate}

Toto je rozumné v malých dávkach. Problémom (okrem "ukecanosti" riešenia) je správne nastavenie úrovne ("mám použiť čítač enumi, enumii, ...") a zapamätanie si, že nemáme vnorovať prerušenia  $(t,i)$  nemať d'alší zoznam, ktorý je tiež prerušený) do vysvetľujúceho textu.

Balík *mdwlist* definuje príkazy \suspend a \resume, ktoré proces zjednodušujú:

\begin{enumerate}

...

\suspend{enumerate} <vysvetľujúci text> \resume{enumerate}

... \end{enumerate}

Balík povoľuje zadať voliteľný názov (ako pri \suspend[id]{enumerate}), aby ste mohli identifikovať konkrétne prerušenie, a tým poskytuje možnosť manipulovania s vnorenými prerušeniami.

Ak prerušujete pekne číslované zoznamy (vid'Otázku 198), musíte pri pokračovaní v zozname znovu dodať voliteľné parametre "item label layout" (položka, návestie, rozvrhnutie) vyžadované balíkom *enumerate*, nezávisle na tom, ktorý z uvedených postupov ste použili. Úloha je v prípade balíku *mdwlist* trochu zdĺhavá, keďže voliteľný parameter musí byť celý zapuzdrený vo vnútri voliteľného parametru pre \resume, čo vyžaduje zátvorky naviac:

\begin{enumerate}[\textbf{Item} i]

```
...
\suspend{enumerate}
<vysvetlivky>
\resume{enumerate}[{[\textbf{Item} i]}]
...
\end{enumerate}
```
enumerate.sty: distribuované ako súčasť macros/latex/required/tools mdwlist.sty: distribuované ako súčasť macros/latex/contrib/mdwtools

## **201. Dizajn tabuliek**

V poslených rokov množstvo autorov argumentovalo, že príklady vytvorené Lamportom v jeho LATEX manuálu (vid'Otázku 43) obmedzovali štýl autorov a viedli k extrémne úbohému dizajnu tabuliek. V skutočnosti je ťažke čo i len zistiť, čo mnohé z príkladov Lamportovej knihy znamenajú.

Kritika sa zameriava na prehnané použitie liniek (horizontálnych aj vertikálnych) a na slabé vertikálne odstupy poskytované Lamportovymi makrami.

Problém vertikálnych odstupov je hocikým jednoducho viditel'ný a je riešený v mnohých balíkoch — vid'Otázku 203.

Argument týkajúci sa liniek je prezentovaný v skvelej eseji, ktorá tvorí predslov dokumenta´cie balı´ku *booktabs* od Simona Feara.

Lamportov LATEX neflexibilne trval na tom, že popisky majú byť na spodku tabul'ky. Kedže sa tabuľka môže rozprestierať na viacerých stranách, tradičná typografia umiestnuje popisky navrch plávajúceho prostredia tabul'ky. Príkaz \caption bude mať zlú pozíciu (o 10pt), ak napíšete:

```
\begin{table}
       \caption{Ukážková tabuľka}
       \begin{tabular}{...}
         ...
       \end{tabular}
     \end{table}
Balík topcapt tento problém rieši:
     \usepackage{topcaption}
     ...
     \begin{table}
       \topcaption{Ukážková tabuľka}
       \begin{tabular}{...}
         ...
       \end{tabular}
     \end{table}
```
Triedy KOMA-script poskytujú podobný príkaz \captionabove, obsahujú tiež vol'bu triedy, ktorá zaistí, že v prostredí tabuliek \caption *znamená* \captionabove.

Manuálny postup je celkom jednoduchý: *topcapt* prepne hodnoty parametrov systému LaTeXe \abovecaptionskip (štandardne 10pt) a \belowcaptionskip (štandardne 0pt), takže:

```
\begin{table}
  \setlength{\abovecaptionskip}{0pt}
  \setlength{\belowcaptionskip}{10pt}
  \caption{Ukážková tabuľka}
  \begin{tabular}{...}
    ...
```

```
\end{tabular}
     \end{table}
spraví to, čo chceme. (Balík je sám o sebe mierne komplikovanejší...)
booktabs.sty: macros/latex/contrib/booktabs
sada KOMA script: macros/latex/contrib/koma-script
topcapt.sty: macros/latex/contrib/misc/topcapt.sty
```
## 202. Tabul'ky pevnej šírky

Existujú dva základné spôsoby na tvorbu tabuliek pevnej šírky v LATEXu: môžete roztiahnuť úseky (medzery) medzi stĺpcami, alebo môžete roztiahnuť určité bunky tabul'ky.

Základný LATEX môže roztiahnuť medzery. Prostredie tabular\* si vezme jeden parameter navyše (pred parametrom rozvrhnutia clpr), ktorý akceptuje popis dĺžky (môžete vložiť veci ako ..15cm" alebo ..\columnwidth"). V parametri rozloženia clpr musíte mať v direktíve @{} príkaz \extracolsep. Príklad:

\begin{tabular\*}{\columnwidth}%

```
{@{\extracolsep{\fill}}lllr}
```
\extracolsep je tiež použitý na všetky medzistĺ pcové medzery napravo. Ak nechcete roztiahnuť všetky medzery, pridajte \extracolsep{0pt}, čím zrušíte pôvodné.

Balík *tabularx* definuje extra špecifikáciu clpr stĺpca, X. Stĺpce X sa správajú ako p stĺpce, ktoré sa rozširujú, aby zabrali dostupné miesto. Ak je v tabul ke prítomný viac než jeden X stĺpec, voľné miesto je medzi tieto stĺpce rozdelené.

Balík *tabulary* (od rovnakého autora) poskytuje spôsob "vyvažovania" miesta zabraného stĺpcami tabuľky. Balík definuje špecifikácie stĺpcov zdieľajúcich priestor C, L, R a J so zarovnaniami na stred, vl'avo, vpravo a zarovnaním na obe strany. Balík skúma, aký by bol každý zo stĺpcov prirodzene dlhý (t.j. na papiery nekonečnej šírky) a alokuje príslušné miesto pre každý stĺpec. Prítomné sú aj kontroly, ktoré dohliadajú na to, aby veľké položky nespôsobili kolaps zvyšných stĺpcov (pre každý stĺpec existuje maximálna šírka) a aby sa drobné veci nezmenšili pod špecifikovanú hodnotu minima. Táto práca samozrejme znamená, že balík musí vysádzať každý riadok niekol kokrát, takže veci s vedľajšími efektami (napríklad čítač produkujúci číslo riadku) sú nespol'ahlivé a nemali by radšej byť používané.

*ltxtable* kombinuje vlastnosti balíkov *longtable* a *tabularx*. Radšej si prečítajte dokumentáciu, pretože použitie balíku je značne odlišné.

ltxtable.sty: distribuované ako súčasť macros/latex/contrib/carlisle tabularx.sty: distribuované ako súčasť macros/latex/required/tools tabulary.sty: distribuované ako súčasť macros/latex/contrib/carlisle

### **203. Rozostupy riadkov v tabul'ka´ch**

T<sub>EX</sub>ovské/LATEXovské mechanizmy správy medzier medzi riadkami (tzv. "leading") sa spoliehajú na TEXovský algoritmus výstavby odstavcov, ktorý porovnáva tvary za sebou idúcich riadkov a upravuje medzeru medzi nimi.

Tieto mechanizmy nemôžu pri vytváraní tabul'ky fungovať rovnakým spôsobom, pretože tvorba odstavcov samotné riadky nevidí. Výsledkom je, že tabul'ky sú občas vysádzané s riadkami nepríjemne blízko pri sebe (alebo občas aj vel'mi ďaleko).

Tradičný typograf by upravil medzeru medzi riadkami tabul'ky pomocou podpery ("strut"; jedná sa o kovový oddelovač). Používatel'T<sub>E</sub>Xu môže spraviť presne to isté: väčšina balíkov makier definuje príkaz \strut, ktorý udáva vhodnú medzeru vzhl'adom na aktuálnu veľkosť textu. Umiestnenie príkazu \strut na koniec problémového riadku tabuľky je najjednoduchšie riešenie problému (ak funguje). Ďalšie uvedené riešenia sú špecifické pre L<sup>AT</sup>EX, ale niektoré sa dajú jednoducho preložiť na príkazy Plain TEXu.

Ak sa vo vašej tabuľke ukazuje systematický problém (t.j. každý riadok je posunutý o rovnaký úsek) použite príkaz \extrarowheight definovaný balíkom *array*: \usepackage{array}% v preambule

```
...
```

```
\setlength{\extrarowheight}{length}
```
\begin{tabular}{....}

Na napravenie jediného riadku, ktorého zlé nastavenie príkaz \strut neopravuje, môžete postupovať vlastnou definíciou pomocou  $\rule{0.3cm}{0.15mm}$   $\text{value}$  {0pt}{length} — čo sa podobá definícii príkazu \strut. Balík *bigstrut* definuje podobný príkaz, ktorý môžete na tento účel použiť: \bigstrut sa sám odkryje nad aj pod aktuálnym riadkom, \bigstrut[t] iba nad riadkom a \bigstrut[b] iba pod riadkom.

Dostupné sú však aj obecné riešenia. Balík *tabls* na konci každého riadku tabul'ky automaticky generuje podperu správnej vel'kosti. Nevýhodou je pomalosť (kedže stojí v ceste všetkému vo vnútri tabul'ky) a (nedostatočná) kompatibilita s inými balíkmi.

Balík *booktabs* obsahuje provokatívnu úvahu o tom, ako by mali byť navrhované tabuľky. Kedže problém rozostupov riadkov v tabul'kách sa najčastejšie objavuje pri kolíziách s čiarami, autorova myšlienka, že používatelia L<sup>A</sup>T<sub>E</sub>Xu majú vo zvyku veľmi často linkovať svoje tabuľky, je zaujímavá. Balík na podporu autorovej schémy poskytuje linkovacie príkazy, ale stará sa aj o medziriadkové medzery. Najnovšie vydania *booktabs* sa pýšia kompatibilitou s balíkmi ako *longtable*.

Dokumentáciu *bigstrut* aj *tabls* môžete nájsť v podobe komentárov v samotných súboroch týchto balíkov.

array.sty: distribuované ako súčasť macros/latex/required/tools bigstrut.sty: distribuované ako súčasť macros/latex/contrib/multirow booktabs.sty: macros/latex/contrib/booktabs tabls.sty: macros/latex/contrib/misc/tabls.sty

### **204. Tabul'ky dlhsˇie nezˇ jedna strana**

Tabuľky sú štandardne sádzané do svojich vlastných boxov, čo má za následok, že sa na hranici stránky nerozdelia. Bohužial' náš svet produkuje tabuľky dlhšie než jedna strana a my ich potrebujeme vysádzať.

Pre jednoduché tabul'ky (ktorých tvar je veľmi pravidelný) môže byť najjednoduchším riešením prostredie tabbing, ktorého nastavenie je trochu zdĺhavé, ale nevyžaduje všetko na jednu stranu.

Balík *longtable* v prvom behu vybuduje celú tabul'ku (po kúskoch), a potom použije informáciu, ktorú zapísal do .aux súboru, aby dostal správne umiestnenie (obvykle sa mu to podarí v dvoch priechodoch). Kedže balík má v čase konečného umiestňovania prehl'ad o celej tabul'ke, tabul'ka je vysádzaná jednotne po celej svojej dĺžke (stĺpce na jednotlivých stranách si navzájom zodpovedajú). O *longtable* je známe, že nespolupracuje s inými balíkmi, spolupracuje však s balíkom *colortbl*. Autor poskytol balík *ltxtable*, ktorý obsahuje väčšinu prostriedkov balíku *tabularx* (vid<sup>'</sup>Otázku 202) aj pre dlhé tabul'ky: majte sa na pozore pred zvláštnymi obmedzeniami jeho použitia — každá dlhá tabul'ka by mala byť vo vlastnom súbore a mala by byť vložená \LTXtable{width}{file}. Kedže viacstranové tabul'ky balíku *longtable* nemôžu existovať vo vnútri plávajúcich prostredí, poskytuje balík možnosti nadpisov v samotnom prostredí longtable.

Zdanlivou alternatívou k *ltxtable* je *ltablex*. Je však zastaralý a nie je úplne funkčný. Jeho najväčší problém je prísne obmedzená kapacita pamäte (*longtable* nie je tak obmedzený, za čo platí komplikovaným kódom). *ltablex* spracuje iba relatívne malé tabul'ky, ale jeho používateľské rozhranie je oveľa jednoduchšie ako u *ltxtable*, takže ak pre vás obmedzenia nie sú problémom, môžete to skúsiť.

Balík *supertabular* začne a ukončí prostredie tabular prekaždú stranu tabul'ky. Výsledkom je, že každá "strana tabul'ky" sa skompiluje nezávisle a šírky navzájom si zodpovedajúcich stĺpcov sa môžu lišiť. Ak však príslušnosť stĺpcov nehrá úlohu alebo vaše stĺpce majú pevnú šírku, *supertabular* má vo vašom prípade vel kú výhodu v tom, že veci spracuje v jednom priechode.

*Longtable* aj *supertabular* dovol'uju´ pre tabul'ku definovat'nadpisy a pozna´mky pod čiarou. *longtable* odlišuje nadpisy a poznámky pri prvej a poslednej časti.

Balík *xtab* opravuje niektoré neblahosti *supertabular* a taktiež poskytuje prostriedok pre "posledný nadpis" (hoci toto zruší výhodu *supertabular* — spracovanie v jednom behu).

Balík *stabular* poskytuje jednoducho použiteľné rozšírenie prostredia tabular, ktoré umožňuje sadzbu tabuliek bežiacich cez koniec strany. Balík obsahuje aj rôzne užitočné rozširenia, ale neobsauje prostriedky nadpisov a poznámok pod čiarou ako väčšie balíky.

Dokumentáciu *ltablex* môžete nájsť v súbore balíku.

longtable.sty: distribuované ako súčasť macros/latex/required/tools ltablex.sty: macros/latex/contrib/ltablex/ltablex.sty ltxtable.sty: z macros/latex/contrib/carlisle/ltxtable.tex

```
stabular.sty: distribuované ako súčasť macros/latex/contrib/sttools
supertabular.sty: macros/latex/contrib/supertabular
xtab.sty: macros/latex/contrib/xtab
```
## **205. Ako zmenit'zarovnanie buniek tabul'ky**

Často je potrebné zmeniť zarovnanie p (odstavcovej; "paragraph") bunky tabul ky, obvykle však nastávajú na konci konci riadku tabul'ky problémy. S takouto p bunkou:

```
... \& \quad \text{ blank} \dots \ \
```
sa ľahko stretnete s chybami sťažujúcimi sa na "misplaced \noalign" (zle umiestnený \noalign), "extra alignment tab" (zarovnávací tabulátor navyše), prípadne na niečo podobné. Problém je, že príkaz \\ znamená rozličné veci za rozličných okolností: prostredie tabular prepína jeho význam na hodnotu použitel'nú v tabul'ke, \centering, \raggedright a \raggedleft ju menia na niečo nekompatibilné. Všimnite si, že problém vzniká iba v poslednej bunke riadku: kedže každá bunka je sádzaná do boxu, jej nastavenia sa strácajú u  $\&$  (alebo \\), ktorý ho ukončuje.

Jednoduchým (starým) riešením je zachovanie významu \\:

```
\newcommand\PBS[1]{\let\temp=\\%
  #1%
  \let\\=\temp
```

```
}
```
čo použijete napríklad nasledovne:

```
... & \PBS\centering blah ... \\
```
Technika používajúca \PBS bola vyvinutá v dobe LATEX  $2_{\epsilon}$ , pretože skutočná hodnota \\, ktorú používalo prostredie tabular, bola dostupná iba ako interný príkaz. V súčasnosti je hodnota príkaz verejný a v princípe ju môžete použiť explicitne:

... & \centering blah ... \tabularnewline Toto môže byť zakomponované do jednoduchého makra:

\newcommand{\RBS}{\let\\=\tabularnewline}

```
...
\ldots & \centering\RBS blah \ldots \\
```
Použitie<sup>.</sup>

```
... & \centering\RBS blah ... \\
```
(zapamätajte si, že spätné lomítko zachovávate s \PBS *pred* príkazom, ktorý ju mení a obnovujete s \RBS *po* príkaze; \RBS je v skutočnosti mierne preferovaný, ale starý trik tu zostáva).

Fígle \PBS a \RBS nám dobre slúžia tiež v špecifikáciach formátu pol'a ("field format") v preambule pri balíku *array*:

```
\begin{tabular}{...>{\centering\RBS}%
                   p{50mm}}
```
alebo

...

```
\begin{tabular}{...>{\PBS\centering}%
                   p{50mm}}
...
```
array.sty: distribuované ako súčast macros/latex/required/tools

# **206. Ako zmenit'cely´ riadok tabul'ky**

Každá bunka tabul'ky je sádzaná do boxu, takže zmena štýlu fontu (prípadne niečoho iného) platí iba po koniec bunky. Ak máte tabul'ku s mnohými bunkami alebo dlhú tabul'ku, v ktorej potrebujete zvýrazniť množstvo riadkov, pridávanie štýlu fontu do každej bunky bude veľmi zdĺhavé.

S balíkom *array* môžete definovať modifikátory stĺpcov, ktoré zmenia štýl písma pre celý *stĺpec*. S trochou jemnosti môžete zmeniť modifikátory tak, aby upravovali riadky namiesto stĺpcov. Postupujeme nasledovne:

```
\usepackage{array}
\newcolumntype{$}{>{%
  \global\let\currentrowstyle\relax}%
}
\newcolumntype{^}{>{\currentrowstyle}}
\newcommand{\rowstyle}[1]{%
  \gdef\currentrowstyle{#1}%
  #1\ignorespaces
}
```
Teraz pred prvý špecifikátor stĺpcu vložíme \$ a ^ pred modifikátory nasledujúcich. Potom použijeme \rowstyle na začiatku každého riadku, ktorý chceme modifikovať:

```
\begin{equation} \begin{tabular}{|$1|^l|^l|} \hline
  \rowstyle{\bfseries}
  Nadpis & Veľký a & Tučný \\ \hline
  Text & text & text \setminusText \& text \& text \setminus\rowstyle{\itshape}
  Text & text & v<sup>~</sup>kurzíve \\
  Text \& text \& text \wedge \\ \hline
\end{tabular}
```
Balík *array* funguje s rôznymi inými prostrediami typu tabular z iných balíkov (napríklad longtable), tento trik však bohužial'nefunguje vždy. array.sty: distribuované ako súčasť macros/latex/required/tools

# **207. Spa´janie buniek v stl´pci tabul'ky**

Nie je ťažké vymyslieť dizajn tabuľky, ktorý bude vyžadovať, aby sa určitá bunka rozprestierala na viacerých riadkoch. Príkladom môže byť tabul'ka, v ktorej najľavejší stĺpec označuje zbytok tabul'ky. Toto môžete spraviť (v jednoduchých prípadoch) použitím diagonálneho rozdelenia v rohových bunkách. Spomenutá technika vás však prísne obmedzuje v tom, čo môže byť použité ako obsah bunky.

Balík *multirow* vám umožňuje vytvárať viacriadkové bunky vel'mi jednoducho. Pre najjednoduchšie použitie môžete napísať:

```
\begin{tabular}{|c|c|}
\hline
\multirow{4}*{Bežný text g}
      & Stĺpec g2a\\
      & Stĺpec g2b \\
      & Stĺpec g2c \\
      & Stĺpec g2d \\
\hline
```
\end{tabular}

a *multirow* umiestni "Bežný text g" na vertikálny stred priestoru definovaného ostatnými riadkami. Všimnite si, že riadky neobsahujúce špecifikáciu "multi-row" musia mať prázne bunky, v ktorých sa viacriadková bunka objaví.

"\*" môžete nahradiť špecifikáciou šírky stĺpcu. Parameter v tomto prípade môže obsahovať nepodmienené zlomy riadku:

```
\begin{tabular}{|c|c|}
```

```
\hline
```

```
\multirow{4}{25mm}{Bežný\\text g}
```

```
& Stĺpec g2a\\
& Stĺpec g2b \\
& Stĺpec g2c \\
& Stĺpec g2d \\
```
\hline

\end{tabular}

Podobný efekt (s možnosťou trochu väčšej sofistikovanosti) môžeme dosiahnuť vložením menšej tabul'ky, ktorá zoradí text, do \*-deklarovaného \multirow.

Príkaz \multirow môže byť použitý aj na písanie vertikálneho textu oboma smermi (s pomocou balı´kov *graphics* alebo *graphicx*, ktore´ poskytuju´ prı´kaz \rotatebox):

```
\begin{tabular}{|l|l|}
\hline
\multirow{4}*{\rotatebox{90}{ahoj}}
      & Stĺpec g2a\\
      & Stĺpec g2b \\
      & Stĺpec g2c \\
```

```
& Stĺpec g2d \\
\hline
\end{tabular}
```
Takto dostanete text bežiaci nahor; pre opačný smer použite uhol -90.

*Multirow* je nastavený tak, aby spolupracoval s balíkom *bigstrut* (ktorý je spomenutý v odpovedi na Otázku 203). Na vyjadrenie počtu riadkov vo viacriadkovom prostredí, ktoré boli otvorené pomocou \bigstrut, použijete volitel'ný parameter príkazu \multirow.

Dokumentácia *multirow* a *bigstrut* sa dá nájsť v súboroch balíkov v podobe komentárov.

```
bigstrut.sty: súčasť macros/latex/contrib/multirow
multirow.sty: macros/latex/contrib/multirow
```
## **208. Pla´vaju´ce prostredia v prostredı´ multicolumn**

```
Ak použijete
\begin{figure}
  ...
\end{figure}
v prostredí multicols, obrázok (figure) sa neobjaví. Ak namiesto toho použijete
\begin{figure*}
```
...

\end{figure\*}

obrázok sa roztiahne na šírku stránky (ako prostredie figure\* v štandardnej možnosti L'IFXu, twocolumn).

Pomocou umiestnenia "[H]" zavedeného balíkom *float* môžeme mať jednostl<sup>´</sup>pcové obrázky a tabul'ky s popiskami. Možno sa však bude treba pohrať s umiestnením, pretože nebudú "plávat\*' a budú javiť iné zvláštne znaky chovania (ako nenápadné "pretekanie" mimo koniec stĺpca na konci prostredia multicols).

float.sty: macros/latex/contrib/float

multicol.sty: distribuované ako súčasť macros/latex/required/tools

## **209. Vertika´lne rozlozˇenie stra´n obsahuju´cich floaty**

LATEX štandardne centruje floaty na plávajúcej strane (floatovej) vertikálne; nie sme sami, komu sa to nepáči. Ovládanie umiestnenia je bohužial', zakopané" v interných príkazoch L<sup>A</sup>T<sub>E</sub>Xu, takže pri zmene rozloženia je nutná opatrnosť.

Plávajúce strany používajú tri LATEXovské dĺžky (t.j. TEXovské skipy) na definíciu svojho rozloženia:

\@fptop definuje vzdialenosť od začiatku strany k začiatku prvého floatu,

\@fpsep definuje odstup medzi floatmi,

\@fpbot definuje vzdialenost'od konca posledne´ho floatu na strane ku koncu strany.

(Výstupná rutina v skutočnosti umiestňuje \@fpsep nad každý float, takže \@fptop obvykle obsahuje opravu.)

LATEXovské štandardy sú:

```
\left(\Phi = (0pt + 1fil) - \0ifpsep\right)
```

```
\sqrt{\text{efpsep}} = 8pt + 2fil
```
 $\sqrt{\text{of} \text{phot}} = 0$ pt + 1fil

takže medzery sa rozširujú, aby vyplnili priestor, ktorý nie je zabraný floatami, ale ak je na strane viac než jeden float, medzera medzi nimi sa rozšíri na dvojnásobok horného a spodného priestoru.

Najčastejšia potreba, aby floaty začínali na začiatku strany, sa dá jednoducho uspokojit':

```
\makeatletter
```

```
\setlength{\@fptop}{-\@fpsep}
```
\makeatother

Pamätajte si, že toto je "globálne" nastavenie (najlepšie vykonané v súbore triedy alebo prinajhoršom v preambule dokumentu). Zmena pre jediný float bude pravdepodobne (prinajlepšom) celkom komplikovaná.

## **210. Necˇı´slovane´ oddı´ly v obsahu**

Nejjednodušším způsobem, jak vytvořit v obsahu položku pro takové zvláštní části textu jako jsou například předmluvy, je užití čítače secnumdepth, který je popsán v dodatku C manuálu LATEXu. Například:

```
\setcounter{secnumdepth}{-1}
```
\chapter{Předmluva}

Samozřejmě, že před opětovným použitím číslovaného oddílu je potřeba nastavit parametr secnumdepth zpět na jeho obvyklou hodnotu (ve standardních stylech 2).

Podobná nastavení jsou provedena automaticky v knižní třídě LATEXu příkazy \frontmatter a \backmatter.

Následuje vysvětlení. Použije-li se \chapter bez hvězdičky:

- 1. vloží se něco do .toc souboru;
- 2. je-li secnumdepth  $\geq 0$ , zvětší se čítač kapitoly o jedničku a vysází se jeho hodnota.
- 3. vysází se název kapitoly.

Ostatní příkazy na rozdělování textu (\section, \subsection,...) pracují obdobně, avšak testují jinou hodnotu.

Hodnota čítače tocdepth ovlivňuje, který nadpis bude vytištěn v obsahu. Běžně se má jeho hodnota nastavit v preambuli dokumentu, pak je pro celý dokument konstantní. Balík *tocvsec2* nabízí celkem vyhovující rozhraní umožňující měnit hodnotu čítače secnumdepth a/nebo tocdepth kdekoliv v těle dokumentu. To nabízí docela slušnou nezávislou kontrolu nad číslováním položek v obsahu.

Balík *abstract* (viz Otázku 257) zahrnuje volbu pro přidání abstraktu do obsahu, zatímco balík *tocbibind* má volbu pro vložení samotného obsahu, bibliografie, rejstříku atd. do obsahu.

```
tocvsec2: macros/latex/contrib/tocvsec2
tocbibind: macros/latex/contrib/tocbibind
```
# **211. Obsahy a ine´ veci po kapitola´ch**

Častý štýl "malého" obsahu pre každú časť, kapitolu alebo dokonca sekciu je podporovaný balíkom *minitoc*. Balík podporuje tiež mini-zoznamy tabuliek a obrázkov; ale mini-bibliografie sú (čo si všíma aj dokumentácia) iným problémom — vid<sup>'</sup>Otázku 154.

Základný princíp balíku spočíva v generovaní malého . aux súboru pre každú kapitolu a jeho spracovaní v kapitole. Jednoduché použitie môže byť:

```
\usepackage{minitoc}
...
\begin{document}
...
\tableofcontents
\dominitoc \listoffigures \dominilof ...
\chapter{blah blah}
\minitoc \mtcskip \minilof ...
```
hoci je možných veľa možností rozvíjania (napríklad \minitoc pre každú kapitolu nie je potrebné).

*Babel minitoc* nepozna´, ale *minitoc* sa stara´ aj o dokumenty v iny´ch jazykoch než v angličtine — dostupný je široký výber. Aktuálne verzie balíku *hyperref* však s \minitoc zaobchádzajú ako so "skutočnými" obsahmi.

Dokumentácia je dosť rozsiahla a celko dobre čitateľná: spracujte súbor distribúcie minitoc.tex.

```
babel.sty: macros/latex/required/babel
hyperref.sty: macros/latex/contrib/hyperref
minitoc.sty: macros/latex/contrib/minitoc
```
# 212. Viacnásobné indexy

Štandardné indexovacie schopnosti LAT<sub>E</sub>Xu (tie, čo sú poskytované balíkom *makeidx*) umožňujú mať vo vašom dokumente iba jeden index. Dokonca aj nevel'ké dokumenty môžu byť vylepšené samostatnými indexami pre rozdielne témy.

Balík *multind* poskytuje jednoduché a priamočiare viacnásobné indexovanie. Označkujete každý príkaz \makeindex, \index a \printindex názvom súboru a indexovacie príkazy sú zapísané do (alebo čítané z) príslušného mena súboru s pripojenou zodpovedajúcou príponou (.idx alebo .ind). Príkaz \printindex je modifikovaný oproti štandardnej verzii z LAT<sub>E</sub>Xu tak, aby nevytváral vlastný názov kapitoly alebo sek-
cie, vy rozhodujete, aké názvy (alebo dokonca úrovene sekcií) sa použijú, \indexname je úplne ignorované (vid'Otázku 258).

Na vytvorenie "obecného" indexu a indexu "autorov" môžete napísať:

```
\usepackage{multind}
\makeindex{general}
\makeindex{authors}
...
\index{authors}{Robin Fairbairns}
...
\index{general}{FAQs}
...
\printindex{general}{Obecný index}
\printindex{authors}{Index autorov}
```
Pre dokončenie úlohy spustite LATEX na vašom súbore dostatočne mnohokrát, aby návestia a iné veci boli stabilné, a potom spustite príkazy

makeindex general

makeindex authors

pred d'alším spustením L<sup>AT</sup>EXu. Všimnite si, že názvy indexových súborov, ktoré sa spracúvajú, nemusia mať žiadny vzťah k názvu L<sup>A</sup>TEXovského súboru, ktorý spracúvame. (K balíku sa nedodáva žiadna dokumentácia. Lepší popis, než vidíte hore, nedostanete.)

Balík *index* poskytuje rozsiahlu sadu indexovacích prostriedkov, vrátane príkazu \newindex, ktory´ dovol'uje definı´ciu novy´ch sˇty´lov indexu. \newindex si vezme "značku" (pre použitie v indexovacích príkazoch), náhrady za prípony súborov .idx a . ind a názov indexu. Môže tiež zmeniť položku, voči ktorej sa indexuje (môžete mať napríklad index umelcov referencovaných čislami obrázkov, na ktorých sú ukážky ich práce).

Pre použitie balíku *index* na vytvorenie indexu autorov spolu s "normálnym" indexom, začnite príkazmi v preambule:

```
\usepackage{index}
```
\makeindex

```
\newindex{aut}{adx}{and}{Index mien}
```
Príkazy nahrajú balík, definujú a "hlavný" index (pôvodný štýl) a následne definujú index autorov. V tele dokumentu môžeme nájsť príkazy ako:

\index[aut]{Robin Fairbairns}

...

\index{FAQs}

Príkazy uložia záznam do indexu autorov, potom záznam do hlavného indexu. Na konci dokumentu máme dva príkazy:

\printindex

\printindex[aut]

Tieto vytlačia hlavný index, a potom index autorov. Za predpokladu, že sa príkazy budú nachádzať v súbore myfile.tex, spustite po dostatočnom množstve behov L<sup>AT</sup>FXu, aby boli návestia stabilné, nasledujúce príkazy (tu sú ukázané shellovské príkazy z Unixu, ale princíp je rovnaký nezávisle na použitom systéme):

makeindex myfile

makeindex myfile.adx -o myfile.and

Potom znovu spustite L<sup>A</sup>T<sub>E</sub>X. Príkazy *makeindex* spracujú myfile.idx do myfile.ind (štandardná akcia), a potom myfile.adx do myfile.and. Tie dva súbory sú potrebné ako vstup pre dva príkazy \printindex v súbore myfile.tex.

Balík *splitidx* môže pracovať rovnakým spôsobom ako ostatné: nahrajte balík s vol<sup>'</sup>bou split a deklarujte každý index príkazom \newindex:

\newindex[<názov\_indexu>]{<skratka>}

a *splitidx* vygeneruje súbor \jobname. <skratka> pre položky indexu generované príkazmi ako \sindex[<skratka>]{<položka>}. Ako pri ostatných balíkoch, aj tu je táto metóda limitovaná celkovým počtom výstupných súborov TFXu. *splitindex* je však dodávaný s malým spustiteľným súborom *splitindex* (dostupný pre množstvo operačných systémov). Ak tento doplnkový program použijete (a nepoužijete vol'bu split), nebudete limitovaní počtom indexov. Okrem tohto triku podporuje *splitidx* rovnaké veci ako *index*. Príklad použitia nájdete v dokumentácii.

Trieda memoir má vlastné funkcie pre viacnásobné indexy (ako aj vol'by rozvrhnutia indexu, ktoré ostatné balíky delegujú na indexové štýly používané programom *makeindex*).

```
index.sty: macros/latex/contrib/index
makeidx.sty: súčasť distribúcie LATEXu
memoir.cls: macros/latex/contrib/memoir
multind.sty: macros/latex209/contrib/misc/multind.sty
splitidx.sty a splitindex: macros/latex/contrib/splitindex
```
### **213. Odkazovanie na veci podl'a mena**

LATEXovský mechanizmus návestí je navrhnutý pre neosobný svet akademických publikácií, v ktorých všetko má číslo. Ak si máme zaznamenať *názvy* vecí, ktorým sme priradili návestie, je potrebné rozšírenie. Sú dostupné dva balíky rozširujúce príkazy LATEXu na tvorbu sekcií, aby poskytli možnosť odkazovania názvom sekcie.

Balík titleref je jednoduchým rozšírením poskytujúcim príkaz \titleref. Je to samostatný balík — nepoužívajte ho v dokumente, v ktorom potrebujete aj *hyperref*.

Balík *byname*, hoci pracuje so svojím "priateľom" *smartref*, funguje (do určitej miery) s balíkom *hyperref*, ale odkazy, ktoré definuje, nie sú hyperlinky.

Trieda memoir zahŕňa funkcionalitu *titleref*, ale zrejme nefunguje s *byname* (i keď hľadaním v comp.text.tex na http://groups.google.com/nájdete úpravu *byname* na vyriešenie problému).

Sada *hyperref* obsahuje balı´k *nameref*, ktory´ funguje samostatne (t.j. bez *hyperref*: v tomto móde, samozrejme, nie sú jeho odkazy hyperlinkované). Ak nahráte samotný *hyperref*, *nameref*sa nahra´ automaticky. Memoir vyzˇaduje *memhfixc* pri behu s *hyperref*. Avšak po uvedenej postupnosti príkazov môžu byť *nameref* príkazy použité v memoir dokumente:

```
\documentclass[...]{memoir}
...
\usepackage[...]{hyperref}
\usepackage{memhfixc}
```
Všetky tri balíky pre odkazy podľa mena definujú odkazovacie príkazy rovnakého názvu ako balík: \titleref, \byname a \nameref. Balík *nameref* tiež definuje príkaz \byshortnameref, ktorý používa voliteľný "krátky" parameter nadpisu pre príkazy kapitol a sekcií.

```
byname.sty: distribuovaný s macros/latex/contrib/smartref
hyperref.sty: macros/latex/contrib/hyperref
memoir.cls: macros/latex/contrib/memoir
nameref.sty: distribuovaný s macros/latex/contrib/hyperref
smartref.sty: macros/latex/contrib/smartref
titleref.sty: macros/latex/contrib/misc/titleref.sty
```
### **214. Odkazovanie na na´vestia v iny´ch dokumentoch**

Pri tvorbe sady vzájomne súvisiacich dokumentov sa budete často chcieť odkazovať na návestia v druhých dokumentoch sady, ale samostatný L<sup>A</sup>TEX toto nepovoľuje.

Z toho dôvodu bol napísaný balík *xr*: ak napíšete

\usepackage{xr}

```
\externaldocument{volume1}
```
do vášho súčasného dokumentu nahrajú sa všetky odkazy z volume1.

Čo však v prípade, že majú oba dokumenty sekciu s návestím "introduction" (úvod; je to celkom pravdepodobné)? Balík poskytuje prostriedky na transformáciu všetkých importovaných návestí, takže ich nemusíte meniť v žiadnom dokumente. Napríklad:

\usepackage{xr}

```
\externaldocument[V1-]{volume1}
```
nahrá odkazy zo súboru volume1, ale pred každý vloží predponu V1-. Takže na úvod v dokumente "volume 1" by ste sa odkazovali:

\usepackage{xr}

```
\externaldocument[V1-]{volume1}
```
...

... úvod dokumentu volume1

(\ref{V1-introduction})...

Aby prostriedky xr fungovali s balíkom *hyperref*, potrebujete balík xr-hyper. Pre jednoduché krížové hyperodkazy (t.j. na lokálny PDF súbor, ktorý ste práve skompilovali) napíšte:

```
\usepackage{xr-hyper}
\usepackage{hyperref}
```
\externaldocument[V1-]{volume1}

...

... the \nameref{V1-introduction})...

a pomenovaný odkaz sa objaví ako aktívny link na kapitolu "úvod" súboru volume1. pdf.

Pre link na PDF dokument na webe, pre ktorý máte .aux súbor, napíšte:

```
\usepackage{xr-hyper}
     \usepackage{hyperref}
     \externaldocument[V1-]{volume1}%
         [http://mybook.com/volume1.pdf]
     ...
     ... the \nameref{V1-introduction})...
xr.sty: distribuované ako súčasť macros/latex/required/tools
```
xr-hyper.sty: distribuované s macros/latex/contrib/hyperref

#### **215. Automaticka´ vel'kost'***minipage*

Prostredie minipage vyžaduje, aby ste špecifikovali šírku "stránky", ktorú chcete vytvoriť. Toto je občas nepohodlné: chceli by ste (ak je to možné) zabrať menej miesta, ale minipage vytvorí box presne podľa špecifikovanej šírky.

Balík *pbox* definuje \pbox, ktorého šírka je presne šírkou najdlhšieho obsiahnutého riadku (závislé od maximálnej širky, ktorú zadáte). Takže kým \parbox{2cm} {Hello\\world!} vytvotí box šírky presne 2cm, \pbox{2cm}{Hello\\world!} vytvorí box so šírkou 1.79cm (ak používate štandardný font cmr). Balík poskytuje aj \settominwidth[min]{length}{text} (čo vyzerá takmer ako štandardný príkaz \settowidth) a \widthofpbox funkčne analogické príkazu \widthof pre použitie s balı´kom *calc*.

Balík *eqparbox* myšlienku balíku *pbox* rozširuje tak, že vám dovol'uje vysádzať sériu boxov s rovnakou (minimalizovanou) šírkou. (Príkaz neprijíma parameter limitujúci maximálnu šírku.) Dokumentácia balíku ukazuje nasledujúci príklad z humorného *zˇivotopisu*:

```
\noindent%
\eqparbox{place}%
    {\textbf{Widgets, Inc.}}
        \hfill
\eqparbox{title}%
    {\textbf{Senior Widget Designer}}
        \hfill
\eqparbox{dates}{\textbf{1/95--present}}
```
...

```
\noindent%
\eqparbox{place}%
   {\textbf{Thingamabobs, Ltd.}}
        \hfill
\eqparbox{title}%
   {\textbf{Lead Engineer}}
        \hfill
\eqparbox{dates}{\textbf{9/92--12/94}}
```
Kód zabezpečí, že všetky tri položky majú rovnakú šírku, takže riadky vyzerajú pravidelne. Príkaz \eqboxwidth vám dovol'uje použiť zmeranú šírku skupiny: dokumentácia ukazuje, ako môže byť príkaz použitý na vytvorenie rozumne vyzerajúcich stĺ pcov miešajúcich riadky c, r alebo 1, s ekvivalentnou položkou p{...} tým, že z riadkov s pevnou šírkou spravíte skupinu *eqparbox* a nakoniec použijete \parbox so šírkou, ktorá bola pre skupinu zmeraná.

Balík *varwidth* definuje prostredie varwidth, ktoré sádza obsah boxu tak, aby zodpovedal "užšej prirodzenej šírke", ak nejakú nájde. (Poskytujete rovnaké parametre ako pri minipage.) *Varwidth* poskytuje svoj vlastny´ prı´kaz \narrowragged, ktore´ho úlohou je zúžiť riadky a dostať viac textu do posledného riadku odstavcu (teda vytvorenie riadkov s väčšou mierou zhody dĺžky riadkov, než je to typicky pri \raggedright).

```
Dokumentácia (v samotnom súbore balíku) vypisuje rozličné reštrikcie a veci, ktoré
je ešte treba spraviť, ale balík sa ukázal ako užitočný pre rozličné úlohy.
eqparbox.sty: macros/latex/contrib/eqparbox
pbox.sty: macros/latex/contrib/pbox
varwidth.sty: macros/latex/contrib/misc/varwidth.sty
```
### **216. Pozna´mky pod cˇarou v tabulka´ch**

Standardní LATEXový příkaz \footnote neumí pracovat v prostředí tabulek. Toto prostředí totiž poznámkám neumožní "uniknout" až na konec stránky. Pokud je tabulka plovoucí, nejlepší řešení je umístit tabulku do prostředí minipage a umístit pak poznámky na spodní okraj stránky nebo použít balík *threeparttable* od Donalda Arsenaua.

Balík *ctable* rozšiřuje model *threeparttable* a taktéž používá myšlenky balíku *booktabs*. Příkaz \ctable dělá všechnu práci: sázení tabulky, umístnění popisků a definování poznámek. "Tabulka" může obsahovat diagramy a volitelný parametr \ctable udělá vytvořený float obrázkem místo tabulky.

Pokud není tabulka plovoucí, pak můžete použít jednu z možností:

- 1. Pomocí \footnotemark můžete vhodně umístit do textu značku poznámky před ukončením prostředí tabular vložte příkaz \footnotetext. Tento způsob je popsán v Lamportově knize, můžete však použít pouze jednu poznámku.
- 2. Vložte tabulku do prostředí minipage. To vám umožňuje použít všechny vlastnosti poznámek bez většího úsilí.
- 3. Použijte *threeparttable*. Balík je sice vytvořen pro plovoucí tabulky, ale můžete ho použít i v tomto případě.
- 4. Použijte tabularx nebo longtable. Klasické poznámky sice zvládá o poznání hůře než prostředí tabular, avšak povoluje poznámky pod čarou.
- 5. Stáhněte balík *footnote*. Pak vložte vaši tabulku do prostředí savenotes. Alternativně můžete do preambule dokumentu napsat \makesavenoteenv{tabular} a tabulka zvládne poznámky pod čarou korektně.
- 6. Použijte *mdwtab* ze stejného adresáře. Ten umí nejen správně zvládat poznámky pod čarou, ale navíc ještě umí vaši tabulku zkrášlit. Ten však může být nekompatibilní s jinými balíky.

Dokumentace *threeparttable* je obsažena v souboru balíku samém, dokumentace *ctable* je distribuována jako PDF soubor.

*threeparttable*: macros/latex/contrib/misc/threeparttable.sty longtable: macros/latex/required/tools *footnote*: macros/latex/contrib/mdwtools

# 217. Štýly popiskov

Zmeny štýlov popiskov môžete spraviť opätovnou definíciou príkazov, ktoré popisky vytvárajú. Takže napríklad \fnum@figuremôže byť predefinovaný vo vašom vlastnom balíku alebo medzi \makeatletter–\makeatother (vid'Otázku 287):

\renewcommand{\fnum@figure}%

{\textbf{Fig.~\thefigure}}

čo spôsobí, že číslo bude vysádzané tučné. (Všimnite si, že v pôvodnej definícii bolo použité \figurename – vid'Otázku 258.) Prepracovanejších zmien môžeme dosiahnuť úpravou príkazu \caption, kedže však na túto prácu neexistujú balíky, nie sú takéto zmeny (ktoré môžu byť dosť náročné) odporúčané bežných používatel 'om.

Balík *float* poskytuje určitú konkrolu na vzhľadom popiskov, aj keď je určený hlavne na vytváranie nešťandardných floatov (plávajúcich tabuliek a obrázkov). Balíky *caption* a *ccaption* (všimnite si násobné '*c*') poskytujú rôzne formátovacie možnosti.

*ccaption* poskytuje "predĺžené" popisky a popisky, ktoré môžete umiestniť mimo prostredı´ float. Balı´k *capt-of* povol'uje taktiezˇ popisky mimo prostredia float. Pri zaobchádzaní s vecami predpokladajúcimi postupnosť floatov (ako v predl<sup>'</sup>žených popiskoch), alebo prípadným miešaním neplávajúcich popiskov s plávajúcimi, je potrebné dbať na opatrnost'.

Trieda memoir zahŕňa možnosti balíku *ccaption*. Triedy KOMA-script tiež poskytujú široký rozsah príkazov na formátovanie popiskov.

Dokumentácia *caption* je dostupná po spracovaní súboru manual.tex vytvoreného pri rozbalovaní caption.dtx.

V minulosti odporúčaný balík *caption*2 bol znovu prevzatý balíkom *caption*. *caption2* však zostáva dostupný pre staršie dokumenty.

caption.sty: macros/latex/contrib/caption

```
capt-of.sty: macros/latex/contrib/misc/capt-of.sty
ccaption.sty: macros/latex/contrib/ccaption
float.sty: macros/latex/contrib/float
balík KOMA script: macros/latex/contrib/koma-script
memoir.cls: macros/latex/contrib/memoir
```
### 218. Štýly nadpisov dokumentov

Balík *titling* poskutuje mnoho prostriedkov umožňujúcich manipuláciu so vzhl'adom príkazu \maketitle (vrátane \thanks atd'.). Balík definuje prostredie titlingpage, ktoré je konfigurovatel'né. Poskytuje niečo medzi vol'bou titlepage štandardných tried a prostredím titlepage.

```
titling.sty: macros/latex/contrib/titling
```
#### **219. Vzhled nadpisu˚**

Předpokládejme, že editor našeho oblíbeného časopisu vyžaduje, aby nadpisy oddílů byly centrované a vysázené kapitálkami a pododdíly byly zarovnány vpravo a vysázeny kurzívou. Nechce se nám však zaplétat do takového druhu programování jaký je popsán v *The LAT<sub>F</sub>X Companion* (viz Otázku 43; programování samotné je diskutováno v Otázce 287). Následující trik pravděpodobně editory uspokojí. Nově definované příkazy \ssection a \ssubsection:

```
\newcommand{\ssection}[1]{%
```

```
\section[#1]{\centering\textsc{#1}}}
```

```
\newcommand{\ssubsection}[1]{%
```
\subsection[#1]{\raggedright\textit{#1}}}

se pak použijí namísto obvyklých \section a \subsection. Není to však nejhezčí řešení. Čísla v nadpisech oddílů zůstávají vysázena tučně a hvězdičkovaná forma příkazů musí být předefinována zvlášť. Uvedené definice nebudou správně fungovat v případě, že se použije NFSS (viz Otázku 337) mimo LAT<sub>E</sub>X 2 $_{\varepsilon}$  (viz Otázku 338), jelikož v takovém případě se příkazy měnící typ písma chovají odlišně.

Balík *sectsty* nabízí jednoduše použitelnou sadu příkazů pro tuto práci, zatímco balík *titlesec* umožňuje pokročilejší řešení této problematiky. (Balík *titletoc* je používán pro úpravu formátu celého obsahu.)

Záhlaví příkazů \chapter a \part jsou vytvářena jiným mechanismem, balík sectsty umí zacházet s oběma, zatímco *titlesec* umí upravit pouze \chapter. Balík macros/latex/contrib/fncychap nabízí širokou škálu předem definovaných designů nadpisů kapitol.

Balík *fncychap* poskytuje pěknou kolekci upravených nadpisů kapitol. Balík *anonchap* poskytuje jednoduché nástroje pro sazbu nadpisů kapitol "jako nadpisů kapitol" (tedy bez části "Kapitola"). Balík *tocbibind* poskytuje stejné příkazy, avšak za účelem dosažení jiného cíle. *fncychap* bohužel není sladěný s přítomností front a backmatter

```
v dokumentech třídy book.
sectsty: macros/latex/contrib/sectsty
titlesec: macros/latex/contrib/titlesec
titletoc: macros/latex/contrib/titlesec
```
# **220. Prı´lohy**

 $L^2\llcorner$  poskytuje výnimočne jednoduchý mechanizmus príloh: príkaz \appendix prepína dokument zo stavu generovania sekciı´ (v triede article) alebo kapitol (v triedach report a book) do stavu produkovania príloh. Číslovanie sekcie alebo kapitoly je reštartované a reprezentácia počítadla sa prepne do abecedného módu. Takže:

```
\section{Moja inšpirácia}
     ...
     \section{Rozvíjanie inšpirácie}
     ...
     \appendix
     \section{Ako ma kopla múza}
     ...
sa vysádza (v dokumente triedy article) nasledovne:
     1 Moja inšpirácia
```

```
2 Rozvíjanie inšpirácie
```

```
...
A Ako ma kopla mu´za
```
...

čo je väčšinou dostačujúce. Všimnite si, že po tom, čo ste zapli sádzanie príloh, L<sup>A</sup>T<sub>E</sub>X vám neumožňuje cestu späť — po prílohe nemôže nasledovať normálna sekcia (\section) alebo kapitola (\chapter).

Balík *appendix* poskytuje viacero spôsobov ako túto jednoduchú situáciu spracovať. Priame použitie balíku vám dovol'uje mať oddelené nadpisy v tele dokumentu a obsahu. Dosiahnete to pomocou

```
\usepackage{appendix}
```

```
...
\appendix
\appendixpage
\addappheadtotoc
```
Príkaz \appendixpage pridáva nad prvú prílohu oddelený nadpis "Appendices" (prílohy) a príkaz \addappheadtotoc pridáva podobný nadpis do obsahu. Tieto jednoduché modifikácie pokrývajú potreby mnohých l'udí týkajúce sa príloh.

Balík tiež poskytuje prostredie appendices, ktoré poskytuje pestrejšie využitie Prostredie sa najlepšie ovláda vol'bami balíku. Hore vedený príklad by sme dosiahli takto:

```
\usepackage[toc,page]{appendix}
```
... \begin{appendices}

\end{appendices}

...

Skvelé je, že keď prostredie appendices skončí, môžete v sekciách a kapitolách pokračovať ako predtým — číslovanie nie je ovplyvnené.

Balík poskytuje aj d'alšiu možnosť sádzania príloh — vo forme podriadených úsekov v dokumente. Prostredie subappendices dovol'uje vkladať prílohy pre konkrétnu sekciu oddelene (použíte \subsection pre sekcie, alebo \section pre kapitoly). Môžete teda napísať:

\usepackage{appendix} ... \section{Moja inšpirácia} ... \begin{subappendices} \subsection{Ako ma kopla múza} ... \end{subappendices}

\section{Rozvíjanie inšpirácie}

...

...

Výsledkom bude niečo podobné: 1 Moja inšpirácia

> ... 1.A Ako ma kopla múza

2 Rozvíjanie inšpirácie

S balíkom sa dá robiť ešte veľa zaujímavých vecí, pre detaili sú užívatelia odkazovaný na dokumentáciu.

Trieda memoir obsahuje možnosti balíku *appendix*. Triedy KOMA-script poskytujú príkaz \appendixprefix na manipuláciu so vzhl'adom príloh. appendix.sty: macros/latex/contrib/appendix balík KOMA script: macros/latex/contrib/koma-script

memoir.cls: macros/latex/contrib/memoir

# **221. Sˇiroke´ obra´zky v dvojstl´pcovy´ch dokumentoch**

Plávajúce obrázky a tabul'ky obyčajne vychádzajú v rovnakej šírke ako stránka, ale v dvojstĺpcových dokumentoch sú obmedzené šírkou stĺpca. Toto ale občas nie je dostačujúce, takže existujú alternatívne verzie prostredí float — v dvojstĺ pcových dokumentoch poskytuje figure\* plávajúci obrázok šírky stránky (a table\* tabul'ku šírky stránky), ktorý sa postará o všetko potrebné.

Hviezdičkové plávajúce (float) prostredia sa môžu objaviť iba na vrchu stránky alebo na celej stránke — direktívy float rozloženia h alebo b sú jednoducho ignorované.

Rovnice šírky celej strany môžu byť bohužial' prispôsobené iba vnútru float prostredí. Mali by ste ich zahŕňať do prostredí figure, alebo používať balík *float*, prípadne *ccaption* na definíciu nového typu floatu.

ccaption.sty: macros/latex/contrib/ccaption float.sty: macros/latex/contrib/float

## **222. Odsazenı´ odstavce po nadpisu**

l<sup>2</sup>T<sub>E</sub>X používá stylů, jež neodsazují první odstavec za nadpisem. Je mnoho důvodů proč tomu tak je, ale ne každému to vyhovuje (např. to neodpovídá tradicím české typografie). Užijeme-li styl indentfirst.sty (macros/latex/required/tools), pak se tento mechanismus potlačí, takže první odstavec bude odsazen.

# **223. Pozna´mky v LATEXovy´ch nadpisech**

Umístění příkazu \footnote v argumentu příkazu \section není dostačující. Jelikož jsou argumenty příkazu \section používány v obsahu a potenciálně i v záhlaví stránky, není použití \protect\footnote také dobrý nápad.

Bohužel neexistuje rozumný způsob, jak zamezit zobrazování těchto poznámek v záhlaví při povolení zobrazování v obsahu. K jejich potlačení musíte udělat toto:

- Využijte toho, že povinné argumentu nejsou volány, pokud se zde vyskytují volitelné: \section[title]{title\footnote{title ftnt}}
- Použijte balík macros/latex/contrib/footmisc s volbou balíku stable ten upraví poznámky pod čarou tak, že lehce a tiše zmizí, pokud jsou použité jako nepovinné argumenty.

# **224. Pozna´mky v popiskoch**

Poznámky v popiskoch sú obzvlášť komplikované: predstavujú samostatný problém (navyše k problémom poznámok v nadpisoch a tabul kách spomínaných v predchádzajúcich otázkach).

Takže okrem používania volitel'ného parametru príkazu \caption (alebo podobného), aby sme sa vyhli migrácii poznámky do Zoznamu . . . (List of . . .), a vloženia

objektu, ktorého popisky obsahujú poznámku, do minipage, musíme *naviac* čeliť tendencii príkazu \caption vytvárať text poznámky dvakrát. Pre tento posledný problém neexistuje čisté riešenie, ktorého by si bol autor vedomý. Ak týmto problémom trpíte, dobre vytvorený príkaz \caption v prostredí minipage vo vnútri floatu ako: \begin{figure}

```
\begin{minipage}{\textwidth}
  ...
  \caption[Popisky pre LOF]%
  {Skutočné popisky\footnote{blah}}
\end{minipage}
```

```
\end{figure}
```
môže vytvoriť dve kópie tela poznámky "blah". (Efekt sa objavuje pri popiskoch, ktoré sú dosť dlhé, aby na sadzbu vyžadovali dva riadky, a teda pri takom krátkom popisku by sa neobjavil.) Dokumentácia balíku *ccaption* popisuje skutočne strašný spôsob, ako problém obísť.

```
ccaption.sty: macros/latex/contrib/ccaption
```
### **225. Pozna´mky s rovnaky´m textom**

Ak sa *rovnaká* poznámka objaví na rozličných miestach v dokumente, je často nevhodné opakovať celú poznámku znovu. Opakovaniu sa môžeme vyhnúť poloautomatickou cestou alebo jednoduchým označovaním poznámok, o ktorých vieme, že ich budeme opakovať, a následným odkazovaním na výsledok. Plne autmatické riešenie (také, čo detekuje a potláča) neexistuje.

Ak viete, že budete mať iba jednu opakovanú poznámku, riešenie je jednoduché: iba použite voliteľný parameter \footnotemark na zdôraznenie opakovania:

...\footnote{Opakujúca sa poznámka}

...

...

...\footnotemark[1]

... čo je veľmi jednoduché, kedže vieme, že bude existovať iba poznámka čislo 1. Podobná technika môže byť použitá, keď už sú poznámky stabilné, použijete číslo, ktoré LATEX alokoval. Toto však môže byť únavné, kedže l'ubovolná zmena sadzby by mohla zmeniť vzťahy medzi poznámkou a opakovaním: značkovanie je nevyhnutel 'ne lepšie.

Môžeme použiť jednoduché ručné značkovanie poznámok pomocou dedikovaného počítadla:

\newcounter{fnnumber}

```
...
...\footnote{Opakovaný text}%
```
\setcounter{fnnumber}{\thefootnote}%

...\footnotemark[\thefnnumber]

Je to ale trochu zdĺhavé. Na pomoc si môžeme privolať značkovacie mechanizmy

 $\Delta E$ T<sub>E</sub>Xu, ale pred vyhodnotením \ref počas druhého priebehu L<sup>A</sup>T<sub>E</sub>Xom sa objavujú nepekné chybové hlásenia:

...\footnote{Opakovaný text\label{fn:repeat}}

...

...\footnotemark[\ref{fn:repeat}]

Alternatívne môžete použiť príkaz \footref, ktorého výhodou je schopnosť fungovať, dokonca aj keď nie je značka poznámky vyjadrená ako číslo. Príkaz je definovaný v balíku *footmisc* a v triede memoir (prinajmenšom). \footref zredukuje predchádzajúci príklad na:

...\footnote{Opakovaný text\label{fn:repeat}}

...

...\footref{fn:repeat}

Toto je najčistejšie riešenie. Všimnite si, že príkaz \label *musí* byť vo vnútri parametru \footnote.

Balík *fixfoot* nám to trochu ul'ahčuje: pomocou príkazu \DeclareFixedFoot deklarujete poznámky (typicky v prambule dokumentu), ktoré budete opakovať, a potom použijete deklarovaný príkaz v tele dokumentu:

\DeclareFixedFootnote{\rep}{Opakovaný text}

```
...
\ldots\rep{}
\ldots\rep{}
```
Balík zaručuje, že opakovaný text sa objavuje na strane najviac raz: obvykle zrejme bude potrebný viac než jeden beh LAT<sub>E</sub>Xu, aby ste sa opakovaní zbavili.

```
fixfoot.sty: macros/latex/contrib/fixfoot
```
footmisc.sty: macros/latex/contrib/footmisc

memoir.cls: macros/latex/contrib/memoir

# **226.** Číslovanie poznámok "po stránkach"

Očividným riešením je resetovanie počítadla vždy, keď zmeníme stranu, pomocou interných mechanizmov LATEXu (viď Otázku 320). Miesto zmeny stránky bohužial nie je predvídateľné (nie na konci tlačenej stránky, takže takéto spojenie funguje iba so šťastím).

Výsledkom je, že resetovanie poznámok je nevyhnutel'ne dvojprechodový proces používajúci určitý druh návestí. Návestia sú tak či tak dôležité, kedže sa bežne vyskutuje požiadavka na značkovanie poznámok symbolmi (s vel'mi malými množinami symbolov). Existujú tri balíky, ktoré toto dokážu.

Balík *footnpag* robí iba číslovanie poznámok po stránkach a nič iné.

Balík *perpage* poskytuje obecný mechanizmus resetovania počítadiel po jednotlivých stránkach, takže zjavne môže byť na túto úlohu použitý. Rozhranie je jednoduché: \MakePerPage{footnote}spraví, čo potrebujeme. Ak chcete nastaviť počítadlo na inú hodnotu než 1 (napríklad aby ste sa vyhli niečomu v LATEXovskom zozname symbolov poznámok), použite: \MakePerPage[2]{footnote}.

Balík *footmisc* poskytuje rozličné spôsoby kontroly vzhl'adu poznámok, medzi ktorými je aj voľba balíku perpage, ktorá upravuje číslovanie po stránkach.

Dokumentácia *footnpag* je dodávaná ako .dvi súbor footnpag-user distribúcie. Dokumentácia *perpage* je iba v súbore balíku (neobsahuje ale viac, než bolo uvedené hore.  $\ldots$ ).

```
footmisc.sty: macros/latex/contrib/footmisc
footnpag.sty: macros/latex/contrib/footnpag
perpage.sty: macros/latex/contrib/misc/perpage.sty
```
## 227. Zmena okrajov v LH<sub>F</sub>Xu

Zmena veľkosti tela textu v L<sup>A</sup>T<sub>E</sub>Xu je prekvapujúco ťažká úloha, najlepšia rada pre začiatočníkov je, aby to neskúšali. Medzi fundamentálnymi obmedzeniami T<sub>E</sub>Xu, obmedzeniami spojenými s návrhom LATEXu a dobrými dizajnovými a sádzačskými zvykmi existuje určitá spojitosť. Každá zmena musí byť teda dobre premyslená a musí byť zaistené, že funguje a zároveň je oku príjemná.

Lamportove varovanie v jeho sekcii "Customizing the Style" nesmie byť brané na l'ahkú váhu. Jednopalcové okraje papieru formátu A4 sú prijatel né pre písacie stroje, ale nie pre sadzbu desatbodovým (prípadne väčším) písmom, pretože sa takéto široké, husté riadky ťažko čítajú. Ideálne by na riadok nemalo byť viac ako 75 znakov (pre dvojstĺpcový text sa obmedzenie mení).

Ovládacie prvky LATEXu dovoľujú zmeniť vzdialenosť od okajov stránky k l'avému a hornému okraju vášho textu, ako aj výšku a šírku textu. Zmena výšky a šírky vyžaduje viac zručnosti, než by ste čakali. Výška by si mala zachovať určitý vzťah k vzdialenostiam po sebe nasledujúcich účiarí (\baselineskip), šírka by mala byť obmedzená podl'a už spomenutého pravidla.

Ovládacie prvky sú vyjadrené množinou parametrov stránky. V istom zmysle sú komplexné a pri predefinovávaní rozvrhnutia stránky si môžeme l'ahko popliesť ich vzájomné vzťahy. Balík *layout* definuje príkaz \layout kresliaci diagram aktuálneho rozvrhnutia stránky s rozmermi (avšak bez ich závislostí). Toto FAQ odporúča používať balík na vytvorenie konzistentného nastavenia parametrov, o závislosti sa postarajú balíky.

Definitívnym nástrojom pre zmenu rozmerov a pozície tlačeného materiálu na stránke je balík *geometry*. Relatívne priamočiaro môže byť naprogramovaných množstvo nastavení rozvrhnutia. Dokumentácia v .dtx súbore (vid'Otázku 64) je kvalitná a obsiahla.

Použítie balíku *vmargin* je trochu jednoduchšie. Balík obsahuje množinu rozmerov papierov (nadmnožina toho, čo poskytuje LAT<sub>EX 2 $\varepsilon$ </sub>), opatrenia pre vlastné rozmery, nastavenia okrajov a opatrenia pre dvojstrannú tlač.

Ak to stále chcete spraviť sami, začnite sa zoznamovať s parametrami LATEXu

pre rozloženie stránky. Pozrite si napríklad sekciu C.5.3 L<sup>AT</sup>EX manuálu (str. 181–182) alebo príslušné sekcie v iných manuáloch LAT<sub>EXU</sub> (vid' Otázku 43). Parametre \oddsidemargin a \evensidemargin vďačia za svoje názvy skutočnosti, že obvyle sú nepárne stránky na pravej strane dvojstranného rozloženia ("recto") a párne na l'avej strane ("verso"). Oba parametre odkazujú na *l'avý* okraj. Pravý okraj je potom vydedukovaný z veľkosti \textwidth. Začiatok je v DVI koordinátoch jeden palec od horného okraja a jeden palec od l'avého okraja. Kladné horizontálne hodnoty postupujú smerom doprava, kladné vertikálne smerom nadol. Takže pre okraje bližšie než jeden palec k l'avému a hornému kraju stránky môžete príslušné parametre (\evensidemargin, \oddsidemargin, \topmargin) nastaviť na záporné hodnoty.

Dalším prekvapením je, že jednoduchou modifikáciou parametrov vel kosti textu nemôžete zmeniť šírku a výšku textu v dokumente. Parametre by mali byť menené iba v preambule dokumentu, teda pred výrazom \begin{document}. Pre zmenu v dokumente definujeme prostredie:

```
\newenvironment{changemargin}[2]{%
```

```
\begin{list}{}{%
```

```
\setlength{\topsep}{0pt}%
```

```
\setlength{\leftmargin}{#1}%
```

```
\setlength{\rightmargin}{#2}%
```

```
\setlength{\listparindent}{\parindent}%
```

```
\setlength{\itemindent}{\parindent}%
```

```
\setlength{\parsep}{\parskip}%
```
}%

```
\item[]}{\end{list}}
```
Toto prostredie akceptuje dva parametre a odsadí l'avý a pravý okraj podl'a hodnôt príslušných parametrov. Záporné hodnoty spôsobia zúženie okrajov, takže \begin{changemargin}{-1cm}{-1cm} zúži ľavý a pravý okraj o 1cm.

Balík *chngpage* poskytuje na vytvorenie predchádzajúceho stavu hotové príkazy. Obsahuje opatrenia na zmenu posunov aplikovaných na váš text podľa toho, či ste na nepárnej alebo párnej stránke dvojstránkového dokumentu. Dokumentácia balíku (v su´bore samotnom) navrhuje strate´giu zmeny rozmerov textu medzi stranami — ako bolo spomenuté vyššie, zmena rozmerov textu v tele stránky môže viesť k nepredvídateľným výsledkom.

```
chngpage.sty: macros/latex/contrib/misc/chngpage.sty
geometry.sty: macros/latex/contrib/geometry
layout.sty: distribuované ako súčasť macros/latex/required/tools
vmargin.sty: macros/latex/contrib/vmargin
```
### 228. Ako sa zbaviť čísel strán

Balík *nopageno* potlačí čísla strán v celom dokumente.

Pre potlačenie iba na jednej strane použite \thispagestyle{empty}niekde v texte

strany. \maketitle a \chapter používajú \thispagestyle interne, takže to musíte zavolať po tom, čo ste zavolali \maketitle alebo \chapter.

Pre potlačenie číslovania postupnosti strán môžete použiť \pagestyle{empty} na začiatku postupnosti strán a obnovte pôvodný štýl stránky na konci (postupnosti). Bohužial', stále musíte použiť \thispagestyle po každom príkaze \maketitle alebo \chapter.

Problémové príkazy triedy memoir (\maketitle, \chapter atd') vyvolajú vlastný štýl stránky (title, chapter atd'.), ktorý môžete predefinovať použitím techník triede vlastných, aby boli ekvivaletné prostrediu "empty". Triedy KOMA-script majú príkazy štýl stránky, ktorý má byť použitý, takže môžete napísať:

\renewcommand\*{\titlepagestyle}{empty}

Alternatívou (vo všetkých triedach) je použitie celkom príjemného \pagenumbering {gobble}. Ma´ to za na´sledok, zˇe kazˇdy´ pokus o tlacˇ cˇisla strany nicˇ nevyprodukuje, takže nie je problém zabrániť ľubovolnej časti L<sup>A</sup>TEXu v tlači čísla strany. Príkaz \pagenumbering však má vedľajší efekt — nastavuje (resetuje) číslo stránky na 1, čo nemusí byť príjemné.

Balík *scrpage2* oddel'uje reprezentáciu od resetovania, takže môžete napísať:

\renewcommand\*{\pagemark}{}

```
aby ste dosiahli to isté ako pri triku s gobble, bez resetovania čísla stránky.
nopageno: macros/latex/contrib/carlisle/nopageno.sty
balík KOMA script: macros/latex/contrib/koma-script
memoir.cls: macros/latex/contrib/memoir
scrpage2.sty: distribuované ako súčasť macros/latex/contrib/koma-script
```
### 229. Zjištění šířky písmene, slova nebo sousloví

Slovo se vloží do boxu a poté se zjistí šířka tohoto boxu. Například:

\newdimen\stringwidth

```
\setbox0=\hbox{hi}
```
\stringwidth=\wd0

Je třeba však mít na paměti, že je-li v \hboxu sousloví, hodnota, kterou určíme, bude pouze přibližnou šířkou, kterou bude vysázené zaujímat ve skutečném textu, neboť mezislovní mezery se při sazbě odstavce mohou změnit.

V LATEXu lze problém řešit takto:

```
\newlength{\gnat}
```
\settowidth{\gnat}{\textbf{small}}

Hodnota \gnat se v tomto případě nastaví na hodnotu šířky "small" vysázeného tučně.

#### **230. Aky´ je na´zov tohto su´boru**

Toto zistenie môžete potrebovať pre automatické generovanie záhlavia alebo päty stránky zaznamenávajúceho práve spracúvaný súbor. Nie je to jednoduché...

T<sub>EX</sub> si pamätá iba to, čo považuje za názov *práce (job*), v primitíve \jobname. Predstavuje názov súboru, ktorý bol prvý predaný T<sub>E</sub>Xu, orezaný o meno adresáru a ľubovolnú príponu (ako napríklad .tex). Ak nebol predaný žiadny súbor (t.j. používate T<sub>EX</sub> interaktívne), \jobname má hodnotu texput (v tomto prípade názov daný.log súboru).

Toto je v prípade malých dokumentov udržiavaných v jednom súbore. Väčšina významných dokumentov bude však udržiavaná vo viacerých súboroch a  $T<sub>F</sub>X$  sa nesnaží držať si prehľad vstupných súborov práce. Prehľad si teda musí udržiavať užívateľ sám jediným spôsobom je úprava vstupných príkazov, aby si pamätali detaily názvov súborov. Toto je práve v prípade Plain T<sub>E</sub>Xu zložité, kedže syntax príkazu \input je "svojrázna".

V prípade L<sup>A</sup>TEXu majú vstupné príkazy pekne pravidelnú syntax. Stačí na ne teda použiť najjednoduchšie upravovacie techniky:

```
\def\ThisFile{\jobname}
\newcounter{FileStack}
\let\OrigInput\input
\renewcommand{\input}[1]{%
  \stepcounter{FileStack}
  \expandafter\let
    \csname NameStack\theFileStack\endcsname
    \ThisFile
  \def\ThisFile{#1}%
  \OrigInput{#1}%
  \expandafter\let\expandafter
    \ThisFile
    \csname NameStack\theFileStack\endcsname
  \addtocounter{FileStack}{-1}%
}
```
(Podobne aj pre \include.) Kód predpokladá, že budete vždy pre \input používať syntax LAT<sub>E</sub>Xu, t.j. vždy použijete parameter uzavretý do zložených zátvoriek.

Balík *FiNK* ("File Name Keeper") poskytuje v makre \finkfile bežný prostriedok na udržanie si prehl'adu o názve aktuálneho súboru (spolu s jeho príponou). Sada zahŕňa súbor fink.el poskytujúci podporu pre *emacs* s AUC-T<sub>F</sub>Xom. fink.sty: macros/latex/contrib/fink

## **231.** Všetky súbory použité v tomto dokumente

Keď zdielate dokument s niekým iným (možno v rámci spoločného vývoja), je vhodné, aby obaja korešpondenti mali rovnaký dokument, ako aj rovnakú sadu pomocných súborov. Váš korešpondent zjavne potrebuje rovnakú sadu súborov (ak napríklad používate balík *url*, druhá strana tiež musí mať *url*). Predpokladajme, že vy máte bezchybnú verziu balíku *skvelybalik*, ale na druhej strane majú stále nestabilnú verziu. Kým obe strany zistia, čo sa deje, môže byť takáto situácia veľmi mätúca.

Najjednoduchším riešením je L<sup>AT</sup>EXovský príkaz \listfiles. Ten do súboru logu umiestňuje zoznam použitých súborov a ich verzií. Ak tento zoznam vypreparujete a pošlete ho so svojím súborom, môže byť použitý ako kontrolný zoznam v prípade problémov.

Majte na pamäti, že \listfiles zaregistruje iba veci vložené "štandardnými" LATEXovsky´mi mechanizmami (\documentclass, \usepackage, \input, \include, \includegraphics atd'.). Ak však použijete primitívnu syntax TEXu:

\input mymacros

mymacros.tex *nebude* príkazom \listfiles zahrnutý do zoznamu, kedže ste obišli mechanizmus zaznamenávajúci jeho použitie.

Balík *snapshot* pomáha vlastníkovi L<sup>A</sup>TEXovského dokumentu získať zoznam externých závislostí dokumentu (vo forme, ktorá môže byť začlenená na začiatok dokumentu). Balík je určený na tvorbu archívnych kópií dokumentov, ale má nasadenie aj pri situáciach výmeny dokumentov.

Systém *bundledoc* používa \listfiles na tvorbu archívu (napríklad .tar.gz alebo .zip) súborov vyžadovaných vašim dokumentom. Je dodávaný s konfiguračnými súbormi pre*teTeX* a *mikTeX*. Je užitočný, hlavne keď posielate prvú kópiu dokumentu. bundledoc: support/bundledoc

snapshot.sty: macros/latex/contrib/snapshot

#### **232. Oznacˇovanie zmien v dokumente**

Často potrebujeme zretel'ne vyznačiť, ako náš dokument zmenil. Najčastejší postup, "pruhy zmien" (change bars; tiež známe ako "pruhy revízií" — revision bars), však vyžaduje od programátora prekvapivo vel'kú lstivosť (problém je, že TFX poriadne neposkytuje programátorovi žiadne informácie o aktuálnej pozícii, z ktorej by mohol byť vypočítaný domnelý začiatok alebo koniec pruhu; PDFT<sub>F</sub>X informácie *poskytuje*, ale nie sme si zatiaľ vedomí o žiadnom programátorovi, ktorý by to využil na napísanie changebar balíku založeného na PDFT<sub>E</sub>Xu).

Najjednoduchší balík poskytujúci pruhy zmien je backgrnd.tex od Petra Schmitta. Bol napísaný ako aplikácia Plain TEX upravujúca výstupnú rutinu, ale zrejme funguje aspoň na jednoduchých L<sup>A</sup>TEXovských dokumentoch. Múdri používatelia L<sup>A</sup>TEXu budú po informácii o úprave ich výstupnej rutiny pomocou backgrnd ostražití a vel 'mi pozorne budú sledovať jeho chovanie (úprava LATEXovskej rutiny nie je niečo, na čo sa dá l'ahko podujať...).

Najstarším riešením je balík *changebar*, ktorý používa príkazy \special poskytované ovládačom, ktorý používate. Z tohto dôvodu potrebujete balíku povedať, pre ktorý ovládač má generovať príkazy \special (rovnakým spôsobom ako pri balíku graphics); zoznam dostupných ovládačov je dosť obmedzený, zahŕňa však dvips. Balík je dodávaný so shellovským skriptom *chbar.sh* (pre použitie na Unixe), ktorý porovnáva dva dokumenty a generuje tretí, označený makrami *changebar* pre zvýraznenie zmien. Skvelý shareware editor *WinEDT* má makro generujúce makrá *changebar* (alebo iné) na zviditeľnenie zmien voči predchádzajúcej verzii vašeho súboru uloženého v *RCS* repozitári — vid'http://www.winedt.org/Macros/LaTeX/RCSdiff.php.

Balík *vertbars* používa techniky balíku *lineno* (musí byť prítomný) a je teda najmenší z balíkov na značenie pruhov zmien, kedže všetko zložitejšie necháva inému balíku. Balík *framed* je ďalším z balíkov poskytujúcich pruhy, tentoraz ako vedl'ajší efekt poskytovanie iných funkcií: jeho prostredie leftbar je iba "chudobnejší" frame (pamätajte si však, že prostredie vytvára pre svoj obsah vlastný odstavec, takže je najlepšie používať ho pri konvencii označovania *celého* zmeneného odstavcu).

Trieda memoir dovoľuje okrajové redakčné poznámky, ktoré môžete použiť na ohraničenie oblastí zmeny textu.

```
backgrnd.tex: macros/generic/backgrnd.tex
changebar.sty: macros/latex/contrib/changebar
framed.sty: macros/latex/contrib/misc/framed.sty
lineno.sty: macros/latex/contrib/lineno
memoir.cls: macros/latex/contrib/memoir
vertbars.sty: macros/latex/contrib/misc/vertbars.sty
```
#### 233. Podmienená kompilácia a komentáre

Aj keď LATEX (alebo ľubovolný iný balík odvodený z TEXu) nie je v skutočnosti kompilátor, ľudia často chcú, aby robil veci pre kompilátor typické. Častou požiadavkou je podmienená "kompilácia" a blokové komentáre. Na tento účel je dostupných viacero LATEXu špecifických prostriedkov.

Jednoduché príkazy \newcommand{\cs |gobble|}[1]{} a \iffalse ... \fi nie sú pre komentáre (ako obecné riešenie) dostačujúce, kedže vynechané veci sú TFXom aj tak preskúmané. Skúmanie zavádza obmedzenia na veci, ktoré môžete vynechať. Toto nemusí byť problémom *dnes*, ale v budúcnosti sa to môže vypomstiť. \gobble je naviac pre netriviálne parametre dosť neefektívny, kedže všetko, čo sa má vynechať, je pred vynechaním skopírované do zásobníku parametrov.

Ak sa vaša požiadavka týka dokumentu, z ktorého chýbajú celé kapitoly, zvážte LATEXovský systém \include/\includeonly. Ak vložíte vaše súbory pomocou \include (namiesto \input — vid' Otázku 297), LATEX zapisuje informácie o tom, čo sa deje na konci každej kapitoly do .aux súboru. Pomocou \includeonly môžete LATEXu dodať vyčerpavajúci zoznam potrebných súborov. Súbory, ktoré nie sú vložené pomocou \include, sú celé preskočené, ale spracovanie dokumentu pokračuje, ako keby tam *boli*. Strany, poznámky a iné čísla nie sú ovplyvnené. Pamatajte si, že sekcie, ktoré chcete vložiť, si môžete vybrať interaktívne pomocou balíku *askinclude*.

Pomocou balíku *excludeonly* môžete dosiahnuť presný opak: dovol'uje vám z dokumentu vynechať zoznam súborov vložených pomocou \include použitím príkazu \excludeonly.

Ak si chcete vybrať konkrétne stránky dokumentu, použite balík *pagesel* Heika Oberdieka alebo balík *selectp*. Niečo podobné môžete spraviť s existujúcim PDF dokumentom (ktorý ste mohli skompilovať pomocou *pdflatex*u) použitím balíku *pdfpages*. Spravíte to s podobne vyzerajúcim dokumentom:

```
\documentclass{article}
```
\usepackage[final]{pdfpages}

```
\begin{document}
```

```
\includepdf[pages=30-40]{yoursource.pdf}
```
\end{document}

(Na vloženie celého dokumentu môžete napísať

```
\includepdf[pages=-]{yoursource.pdf}
```
vynechajúc začiatočnú a koncovú stranu dokumentu vo volitel'nom parametri.)

Ak chcete byť pri vkladaní alebo vynechávaní malých častí súboru, zvážte balíky *comment*, *version* alebo *optional*.

*comment* dovol'uje deklarovat' oblasti dokumentu, ktore´ maju´ byt' podmienene vložené alebo vynechané; tieto deklarácie robíte v preambule súboru. Príkaz \includeversion{version-name}deklaruje prostredie version-name, ktorého obsah bude zahrnutý v dokumente, zatial'čo príkaz \excludeversion{version-name} definuje prostredie, ktorého obsah bude vynechaný. Balík používa celkom robustnú metódu vynechávania a dokáže si poradiť aj so zle formovaným textom (napríklad s nespárovanými zloženými zátvorkami alebo príkazmi \if).

*version* poskytuje podobné prostriedky ako súbor comment.sty (t.j., príkazy \includeversion a \excludeversion); je oveľa jednoduchší, ale aj menej robustný (a hlavne si nevie poradiť s veľmi rozsiahlymi oblasťami vypúšťaného/vkladanéhotextu).

Dôležitým rozvojom *version*, je balík zavádzajúco pomenovaný *versions* (t.j. iba plurál pôvodneho názvu). *Versions* pridáva príkaz \markversion{version-name}, ktorý definuje prostredie pre tlač vloženého textu so zretel'nou značkou okolo neho.

Balík *optional* definuje príkaz \opt; jeho prvý parameter je "príznak vloženia", druhým je vkladaný alebo vynechaný text. Vkladaný alebo vynechávaný text musí byť dobre utvorený (žiadne syntaktické chyby) a nemal by byť príliš vel $k\dot{y}$  — ak je potrebný dlhý text, v parametri by mal byť \input. Dokumentácia (samotnom súbore balíku) vám prezradí, ako deklarovať, ktoré sekcie majú byť vložené: toto môžete spraviť v preambule dokumentu, ale dokumentácia navrhuje tiež spôsoby, ktorými to môžete spraviť na príkazovom riadku vyvolávajúcom L<sup>A</sup>T<sub>E</sub>X alebo interaktívne.

Konečne balík *verbatim* (ktorý by mal byť dostupný v každej distribúcii) definuje prostredie comment, ktoré umožňuje dedikovanému používatel'ovi editoru potlačiť časti LATEXovského zdrojového súboru. Trieda memoir poskytuje rovnaké prostredie. askinclude.sty: macros/latex/contrib/misc/askinclude.sty comment.sty: macros/latex/contrib/comment excludeonly.sty: macros/latex/contrib/misc/excludeonly.sty memoir.cls: macros/latex/contrib/memoir

optional.sty: macros/latex/contrib/misc/optional.sty

pagesel.sty: distribuované spolu s macros/latex/contrib/oberdiek

pdfpages.sty: macros/latex/contrib/pdfpages

```
selectp.sty: macros/latex/contrib/misc/selectp.sty
verbatim.sty: distribuované ako súčasť macros/latex/required/tools
version.sty: macros/latex/contrib/misc/version.sty
versions.sty: macros/latex/contrib/versions/versions.sty
```
# **234. Cˇ asti dokumentu z rozlicˇny´ch adresa´rov**

Bežným spôsobom zostavovania veľkých dokumentov je ich rozdelenie na sadu menších súborov (napr. jeden na každú kapitolu) a uchovávanie všetkého, čo súvisí s jedným z týchto súborov, v podadresári.

TEX bohužial' nemá možnosť zmeny aktuálneho adresáru, takže všetky súbory, na ktoré sa odkazujete, musíte uviest relatívne voči adresáru hlavného súboru. Väčšina ľudí toto pokladá za neintuitívne.

Vhodným riešením môže byť použitie techniky rozšírenia cesty z Otázky 73. Ak však v dokumente používate viacero súborov rovnakého názvu (napr. chapter1/fig1. eps a chapter2/fig1.eps), pri vyvolaní \input{sect1}v hlavnom súbore nedávate T<sub>E</sub>Xu žiadnu informáciu, na ktorý súbor sa odkazujete. Tento problém je jednoducho riešiteľný pri súboroch vytváraných l'uďmi (používajte rozličné názvy). Názvy automaticky vytvorených súborov sú často rovnaké a ich zmena je procedúra náchylná k vytvoreniu chy´b.

Balík *import* vám v tomto prípade prichádza na pomoc. Definuje príkaz \import, ktorý akceptuje úplnú cestu a názov súboru v tomto adresári, zabezpečí pritom, aby veci fungovali správne. Takže napríklad súbor /home/friend/results.tex môže obsahovat'

```
Graph: \includegraphics{picture}
```
\input{explanation}

\import{/home/friend/}{results} potom vloží oba súbory. Príkaz \subimport robí to isté pre podadresár (relatívna cesta radšej než absolútna), existujú zodpovedajúce príkazy \includefrom a \subincludefrom.

```
import.sty: macros/latex/contrib/misc/import.sty
```
# **235. Su´bory Makefile pre LATEXovske´ dokumenty**

Použitie *make* s L<sup>AT</sup>EXom je komplikované. Potreba viacnásobného spustenia LATEXu (napr. pre ustálenie obsahu, návestí, pridanie bibliografie, indexu atd'.) sa ťažko vyjadruje obvykly´m druhom grafu za´vilostı´, ktory´ konsˇtruujeme pre *make*.

Z tochto dôvodu bol jediným balíkom podobným make na CTANe (dlhú dobu) *latexmk*, čo je skript pre *Perl* analyzujúci závislosti vášho dokumentu, v prípade potreby spúšťajúci BIBT<sub>E</sub>X alebo *makeindex* (v prípade zmeny súborov, ktoré uvedené programy používajú ako vstup) atď. *Latexmk* je dobrým riešením, nedávno bol aktualizovaný a obsahuje množstvo skvelých vlastností dovoľujúcich mu pracovať ako veľmi jednoduchý WYSIWYG systém.

Systém *texinfo* (viď Otázku 21) je dodávaný s utilitou nazvanou *texi2dvi*, ktorá umožňuje konvertovanie súborov L<sup>AT</sup>EXu alebo *texinfo* do DVI (alebo pomocou PDFTEXu do PDF).

Novším prírastkom je balík *latexmake* poskytujúci množinu pravidiel pre *make* podl'a potreby vyvolávajúcich *texi2dvi*.

```
latexmake: support/latexmake
```
latexmk: support/latexmk

texi2dvi: distribuované ako súčasť macros/texinfo/texinfo

### **236. Kol'ko stra´nok je v mojom dokumente?**

Jednoduché dokumenty (tie, čo začínajú stranou 1 a nemajú v číslovaní strán nijaké zlomy až po poslednú stranu) nepredstavujú pri hl'adaní odpovede na túto otázku žiadny problém. Počet strán hlási balík *lastpage* v svojom návestí LastPage.

Pre komplikovanejšie dokumenty (napríklad knihy s inak čislovanou úvodnou čast'ou) tento jednoduchý prístup nestačí.

Balík *count1to* definuje návestie TotalPages. Toto je hodnota jeho kópie \count1 (rezervovaný TEXovský počítací register) na konci dokumentu.

Balík *totpages* definuje návestie TotPages, ale tiež sprístupňuje svoj register na použitie ako L<sup>A</sup>T<sub>E</sub>Xovské počítadlo TotPages, na ktoré sa môžete odkazovať cez \theTotPages. TotPages je samozrejme asynchrónny rovnakým spôsobom ako čísla strán, ale "snapshoty" môžu byť vo výstupnej rutine bezpečne uskutočnené.

Trieda memoir definuje dve počítadlá (lastpage a lastsheet), ktoré sú nastavené (po prvom spracovaní dokumentu) na ekvivalent návestí LastPage a TotalPages).

```
Balı´ky count1to a totpages potrebuju´ podporu balı´ku everyshi.
count1to.sty a everyshi.sty: v macros/latex/contrib/ms
lastpage.sty: macros/latex/contrib/lastpage
memoir.cls: macros/latex/contrib/memoir
totpages.sty: macros/latex/contrib/totpages
```
# 237. Vloženie T<sub>E</sub>Xovských súborov do LHFXu

Napriek tomu, že je L<sup>A</sup>TEX pôvodne založený na Plain TEXu (vid'Otázku 15), neobsahuje všetky príkazy Plain T<sub>E</sub>Xu. Čo je však horšie, niektoré príkazy Plain T<sub>E</sub>Xu sa v L<sup>AT</sup>EXu objavujú s odlišnou sémantikou. Dôsledkom toho je, že pre sadzbu dokumentov Plain T<sub>E</sub>Xu (alebo ich častí) L<sup>A</sup>T<sub>E</sub>Xom musia byť vykonané špeciálne opatrenia.

Skutočne spol'ahlivé riešenia je preloženie príkazov Plain T<sub>E</sub>Xu tak, aby produkovali ekvivalent pôvodnej sémantiky. Toto však v mnohých prípadoch nie je praktické a pre tieto prípady si často musíte pomôcť balíkom *plain*. Balík definuje prostredie plain, v ktorom môže byť spracovaný dokument Plain TFXu:

```
\begin{plain}
```
\input{plain-doc}

\end{plain}

Je známe, že balík zlyháva napríklad pri dokumentoch používajúcich  $A\mathcal{M}S$ -T<sub>E</sub>X, určite by zlyhal aj pri požiadavke o načítanie Eplainu. Všetky tieto problémy sa dajú prekonať (aj keď to niekedy nie je ľahké), ale nám v mnohých prípadoch šetrí mnoho práce. plain.sty: distribuované ako súčasť macros/latex/contrib/carlisle

# **238. Moje slova´ sa nerozdel'uju´**

Predpokladajme, že ste si vybrali správny T<sub>E</sub>Xovský "jazyk" (vid'Otázku 66), pravdepodobne nedosiahnete požadovaný výsledok sadzbou jedného jazyka a použitím rozdel ovacích pravidiel jazyka druhého. (Ak ste používatel'L<sup>AT</sup>EXu, vyberte si správny jazyk pomocou *babel*. Takto môžete odhaliť potrebu d'alšej sady rozdeľovacích vzorov, vid' Otázku 262).

Čo iné sa ešte môže pokaziť?

- Od T<sub>E</sub>Xu verzie 3.0 boli medze povolenej vzdialenosti rozdelenia od začiatku alebo konca slova programovateľné (viď Otázku 272) a dotyčné hodnoty mohli byť z nejakého dôvodu v niektorých makrách, ktoré používate, nesprávne nastavené. TEX nebude rozdel'ovať menej než \lefthyphenmin znakov od začiatku slova, ani menej než  $\rightarrow$  righthyphenmin pred koncom slova, tým pádom nebude rozdel'ovať slová kratšie než súčet týchto dvoch hodnôt. Napríklad pre angličtinu sú tieto hodnoty 2 a 3, takže T<sub>E</sub>X nebude rozdel'ovať slová kratšie než 5 písmen, ak si o slove myslí, že je anglické.
- TEX nebude rozdel'ovať slová, ktoré už boli rozdelené. Napríklad anglické priezvisko Smyth-Postlethwaite nebude rozdelené, čo môže spôsobovať problémy. Toto je správny sadzobný štýl pre angličtinu (nemusí byť správny pre iné jazyky), ak však naozaj rozdelenie potrebujete, môžete nahradiť spojovník v priezvisku príkazom \hyph definovaným

\def\hyph{\penalty0\hskip0pt\relax} Tento spôsob ale obvykle neodporúčame. Balík *hyphenat* definuje sadu príkazov na vloženie rozdelenia na miesto rozličných interpunkčných znamienok.

- Slová môžu byť akcentované. Príčiny a riešenia sú uvedené v Otázke 275.
- Rozdelenie mohlo byť prehliadnuté. T<sub>EX</sub>ovský algoritmus je dobrý, ale nie je neomylný a v niektorých jazykoch prehliadne vhodné rozdelenia. V takomto prípade musíte dat'T<sub>E</sub>Xu *explicitné* inštrukcie pre rozdelenie.

Príkaz \hyphenation vám dovol'uje zadať explicitné inštrukcie. Ak je slovo vôbec rozdelené (teda rozdeleniu nebráni nijaké z uvedených obmedzení), príkaz anuluje hocičo, čo prikazujú rozdel'ovacie vzory. Príkaz akceptuje ako parametre jedno alebo viac rozdeľovaných slov — \hyphenation{ana-lysis pot-able} (anglické príklady); všimnite si, že (v tomto prípade pre slovo "analysis") môžete anulovať T<sub>E</sub>Xom navrhované rozdelenie (ana-lysis je britské etimologické rozdelenie; niekomu sa zdá americké rozdelenie "nešťastné"...).

hyphenat.sty: macros/latex/contrib/hyphenat

#### 239. Zastavenie všetkých rozdeľovaní

Táto akcia sa môže zdať nezvyčajnou (jednou z veľmi propagovaných vlastností T<sub>E</sub>Xu je kvalita rozdel'ovania), ale niekedy je potrebná. Skutočným problémom je, že kvalita T<sub>E</sub>Xovského výstupu je štandardne do vel'kej miery závislá na prítomnosti rozdel'ovania.

T<sub>EX</sub> (zmätočne) ponúka štyri mechanizmy na potlačenie rozdel'ovania (pred rozšíreniami T<sub>E</sub>Xu verzie 3 to boli iba dve). Prvou možnosťou je nastavenie pokút za rozdel<sup>'</sup>ovanie  $\hbar$ yphenpenalty a  $\exp$ ndenpenalty na "nekonečnú" hodnotu (t.j. napríklad 10000). Toto znamená, že každý riadok, ktorý by obsahoval rozdelenie, bude pokutovaný dostatočne na to, aby k nemu nedošlo. Nevýhodou metódy je nutnosť opätovného vyhodnocovania odstavcov, a teda pomalosť celej metódy.

Ďalším spôsobom je výber jazyka, pre ktorý neexistujú rozdel'ovacie vzory. Niektoré distribúcie vytvárajú jazyk nohyphenation a balík *hyphenat* túto techniku používa pre svoj príkaz \nohyphens, ktorý svoj parameter vysádza bez rozdelenia.

Tretia alternatíva je nastavenie \left- a/alebo \righthyphenmin na dostatočne veľkú hodnotu, aby sa zabránilo akémukol'vek rozdeľovaniu, kedže hodnota minima bude väčšia ako dĺžka najdlhšieho slova, ktoré je T<sub>E</sub>X ochotný rozdeliť (vhodnou hodnotou je 62).

Poslednou možnosťou z nášho zoznamu je potlačenie rozdeľovania celého textu použitím aktuálneho fontu príkazom

\hyphenchar\font=-1

Toto nie je práve praktický spôsob potlačenia rozdel'ovania, kedže príkaz musí byť použitý pre každý font v dokumente, ale práve týmto spôsobom zabraňuje rozdel 'ovaniu  $LATEX$  samotný v tt a iných fontoch pevnej šírky.

Výber konkrétnej techniky záleží na tom, čo chcete robiť. Ak text, ktorého rozdelenie chcete potlačiť, nie je celý odstavec, vašou jedinou vol'bou je použitie nerozdel'ovaného jazyka: hodnota jazyku je zachovaná s textom (rovnakým spôsobom ako aktuálny font); na počítanie rozdel'ovania sú použité hodnoty rozdel'ovacích limitov a pokút aktívne na konci odstavca.

Na druhú stranu, pri písaní viacjazyčného dokumentu použitím balíku *babel* nerozdel'ovaný jazyk alebo rozdel'ovacie minimum na potlačenie rozdel'ovania použiť *nemoˆzˇete*. Vsˇetky tieto hodnoty sa menia pri prepnutı´ jazyka balı´kom *babel*. V tomto prípade použite rozdel'ovacie pokuty.

Ak jednoducho vypnete rozdel'ovanie pre dlhší úsek textu, výstup bude mať nerovný okraj (s mnohými pretekajúcimi riadkami) a každý beh T<sub>E</sub>Xu vás bude bombardovať hláškami o pretečení (overfull) a podtečení (underfull) riadkov. Aby ste sa tomuto vyhli, máte dve možnosti. Môžete použiť \sloppy (alebo jeho verziu v podobe prostredia sloppypar) a nechať TFX roztiahnuť riadky s podtečením a zalomiť riadky s pretečením pred tým, než nastane (a samozrejme roztiahnuť zbytok). Alternatívne môžete text vysádzať text zarovnaný vpravo a aspoň sa tak zbaviť riadkov s pretečením. hyphenat.sty: macros/latex/contrib/hyphenat

#### **240. Ako spravit'bold-tt alebo bold-sc**

LATEX štandardne neposkytuje žiadne prostriedky spracovania tučných "teletype" a "small-caps" fontov. Existuje pre to praktický dôvod (Knuth nikdy takéto fonty nenavrhol), ale existujú aj typografické dôvody (polotučný font cmtt je v skutočnosti celkom tučný (v porovnaní s inými fontami pevnej šírky) a tučné fonty "small-caps" nie sú u mnohých profesionálnych typografov populárne).

Na CTANe existuje "extra" sada súborov METAFONTu, ktoré poskytujú tučné verzie cmtt a cmcsc (..small-caps" font). V moderných distribúciach TEXu môžete začať tieto fonty využívať po umiestnení na vhodné miesto do *texmf* stromu (vid<sup>'</sup> Otázku 67). Po opätovnom vybudovaní potrebných indexov súborov  $T_{F}X$  (a priatelia) automaticky vybudujú všetky potrebné súbory fontov pri prvom odkaze na ne. Balík *bold-extra* vybuduje potrebne dátové štruktúry fontov, aby ste fonty mohli využívať z LATEXu.

Ak potrebujete použiť Type 1 fonty, nemôžete postupovať s fontami Knuthovho štýlu, kedže neexistujú Type 1 verzie *mf-extra* sady. Komerčné fonty pevnej šírky (vrátane štandardného balíku *Courier*) takmer vždy obsahujú tučnú verziu, takže tu problém nie je. PSNFSS (vid' Otázku 135) typicky poskytuje "nepravé" "small-caps" fonty a nemá výčitky svedomia ani z ich poskytovania v tučnej forme.

```
bold-extra.sty: macros/latex/contrib/misc/bold-extra.sty
bold tt a small caps fonty: fonts/cm/mf-extra/bold
```
#### 241. Sazba tučných řeckých písmen

Jednoduchým řešením tohoto problému je příkaz \mathbf, který však nefunguje ve všech případech, protože malá řecká písmena chovají jinak než velká (z důvodu Knuthova esoterického kódování fontů). Nicméně za normálních okolností můžeme  $\mathcal{L}$  mathbf použít pro řecké verzálky, ale  $\mathcal{A}$ MS-LATEXový balík amsmath.sty nepovoluje toto přepínání fontů a pak tedy musíte použít jednu z níže popsaných technik. V některých případech funguje plainT<sub>E</sub>Xové řešení {\boldmath\$\theta\$},ale \boldmath nemůže být použit v matematickém módu, pak to musíte vyřešit následovně:

\$...\mbox{\boldmath\$\theta\$}...\$,

to působí problémy v superskriptech a podobně. Tyto problémy mohou být přičítány použití balíku \boldmath.

- balík *bm* definuje příkaz \bm, který lze použít kdekoliv v matematickém režimu.
- balík *amsbsy*, který je součástí  $A_{\text{A}}\mathcal{S}$ -L<sup>2</sup>T<sub>E</sub>Xu, definuje příkaz \boldsymbol, který pokrývá téměř všechny základní problémy. Všechna tato řešení můžete použít na všechny matematické symboly, nejen na řecká písmena.

*bm*: macros/latex/required/tools *amsbsy*: v distribuci macros/latex/required/amslatex

### **242. Ako pouzˇı´vat'znak podcˇiarknutia**

Znak podčiarknutia \_ sa v T<sub>E</sub>Xu obvykle používa na označenie dolných indexov v matematickom móde. Ak napíšete znak \_ uprostred bežného textu,  $T<sub>F</sub>X$  sa bude sťažovať. Ak píšete dokument obsahujúci veľké množstvo týchto znakov, predstava písania  $\setminus$ (alebo ešte horšie \textunderscore) pre každý z nich vystraší väčšinu bežných l'udí.

Stredne pokročilý programátor makier môže vygenerovať rýchly "hack" na povolenie sadzby \_ vo význame znaku podčiarknutia. Kód je však trochu komplikovaný a hlavne existuje množstvo bodov, na ktorých sa dá l'ahko pokaziť. Existuje však balík *underscore*, ktorý poskytuje obecné riešenie tejto požiadavky.

Existuje tu však jeden problém. Textové fonty OT1 obsahujú znak  $\overline{\phantom{a}}$  iba vo typewriter verzii kódovania (používanej fontami pevnej šírky ako cmtt). Takže sa musíte uistiť, že sa znaky podčiarknutia objavujú iba v texte sádzanom fontom písacieho stroja, alebo musíte používať bohatšie kódovanie, ako napríklad T1, ktoré obsahuje daný znak pre každý font.

Ak je požiadavkou iba občasné použitie znaku \_, je možné použiť nasledujúcu konštrukciu:

\def\us{\char'\\_}

```
...
```

```
\texttt{create\us process}
```
Táto konštrukcia nie je ani najmenej robustná (v bežnom hovorovom význame), ale je robustná pri expanzii (t.j. v L<sup>A</sup>T<sub>E</sub>Xovskom význame slova), takže ju používajte opatrne (nemusíte sa však starať o nadpisy sekcii a podobné veci).

underscore.sty: macros/latex/contrib/misc/underscore.sty

#### **243. Ako vysa´dzat'znak '@'?**

Pre dlhým časom robili niektoré balíky znak '@' aktívnym, takže pre jeho sadzbu boli potrebné špeciálne opatrenia. Aj keď sú tieto balíky ešte stále dostupné, používa ich málo ľudí a tí, čo ich používajú, majú prístup k vel'mi dobrej dokumentácii.

Bežným ľuďom (ako sú napríklad autori originálneho anglického FAQ) stačí jednoducho napísať znak '@'.

#### 244. Porovnávanie "job name"

Token \jobname produkuje postupnosť znakov s kódom kategórie 12 ("iné") bez ohl'adu na to, čo danými znakmi v skutočnosti je. Keď že je nevyhnutne potrebné porovnať makro s obsahom iného makra (použitím \ifx), je potrebné vytvoriť makro, ktorého expanzia vyzerá rovnako ako expanzia \jobname. Toto môžeme spraviť pomocou \meaning, ak "odrežeme" prefix príkazu \show.

```
Celý príkaz vyzerá nasledovne:
  \def\StripPrefix#1>{}
```

```
\def\jobis#1{FF\fi
       \def\predicate{#1}%
       \edef\predicate{\expandafter\StripPrefix
                           \meaning\predicate}%
       \edef\job{\jobname}%
       \ifx\job\predicate
     \mathbf{I}A je použitý nasledovne:
     \if\jobis{mainfile}%
       \message{YES}%
     \else
       \message{NO}%
     \fi
```
Zapamätajte si, že príkaz  $\text{StringPeright}$  nemusí byť definovaný, ak používate LATEX tu už interný príkaz (vid'Otázku 287) \strip@prefix, ktorý môžete použiť, existuje.

#### **245. Sadzba znaku Euro**

Európska mena "Euro" je reprezentovaná symbolom s mierne pochybným dizajnom, ale je to dôležitá mena a používatelia  $T_FXu/IAT_FXu$  ju potrebujú sádzať.

Európska komisia najskôr požadovala, aby symbol Euro bol vždy vysádzaný grotesk fontom, táto požiadavka však bola našťastie zrušená a teda je možné najlepšie využiť sadzobné úsilie, aby symbol vyzeral aspoň trochu solídne (typograficky).

Fonty v kódovaní TS1 poskytované ako súčasť distribúcie fontov EC obsahujú glyfy pre Euro. Fonty sa nazývajú Text Companion (TC) fonty a poskytujú rovnaký rozsah kresieb ako EC fonty samotné. Balík *textcomp* poskytuje na prístup k symbolu príkaz \texteuro, ktory´ vyberie symbol zodpovedaju´ci okolite´mu textu. Dizajn symbolu v TC fontoch nie je obecne v láske... Napriek tomu, ak produkujete dokument pomocou Knuthovych Computer Modern fontov, používajte TC fontovú verziu symbolu.

Vstupné kódovanie *latin9* definované balíkom *inputenc* má znak Euro definovaný (pozícia 164, v iných ISO Latin znakových sadách obsadená "symbolom meny"). Kódovanie používa pre symbol príkaz \texteuro. V súčasnosti je príkaz dostupný iba z balíku *textcomp*. V kódovej stránke MicroSoftu je pozícia tiež, ale štandardizácia takýchto vecí prebieha dosť odlišným spôsobom a projektu L<sup>AT</sup>EX neboli poskytnuté detaily o zmene.

Obrysové fonty obsahujúce iba symboly Eura sú (zadarmo) dostupné z ftp:// ftp.adobe.com/pub/adobe/type/win/all/eurofont.exe (súbor je zbalený ako samorozbalovací spustiteľný súbor pre *Windows*, ale na iných operačných systémoch môže byť dekódovaný ako archív formátu .zip). Sada *euro* obsahuje metriky, *dvips* ", map" súbory a makrá (pre Plain T<sub>E</sub>X a L<sup>A</sup>TEX) pre použitie týchto fontov v dokumentoch. Používatelia L<sup>AT</sup>EXu nájdu v sade dva balíky: *eurosans* poskytuje iba grotesk verziu (pre dodržanie zastaraného nariadenia o výhradne grotesk symboloch; balík poskytuje príkaz

\euro), zatial' čo *europs* prispôsobí Euro symbol okolitému textu (poskytujúc príkaz \EUR). Pre použitie niektorého z balíkov s *latin9* kódovaním potrebujete definovať \texteuro ako alias pre Euro príkaz, ktorý definuje balík.

Adobe fonty sú pre prostredie bez Computer Modern fontov najlepšia vol ba. Zjavne sú navhrnuté tak, aby sedeli s Adobe Times, Helvetica a Courier, ale sú zrejme použitel'né s širším rozsahom moderných fontov.

Balík *eurofont* poskytuje kompaktnú analýzu problému symbolu pre Euro vo svojej dokumentácii a poskytuje makrá na konfiguráciu použitého zdroja glyfov. Balík je však príliš veľký na každodenné použitie.

Sada euro-ce je celkom potešujúcim METAFONTovským návrhom poskytujúcim Euro symboly vo viacerých tvaroch. Súbor distribúcie euro-ce.tex poskytuje rady, pomocou ktorých môže fonty využiť používatel' Plain TEXu.

Symboly Euro sa dajú nájsť na množstve iných miest, ktoré tu pre úplnosť spomenieme.

Fonty *marvosym* obsahujú medzi množstvom dobrých vecí aj symbol Eura. Font na CTANe nie je Adobe ATM kompatibilný. Font na CTANe je dodávaný so sadou makier na sadzbu všetkých symbolov, ktoré obsahuje.

Iné sady založené na METAFONTe obsahujúce Euro symboly môžete nájsť v balíku *china2e* (ktorého primárnym ciel'om sú čínske dátumy a podobné veci) a fontoch *eurosym*.

```
china2e bundle: macros/latex/contrib/china2e
EC fonts: fonts/ec
euro fonts: fonts/euro
euro-ce fonts: fonts/euro-ce
eurofont.sty: macros/latex/contrib/eurofont
eurosym fonts: fonts/eurosym
marvosym fonts: fonts/psfonts/marvosym
textcomp.sty: súčasť distribúcie L<sup>AT</sup>EXu.
```
### **246. Ako zı´skat'znaky copyright, trademark, ...**

Obsiahly zoznam symbolov (vid' Otázku 52) obsahuje príkazy \textcopyright, \textregistered a \texttrademark, ktoré sú dostupné vo fontoch v TS1 kódovaní a ich použitie sa umožňuje balíkom *textcomp*.

V skutočnosti sú v štandardnom LATEXu povolené všetky tri príkazy, ale glyfy, ktoré dostanete, nie sú veľmi pekné. Konkrétne \textregistered sa správa zvláštne pri vložení do tučného textu (napríklad nadpis sekcie), pretože sa skladá z "small-caps" písmena, ktoré sa typicky pri požiadavke na vysádzanie v tučnom fonte degraduje na písmeno normálneho tvaru. Z glyfu sa teda stane 'r' v krúžku, ale správnym symbolom malo byť 'R' v krúžku.

Tomuto efektu sa použitím *textcomp* samozrejme vyhnete.

Ďalší problém nastáva, keď chcete \textregistered v pozícii horného indexu

(aby symbol vyzeral podobne ako \texttrademark). Použitím horného indexu matematického módu za týmto účelom vyvolá množstvo nezmyselných chýb, takže *musíte* použiť

```
\textsuperscript{\textregistered}
```
### 247. Definice nových označení matematických funkcí v BTFXu

Použije se příkaz \mathop podobně jako v tomto příkladě:

\newcommand{\diag}{\mathop{\rm diag}}

Spodní a horní indexy funkce \diag budou umístěny obdobně jako u \lim (limita). K tomu, aby indexy byly vždy umístěny vpravo od označení funkce, se použije tato definice:

\newcommand{\diag}{\mathop{\mathrm{diag}}\nolimits}

AMS-LATEX (ve svém balíku *amsopn*) poskytuje příkaz \DeclareMathOperator, který udělá stejnou práci jako první definice nahoře. Na vytvoření našeho původního příkazu \diag napíšeme:

\DeclareMathOperator{\diag}{diag}

\DeclareMathOperator\* deklaruje opera´tor tak, aby byly spodnı´ a hornı´ indexy umístněny v pozici \limits (viz Otázku 251).

## **248. Za´tvorky a symboly premenlivej vel'kosti**

Jedným z mála do očí bijúcich nedostatkov v schopnostiach TEXu sádzať matematiku je nemožnosť sadzby oddel'ovačov vo vnútri matematických výrazov. T<sub>E</sub>X poskytuje primitíva nazvané \left a \right, ktoré môžu byť použité na modifikáciu zátvoriek (akéhokol'vek druhu) okolo matematických výrazov, ako napríklad: \left( <výraz> \right) — veľkosť zátvoriek sa prispôsobí vertikálnemu rozmeru výrazu.

V mnohých prípadoch pri matematike budete potrebovať príkaz \middle na použitie vo výrazoch ako:

\left\{ x\in \mathbb{N} \middle| x \mbox{ párne} \right\} na špecifikáciu množiny párnych prirodzených čísel Systém  $\varepsilon$ -T<sub>F</sub>X (vid'342) definuje presne takýto príkaz, ale používatelia Knuthovho pôvodného systému potrebujú pomoc. Balík Donalda Arseneaua *braket* poskytuje príkazy pre špecifikáciu množín (ako je uvedené vyššie) a pre Diracovove zátvorky (a symboly "bra" a "ket"). Balík používa príkaz zabudovaný do  $\varepsilon$ -T<sub>E</sub>Xu (ak zistí, že beží pod  $\varepsilon$ -T<sub>E</sub>Xom). braket.sty: macros/latex/contrib/misc/braket.sty

### **249. Prispoˆsobenie vel'kostı´ matematicky´ch fontov**

V plain T<sub>E</sub>Xu musíte pri zavádzaní novej vel'kosti fontu deklarovať, aké vel'kosti fontov majú byť použité v matematike. Dá sa to spraviť deklaráciou \textfont, \scriptfont

a \scriptscriptfont pre matematické rodiny fontov, ktoré používate. Všetky tieto veci sú popísané v kapitole 17 T<sub>E</sub>Xbooku (Otázka 43) a iných knihách a tutoriáloch (Otázka 48), ktoré sa plain T<sub>E</sub>Xom zaoberajú dostatočne detailne.

V L<sup>A</sup>T<sub>E</sub>Xu je samozrejme všetko automatizované: pre každú vel'kosť (textového) fontu existuje schéma určujúca, aké veľkosti matematických fontov sa majú použiť. "Schéma" najskôr skontroluje sadu "známych" veľkostí textu, z ktorých pre každú sú dopredu deklarované veľkosti matematiky. Ak veľkosť textu nie je "známa", sú veľkosti scripta scriptscriptfont vypočítané ako fixné násobky vel'kostí textových fontov. (Použité koeficienty sú $\det\left( \frac{\alpha}{1-\alpha} \right)$  a  $\det\left( \frac{\alpha}{1-\alpha} \right)$ 

Vzorec pevného násobku môže produkovať nepríjemné výsledky (hlavne ak používate fonty, o ktorých si L<sup>A</sup>T<sub>E</sub>X myslí, že sú dostupné iba vo fixnej sade veľkostí). Môžete taktiež chcieť úplne zmeniť myšlienky LATEXu, napríklad sadzbou matematiky citeľne menšej alebo väčšej, než je okolný text. Za týmto účelom môže byť použitý L<sup>AT</sup>FXovský príkaz:

\DeclareMathSizes{<tfs>}{<ts>}{<ss>}{<sss>}

(tento príkaz používa aj LATEX na definíciu vlastnej sady veľkostí). Toto vytvorí (alebo znovuvytvorí) vel'kosti matematických fontov pre vel'kosť textového fontu <tfs> (ako \textsize sa použije <ts>, ako \scriptsize <ss> a ako \scriptscriptsize bude použité <sss>).

\DeclareMathSizes môže byť použitý iba v preambule dokumentu: dostupné je iba jedno priradenie pre každú veľkosť textového fontu na celý dokument.

#### **250. Tri bodky**

Tri bodky sú bežne požadované a LATEX ich natívne poskytuje v celkom slušnom rozsahu (\dots, \cdots, \vdots a \ddots). Použitím balíku *graphics* môžete zmeniť sklon príkazu \ddots:

\$ ... \reflectbox{\$\ddots\$} ... \$

Hoci postup funguje, nie je odpoúčaným spôsobom dosiahnutia žiadaného výsledku (viď nižšie). LATEXovský rozsah naviac nepostačuje požiadavkám každého. Tri balíky poskytujú rozšírenie.

Sada  $A_{\mathcal{M}}S$ -LAT<sub>E</sub>X poskytuje rozsah "sémanticky pomenovaných" elíps na použitie v rôznych situáciach: \dotsb pre použitie medzi dvojicami binárnych operátorov, \dotsc medzi dvojicami čiarok a tak d'alej.

Balík yhmath definuje príkaz \adots, ktorý je podobný príkazu \ddots (iba so sklonom nadol namiesto sklonu nahor). *yhmath* obsahuje celkom zaujímavý font, ktorý rozširuje štandardný *cmex*, detaily nájdete v dokumentácii. Nevýhodou tohto nastavenia je (hoci \adots je iba makro), že sa balík pokúša nahrať vlastný font a v prípade, že font nemáte nainštalovaný, zapríčíňuje varovnú hlášku substitúcie "missing font" (chýbajúci font).

Balík *mathdots* (okrem opravy chovania TEXovských/L<sup>A</sup>TEXovských \ddots a \vdots pri zmene vel'kosti fontu) poskytuje "inverzne diagonálne" elipsy \iddots (fungujú podobne ako \adots balíku *yhmath*, len lepšie).

Dokumentácia *yhmath* je v distribúcii spracovaná (nemusíte teda balík inštalovať iba pre čítanie dokumentácie). Documentácia *mathdots* je na konci samotného súboru balíku.

```
amslatex: macros/latex/required/amslatex
graphics.sty: súčasť sady macros/latex/required/graphics
mathdots.sty: macros/generic/mathdots.sty
fonty yhmath: fonts/yhmath
makrá yhmath: macros/latex/contrib/yhmath
```
### **251. Pozı´cie horny´ch a dolny´ch indexov opera´torov**

Najbežnejším ručne písaným štýlom pre výrazy je umiestnenie limitných výrazov operátorov ako \sum a \int fyzicky nad a pod operátor. V T<sub>F</sub>Xu/L<sup>AT</sup>FXu píšeme tieto výrazy pomocou horných a dolných indexov aplikovaných na operátor, ale nie vždy sa vo výstupe T<sub>E</sub>Xu objavia ako v "ručne písanej" podobe.

Dôvod je ten, že keď sa výraz objaví v normálnom texte (je teda v štýle \textstyle), umiestnenie hraníc operátoru by mohlo viesť k nerovnému riadkovaniu (a teda k ťažko čitateľnému textu). Je preto obvyklé (v \textstyle) umiestňovať tieto hranice ako horné a dolné indexy premenných.

Toto však nie je obecne dostačujúce, takže je poskytované primitívum \limits:

 $\sum\limits_{n=1}^{m} ...$ 

ktoré umiestni hranice priamo nad a pod symbol.

Naopak, môžete chcieť zmeniť usporiadanie hraníc v \displaystyle. Za týmto účelom existuje príslušný príkaz \nolimits:

 $\[\sum_{n=1}^{m} n$ ...\] ktorý umiestni hranice ako v \textstyle.

(Zapamätajte si, že makro \int má obyvkle \nolimits zabudované do definície. V T<sub>E</sub>Xbooku existuje príklad, ktorý ukazuje, ako zvláštne vyzerá \int\limits vysádzané.)

## **252. Text vo vnútri matematiky**

Keď v T<sub>E</sub>Xu/L<sup>A</sup>T<sub>E</sub>Xu píšeme matematiku, majú písmená, z ktorých tvoríme bežný text, špeciálny význam: všetky sa stanú jednopísmenovými názvami premenných. Písmená sú sádzané kurzívou, ale nie rovnakou kurzívou ako v bežnom texte: postupnosť písmen v matematike (napríklad "here") vyzerá zvlášte "zvlnená" oproti tomu istému slovu v texte vysádzanom kurzívou. Rozdiel je, že text v kurzíve je podrezaný (kerned), aby sa písmená k sebe dobre zmestili, ziatial' čo matamtika je sádzaná, aby vyzerala, ako keď navzájom násobíte *h*, *e*, *r* a písmeno *e*. Ďalšou zvláštnosťou matematiky v T<sub>E</sub>Xu je ingorovanie medzier: prinajlepšom môžeme v tomto zvláštnom fonte písať slová.

Ak chceme mať dobre vyzerajúci text medzi matematikou, musíme zaviesť určité opatrenia. Ak používate L<sup>A</sup>T<sub>E</sub>X, nasledujúca rada by vám mala pomôcť.

Najjednoduchšie je použiť \mbox alebo \textrm:

 $e = mc^2 \mb{\text{here we go again}}$ 

Problém je, že veľkosť textu zostane totožná s okolitým textom, takže

 $z = a_{\mbox{other end}}$ 

vyzerá veľmi zle.

Ďalší jednoduchý postup využíva \textrm a vyzerá sl'ubnejšie:

 $z = a_{\text{other end}}$ 

je určite v poriadku. Okolitý text však nemusí byť v našej antikve. Ak vám záleží na rovnakom texte, musíte si vybrať medzi \textrm, \textsf a tak d'alej.

(Matematická inštancia vašej antikvy (\mathrm) má správnu vel'kosť, ale keďže je určená na použitie v matematike, medzery sú ignorované — používajte \mathrm iba pre názvy premenných v kolmej rímskej abecede.)

Tieto problémy môžete opraviť výbermi vel'kosti písma v texte, napr.:

 $z = a_{\mbox{\scriptsize\texttt{s}}$  other end}}\$

Príklad bude fungovať, ak je okolitý text štandardnej dokumentovej vel'kosti, inak dostanete nesprávnu veľkosť.

Tieto skratky sú (takmer) v poriadku pre "občasného" matematika, ale skutoční matematici žiadajú postup, ktorý odbremeňuje sádzača od myšlienok vyžadovaných pri predchádzajúcich postupoch.  $A\mathcal{M}S$ -LAT<sub>EX</sub>, ako obvykle, poskytuje všetko potrebné príkaz \text. Príkaz v skutočnosti balík *amstext*, ale ten je nahratý "globálnym" balíkom *amsmath*, takže kdokol'vek správne používa  $A\mathcal{M}S$ -L<sup>AT</sup>EX, má príkaz poruke, takže aj vtipný matematici môžu napísať:

\usepackage{amsmath}

...

 $$z = a_{\text{other end}}$$ 

a text bude rovnakej veľkosti a v rovnakom fonte ako text okolitý.

 $A\mathcal{M}S$ -L<sup>2</sup>T<sub>E</sub>X tiež prostredníctvom príkazu \intertext poskytuje opatrenia pre komentáre vložené do niektorej z jeho viacriadkových zobrazovacích štruktúr. Napríklad:

\begin{align}

```
A_1&=N_0(\lambda;\Omega')-
```

```
\phi(\lambda;\Omega'),\\
```

```
A_2&=\phi(\lambda;\Omega')-
```
\phi(\lambda;\Omega),\\

```
\intertext{a konečne} A_3&=\mathcal{N}(\lambda;\omega).
```

```
\end{align}
```
umiestni text "a konečne" na samostatný riadok pred posledný riadok zobrazenia. Príkaz môže byť použitý iba bezprostredne po príkaze \\.

Vyčerpávajúcu dokumentáciu  $A\text{M}S$ -L<sup>A</sup>TEXu nájdete v súbore amsldoc (v distrib-

```
u´cii), ktory´ je dostupny´ aj na webe: ftp://ftp.ams.org/pub/tex/doc/amsmath/
amsldoc.pdf
amsldoc.tex,
amsmath.sty a
amstext.sty sú distribuované ako súčasť A_{\mathcal{M}}\mathcal{S}\text{-}L\text{Tr}Xu
\AMSLaTeX{}: macros/latex/required/amslatex
```
### 253. Opätovné použitie rovnice

Pri opakovaní existujúcej rovnice nechcete iba rovnakú matematiku, chcete aj opätovne použiť pôvodné návestie. Balík *amsmath* nám prichádza na pomoc:

```
\usepackage{amsmath}
```

```
...
\begin{equation}
  a=b
 \label{eq1}
\end{equation}
...
Nezabudnite, že
\begin{equation}
  a=b\tag{\ref{eq1}}
\end{equation}
```
Druhá inšťancia  $a = b$  tu bude vysádzaná s kópiou návestia prvej inšťancie vytvorenou príkazom \tag.

Vyčerpávajúcu dokumentáciu  $A\mathcal{M}S$ -LATEXu nájdete v súbore amsldoc (v distribúcii), ktorý je dostupný aj na webe: ftp://ftp.ams.org/pub/tex/doc/amsmath/ amsldoc.pdf amsldoc.tex a amsmath.sty: macros/latex/required/amslatex

### **254. Obra´zky v TEXove´m dokumentu**

Součástí TEXových dokumentů mohou být obrázky. Protože pro obrázky existuje mnoho formátů, existuje i více způsobů, jak zařídit, aby se nám na daném místě dokumentu obrázek objevil. Obrázek se však nevkládá "přímo do zdrojového textu". Do zdrojového textu se umístí volání makra, které vytvoří místo pro obrázek. Skutečný import obrazových dat provede posléze T<sub>E</sub>Xový ovladač.

Obvykle používaný formát obrázků je eps (zapouzdřený PostScript). Pro vložení takového obrázku lze použít balík epsfig. Další informace o vkládání postscriptových obrázků a odkazy na starší balíky viz Otázku 144.

Vkládání bitmapových obrázků ve formátu pcx podporují ovladače v emTFXu (viz

```
Otázku 63).
epsfig: macros/latex209/contrib/epsfig
```
## **255. Obte´ka´nı´ obra´zku˚**

Někdy je třeba umístit obrázek dovnitř odstavce, na jednu stranu textového zrcadla – takovým obrázkům říkáme obtékané. Balík *picinpar* definuje prostředí window, kterým lze obrázek umístit na levou nebo pravou stranu odstavce (nebo dokonce doprostřed). *picinpar*: macros/latex209/contrib/picinpar macros/latex/contrib/wrapfig macros/latex209/contrib/window

## **256. Sazba na´zvu˚ programu˚ pouzˇı´vany´ch spolu s TEXem**

Donald Knuth definoval logo T<sub>E</sub>Xu jako konkrétní ukázku toho, co T<sub>E</sub>X umí. Žel, mnozí si však myslí, že tím přivodil záplavu různých log, jako například  $A\mathcal{M}S$ -TEX, PJCTEX, BIBTEX atd. vytvořených pomocí velkého množství různých fontů, velikostí i základních linek — jistě vám to znepříjemní čtení. Lamport vymyslel logo L<sup>A</sup>T<sub>E</sub>X, což pak přirozeně vedlo ke vzniku nynějšího loga LAT<sub>EX</sub> 2<sub>ε</sub>.

Není však nutně třeba uvádět tato loga v jejich komplikovaném tvaru všude tam, kde se příslušný název vyskytne, avšak pro ty, kdo trvají na jejich použití, existuje v souboru info/biblio/texnames.sty veliké množství předdefinovaných log. Fonty loga METAFONTu mohou být přidány k fontům, které LATEX  $2\varepsilon$  již zná (tak, že se pak může měnit jeho rozměr spolu s okolním textem) použitím balíku macros/latex/contrib/mflogo. Při použití Knuthova fontu pro METAPOST však můžou nastat problémy (můžete dostat META O T). Nezoufejte, autor samotný používá jenom METAPOST.

Pro ty, kdo nepotřebují mít v dokumentu vysázená ta "správná" loga, stačí použít AMS- $\text{L}\text{E}(A\text{M}S\text{-Tr}X)$  namisto  $A\text{M}S\text{-Tr}X$ , Pic $\text{L}\text{E}(A\text{F}X)$  namisto Pr $\text{Tr}X$ , Bib\TeX{} (BibTEX) namísto BIBTEX atp.

## **257. Jednosloupcovy´ vy´tah v dvousloupcove´m dokumentu**

Občas je třeba dvousloupcový článek opatřit jednosloupcovým výtahem. Nejlepším způsobem je použít následující trik:

```
\documentclass[twocolumn]{article}
```

```
...
\begin{document}
... % \author, etc
\twocolumn[
  \begin{@twocolumnfalse}
    \maketitle
```

```
\begin{abstract}
      ...
    \end{abstract}
  \end{@twocolumnfalse}
]
```
Takto však nebude pracovat správně, použijete-li \thanks v seznamu \author. Pokud potřebujete takto speciálně číslovaný seznam, docílíte toho následovně:

```
\title{Demonstration}
  \author{Me, You\thanks{}}
  \twocolumn[
    ... to samé, co výše ...
  ]
  {
    \renewcommand{\thefootnote}%
      {\fnsymbol{footnote}}
    \footnotetext[1]{Thanks for nothing}
  }
atd.
```
Alternativně můžete použít balík *abstract*, který (kromě jiných usnadnění práce s abstrakty) poskytuje k použití příkaz \saythanks a prostředí onecolabstract, které odstraní potřebu "švindlovat" s \thanks a poznámkami. Můžete to použít následovně: \twocolumn[

```
\maketitle
  \begin{onecolabstract}
  ... text
  \end{onecolabstract}
]
\saythanks
abstract: macros/latex/contrib/abstract
```
# 258. Změna slov používaných L<sup>AT</sup>EXem

LATEX používá několik symbolických jmen, které vytvářejí automatický text (nadpisy, tituly atd.). Např. část textu vysázená příkazem \tableofcontents je vždy volána příkazem \contentsname. Umožňuje však běžnému uživateli změnit jména používaná standardními třídami, což je užitečné hlavně při tvorbě neanglických dokumentů. Pokud třeba daný dokument píše český autor, chce, aby byl obsah nazván opravdu "Obsah" a ne "Table of Contents", v tom případě musí do preambule dokumentu vložit text \renewcommand{\contentsname}{obsah}

Nicméně pro neanglického uživatele je přirozené používat *babel*, protože nabízí mnoho výhod a zpříjemňuje vytváření dokumentů v jejich přirozeném jazyce. Zvláště

pokud v *babel*u vyberete jiný jazyk, tak vám zajistí, že L<sup>AT</sup>EXová symbolická jména budou vhodně překládána do vybraného jazyka podle vašeho pořadavku.

Bohužel výběr jmen v *babel*u nevyhoví vždy požadavkům uživatele, proto je třeba mechanismus pro na´hradu standardnı´ch jmen. Kdykoliv *babel* vybere jiny´ jazyk, pak jsou všechna standardní jména přeložena právě do tohoto jazyka. Babel zvláště vybírá hlavní jazyk dokumentu, když je vykonán příkaz \begin{document}, který ihned zničí veškeré změny standardních jmen, která byla provedena v preambuli dokumentu používajícího *babel*. Proto *babel* definuje příkaz, který uživateli umožní změnit definice symbolických jmen na základní výrazy jeho mateřštiny:

\addto\caption<language>, kde <language> značí jazyk, který *babel* bude používat jako primární. Např.

```
\addto\captionczech{%
```

```
\renewcommand{\contentsname}{Obsah}%
```

```
}
```
### 259. Výpisy zdrojových kódů v L<sup>AT</sup>EXu

Někteří neuroticky estetičtí programátoři považují "krásné" zdrojové kódy za něco k nezaplacení. Správně strukturované zdrojové kódy však mají své místo při psaní disertačních prací studenty informatických i jiných věd, od kterých se očekává, že v budoucnosti budou programovat. Běžně se používá doslovné citování kódů.

Doslovné vkládání kódů je však rozebíráno jinde (viz Otázku 170). Problém sazby specifikací algoritmů (otázka 260) je v tomto FAQ uveden také na jiném místě.

"Krásné" kódy jsou generovány pomocí pre-compileru, avšak balík listings toto převádí na L<sup>AT</sup>EX.

Dobrým pre-compilerem je systém lgrind (nonfree/support/lgrind), který obsahuje mnoho výhodných vylepšení, která se vám mohou hodit, a také má velice široký výběr jazyků.

Systém tiny\_c21 (support/tiny\_c21) je o něco novější, uživatelé si zde mohou vygenerovat vlastní ovládací soubory pro daný jazyk, jehož kódy zpracovávají.

Systém C++2LaTeX (support/C++2LaTeX-1\_1) přináší mnoho doporučení pro používání s jazyky C a C++.

Systém *highlight* (support/highlight) je obecný konvertor produkující formáty HTML, RTF a také TEX/LATEX. Tvrdí o sobě, že je vysoce přispůsobitelný, distribuce obsahuje definice mnoha jazyků. Dokumentace je poskytována jako README soubor v distribuci, který se sám nazýva manuálem.

listings: macros/latex/contrib/listings

#### **260. Sadzba pseudoko´du v LATEXu**

Konsenzus týkajúci sa správnosti sadzby pseudokódu neexistuje. Máme teda na výber z množstva balíkov L<sup>A</sup>T<sub>E</sub>Xu určených na tvorbu esteticky príjemných výpisov pseudokódu

Pseudokód sa od výpisu skutočného programu líši v tom, že nemá striktnú syntax ani sémantiku. Pseudokód má predstavovať čistú interpretáciu algoritmu, takže môže potrebovať použiť matematické zápisy, obrázky, tabul'ky a iné vlastnosti LATEXu, ktoré sa v tradičných programovacích jazykoch neobjavujú. Sadzba výpisov programov je opísaná na inom mieste (vid'Otázku 259).

Určite si môžete na sadzbu pseudokódu vytvoriť vlastné prostredie, napríklad pomocou prostredia tabbing alebo list — nie je to ťažké, ale môže to byť nudné. Oplatí sa teda vyskúšať nasledujúce balíky (všetky špecificky navrhnuté pre sadzbu pseudokódu).

Sada *algorithms* (obsahujúca balíky *algorithm* a *algorithmic*, oba potrebné pre bežné použitie) má jednoduché rozhranie a produkuje celkom pekný výstup. Poskytuje primitíva pre príkazy, ktoré môžu obsahovať l'ubovolné príkazy L<sup>A</sup>TEXu, komentáre a sadu iteratívnych a podmienených konštrukcií. Tieto primitíva môžu byť l'ahko predefinované, aby na výstupe produkovali odlišný text. Podpora pre pridávanie nových primitív však neexistuje. Samotna´ sadzba pseudoko´du sa kona´ v balı´ku *algorithmic*. Balı´k *algorithms* používa prostriedky balíku *float* na sekvenčné číslovanie algoritmov, umožnenie algoritmom "plávat" (float) ako obrázky alebo tabul'ky a na podporu vloženia zoznamu algoritmov na úvod dokumentu.

Balík *alg*, podobne ako *algorithms*, poskytuje plávajúce prostredie algoritmov spolu so všetkými ďalšími drobnosťami. *alg* ale môže svojim plávajúcim prostrediam vytvoriť nadpis v množstve (prirodzených) jazykov. *alg* naviac (narozdiel od *algorithms*), umožňuje jednoducho pridávať nové konštrukcie.

Balík *newalg* má tak trochu podobné rozhranie ako *algorithms*, ale jeho výstup má pripomínať celkom príjemnú sadzbu použitú v knihe "Introduction to Algorithms" od Cormana, Leisersona, Rivesta a Steina. *newalg* bohužial' nepodporuje plávajúce prostredie ani prispôsobenie výstupu.

Poctivé použitie štýlu "Introduction to Algorithms" dosiahneme Cormenovým vlastným balíkom *clrscode*: tento balík bol použitý v druhom vydaní knihy.

Balík *algorithm2e* existuje už veľmi dlho a je široko používaný a odporúčaný. Používa balík *float* na poskytnutie možnosti plávajúcich popisov algoritmov, stále však môžete použiť voľbu "H" balíku *float*, ak chcete, aby sa algoritmus obajvil tam, "kde ho napíšete".

Použitie balíku *program* sa trochu líši od použitia iných balíkov. Namiesto textového módu používa pri sadzbe programov matematický mód, zlomy riadkov sú dôležité. *program* neobsahuje plávajúce prostredie, ale čísluje algorithmy ako *alg* a *algorithms*. Prispôsobovanie a rozširovanie nie je podporované.

Žiadny z uvedených balíkov nie je dokonalý. Faktory, ktoré by mali ovplyvniť váš
výber, sú preferovaný štýl výstupu, potreba rozšírenia alebo modifikácie kl'účových slov a potreba umiestniť algoritmy do plávajúceho prostredia ako obrázky a tabul'ky .

```
Dostupnosť dokumentácie:
```
sady *algorithms* je poskytovaná v súbore algorithms.ps (tiež dostupný ako zdrojový súbor LaTeXu). Dokumentácia spomína balíky, ako by boli v skutočnosti jeden nazvany´ *algorithms*.

**balíku** *program* (v stave, v akom je) sa nachádza v súbore program.msg.

balíku *clrscode* sa nachádza v súbore clrscode.pdf v distribúcii.

```
balíku algorithm2e môžete nájsť v distribúcii v súbore algorithm2e.tex (pre spra-
      covanie potrebuje balík samotný).
```

```
algorithm2e.sty: macros/latex/contrib/algorithm2e
sada algorithms: macros/latex/contrib/algorithms
alg.sty: macros/latex/contrib/alg
clrscode.sty: macros/latex/contrib/clrscode
float.sty: macros/latex/contrib/float
newalg.sty: macros/latex/contrib/newalg
program.sty: macros/latex/contrib/program
```
## **261. Sazba symbolu hlavnı´ hodnoty integra´lu**

Tento symbol ("přeškrtnutý" znak integrálu) není obsažen v žádném fontu, který by byl bežně dostupný uživatelům TEXu nebo L<sup>ATEX</sup>u, může však být vytvořen pomocí následujícího makra:

```
\def\Xint#1{\mathchoice
```

```
{\XXint\displaystyle\textstyle{#1}}%
```

```
{\XXint\textstyle\scriptstyle{#1}}%
```

```
{\XXint\scriptstyle\scriptscriptstyle{#1}}%
```

```
{\XXint\scriptscriptstyle\scriptscriptstyle{#1}}%
```

```
\!\int}
```

```
\def\XXint#1#2#3{{\setbox0=\hbox{$#1{#2#3}{\int}$}
```

```
\vcenter{\hbox{$#2#3$}}\kern-.5\wd0}}
```

```
\def\ddashint{\Xint=}
```

```
\def\dashint{\Xint-}
```
Pro sazbu jednou přeškrtnutého znaku integrálu se použije příkaz \dashint, pro sazbu dvakrát přeškrtnutého znaku použijeme \ddashint.

## **262. Pouzˇı´va´nı´ novy´ch jazyku˚ v babelu**

Babel umí pracovat se širokou řadou jazyků, avšak občas se stane, že nový uživatel chce používat jazyk, který jeho instalace T<sub>E</sub>Xu neumí používat. Např. požadavek \usepackage[catalan]{babel} vyvolá chybové hlášení

Package babel Warning: No hyphenation patterns

- ... were loaded fo the language 'Catalan'.
- ... I will use the patterns loaded for
- ... \language=0 instead.

Problém je v tom, že TEX neví, jak dělit katalánská slova: musíte mu to říct dříve, než *babel* začne pracovat. V L<sup>A</sup>T<sub>E</sub>Xové instalaci musíte přidat do souboru language.dat, který je součástí babelovké instalace, řádek

catalan cahyphen.tex

který, pokud odstraníte komentovací znaménko (%), řekne LATEXu, že má nahrát vzor pro katalánské dělení slov, pokud mu řeknete, aby vytvořil nový formát. Bohužel, v mnoha babelovských distribucích právě tento řádek není správný – musíte zkontrolovat jména souborů, obsahující vzory, které se chystáte použít. Jak můžete vidět, v autorově systému je očekáván soubor cahyphen.tex, ačkoliv jméno souboru, který je v systému, je cahyph.tex. V lepších distribucích je většina těchto souborů obsažena, chybějící soubory si můžete najít na CTANovském archívu. Pokud si stáhnete nový soubor, zajistěte jeho korektní instalaci (viz Otázku 71). Nakonec musíte obnovit formáty, které používáte (ve skutečnosti většina uživatelů používá babel v L<sup>A</sup>TEXových dokumentech, takže zde bude dost formátů, které bude nutno upravit; nicméně uživatelé často opravují soubory, které s tímto nemají nic společného).

- teT<sub>E</sub>X, fpT<sub>E</sub>X : pro obnovu všech formátu použijte toto: fmtutil --all Pokud si chcete být jisti, co děláte, (to není pro zbabělé), můžete si vybrat posloupnost formátů, které chcete upravovat, a pro každý z nich spustit fmtutil --byfmt <formatname>, kde <formatname> je něco jako LATEX nebo fmtutil --byhyphen <hyphenfile>, kde <hyphenfile> je soubor specifikující dělení slov do formátu – obvykle language.dat.
- MikT<sub>EX</sub> V MikT<sub>E</sub>Xovské distribuci do verze 2.0 udělejte: Start Programs Miktex – Maintenance – Create all format files nebo otevřete DOSovské okno a napište initexmf  $-$ dump. V MikT<sub>E</sub>Xovských distribucích verze 2.0 a vyšší může být celá procedura provedena pomocí GUI. Nový jazyk vyberete takto: Start – Programs – Miktex 2 – Miktex options a vyberte Languages. Vyberte jazyk ze seznamu a stiskněte tlačítko Apply a svou volbu potvrd'te stiskem tlačítka OK. Pak vyberte general a stiskněte tlačítko Update Now. Další možností je vyeditování souboru language.dat jak bylo popsáno výš a spustte initexmf --dump jako u verzí nižších než 2.0.

POZOR: Je možné, že váš TFX skončí s chybovou hláškou týkající se nedostatku paměti při vytváření nových formátů. Většina T<sub>E</sub>Xových implementací má na uchování dat týkajících se tohoto problému vyhrazeno pole fixní délky. Pokud shledáte, že vám přetekla paměť, může to být zásluha prohledávání seznamu dostupných jazyků ve vašem souboru language.dat, pak se tedy podívejte, který z jazyků může být odstraněn.

### 263. Jak vysázím hindský či sanskrtský text dévanágarským **pı´smem?**

Dévanágarské písmo obsahuje značné množství vícenásobných spřežek, z nichž některé mají prohozené pořadí znaků. Takové spřežky nelze vytvářet využitím TFXových ligačních tabulek. Navíc hindština nepoužívá všechny sanskrtské spřežky a moderní hindština upouští od řady dalších spřežek, přičemž volba použitých spřežek je do jisté míry dána osobním citem autora textu. Potřebovali bychom tedy možnost změny ligačních tabulek konzistentně ve všech řezech dévanágarského písma při běhu TFXu. V balíčku *Velthuis Devanāgarī* je proto sazba řešena dvoustupňově. Nejprve se vstupní text zapsaný v sedmibitovém kódování, které navrhl Frans Velthuis, zpracuje preprocesorem, jehož výstupem je T<sub>E</sub>Xový či L<sup>A</sup>T<sub>E</sub>Xový kód. Přesný postup je vysvětlen v manuálu. Balíček *devanagr.zip* je součástí distribucí T<sub>E</sub>X Live a MikTEX, lze jej získat na CTAN a vývojová verze je dostupná anonymním CVS. Informace najdete na http://devnag.sarovar.org/.

Starší verze preprocesoru pro sazbu dévanágarským písmem byla implementována též jako Omega Translation Process (Yannis Haralambous and John Plaice: Low-level Devanāgarī support for Omega—Adapting devnag. TUGboat Volume 23, Number 1 / 2002, p. 50).

Příklad vstupního textu:

```
{\dn
mujhe hiMdii likhanaa aataa hai|
likhanaa aur paRhanaa aasaan hai, bolanaa mu"skil|\par}
   Výstup z preprocesoru:
{\dn
\7{m}J\? Eh\2dF ElKnA aAtA h\4.
ElKnA aOr pxnA aAsAn h\4{\rs ,\re} bolnA \7{m}E\35Bwkl.\par}
   Výsledek:
   <u>म</u>ुझे हिंदी लिखना आता है । लिखना और पढ़ना आसान है , बोलना मुश्किल ।
   (Český překlad: Umím psát hindsky. Psát a číst je snadné, mluvit obtížné.)
```
# **U. Makra pro jednotlive´ typy dokumentu˚**

#### 264. Sazba článků pro časopisy

Vydavatelé časopisů mají širokou škálu požadavků na vzhled článků a zatímco mnoho vydavatelů přijímá elektronické předlohy v  $(La)T<sub>F</sub>Xu$ , často nepředkládají makra doporučená pro uchování ve veřejných archívech. Přesto však je v CTANu dostupný značný počet maker. Hledáním podle vašeho jména časopisu v CTANovském katalogu (http:

//www.tex.ac.uk/tex-archive/help/Catalogue/catalogue.html) mûžete objevit přesně to, co sháníte.

Nestane-li se tak, můžete kontaktovat případného vydavatele vašeho článku; mnoho vydavatelů má makra vystavena na svých webových stránkách nebo jinak zpřístupněná. Zkontrolujte, zda vydavatel nabízí makra vhodná pro prostředí, které chcete používat: někteří z nich nemají žádná makra pro současnou verzi L<sup>A</sup>T<sub>E</sub>Xu, např. trvají na tom, že nejlepší je LATEX 2.09. Někteří vydavatelé vás vyzvou, že jim to můžete poslat v jakékoliv podobě, že vůbec nezáleží na tom, jaká makra používáte, jiní vám pouze doporučí, že máte používat co nejméně rozšíření standardních balíků, aby bylo snadné převést váš článek do jejich podoby.

#### 265. Výťah z viacerých článkov

Občas sa stane, že je treba vydať zborník konferencie, do ktorej boli zaslané príspevky v LATEXu.

Najbližšie vždy použitel'nému riešeniu majú triedy Petera Wilsona combine a Federica Garciu subfiles.

Combine definuje prostriedky pre "\import" celých dokumentov a umožňuje špecifikovať významné vlastnosti rozmiestnenia dokumentu, ako aj globálny obsah a iné. Prídavný balík *combinet* dovol'uje použitie \title a \author (atd'.) \importovaných dokumentov v globálnom obsahu.

Subfiles (trieda) sa používa v zložkových súboroch viacsúborového projektu, príslušný balík *subfiles* sa používa v hlavnom súbore. Pomocou opatrení môžu byž zložkové súbory vysádzané s iným formátom stránky,  $\dots$ .

"Surovší" toolkit je poskytovaný balíkmi *includex* a *moredefs* od Matta Swifta (oba sú súčasťou balíku *frankenstein*) ponúka možnú cestu vpred.

*Includex* umožňuje použiť \includedoc na celé články — použijete \include na súbory kapitol (chapter) v obyčajnom výťahu. Nespraví to však všetku prácu za vás. Musíte analyzovať požívanie balíkov jednotlivými článkami a zaistiť, že zhodná množina bude uvedená v preambule hlavného projektu.

Uplne iným prístupom je použitie balíku *pdfpages* a vloženie článkov poskytnutých v PDF formáte do PDF dokumentu vytvoreného PDFL<sup>AT</sup>FXom. Balík definuje príkaz \includepdf, ktorý akceptuje parametre podobné parametrom príkazu \includegraphics. Uvedením kl'účových slov ako volitel'ných parametrov príkazu môžete špecifikovať, ktoré stránky uvedeného súboru chcete vložiť, ako aj rôzne detaily týkajúce sa rozvrhnutia vložených strán.

```
combine.cls: macros/latex/contrib/combine
```

```
combinet.sty: macros/latex/contrib/combine
```
frankenstein: macros/latex/contrib/frankenstein

pdfpages.sty: macros/latex/contrib/pdfpages

subfiles.cls atď.: macros/latex/contrib/subfiles

## **266. Zˇ ivotopis (Curriculum Vitae, Re´sume´)**

Trieda pre životopisy vytvorená Andrejom Brodnikom je dostupná z:

macros/latex/contrib/vita. Pri tejto triede môže byť zvolený predmet (sú ponúkané voľby pre počítačových vedcov aj spevákov) i jazyk (môžete písať v češtine, slovenčine aj angličtine). Rôzne rozšírenia môžu byť vytvorené pomocou súborov pre voľbu triedy alebo makra definovaného na triedach pre vytvorenie nového typu položky.

Trieda Didiera Vernu curve je založená na modeli, v ktorom je CV (životopis) tvorené množinou *rubrík* (každá sa zaoberá dôležitou položkou, o ktorej chcete pojednávať, ako "vzdelanie", "pracovné skúsenosti" atd'.). Dokumentácia je podporená niekol'kými vzorovými súbormi, je poskytnutý aj mód pre emacs.

Alternatívou používania oddelenej triedy je zavedenie balíku na jednu zo štandardných tried. Napríklad balík *currvita* od Axela Reicherta bol odporučený tímu FAQ. Jeho výstup isto vyzerá dobre.

Existuje aj LATEX 2ε balı´k *resume*, ktory´ toho okrem rady, aby sme ho *nepouzˇı´vali*, vel'a neobsahuje.

```
currvita.sty: macros/latex/contrib/currvita
curve.cls: macros/latex/contrib/curve
resume.sty: macros/latex209/contrib/resume
```
## **267. Listy a podobne´ dokumenty**

LATEX samotný poskytuje triedu letter, ktorá je všeobecne nenávidená. Súčasný autor už dávno vzdal všetky snahy. Ak ju napriek tomu chcete vyskúšať, ale vadí vám spôsob vertikálneho posunutia jednostranového listu, skúste nasledujúci hack:

#### \makeatletter

```
\let\@texttop\relax
```
\makeatother

umiestnite do preambuly svojho súboru.

"Urob si sám" je obvyklou stratégiou. Knuth (pre použítie s jeho plain T<sub>E</sub>Xom v knihe TEXbook) a Kopka s Dalym (v ich dokumente Guide to LATEX) poskytujú spracované príklady.

Existujú však aj alternatívy — v skutočnosti je ich nechutne vel'a. Nasledujúci zoznam poskytuje iba malý výber.

Najväčšiou a najobsiahlejšiou triedou je newlfm. Časť mena ("lfm") naznačuje, že trieda vie vytvárať listy (letters), faxy a memorandá. Dokumentácia je vel'mi objemná a balík vyzerá byť flexibilný.

Trieda akletter od Axela Kielhorna je jedinou d'alšou triedou odporúčanou na zahrnutie v tomto FAQ, ktorej dokumentácia je dostupná v angličtine.

Trieda dinbrief, je taktiež odporúčaná, no jej dokumentácia je dostupná iba v nemčine

Listové triedy sú zahrnuté aj v skvelých balíkoch KOMA-script (scrlttr2: dokumentácia v angličtine) a *ntgclass* (brief: dokumentácia iba v holandčine). Aj keď tieto balíky môžu byť kvalitné (kvalitu vzbudzujú už samotné balíky, v ktorých sa vyskytujú), neboli používateľmi odporúčané.

akletter.cls: macros/latex/contrib/akletter brief.cls: distribuované ako súčasť macros/latex/contrib/ntgclass dinbrief.cls: macros/latex/contrib/dinbrief newlfm.cls: macros/latex/contrib/newlfm scrlttr2.cls: distribuované ako súčasť macros/latex/contrib/koma-script

#### **268. Vyvazˇovanie stl´pcov na konci dokumentu**

Volba štandardných tried *twocolumn* donúti L<sup>A</sup>TEX vysádzať text dokumentu do dvoch stĺpcov. Na poslednej stránke však majú stĺpce obvykle rôznu dĺžku — hovoríme, že takéto stĺpce sú *nevyvážené*. Mnohým ľuďom (väčšine) sa nevyvážené stĺpce nepáčia.

Najjednoduchším riešením je používanie balíku *multicol* namiesto vol'by *twocolumn* (*multicol* štandardne stĺpce na poslednej strane vyvažuje). Používanie balíku *multicol* má svoju cenu: jeho špeciálna výstupná rutina znemožňuje používanie floatov vo vnútri stĺpcov, aj keď povoľuje floaty plnej šírky (napríklad prostredie figure\*).

Výsledkom je stála potreba vyvažovanie stĺpcov na konci *twocolumn* dokumentu. Prácu môžeme samozrejme spraviť manuálne: \pagebreak vložený na správne miesto poslednej strany často vytvorí požadovaný efekt, nie je to však lákavé, a ak je posledná strana tvorená automaticky generovaným textom (napr. bibliografia alebo index), vloženie príkazu bude zložité.

Balík *flushend* poskytuje riešenie. Je to tak trochu nebezpečný kus makrokódu, ktorý upravuje jednu z najkomplikovanejších častí jadra LATEXu bez nasadenia ochrán. Balík iba mení vlastnosti na konci dokumentu (jeho príkaz \flushend je štandardne povolený) a ďalší príkaz dovoľuje nastavenie finálneho vyváženia. Iné balíky zo sady poskytujú prostriedky na vkladanie materiálu plnej šírky do dvojstĺ pcových dokumentov.

Balík *balance* upravuje aj výstupnú rutinu (trochu opatrnejšie ako *flushend*).

Používatelia by si mali byť vedomí, že balíky sú nachýlné nechať sa zmiasť v prítomnosti floatov: ak sa tento problém vyskytne, je pravdepodobné, že bude potrebné ručné nastavenie dokumentu. Práve tento problém viedol autora balíku *multicol* k potlačeniu jednostĺpcových (v zmysle šírky) floatov.

balance.sty: distribuovaný ako súčasť macros/latex/contrib/preprint flushend.sty: distribuovaný ako súčasť macros/latex/contrib/sttools multicol.sty: distribuovaný ako súčasť macros/latex/required/tools

#### 269. Nadpis mojej sekcie je pre hlavičku stránky príliš dlhý

Príkazy LATEXu na vytváranie sekcií štandardne sprístupňujú kapitoly a sekcie pre použitie v hlavičkách stránok (a pre podobné prípady). Hlavičky stránok majú začne obmedzený priestor a často sa stane, že nadpis je príliš vel'ký. Príkazy L<sup>e</sup>T<sub>E</sub>Xu na vytváranie sekcií preto akceptujú voliteľný parameter:

\section[krátky nadpis]{úplný nadpis}

Ak je prítomný ¡krátky nadpis¿, je použítý pre obsah aj nadpis stránky.

Používanie rovnakého textu v obsahu a záhlaví nemusí byť dostačujúce. Ak sú nadpisy vašich kapitol veľmi dlhé (ako viktoriánske romány), rozumný postup je mať skrátenú položku pre obsah a skutočne strohú položku v záhlaví.

Jedným z problémov je zvyklosť sádzať hlavičky vo verzálkach. Prečo ich teda nesádzať ako pre obyčajné čítanie? Bez modifikácie L<sup>A</sup>T<sub>E</sub>Xu to je nemožné, ale balík *fancyhdr* poskytuje pre použitie v riadkoch hlavičky (a pätky) príkaz \nouppercase na potlačenie tendence L<sup>AT</sup>EX sádzať verzálky. Triedy v sade KOMA-script v prvom prípade nerobia verzálky.

Príkazy na vytváranie sekcií v skutočnosti požívajú príkazy "mark" na predávanie informácií hlavičkám, napríklad \chapter používa \chaptermark, \section používa \sectionmarkatd'. S touto znalosťou môžeme dosiahnuť trojvrstvovú štruktúru kapitol:

\chapter[stredná verzia]{rozsiahla verzia}

\chaptermark{stručná verzia}

Uvedené by malo uspokojiť každú potrebu.

Kapitoly to majú jednoduché, máloktorá kniha má hlavičku na začiatočnej stránke kapitoly. V prípade sekcií musíme vziať do úvahy vlastnosti \\*mark príkazov: do hlavičky je umiestnená prvá značka (mark) na strane (pri zlyhaní tohoto postupu je to posledná značka z predchádzajúcej strany). Výsledkom je, že postup pre sekcie je únavnejší:

```
\section[[stredná verzia]{rozsiahla verzia%
              \sectionmark{stručná verzia}}
```
\sectionmark{stručná verzia}

Prvý príkaz \sectionmark sa postará o hlavičku stránky, do ktorej spadá príkaz \section, druhý sa stará o nasledujúce stránky. Všimnite si potrebu voliteľ ného parametru \section, aj ked'"*stredna´ verzia*" je v skutocˇnosti rovnaky´ text ako "*rozsiahla verzia*".

Podobné opatrenie je potrebné aj pre kapitoly, ak trieda, ktorú používate, vkladá hlavičku stránky na začiatočnú stranu kapitoly.

Balík *titlesec* spravuje záhlavia úplne iným spôsobom. Používatelia tohto balíku by sa mali obrátiť na jeho dokumentáciu.

Trieda memoir sa vyhýba hlúpostiam poskytnutím d'alšieho nepovinného parametru pre príkazy kapitol a sekcií, napríklad:

```
\section[stredná verzia][stručná verzia]%
        {rozsiahla verzia}
```
Používatelia memoir si teda vždy môžu text hlavičky ušiť na mieru bez väčších problémov.

```
fancyhdr.sty: macros/latex/contrib/fancyhdr
balík KOMA script: macros/latex/contrib/koma-script
memoir.cls: macros/latex/contrib/memoir
titlesec.sty: macros/latex/contrib/titlesec
```
## **270.** Číslovanie stránok  $n \times n$

Zistenie čísla poslednej stránky dokumentu z vnútra dokumentu je trochu záludné. Balík *lastpage* nám má v tomto smere ul'ahčiť život. Definuje návestie LastPage, ktoré predstavuje správne číslo (po dostatočne veľa spracovaniach L<sup>A</sup>TEXom). Trieda memoir tiež definuje návestie poslednej strany.

Dokumentácia balíku *fancyhdr* presne popisuje, ako môžete túto informáciu využiť na vytvorenie číslovania uvedeného v znení otázky.

```
dokumentácia fancyhdr: macros/latex/contrib/fancyhdr
lastpage.sty: macros/latex/contrib/lastpage
```
# **271. Cˇ´slovanie stra ı ´n podl'a kapitol**

V minulosti bolo pre voľne viazané technické manuály obvyklé číslovať strany podľa kapitol (v určitých situáciach je to dobré, napr. pri korekciách kapitoly, pri ktorých pridáte pár strán, stačí distribuovať iba zmenenú kapitolu).

Problém vyzerá na prvý pohľad rovnaký ako v odpovedi na Otázku 309, základná technika je tiež dosť podobná.

Upratanie voľných koncov, zaistenie nastavenia čísla strany na správnu hodnotu na začiatku každej kapitoly atd'. však predstavuje väčšiu výzvu. Toto je dôvod, pre ktorý bol napísaný balík *chappg*. Okrem zjavných vecí toho však robí viac.

Používatelia sa často pýtajú na čísla strán v sekcii, to ale nedáva zmysel. Číslovať strany môžete v objektoch dokumentu, ktoré vždy začínajú na nových stranách.

Dokumentácia *chappg* sa nachádza v súbore balíku.

chappg.sty: macros/latex/contrib/misc/chappg.sty

# **V.** Něco nefunguje tak, jak by mělo

## 272. Nezvykle rozdělená slova

Pravděpodobně je problém v pomíchaných verzích TFXu. Systém dělení se totiž s přechodem od verze 2.9 na 3.0 změnil. Používá-li se (plain) T<sub>E</sub>X verze 3.0 nebo pozdější, je třeba se ujistit, že soubor plain.tex je alespoň verze 3.0. Používá-li se LATEX  $2\varepsilon$ (poslední verze byla uvedena 25.března 1992), bylo by dobré přejít na L<sup>A</sup>TEX 2<sub>ε</sub>, jelikož zdrojové soubory LATEXu 2.09 již nejsou veřejně k dispozici. Pokud nemůžete upgradovat na verzi LATEX  $2\epsilon$ , pak si můžete z CTANu stáhnout poslední verzi LATEXu 2.09 vydanou 25. března 1992. Tím měl být váš problém vyřešen.

Používá-li se LATEX 2ε, je příčina chybného dělení pravděpodobně v souboru hyphen.cfg, který musí být vytvořen, používáme-li více jazyků najednou.

Pro toho, koho to zajímá, problém spočívá v tomto: V T $FXu$  do verze 3.0 neumožňoval algoritmus dělení slov rozdělit slovo, pokud první část rozděleného slova neobsahovala alespoň dva znaky a jeho druhá část alespoň znaky tři. Počínaje verzí 3.0 lze řídit minimální velikost těchto částí pomocí celočíselných parametrů \lefthyphenmin a \righthyphenmin. V nových formátech plain a lplain jsou nastaveny na hodnoty 2 a 3. Mohou být samozřejmě nastaveny na libovolnou hodnotu, s tím, že překročí-li součet \lefthyphenmin + \righthyphenmin hodnotu 62, nebude docházet k žádnému dělení slov.

Jiný zdroj této zvláštnosti může pocházet z corkovsky kódovaných fontů vydaných roku 1995 (viz Otázku 111), které přišly s novým alternativním stylem dělení. V konfiguračním souboru LATEXu  $2\varepsilon$  je možné u uvedených fontů povolit alternativní dělení, to může způsobit u některých slov zvláštní vedlejší efekt. Konfigurační soubory z LAT<sub>E</sub>Xu  $2\varepsilon$  vydaného v prosinci 1995 však alternativní dělení nepoužívají.

#### **273. cslatex ignoruje** \hyphenation **a** \righthyphenmin

V českých a slovenských dokumentech cslatex tyto deklarace ignoruje, přestože v LATEXu 2.09 to fungovalo. Příčina rozdílného chování tkví v tom, že styly czech. sty a slovak.sty, které cslatex používá, vkládají přepínací makro \czech resp. \slovak prostřednictvím \AtBeginDocument. Všechny změny nastavované v preambuli se tudíž týkají implicitního \language 0, jímž je americká angličtina. Toto chování má racionální důvod. Pokud při zavádění stylu pro češtinu (nadále budeme pro jednoduchost mluvit pouze o češtině, pro slovenštinu platí totéž) použijeme parametr split, aby se slova s rozdělovníkem dělila podle českých typografických pravidel, je znak minus aktivní a nebylo by tudíž možno zadávat záporná čísla a záporné rozměry. To by ovšem značně komplikovalo nastavování různých parametrů v preambuli dokumentu. Navíc by to způsoboovalo, že některé další styly by podle okolností někdy přestaly fungovat. Změny \righthyphenmin a \lefthyphenmin i definici výjimek dělení \hyphenation tedy musíme umístit až za \begin{document}.

Často je žádoucí, aby tyto změny byly specifikovány ve stylovém souboru. Pak ovšem musíme zajistit, aby se provedly až po nastavení češtiny. Budeme-li např. celý dokument sázet do úzkých sloupců, můžeme použít

```
\RequirePackage[split]{czech}
\AtBeginDocument{\righthyphenmin 2\relax}
\end{document}
```
Primitiv \relax chrání před případnou následující chybnou definicí, která by při své

expanzi vytvořila číslici. Příkazem \RequirePackage si zajistíme, že se czech.sty načte dříve než náš styl a nastavení se skutečně provede pro češtinu.

Pokud vytváříme vícejazyčný dokument, je situace o něco složitější. Příkaz \czech totiž vždy nastaví standardní hodnoty. Pokud chceme, aby se \righthyphenmin po přepnutí češtiny vždy nastavil na hodnotu 2, můžeme toho dosáhnout například následuiícími definicemi:

```
\RequirePackage[split]{czech}
\let\OriginalCzech\czech
\def\czech{\OriginalCzech \righthyphenmin 2\relax}
```
Specifikace výjimek dělení je poněkud jednodušší. Příkaz \hyphenation je vždy prováděn globálně. Abychom nepoškodili další makra případnými aktivními znaky, můžeme definice výjimek dělení uzavřít do skupiny například takto:

```
{\czech \hyphenation{po-po-ka-te-pe-tl}}
```
#### 274. Podivné dělení slov v angličtině

Může se stát, že slavné automatické dělění slov T<sub>E</sub>Xu nedělí v místech, která jsou doporučena ve slovníku. Dochází k tomu zřejmě proto, že T<sub>EX</sub> používá americkou angličtinu, jejíž pravidla pro dělení slov (tak jak jsou uvedena, například, ve Webster's Dictionary) jsou zcela odlišná od pravidel angličtiny britské (tak jak jsou uvedena, například, v Oxford Dictionaries). Na řešení tohoto problému se podílí především Sdružení uživatelů TEXu Spojeného Království (UK TEX User community) (viz jejich časopis *Baskerville*, vydání 4.4), avšak naprosto uspokojivé řešení je náročné na čas.

#### **275. Akcentovana´ slova se nedeˇlı´**

T<sub>E</sub>Xovský algoritmus dělení slov neuvažuje jako jedno slovo takové, které má v sobě zahrnutý příkaz \accent. Jsou pro to dobré důvody, ale znamená to, že kvalitní sazba neanglických jazyků je obtížná.

Aby se T<sub>E</sub>X vyhnul těmto těžkostem, bylo přijaté corkovské kódování (viz Otázku 111), které obsahuje akcentované znaky jako samostatné znaky. Uživatelé LATEXu mohou dosáhnout tohoto řešení vložením příkazu

\usepackage[T1]{fontenc}

do preambule dokumentu. Jiná kódování (např. LY1 podporované Y&Y — viz Otázku 82) mohou být použita místo T1. Většina současných 8bitových kódování by měla pracovat s většinou současných sad dělících šablon.

Snad v budoucnosti Omega (viz Otázku 341) poskytne celkem nové řešení.

#### **276. Jak zaka´zˇu rˇa´dkovy´ zlom za jednopı´smeny´mi prˇedlozˇkami a spojkami?**

K tomuto účelu byl vytvořen program *vlna*. Je nepovinnou součástí C<sub>S</sub>TEXu (viz Otázku  $E \mathcal{L}$ T<sub>E</sub>X). Lze však využít i encT<sub>E</sub>X (viz Otázku 97), konkrétně makro v souboru vlna. tex. Program *vlna* má jistou inteligenci a nevlnkuje matematické rovnice a prostředí verbatim. Nemůže však automaticky rozeznat uživatelské definice, např. nová prostředí vytvořená pomocí balíčku *fancyvrb*. EncT<sub>EX</sub> se při "vlnkování" řídí kategorií znaku mezera, takže si s takovými případy poradí.

#### **277. Prˇi "vlnkova´nı´" encTEXem se hla´sı´ podivne´ chyby v obsahu a** v seznamu tabulek a obrázků. Co dělám špatně?

Makra v souboru vlna.tex nejsou dostatečně robustní pro použití v nadpisech. Nepomůže ani nastavení \mubyteout=3. Musíte ve všech nadpiseh i v \caption ručně doplnit vlnky nebo prázdné složené závorky za jednopísmenné předložky a spojky.

## **278. Rozšíření kapacity TEXu**

Občas se stane, že se objeví na terminálu zpráva: "memory capacity exceeded" (překročení kapacity paměti). Za chybovou hláškou se pak v závorce objeví, co bylo vyčerpáno. Např.:

```
! TeX capacity exceeded, sorry
```
[main memory size=263001].

Většinu takovýchto chyb lze vyřešit *bez* jakéhokoli rozšiřování kapacity T<sub>E</sub>Xu. Nejběžnějšími příčinami jsou nepárové závorky, velmi dlouhé řádky a špatně napsaná makra. Velmi dlouhé řádky (extra-long lines) vznikají často při chybném přenosu souborů mezi rozdílnými operačními systémy a zvláště tehdy, když znaky označující konec řádky nejsou převedeny vhodným způsobem (příznakem chyby zapříčiněné velmi dlouhými řádky je chybová zpráva o překročení velikosti bufferu buf\_size).

Pokud je skutečně třeba rozšířit kapacitu T<sub>EXu</sub>, volba vhodné metody závisí na použité instalaci. Nejčistší formou jak rozšíření provést, je změnit parametry přímo v modulu 11 zdrojového WEB souboru. Pak musíte znovu překompilovat váš  $T_FX$  a vygenerovat všechny formátové soubory.

Moderní implementace umožňují změnit velikost některé části paměti TFXu semi-dymanicky. Některé (třeba em-T<sub>E</sub>X) umožňují nastavit kritéria pro velikost přidělené paměti přímo z příkazové řádky, když program spouštíte. Poměrně často čte  $T_FX$ při spouštění konfigurační soubor, v němž je specifikována velikost paměti. V systémech založených na *web2c* je tento soubor pojmenovaný texmf.cnf: podívejte se do dokumentace vaší implementace. Opět tento soubor musí být v mnoha případech po změně parametrů paměti znovu generován.

#### **279. Plovoucı´ tabulky a obra´zky LATEXu**

Tabulky a obrázky (figures) mají sklon k tomu, aby nás udivovaly svým *odplouváním* z místa, kde měly být původně vysázeny. Děje se tak proto, aby bylo dosaženo dokonalého vzhledu dokumentu. Každý profesionální systém určený pro sazbu nechává "odplouvat" tabulky a obrázky na taková místa, kde jejich umístění nevede k narušení typografických pravidel. Dokonce užijeme-li parametru h ve zdrojovém textu, abychom dosáhli umístění "zde" (here), obrázek či tabulka nebude vytištěna "zde" v případě, že by to tato pravidla narušilo. Pravidla samotná jsou poměrně jednoduchá a jsou popsána na str. 198, v kapitole C.9 manuálu LATEXu. V horším případě pravidla LATEXu mohou vést k nakupení plovoucích objektů takového rozsahu, jež vede k chybové zprávě "Too many unprocessed floats" (Přespříliš nezpracovaných plovoucích objektů). To znamená, že omezený počet registrů, ve kterých LAT<sub>EX</sub> uchovává plovoucí objekty, je naplněn. Následuje jednoduchý přehled toho, co je třeba udělat, abychom takové problémy vyřešili (v přehledu se hovoří o obrázcích, ale totéž platí i o tabulkách).

- Musí vaše obrázky být vůbec plovoucí? Když ne, zvažte volbu umístění [H] poskytovanou balíkem *float*: obrázky s takovýmto umístěním jsou poskládány tak, aby vypadaly, že jsou plovoucí, i když ve skutečnosti nejsou. Mějte se však na pozoru před "vytékajícími" floaty: příkazy \caption jsou číslovány v pořadí, v jakém se objevují v dokumentu a [H] float může "převzít" float, který ještě nebyl umístěn, takže čísla obrázků se popletou.
- Zvolili jsme správné parametry umístění obrázku? Předdefinované (default) parametry (tbp) většinou dostačují a můžete je také rozumně změniť (třeba přidat h). Cokoli uděláte, nikdy nezapomeňte h, poněvadž tím je řečeno: "jestliže to nemohu umístit zde (here), nemohu to umístit ani někde jinde".
- Můžeme ochránit naše obrázky od odplutí nastavením parametru LATEXu pro umístění plovoucích objektů? I zde lze říci, že přednastavené hodnoty jsou přiměřené, avšak mohou být v případě problémů přepsány. Blíže jsou popsány na str. 199 – 200, v kapitole C.9 manuálu LATEXu.
- Najde se v našem dokumentu místo, kam by bylo možné přirozeně vložit příkaz \clearpage? Jestliže ano, pak je dobré tak učinit. Nahromaděné plovoucí objekty se příkazem \clearpage uvolní. (Pozn.: Příkaz \chapter používá \clearpage, a proto obrázky nemohou odplout za konec stávající kapitoly.)
- Skuste balík *placeins*: definuje příkaz \FloatBarrier, za který floaty nemůžou přejít. Volba balíku vám dovoluje deklarovat, že se floaty nemůžou dostat za příkaz \section, \FloatBarrier ale můžete umístit kamkoliv se rozhodnete.
- Jestliže jse obtěžováni floaty objevujícími se na začátku stránky (předtím, jak jsou specifikovány ve vašem textu), vyskoušejte balík *flafter*, který se tomuto problému vyhýbá tím, že trvá na objevení se floatů vždy až po jejich definici.
- Lze použít balík *afterpage* pro L<sup>AT</sup>EX 2<sub>ε</sub>. V dokumentaci k tomuto balíku je na jednom příkladě uvedena myšlenka vložení \clearpage po aktuální stránce (tam, kde se uvolněním nakupených plovoucích objektů nevytvoří nevzhledná

mezera v textu), avšak je tam uvedeno i to, že tento balík je poněkud křehký. Tuhle možnost využívejte jenom jako poslední útočiště, když další dvě problém neřeší.

- Poslední možností, jak uvedené problémy obejít, je použití balíku *morefloats*, jenž jednoduše zvětší počet možných plovoucích objektů, se kterými může LATEX pracovat najednou (z 18 na 36), což by mělo ve většině případů dostačovat.
- Jestliže nastane nutnost toho, že všechny obrázky mají být umístěny na konci dokumentu (například, při zasílání článku), nelze spoléhat na to, že to LATEX učiní za nás. Lépe je použít balík *endfloat*, který je k takovému účelu určen.

```
afterpage: macros/latex/required/tools
morefloats: macros/latex/contrib/misc/morefloats.sty
endfloat: macros/latex/contrib/endfloat
```
## 280. Užití \pagestyle{empty} na první stránce v L<sup>AT</sup>EXu

Použije-li se \pagestyle{empty}, a přesto je první stránka označena číslem, pak je pravděpodobně užit i příkaz \maketitle. To není chyba, ale správná vlastnost LATEXu! Standardní styly LATEXu jsou psány tak, že u úvodní strany (strany obsahující  $p$ r̃íkazy \maketitle, \part, či \chapter) se použije styl strany (pagestyle) jiný než ve zbytku dokumentu. Uvedené příkazy spouští \thispagestyle{plain}. Tato vlastnost však není příliš vhodná v případě, že veškerý okolní text má nečíslované stránky (\pagestyle{empty}).

Změny této vlastnosti dosáhneme:

- Když vložíme \thispagestyle{empty}bezprostředně za příkaz \maketitle; tj. mezi příkazy se nesmí vložit prázdný řádek.
- Použijeme-li *fancyhdr* nebo *scrpage2*, který umožňuje měnit styl úvodní stránky nezávisle na stylu stránek ostatních. Lze je nalézt v adresáři: macros/latex/contrib/fancyhdr a jako součást balíku macros/latex/contrib/koma-script
- Když použijete bud' třidu memoir (macros/latex/contrib/memoir) nebo nejakou třídu z KOMA-script, užívejte technik doporučených v otázce 228.

#### 281. Ako vytvoriť orezové značky

Ak tlačíte niečo, čo bude nakoniec reprodukované v nezanedbatel'ných množstvách a zviazané, je obvyklé tlačiť na papier väčší než výsledný produkt a mimo tlačovú oblasť umiestniť orezové značky. Tieto orezové značky sú dostupné vydavatel 'stvu na nastavenie reprodukčných a rezacích strojov.

Môžete si ušetriť (značné) problémy programovania týchto značiek vlastnoručne použitím balíku *crop*, ktorý obsahuje nástroje na uspokojenie akéhokol 'vek myslitel'ného vydavateľstva. Používatelia triedy memoir balík nepotrebujú, kedže memoir má vlastné prostriedky na programovanie orezových značiek.

```
crop.sty: macros/latex/contrib/crop
memoir.cls: macros/latex/contrib/memoir
```
### 282. Podtržený text nejde rozdělit

Knuth nevytvořil žádnou podporu pro podtržený text: zastával názor, že podtržení není sázecí technika, ale pouze sloužilo ke zdůraznění části textu na psacích strojích. Odpovídající techniky v sazbě textů je přepnutí z antikvy do kurzívy (nebo naopak). Toto umí se svým argumentem provést příkaz \emph.

Přesto však typograficky negramotní lidé (např. ti, kteří používají dvojité řádkování (viz Otázku 187), nadále požadující psát podtrženě, mohou použít příkaz \underline, který používá matematické podtrhávání. Tato technika není zcela uspokojivá, nicméně text drží pohromadě a nechce se na konci řádku rozdělit. R<sup>o</sup> ešením mohou být dále uvedené balíky. Balík *ulem*, který předefinuje příkaz \emph tak, že svůj argument podtrhne. Text se pak chová jako normální zvýrazněný text a láme se i na koncích řádků. (Balík je schopen i jiných efektů, čtěte dokumentaci uvedenou v souboru balíku samotném.) Balík *soul* definuje příkaz \ul (po kterém je balík částečně pojmenován) podtrhující text.

Dejte si pozor na standardní chování balíku *ulem*, které konvertuje příkaz \emph na podtrhovací; tomuto lze předejít nahráním balíku:

```
\usepackage[normalem]{ulem}
Dokumentace ulem je v balíku samotném.
ulem.sty: macros/latex/contrib/misc/ulem.sty
soul.sty: macros/latex/contrib/soul
```
#### 283. Podivné chování \rm, \bf, atd.

Jestliže příkazy jako \rm a \bf v L<sup>AT</sup>EXu přestaly náhle fungovat tak, jak se od nich očekávalo, je to zřejmě proto, že administrátor systému nainstaloval verzi L<sup>AT</sup>FXu 2.09 spolu s NFSS (viz Otázku 337). V takovém případě je dobré si mu nahlas postěžovat a požádat jej, aby tuto verzi zaměnil za LATEX  $2\varepsilon$  (viz Otázku 338), v němž příkazy \rm, \bf apod., jsou-li užity ve standardních třídách — article, report a book aj. fungují stejně jako předtím. Než k záměně dojde, lze použít oldlfont. sty. Tento styl by měl být instalován zároveň s NFSS.

#### **284. Odkazy na příkazy typu** \tenrm **ve starém LATEXu**

V LATEXu 2.09 byla definována rozsáhlá množina příkazů, jež zpřístupňovaly vestavěné fonty. Například pro různé velikosti fontu cmr se v něm dalo použít příkazů: \fivrm, \sixrm, \sevrm, \egtrm, \ninrm, \tenrm, \elvrm, \twlrm, \frtnrm, \svtnrm, \twtyrm a \twfvrm.

Tyto příkazy nebyly nikde dokumentovány, avšak mnohé balíky jich užívaly k dosažení požadovaných efektů.

Protože však tyto příkazy nebyly veřejné, nestaly se součástí nového L<sup>A</sup>TEXu  $2\varepsilon$ . Chceme-li použít neupravené balíky původně určené pro L<sup>AT</sup>EX 2.09 v L<sup>A</sup>TEXu 2<sub>ε</sub>, je potřeba použít zároveň balíku rawfonts.sty, který je součástí distribuce LATEXu  $2\varepsilon$ .

#### 285. Chybějící symboly

Nemůžeme-li se dostat k některým symbolům, jako například \Box and \lhd, pak zřejmě správce systému aktualizoval stávající verzi L<sup>AT</sup>EXu buď na NFSS (viz Otázku 337) či LATEX  $2\varepsilon$  (viz Otázku 338). V případě, že máme NSFS, užijeme oldlfont. sty, stejně jako v Otázce 283. V LATEXu  $2\varepsilon$  užijeme balík latexsym, jenž je součástí standardní distribuce LATEXu  $2\varepsilon$ , anebo balík amsfonts, je-li instalován.

#### 286. Chybné křížové odkazy v L<sup>AT</sup>EXu

Někdy, i když necháme zdrojový text proběhnout LAT<sub>EX</sub>em několikrát, dostáváme stále nesprávné křížové odkazy. Zapamatujme si, že příkaz \label musí následovat *po* příkazu \caption, případně musí být jeho součástí. Například,

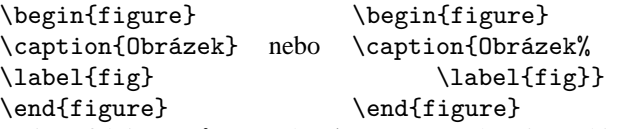

Stejně efektivně můžete příkaz \caption ochránit před jeho sdruženým příkazem \label uzavřením popisku do vlastního prostředí. Lidé například často hledají pomoc potom, co

```
\begin{center}
  \caption{Obrázek}
\end{center}
\label{fig}
```
neoznačuje správně. Když skutečně potřebujete toto centrování (zasvěcení ho obyčejně odmítají), použijte:

```
\begin{center}
  \caption{Obrázek}
  \label{fig}
\end{center}
```
#### **287.** \@ **a** @ **ve jme´nech maker**

Častým zdrojem problémů v dokumentech psaných v LAT<sub>EX</sub>u je výskyt příkazu \@, či jiných příkazů obsahujících znak @ (at). Nejobvyklejším chybovým hlášením je:

..You can't use "\spacefactor" in vertical mode" ("Nelze použít "\spacefactor" ve vertikálním módu"), ale mohou se objevit i jiná obdobná hlášení.

Podobné problémy jsou obvykle způsobeny vložením souboru třídy (class file) či některého stylového souboru (package file) do dokumentu LATEXu  $2\epsilon$  nevhodným způsobem, tj. bez použití příkazů \documentclass či \usepackage.

V LATEXu se jména vnitřních maker definují obvykle tak, že obsahují znak @. Tímto způsobem se autoři stylů snaží vyhnout kolizi mezi názvy příkazů použitými uvnitř stylu a příkazů běžně užívanými v dokumentu. Aby však příkazy tohoto typu mohly vůbec fungovat, musí makra \documentclass a \usepackage měnit význam znaku @.

Problém s chybovým hlášením se jednoduše vyřeší tím, že se styly a třídy do dokumentu vkládají prostřednictvím příkazů \usepackage a \documentclass.

Je však možné namítnout: "V The LAT<sub>E</sub>X Companion se říká, že příkazy obsahující @ lze použít!"

Ovšem. Například je tam dlouhý oddíl o příkazu \@startsection a o tom, jak jej používat k úpravě vzhledu nadpisů oddílů. Je o tom psáno na straně 15 The LAT<sub>F</sub>X *Companion*, ale je tam rovněž navrženo provádět obdobné změny v preambuli dokumentu (tj. před \begin{document}) mezi příkazy \makeatletter a \makeatother. Definice \subsection na straně 26 by mohla vypadat takto:

```
\makeatletter
\renewcommand{\subsection}{\@startsection
 {subsection}% % name
  ...
 {\normalfont\normalsize\itshape}}% style
\makeatother
```
#### **288. Kde jsou fonty** msx **a** msy

Fonty msx a msy byly navrženy Americkou matematickou společností (AMS) pro sazbu odborných článků v matematických časopisech již v prvopočátcích existence T<sub>E</sub>Xu. Byly navrženy pro "starý" METAFONT, který nebyl přenositelný a již se nepoužívá. Velmi dlouhou dobu byly tyto fonty dostupné pouze v rozlišení 300dpi, které se ovšem stěží hodí pro moderní tiskárny. AMS nyní předělala fonty pro soudobou verzi METAFONTu. Nové rodiny fontů byly pojmenovány msa a msb. Lze je získat v fonts/amsfonts/sources/symbols

Přesto nás fonty msx a msy nepřestávají sužovat. Jsou doposud lidé, kteří se nerozhodli k aktualizaci fontů. Avšak, i když nakonec každý bude používat nové fonty, zůstanou problémy se starými dokumenty, které se na msx a msy odkazují.

Máme-li zdrojový .tex soubor, který vyžaduje užití msx a msy, nejlepším způsobem, jak se zbavit problému se starými fonty, je taková úprava souboru, aby se používaly msa a msb namísto msx a msy (stačí změnit pouze jedno písmeno ve jménech fontů).

Máme-li dvi-soubor, který se odkazuje na msx a msy fonty, můžeme k pře-

směrování starých fontů na nové použít balík virtuálních fontů (viz Otázku 62) fonts/vf-files/msx2msa

#### **289. Kde jsou fonty** am

Příležitostně se stále objevuje požadavek na soubor písem am; am je zkratka "Almost [Computer] Modern" (téměř [Computer] Modern). Tyto fonty jsou předchůdci fontů Computer Modern, které všichni známe a máme (nebo nemáme) rádi<sup>7</sup>. Není toho mnoho, co by se s těmito fonty dalo ještě dělat. Jsou, jak ostatně jejich název napovídá, téměř (ale ne úplně) shodné se souborem fontů cm. Máme-li před sebou dokument, jenž požaduje am fonty, jediná rozumná věc, kterou můžeme udělat, je nahradit v dokumentu am za cm. Dvi soubory, které by požadovaly am fonty, se vyskytují tak zřídka, že se nikdo neujal náročného úkolu vytvoření transformace pomocí virtuálních fontů. Můžeme však využít toho, že většina ovladačů umožňuje použít konfigurační soubor, v němž lze zadat substituci fontů. Zadáme-li, že veškeré fonty am mají být nahrazeny odpovídajícími fonty cm, výstup by měl být téměř správný.

#### 290. "Příliš dlouhý řetězec" v BIBT<sub>E</sub>Xu

Upozornění BIBT<sub>E</sub>Xu "Warning—you've exceeded 1000, the global-string-size, for entry foo" (Celková velikost řetězce v položce foo je větší než 1000) není toho druhu, jehož se lze vyvarovat jednoduchým pozměněním stylu BIBT<sub>E</sub>Xu. Ke zvětšení přípustné délky řetězců je třeba znovu překompilovat BIBT<sub>F</sub>X, což není praktické a příliš žádoucí. Proto je třeba problém řešit změnou databáze bibliografických citací.

Problém je obvykle v tom, že databáze obsahuje velmi rozsáhlý abstrakt či anotaci. Jedinou možností nápravy je vynětí tohoto záznamu z databáze tak, aby nebyl překročen limit BIBTEXu. Avšak většinou je potřeba záznam v databázi nějakým způsobem zachovat, jelikož bude užit v sazbě. V takovém případě se záznam vloží do zvláštního souboru:

```
@article{long.boring,
  author = "Fred Verbose",
  ...
 abstract = "{\input{abstracts/long.tex}}"
}
```
Tímto způsobem se zařídí, že BIBTEX pracuje pouze se jmény souborů, ale v případě potřeby T<sub>E</sub>X zařídí vložení celého vlastního textu do dokumentu.

<sup>&</sup>lt;sup>7</sup>Fonty získaly přívlastek "Almost" (téměř) po tom, co jejich první implementace v METAFONTu79 nedopadla tak úplně dobře. Knuthův původní záměr byl, že tyto fonty budou konečným řešením.

## 291. MikT<sub>E</sub>X nevytváří LATEXový formát

Práce na MikT<sub>EXu</sub> 1.20e přestaly 1. prosince 2000. Od této verze již nebyl aktivně vyvíjen. Vydání L<sup>A</sup>T<sub>E</sub>Xu z 1. června 2000 již nebylo do této distribuce integrováno. Skripty v MikTEXu neumějí vytvořit formátový soubor novějších verzí L<sup>ATEX</sup>u. Řešení tohoto problému je přístupné na adrese http://www.miktex.org/1.20/important.html; zde je link na náhradu souboru latex. zip a návod, jak jej nainstalovat. Tento problém byl již dán do pořádku ve verzi MikT<sub>E</sub>Xu vydané 23. ledna 2001.

## 292. Začátek řádku není rovný

Tato odpověď se dotýká dvou tříd problémů: chyby tvaru ! Missing number, treated as zero. <to be read again>

```
g
```

```
<*> [grump]
```
a toho, že na začátku řádku byla jedna hvězdička, která se záhadně neobjevila na výstupu. Oba problémy vznikly, protože \\ bere pouze nepovinné argumenty. Příkaz \\\* znamená "zlom řádek zde a zabraň stránce, aby se zde zlomila". Příkaz \\[<dimen>] znamená  $\alpha$ zde zlom řádek a pak přidej vertikální mezeru o <dimen> řádcích". Tak proč si tedy  $\setminus \setminus$ plete při použití těchto parametrů začátek řádku? Čeká na první nebílý znak a v testu, který používá, ignoruje konec řádku ve vašem vstupním souboru. R´ ešením je uzavření tohoto textu na začátku řádku do složených závorek:

```
{\ttfamily
```
}

```
/* C-language comment\\
{[grump]} I don't like this format\\
{*}/
```
Výše zmíněný text pochází z aktuálního příspěvku do konference comp.text.tex; tento případ může být také vyřešen pomocí prostředí verbatim.

Problém se objevuje také v matematickém módu, v polích atd. V tomhle případě není závorkování věcí ve velkém dobrý nápad; může být použité T<sub>E</sub>Xové primitivum \relax (ktere´ nedeˇla´ nic kromeˇ blokova´nı´ hleda´nı´ tohoto druhu). Z jine´ho prˇı´kladu z comp.text.tex:

```
\begin{eqnarry}
  [a] &=& b \\
  \relax[a] &=& b
\end{eqnarry}
```
co je použití, které toto FAQ nedoporučuje: prostudujte si odpověď na Otázku 329.

#### <sup>293</sup>. Balík hlási "command already defined"

Nahráte pár balíkov a druhý z nich hlási, že jeden z príkazov, ktoré definuje, je už prítomný. Napríklad oba balíky *txfonts* a *amsmath* definujú príkaz \iint (a \iiint atd'.); takže

```
...
     \usepackage{txfonts}
     \usepackage{amsmath}
vytvorí reťazec chybových hlásení formy:
     ! LaTeX Error: Command \iint already
        defined. Or name \end... illegal,
        see p.192 of the manual.
```
Obecne platí, že veci, ktoré *amsmath* definuje, definuje dobre; existuje však dobrý prípad pre použitie *txfonts* verzie príkazu \iint — asociované tx fonty majú dvojitý symbol integrálu, ktorý nemusí byť robený spôsobom ako pri *amsmath*. V prípade, že nahrávate viaceré balíky symbolov, z ktorých každý definuje rovnaký symbol, pravdepodobne budete tento problém silno pociťovať (\euro je bežnou obeťou).

Existujú podobné prípady, keď jeden balík redefinuje príkaz iného balíku, ale neobjavia sa žiadne chyby, pretože redefinujúci balík nepoužíva \newcommand. V takomto prípade si zmenu často všimnete iba z dôvodu, že predpokladáte definíciu prvým balíkom. Balíky *amsmath–txfonts* sú práve takouto dvojicou; *txfonts* nevyvoláva chyby.

S problémom sa môžete vysporiadať uložením a obnovením príkazu. Macro programátori sa o toto môžu postarať sami; pre ostatných z nás existuje balík *savesym*. Postupnost':

```
\usepackage{savesym}
\usepackage{amsmath}
\savesymbol{iint}
\usepackage{txfonts}
\restoresymbol{AMS}{iint}
```
spraví, čo chceme; zachovajúc *amsmath* verziu príkazu ako \AMSiint a sprístupňujúc *txfonts* verziu.

Dokumentácia *savesym* veľa neobsahuje: jedinými príkazmi sú \savesymbol a \restoresymbol, ktoré boli spomenuté vyššie.

```
amsmath.sty: Súčasť macros/latex/required/amslatex
savesym.sty: macros/latex/contrib/savesym/savesym.sty
txfonts.sty: Súčasť fonts/txfonts
```
#### 294. Prečo nefunguje *\linespread?*

Príkaz \linespread{factor} má vynásobiť aktuálny \baselineskip číslom <factor>; podľa všetkého to však nerobí.

Príkaz je v skutočnosti ekvivalentný \renewcommand{\baselinestretch }{factor}:

napísané týmto spôsobom nás už tak neprekvapí, že efekt nie je okamžitý. Číniteľ \baselinestretch je pouzˇity´, ked'je vybrany´ font; iba zmena \baselinestretch nezmení font viac ako príkaz \fontsize{size}{baselineskip} — za každý z príkazov musíte doplniť \selectfont. Takže:

```
\fontsize{10}{12}%
\sqrt{caloctfont}
```
alebo:

\linespread{1.2}%

\selectfont

Balíky ako *setspace*, ktorého prácou je správa účiaria, si samozrejme s týmto poradia vid'Otázku 187. Ak sa chcete vyhnúť balíku *setspace*, dajte si pozor na správanie zmien rozostupu riadkov v odstavci: prečítajte si Otázku 295.

setspace.sty: macros/latex/contrib/setspace/setspace.sty

#### **295. Iba jeden** \baselineskip **na odstavec**

\baselineskip nie je (ako by ste du´fali) vlastnost'riadku, ale odstavcu. Vy´sledkom je, že v 10pt (nominálne) dokumente (so štandardnou \baselineskip hodnotou 12pt) bude jediný väčší znak ako:

{\Huge A}

bude do odstavca natlačený: T<sub>EX</sub> sa postará o to, že si s horným riadkom nebudú vadiť, ale nedá mu "priestor na dýchanie", ako to robí pri texte štandardnej vel kosti; jeho veľkost (24.88pt) je teda zobraná do úvahy, ale jeho \baselineskip (30pt) nie je. Podobne

```
Text odstavca ...
{\footnotesize Rozšírená vsuvka ...
   ... do odstavca.}
      ... odstavec pokračuje ...
```
bude vyzerať zle, kedže 8pt vsuvka skončí vysádzaná na 12pt \baselineskip odstavca, namiesto preferovaných 8.5pt.

Ako sa teda s týmito problémami vysporiadat? Sekcie (mierne) väčších rozmerov sú typicky opravené pomocou *podpery* (*strut*): toto slovo pochádza z klasickej typografie využívajúcej premiestňovateľné kovové časti a označuje oddeľovač boxov (obsahujúcich kovové znaky). Vždy, keď zmeníte veľkosť fontu, L<sup>A</sup>TEX redefinuje príkaz \strut aby poskytoval ekvivalent kovovej podpery zvolenej vel'kosti. Takže pre horný príklad napíšeme

Text odstavca ...

{\Huge A\strut}

... odstavec pokračuje ...

Rozširené vloženia (či už väčšieho alebo menšieho textu) však budú vždy pôsobiť problémy; môžete použit podperu pre väčší text, používanie pre každý riadok ale bude

únavné a neexistuje nič, čo by sme mohli nazvať, zápornou podperou", ktorá by riadky pritiahla k sebe pre menší text.

Jediným uspokojujúcim spôsobom na zaobchádzanie s rozšírením vložením pri rozličnej veľkosti je vysádzanie do oddeleného odstavca. Postačujúcou cestou, ako toto dosiahnuť, je prostredie quote, ktoré vysádza svoj text mierne odsadený voči zvyšku odstavca:

```
Text odstavca ...
\begin{quote}
  \footnotesize This is an inset account
  of something relevant to the enclosing
  paragraph...
\end{quote}
... odstavec pokračuje ...
```
## **296.**  $\check{C}$ **0** ie s \bf, \it,...?

Príkazy výberu fontu systému LATEX  $2 \in \binom{\st, \tt}, \tt, \st, \st, \smile$ a \bf; boli modálnymi príkazmi, takže ste ich mohli použiť nasledovne:

 ${\bf Fred}$  was  ${\it \hbox{here}}$ .

Zmena fontu bola vložená do skupiny, aby bol obmedzený jej efekt; všimnite si príkaz úpravy kurzívy  $\setminus$ , ktorý bol potrebný na konci sekcie v kurzíve.

Pri vydaní LAT<sub>E</sub>X 2<sub>ε</sub> v lete 1994 boli tieto jednoduché príkazy zastaralé, ale kedže ich používanie je hlboko zaryté v mozgoch používatel'ov LATEXu, príkazy samotné zostali v L<sup>A</sup>T<sub>E</sub>Xu *s LAT<sub>E</sub>X* 2<sub>ε</sub> *sémantikou*. Táto sémantika bola čiastočným dôvodom ich označenia za zastaralé: každý z  $\xexp(i\lambda x)$  príkazov potlačuje akékol'vek iné nastavenie fontu, zachovávajúc iba veľkosť. Takže napríklad

 ${\bf\it{Here we are again}\$ ignoruje \bf a vytvára text v kurzíve, strednej hrúbky (a korekcia kurzívy má skutočný efekt), zatial' čo

{\it\bf happy as can be\/} ignoruje \it a vytvára rovný tučný text (a korekcia kurzívy nemá čo robiť). To isté platí, ak zmiešate LAT<sub>E</sub>X 2<sub>ε</sub> výbery fontu s príkazmi strého štýlu:

\textbf{\tt all good friends}

ignoruje \textbf, ktorý obsahuje text a vytvára text písacieho stroja strednej hrúbky.

Prečo sú teda tieto príkazy zastaralé? — je to pre zmätok ako v poslednom príklade. Alternatívne (LATEX 2 $\varepsilon$ ) príkazy sú diskutované v zbytku tejto odpovede.

Fontové príkazy systému LATEX  $2\epsilon$  sú v dvoch formách: modálne príkazy a príkazy textových blokov. Štandardná sada modálnych príkazov poskytuje hrúbky \mdseries a \bfseries, sklon \upshape, \itshape, \scshape a \slshape a rodiny \rmfamily, \sffamily a \ttfamily. Výber fontu požaduje rodinu, sklon a sériu (ako aj, samozrejme, vel'kosť). Pár príkladov:

#### {\bfseries\ttfamily

and jolly good company!}

vytvára tučný text písacieho stroja (všimnite si však neprítomnosť tučného strojopisného fontu (vid'Otázku 240) v štandardných fontoch Computer Modern), alebo

{\slshape\sffamily

Never mind the weather\/}

(všimnite si korekciu kurzívy potrebnú tiež pri sklonených fontoch).

Príkazy textových blokov systému LATEX  $2\varepsilon$  vezmú prvé dve písmená modálnych príkazov a vytvoria z nich príkaz \textxx. Takto sa \bfseries stane \textbf{text}, \itshape sa stane \textit{text} a \ttfamily sa stane \texttt{text}. Blokové príkazy môžu byť vnárané ako:

\textit{\textbf{Never mind the rain}} na vytvorenie tučného textu v kurzíve (zapamätajte si, že blokové príkazy poskytujú korekciu kurzívy tam, kde je to potrebné), môžu byť tiež vzájomne vnárané s LATEX  $2\varepsilon$ modálnymi príkazmi:

\texttt{\bfseries

So long as we're together} pre tučný text písacieho stroja, alebo

{\slshape\textbf{%

Whoops! she goes again}\/}

pre tučnú naklonenú inštanciu aktuálnej rodiny (všimnite si znova aplikovanú korekciu kurzívy na konci skupiny modálneho príkazu).

Nové príkazy (ako je uvedené vyššie) potlačujú príkazy rovnakého typu. Toto takmer vo všetkých prípadoch vylučuje smiešne nápady ako "rovný sklonený" font alebo "teletype roman" fonty. Existuje však pár bezprostredných zvláštností. Prvou je konflikt medzi \itshape (alebo \slshape) a \scshape: kým mnohí tvrdia, že "small-caps" font v kurzı´ve je typograficky nevhodne´, take´to fonty existuju´. Balı´k *smallcap* Daniela Taupina povoľuje použitie inšťancií v EC fontoch (vid'Otázku 111) a podobné techniky by mohli byť prenesené na iné sady fontov. Druhou zvláštnosťou je konflikt medzi \upshape a \itshape: Knuth vlastne poskytuje font rovnej kurzı´vy, ktory´ LATEX používa pre symbol "\$" v štandardnej sade fontov. Kombinácia je dostatočne zvláštna na to, že zatial' čo existuje definovaný sklon fontu, neexistuje žiaden štandardný príkaz LATEXu; pre použitie tochto sklonu potrebuje (excentrický) používatel' najjednoduchšie LATEXovské príkazy výberu fontu:

{\fontshape{ui}\selectfont

Tra la la, di dee} smallcap.sty: macros/latex/contrib/smallcap

## **W.** Proč to dělá tohle?

#### 297. Co se děje při použití příkazu \include?

Původní verze LAT<sub>E</sub>Xu poskytovala příkaz \include, který pouze řešil problém dlouhých dokumentů: na relativně pomalých počítačích se používal příkaz \includeonly. S obrovským nárůstem rychlosti počítačů příkaz \includeonly ztratil na ceně (i když stále má svůj význam ve velmi rozsáhlých projektech). Proto je tento zjednodušený příkaz zahrnut i v současných verzích L<sup>A</sup>T<sub>E</sub>Xu a plete lidi, kteří toto nepochopili.

V případě, že použijete \includeonly, tak \include vytváří zvláštní. aux soubory pro každý vložený soubor a vytváří checkpointy na důležité parametry (jako číslo stránky, obrázku, tabulky nebo poznámky pod čarou). Jako přímý důsledek musí vymazat stránku před i po příkazu \include. Tento mechanismus nepracuje, pokud se příkaz \include objeví v souboru, který byl sám vložen do jiného. Toto L<sup>AT</sup>EX ohlásí jako chybu. Nyní tedy můžeme odpovědět na dvě nejzákladnější otázky:

- Proč LATEX vsouvá na začátek a konec stránky příkaz \include? Odpověď: Protože musí. Pokud se vám to nelíbí, nahrad'te příkaz \include příkazem \input – nebudete moct víckrát použít příkaz \includeonly, ale pravděpodobně to stejně nebudete potřebovat, takže žádné obavy.
- Proč nemůžu vnořovat vložené soubory? Ve verzi L<sup>A</sup>T<sub>EX</sub>u 2.09 to vždy fungovalo. Odpověď: Ve skutečnosti to nefungovalo (ani ve verzi 2.09), chyba však nebyla diagnostikována. Když jste ale byl v té době spokojený s chováním pod LATEXem verze 2.09, nahrad'te příkaz \include příkazem \input (s přidaným příkazem \clearpage).

#### **298. Procˇ jsou ignorova´ny parametry odstavce**

TEX při uspořádávání textu nepracuje tak, že by bral slovo za slovem, či řádku za řádkou. Nejmenší jednotkou, kterou T<sub>E</sub>X formátuje, jsou celé odstavce. Odstavec je načten celý do paměti a není dále zpracováván, dokud není načtena značka konce odstavce. Právě v ten okamžik se uplatní parametry odstavce. Chyby použití parametrů formátování odstavce často vznikají právě proto, že se zapomíná na to, v jaké posloupnosti se odstavec zpracovává.

Předpokládejme následující větu v L<sup>A</sup>T<sub>E</sub>Xu:

{\raggedright % zarovnávání textu vlevo Tento text by měl být na výstupu zarovnán pouze vlevo. Chceme, aby se tak stalo pouze v<sup>-</sup>tomto odstavci, a<sup> $\sim$ </sup> proto zde ukončíme skupinu.}

Další text je zpracován normálně...

T<sub>EX</sub> otevře skupinu a nastaví parametry formátování odstavce tak, aby byl text uvnitř této skupiny zarovnáván pouze vlevo, poté uloží dvě věty textu, uzavře skupinu a nastaví původní parametry odstavce. Poté načte prázdný řádek, který je zpracován stejně jako příkaz \par; vysází dvě věty textu. Jelikož však skupina byla ukončena před načtením konce odstavce, nastavení parametrů uvnitř skupiny ztratilo význam a odstavec bude vysázen s běžnými parametry.

Aby nastavené parametry zůstaly v platnosti po celou dobu zpracovávání odstavce, je třeba ukončit odstavec uvnitř skupiny. Nahradíme-li poslední tři řádky v předchozím příkladě za:

ukončíme skupinu.\par}

Další text je zpracován normálně...

ukončí se odstavec ve chvíli, kdy jsou parametry odstavce nastavené v uzavřené skupině stále v platnosti.

Další alternativa spočívá v tom, že si můžete definovat nové prostředí, které udělá příslušnou práci za vás. Pro příklad, který byl zmiňován výše, je již v LATEXu definováno takovéto prostředí:

```
\begin{flushleft}
```
Tento text by měl být... \end{flushleft}

#### **299. Procˇ se v LATEXu uzˇı´va´ ochran (protection)**

LATEX si ukládá některá data, jež bude zpracovávat až později. Těmito daty jsou zejména argumenty některých příkazů, takzvané pohyblivé argumenty. Pohyblivé, protože se s daty nějakým způsobem manipuluje. Jedná se o argumenty těch příkazů, které zapisují do obsahu, seznamu tabulek atd., tj. data, která jsou zapisována do pomocného souboru, z něhož jsou později opět čtena. Jinými daty jsou ta, která se mohou objevit v záhlavích. Nejvýznamnějšími příkazy tohoto typu jsou popisy obrázků a tabulek (captions) a veškeré nadpisy. Úplný seznam lze najít v Lamportově manuálu (viz Otázku 43).

Co se za tím vším skutečně skrývá? Příkazy, jež se použijí v pohyblivých argumentech, jsou v průběhu ukládání plně expandovány. Někdy je výsledkem takového rozvoje špatný TEXovský kód, což se projeví až při jeho následném čtení. Příkazem \protect\cmd je LATEXu řečeno, aby uložil \cmd bez expanze, jako \cmd.

Co je to "křehký příkaz" (fragile command)? To je příkaz, který je během ukládání rozvinut do chybného T<sub>E</sub>Xovského kódu.

Co je to "robustní příkaz" (robust command)? To je příkaz, který je během ukládání rozvinut do správného T<sub>E</sub>Xovského kódu.

Nikdo se (samozřejmě) z takto nepřehledné situace neraduje. Skupina projektu LΑΤΕΣΣ3 při práci na LΑΤΕΣΩ 2ε odstranila potřebu některých ochran, avšak techniky, které jsou jim dostupné v současném L<sup>AT</sup>EXu, činí věc poměrně složitou. Dlouhodobým cílem této skupiny zůstává odstranění všech ochran.

#### **300. Proč** \verb **nefunguje** uvnitř...

Funkce příkazu LATEXu pro sazbu textu v tom tvaru, v němž je uveden ve zdrojovém souboru (verbatim), je založena na využití změny kategorie (category codes) jednotlivých znaků. Knuth v této souvislosti říká: "Je potřeba věnovat jistou péči tomu, aby vše proběhlo ve správném sledu. . . ". Kategorie znaku se od okamžiku, kdy je mu přiřazena, nemění. Proto \verb předpokládá, že je prvním příkazem, který se dívá na svůj textový parametr. Není-li tomu tak, T<sub>E</sub>X již přiřadil kategorie jednotlivým znakům a \verb již nemá šanci kategorii měnit. Například:

```
\verb+\error+
```

```
bude fungovat (vysází se "\error"), ale
```

```
\newcommand{\unbrace}[1]{#1}
```

```
\unbrace{\verb+\error+}
```
fungovat nebude (pokusí se spustit příkaz \error). Další chyby, se kterými se můžete setkat isou ...\verb ended by end of line" nebo ...\verb illegal in command argument".

Proto se také v manuálu L<sup>A</sup>TEXu tolik naléhá na to, aby se příkaz verbatim neobjevil v argumentu žádného jiného příkazu. Tyto příkazy jsou nejen křehké (fragile), ale dokonce zcela nepoužitelné jako parametr jiných příkazů, bez ohledu na ochranu pomocí \protect (viz Otázku 299).

Jako první by jste si měli položit otázku, jestli je \verb skutečně nezbytné.

- Když\texttt{\emph {váš text}} produkuje stejné výsledky jako \verb+váš  $text +$ , pak \verb není zapotřebí.
- Když používáte \verb k vysázení URL, emailové adresy nebo něčeho podobného, pomůže příkaz \url z balíku *url*: netrpí problémy \verb.
- Když vkládáte \verb do parametru boxovacího příkazu (jako je \fbox), zvažte použití prostředí lrbox:

```
\newsavebox{\mybox}
```

```
...
\begin{lrbox}{\mybox}
 \verb!VerbatimStuff!
\end{lrbox}
\fbox{\usebox{\mybox}}
```
Jinak jsou zde tři částečná řešení tohoto problému:

- Balík *fancyvrb* definuje příkaz \VerbatimFootnotes, který předefinovává příkaz \footnotetext (a odtud i \footnote) tak, že můžete vkládat příkaz \verb jako jeho argument. Tento přístup by mohl být v podstatě rozšířen i na argumenty ostatních příkazů, ale, bohužel, může kolidovat s jinými balíky: například \VerbatimFotenotes ovlivňuje volbu para z balíku footmisc.
- Balík *fancyvrb* definuje příkaz \SaveVerb s odpovídajícím příkazem \UseVerb, který vám umožňuje uložit a pak znovu použít obsah jeho argumentů. Detaily týkající se použití tohoto extrémně silného násroje hledejte v dokumentaci k tomuto balíku.

Poněkud jednodušší je balík *verbdef*, který definuje robustní příkaz, který expanduje do zadaného argumentu.

• Pokud vám dělá problémy jediný znak (v jeho nepřítomnosti by jste klidně mohly použít \texttt), zvažte použití \string. \texttt{my\string\_name} vysází totéž jako \verb+my\_name+ a bude fungovat v parametru příkazu. Nebude ale fungovat v posuvném parametru, žádná dávka ochran (\protect — viz Otázku 299) jej k tomu v tomhle případě nedonutí.

*url*: macros/latex/contrib/misc/url.sty *fancyvrb*: macros/latex/contrib/fancyvrb *verbdef*: macros/latex/contrib/misc/verbdef.sty

## **301. Zˇ iaden riadok na ukoncˇenie**

Chyba

! LaTeX Error: There's no line here to end.

See the LaTeX manual or LaTeX Companion

... for explanation.

je reakciou LAT<sub>EX</sub>U na príkaz  $\setminus \$ tam, kde to nečaká. Najčastejším prípadom je, keď chcete mať návestie položky zoznamu na samostatnom riadku:

```
\begin{description}
\item[Veľmi dlhý popisok] \\
  Text...
\end{description}
```
\\ je vlastne v tomto prípade dosť zlý príkaz (aj keby fungoval), pretože by donútil odstavec tvorený textom položky, aby ukončíl riadok, na ktorom nie je nič okrem návestia. Toto by viedlo k varovnej hláške Underfull \hbox (obvykle s "nekonečnou" nevhodnosťou hodnoty 10000); táto správa síce okrem spomalenia behu L<sup>A</sup>T<sub>E</sub>Xu neškodí, ale každá správa, ktorá neprináša žiadnu informáciu, zbytočne odvracia pozornosť uzívatel 'a.

Správnym riešením je napísanie nového druhu prostredia description, ktoré robí to, čo chcete. (The *ET<sub>F</sub>X Companion* — vid'Otázku 43 — poskytuje poskytuje v týchto veciach celkom široký výber.)

Jednoduchým a rýchlym riešením, ktoré sa vyhne varovaniam, je napísať:

```
\begin{description}
```

```
\item[Veľmi dlhý popisok] \hspace*{\fill} \\
```
Text...

```
\end{description}
```
čo vyplní podtečený (under-full) riadok predtým, než si vynúti jeho uzavretie. Balík *expdlist* poskytuje rovnakú funkčnosť svojím príkazom \breaklabel, *mdwlist* ju poskytuje príkazom \desclabelstyle.

Ďalším častým prípadom správy je používanie prostredia center (alebo flushleft, prípadne flushright) a rozhodnutie, že potrebujete zvlášť oddeliť riadky prostredia:

```
\begin{center}
  Prvý riadok (nadpisu)\\
  \lambdatelo centrovaného textu...
\end{center}
```
Riešenie je prosté: použite príkaz  $\setminus$ spôsobom, akým sa používať má, aby poskytol viac priestoru než jeden riadkový zlom.  $\lambda \cdot \lambda$  akceptuje volitel'ný parameter špecifikujúci, kol'ko priestoru naviac pridat'; požadovaný efekt v hore uvedenom príklade docielite takto:

```
\begin{center}
      Prvý riadok (nadpis)\\[\baselineskip]
      telo centrovaného textu...
    \end{center}
expdlist.sty: macros/latex/contrib/expdlist
```
mdwlist.sty: distribuované ako súčasť macros/latex/contrib/mdwtools

#### **302. Chyby související se změnou velikosti písmen**

T<sub>EX</sub> poskytuje dva primitivní příkazy umožňující konverzi textu do malých písmen, \lowercase, a velkých písmen, \uppercase. Tyto příkazy se nepoužívají příliš často, ale dokáží nadělat v dokumentu zmatek.

Oba příkazy nerozvíjejí text, který je jejich parametrem — výsledkem příkazu \uppercase{abc} je "ABC", avšak výsledek příkazu \uppercase{\abc} je \abc ať už \abc znamená cokoli. Příkazy jednoduše interpretují tabulku ekvivalentů mezi velkými a malými formami znaků. Nemají například smysl pro matematiku, a tak

\uppercase{About \$y=f(x)\$}

dává

ABOUT  $Y=F(X)$ \$

což zřejmě není to, co jsme původně zamýšleli.

\uppercase a \lowercase navíc špatně pracují s neamerickými znaky, např. \uppercase{\cs |ae|} je to stejné jako \ae.

LATEX poskytuje příkazy \MakeUppercase a \MakeLowercase, které opravují posledně zmíněný problém. Tyto příkazy jsou používány ve standardních třídach k vytvoření verzálkových hlaviček kapitol a sekcí.

\MakeUppercasea \MakeLowercase bohužel neřeší další problémy \uppercase, takže například titulek sekce obsahující \begin{tabular} ... \end{tabular} vytvoří hlavičku obsahující \begin{TABULAR}, což je však prostředí, které vůbec neexistuje. Nejjednodušším řešením je použití uživatelem definovaného, např.:

```
\newcommand{\mytable}{\begin{tabular}...
  \end{tabular}}
\section{Titulek sekce \protect\mytable{}
  s<sup>-tabulkou}</sup>
```
Všimněte si, že \mytable musí být chráněno, jinak bude expandováno a přepsáno do verzálek; stejný výsledek dosáhnete deklarováním s \DeclareRobustCommand (\protect již nebude potřeba).

Balík *textcase* Davida Carlisla adresuje množství z těchto problémů transparentním spůsobem. Definuje příkazy \MakeTextUppercase a \MakeTextLowercase, které mění velikost písmen, se skvělými vlastnostmi standardních LATEXovských \Make\* příkazů, ale bez uvedených problémů. Balík nahrajete pomocí

\usepackage[overload]{textcase} a on redefinuje L<sup>AT</sup>FXovské příkazy (ne TEXovské primitívní příkazy! \uppercase a \lowercase) tak, aby nadpisy sekcí a podobné věci neprodukovaly špatné nadpisy stránek.

*textcase*: součást macros/latex/contrib/carlisle

#### **303. Procˇ je znak** # **v makrech uveden dvakra´t**

Při psaní makra je třeba mít na paměti, že ## zastupuje # obdobně jako #1 zastupuje cokoli, co je prvním argumentem makra.

Definujeme-li a poté použijeme makro:

```
\def\a#1{+++#1+++#1+++#1+++} \a{b}
```
makro po expanzi dává +++b+++b+++b+++,což jsme očekávali. Avšak změníme-li nyní část makra<sup>.</sup>

```
\def\a#1{+++#1+++\def\x #1{xxx#1}}
```
 $\a{b}$  se rozvine na +++b+++ $\det\x b\{xxxb\}$ . Definuje se zde makro  $\x$ , které je *ohraničené* znakem b a které nemá žádný argument. Může se to zdát divné, ačkoli jde jen o zvláštní případ předchozího příkladu. Chceme-li, aby v \a bylo definováno makro \x s iedním argumentem, musíme upravit předchozí makro takto:

\def\a#1{+++#1+++\def\x ##1{xxx##1}}

\a{b} se nynı´ rozvine do tvaru +++b+++\def\x #1{xxx#1}, nebot'#1 bude nahrazeno znakem b a ## bude nahrazeno #.

Pro definici vnořenou uvnitř definice se použije ####1, jelikož v každé úrovni je ## nahrazeno #. V další úrovni je nutné použít osm #, atd.

#### **304. Medzery v makra´ch**

Je jednoduché napísať makrá produkujúce medzeru v sádzanom výstupe tam, kde to nie je želané ani očakávané. Medzery vytvorené makrami sú zradné, pretože sa nezdružujú s medzerami okolo makra (na rozdiel od následných medzier, ktoré píšete), takže váš výstup môže mať jednu nafúknutú medzeru zloženú z jednej alebo viacerých medzier, ktoré neboli združené. Výstup môže mať medzeru aj tam, kde ju vôbec nikto nečaká.

Medzery vznikajú (vo vnútri makra ako aj inde), znakmi medzery, tabulátoru alebo konca riadku. Pri písaní makier by ste si mali pamätať dve jednoduché pravidlá: pravidlá ignorovania prázdneho miesta (medzier) pri písaní makier sú rovnaké ako pri písaní

obyčajného textu a pravidlá ignorovania medzier *neplatia* na medzery vzniknuté počas expanzie makra.

Medzery sú ignorované vo vertikálnom móde (medzi odstavcami), na začiatku riadku a po názve príkazu. Kedže postupnosti medzier splývajú do jednej medzery, vyzerá to, že medzery sú ignorované aj vtedy, ak nasledujú inú medzeru. Medzery môžu mať po niektory´ch druhoch neza´tvorkovany´ch parametrov (napr. priradenie premenny´m *count* a *dimen* v Plain T<sub>E</sub>Xu) a po určitých kontrolných slovách (napr. v \hbox to) syntaktický význam, takže znova máme prípady, kde to "vyzerá", ako by medzery boli ignorované keď pracujú potichu samy pre seba.

Všimnite si nasledujúce makro celkom verne adaptované z makra, ktoré sa objavilo na comp.text.tex:

\newcommand{\stline}[1]

{ \bigskip \makebox[2cm]{ \textbf{#1} } }

(origina´l bol na jeden riadok).

Definícia makra obsahuje päť medzier:

- po symbole { otvárajúcom telo makra; táto medzera bude ignorovaná nie z dôvodu, že sa makro objavuje na začiatku riadku, ale pretože makro bolo navrhnuté na operovanie medzi odstavcami
- za \bigskip; táto medzera bude ignorovaná (počas definície makra), pretože nasleduje názov príkazu
- za symbolom  $\{$  povinného parametru  $\mathbb{C}$  nakebox; hoci sa táto medzera nevyhnutne objaví na začaitku výstupného riadku, *nebude* ignorovaná
- za symbolom } uzatvárajúcim parameter  $\text{text}$ f; táto medzera nebude ignorovaná, ale môže byť prehliadnutá, ak je parameter do povolených 2cm
- za symbolom } uzatvárajúcim povinný parameter \makebox; táto medzera nebude ignorovaná

Pôvodný autor makra sa obával, že začiatky riadkov s týmto makrom nebudú pri l'avom okraji a text za makrom nebude vždy správne zarovnaný. Tieto problémy vznikli z medzery na začaitku povinného parametru \makebox a medzery bezprostredne za tým istým parametrom. Autor napísal svoje makro týmto spôsobom, na zdôraznenie významu rozličných častí. Význam sa bohužial' srtatil v problémoch spôsobených makrom.

Hlavná technika potlačenia medzier je použitie znakov %: všetko za % je ignorované, dokonca aj samotný koniec riadku (takže ani koniec riadku neprispeje nechcenou medzerou). Druhou technikou je zabezpečenie toho, že koncu riadku predchádza názov príkazu (kedže sa koniec riadku správa ako medzra, bude po názve príkazu ignorovaný). Hore uvedený príkaz by sme teda napísali (ako skúsený programátor s rovnakým dôrazom na štruktúru):

```
\newcommand{\stline}[1]{%
  \bigskip
  \makebox[2cm]{%
    \textbf{#1}\relax
 }%
```
Uistili sme sa, že každá medzera v upravenej definícii je ignorovaná, takže sa žiadna neobjaví vo výstupe. Upravená definícia sa explicitne vysporiada s každým koncom riadku (hoci, ako sme uviedli vyššie, medzera na konci prvého riadku makra by bola pri použití makra ignorovaná). Toto je v skutočnosti najlepšia technika — je jednoduchšie slepo potlačiť medzery, než v každom bode analyzovať, či to vlastne potrebujete. Na potlačenie medzier boli použité tri techniky:

- umiestnenie znaku % na koniec riadku (na riadkoch 1, 3 a 5),
- "prirodzené" ukončenie riadku riadiacou sekvenciou (riadok 2) a
- ukončenie riadku "umelou" riadiacou sekvenciou (riadok 4); riadiaca sekvencia v tomto prípade (\relax) nemá za mnohých okolností žiadny účinok (aku tu), ale toto použitie je zastaralé — znak  $%$  by bol lepší.

Dávajte si pozor na (obvyklé) pokušenie umiestniť medzeru *pred* znak %: ak to spravíte, môžete úplne vynechať aj %.

V "skutočnom živote" sú medzery objavujúce sa v makrách samozrejme záhadnejšie ako v našom príklade. najbežnejšie medzery vznikajú z nechránených koncov riadkov a toto je chyba, ktorá sa občas vyskytne aj v makrách písaných skúsenými programátormi.

#### **305. Definı´cia aktı´vnych znakov**

Jednotlivé znaky sa môžu správať ako makrá (definované príkazy) a Plain TEX aj LATEX definujú znak "~" ako nezlomiteľnú medzeru. Znak sa spraví definovatel'ným, alebo "aktívnym", nastavením jeho *kódu kategórie* (catcode) na *\active* (13): \catcode'\_=\active.

Ľubovolný znak v princípe môže byť týmto spôsobom aktivovaný a definovaný ako makro ( $\det_{\{\_\}}$ – odpoved'na Otázku 242), ale musíte sa mať na pozore: kým l'udia čakajú aktívnu vlnku, iné aktívne znaky môžu byť nečakané a môžu zle interagovať s inými makrami. Definovaním aktívneho znaku naviac znemožníte použitie znaku na iné účely a existuje iba málo voľných znakov, ktoré by mohli byť týmto spôsobom zmenené.

Pre definovanie znaku "z" ako príkazu je potrebné napísať niečo ako:

\catcode'\z=\active

\def z{Ahoj}%

a každé následné, z" v texte sa stane pozdravom. Toto by bolo pre väčšinu dokumentov zlým nápadom, ale mohlo by to mať špeciálne využitia. (V \def z, už "z" nie je interpretované ako písmeno; medzera teda nie je potrebná — \defz postačuje; rozhodli sme sa ponechať medzeru aspoň pre malé zprehl'adnenie.) Niektoré balíky L<sup>AT</sup>EX obsahujú takéto definície. Napríklad balík *shortvrb* a jeho príkaz \MakeShortVerb.

T<sub>EX</sub> Používa kódy kategórií na interpretáciu znakov pri tom, ako sú čítané zo vstupu. Zmena hodnoty catcode neovplyvní znaky, čo boli už prečítané. Z tochto dôvodu je vhodné, ak majú znaky pevný kód kategórie v celom dokumente. Ak je hodnota catcode zmenená za určitým účelom (toto robí príkaz \verb), potom upravené znaky nebudú pri

}

výskyte v parametri iného príkazu správne interpretované (ako napríklad v Otázke 300). Exemplárny prípad je balík *doc*, ktorý spracúva .dtx súbory používajúc balík *shortvrb* pre definíciu  $|...|$  ako skratky pre  $\verb|\verb|verb|...|$  je ale používané tiež v preambuliach tabul'kových prostredí, takže tabul'ky v .dtx súboroch môžu mať vertikálne oddelenie riadkov medzi stĺpcami iba pomocou určitých špeciálnych opatrení.

Ďalším dôsledkom je, že priradenia catcode uskutočnené v makrách často nefungujú, ako by sa čakalo (vid'Otázku 306). Napríklad definícia

```
\def\mistake{%
\catcode'_=\active
\def_{\textunderscore\-}%
}
```
nefunguje, pretože sa pokúša definovať bežný znak \_: Ked' je makro použité, zmena kategórie neplatí pre znak podčiarknutia v definícii makra. Namiesto toho môžete použiť:

```
\begingroup
\catcode'_=\active
\gdef\works{% všimnite si globálne \gdef
  \catcode'_=\active
  \def_{\textunderscore\-}%
}
\endgroup
```
Alternatívny spôsob vytvorenia takejto izolovanej definície záleží na zvláštnych vlastnostiach \lowercase, ktorý zmení znaky bez zmeny ich hodnoty catcode. Kedže vždy existuje *jeden* aktívny znak ("~"), môžeme oklamať \lowercase, aby zaplátalo definíciu bez toho, aby sme explicitne zmenili catcode:

```
\begingroup
  \lvert \csc{ode'}\rvert = ' \lvert\lowercase{\endgroup
     \def~{\textunderscore\-}%
  }%
```
Tieto dve definície majú rovnaký celkový efekt (znak je definovaný ako príkaz, ale znak nezostáva aktívny) až na to, že prvá definuje príkaz  $\langle$ global.

Pre použitie aktívnych znakov v matematickom móde je lepšie nechať znaku bežný catcode a prideliť mu špeciálny aktívny *matematický kód*:

```
\begingroup
  \lccode'~='x
  \lowercase{\endgroup
    \def~{\times}%
  }%
\mathcode'x="8000
```
Špeciálny znak nemusí byť predefinovaný kedykol'vek sa stane aktívnym — definícia príkazu pretrvá aj po návratu catcode na pôvodnú hodnotu; definícia sa stane znova dostupnou, keď sa znak opäť stane aktívnym.

doc.sty: distribuované ako súčasť zdrojových súborov macros/latex/base shortvrb.sty: distribuované ako súčasť macros/latex/required/tools

#### **306. Aktı´vne znaky v parametroch prı´kazov**

Občas je celkom príjemné spraviť jeden alebo dva znaky aktívnymi v parametri príkazu, aby sme ul'ahčili autorom písanie parametrov.

Aktívne znaky *môžu* byť v takýchto situáciach bezpečne použité, je však treba opatrnosti.

Pri zvažovaní tejto odpovede vyvstal príklad: ašpirujúci programátor makier na comp.text.tex žiadal o pomoc pri snahe donútiť # a b produkovať hudobné symboly krížiku a béčka v makre pre špecifikáciu akordov.

Prvým problémom je, že # aj b majú dôležité využitie na inom mieste v  $T<sub>F</sub>Xu$  (mierne povedané!), takže znaky sa môžu stať aktívnymi iba počas vykonávania príkazu.

Použitím techník diskutovaných v Otázke 305 môžeme definovať:

```
\begingroup
  \catcode'\#=\active
  \gdef#{$\sharp$}
\endgroup
```
a:

```
\begingroup
   \lvert\cota\cdots\rangle^*=\lvert\cosh\cdots\rangle^*\lowercase{\endgroup
      \def~{$\flat$}%
   }
```
Druhým problémom je časovanie: príkaz musí spraviť každý zo znakov aktívnym *predtým*, než sú načítané jeho parametre. Toto znamená, že príkaz samotný nemôže mat' parametre, ale musí byť rozdelený na dve časti. Píšeme teda:

```
\def\chord{%
  \begingroup
    \catcode'\#=\active
    \catcode'\b=\active
    \Xchord
}
\def\Xchord#1{%
    \chordfont#1%
  \endgroup
}
```
a príkaz môžeme použiť ako \chord{F\#} alebo \chord{Bb minor}.

Dôležité sú dve vlastnosti:

• \begingroup v \chord otvára skupinu, ktorá je uzavretá pomocou \endgroup

v \Xchord; táto skupina obmedzuje zmenu kódov kategórie, čo je dôvodom existencie celého cvičenia.

• Hoci # je aktívny počas vykonávania \Xchord, *nie je* aktívny, keď je práve definovaný, takže použitie #1 nepotrebuje špeciálnu pozornosť.

Zapamätajte si, že technika použitá v makrách ako \chord je analogická technike použitej v príkazoch ako \verb; a rovnako ako \verb (vid'Otázku 300), \chord nebude fungovať vo vnútri parametru iného príkazu (chybové správy, ak sa vôbec objavia, budú pravdepodobne dosť zvláštne).

#### **307. Definı´cia makra z parametru**

Je bežné chcieť príkaz na vytvorenie iného príkazu, často je požadované, aby bol názov nového príkazu odvodený z parametru. LATEX to robí celý čas, napríklad \newenvironment vytvára start- a end-environment príkazy, ktorých názvy sú odvodené z názvu environment príkazu.

Zjavný prístup:

```
\def\relay#1#2{\def\#1{#2}}
```
nefunguje (TEX ho interpretuje ako divnú redefiníciu  $\forall$ #). Trik spočíva v použití \csname, čo je T<sub>EX</sub>ovské primitívum na generovanie názvov príkazov z náhodného textu, spolu s \expandafter. Uvedená definícia by mala vyzerať:

```
\def\relay#1#2{%
  \expandafter\def\csname #1\endcsname{#2}%
}
```
S touto definíciou je \relay{blah}{bleah} ekvivalentné \def\blah{bleah}.

Všimnite si, že definícia \relay vynecháva zátvorky okolo názvu príkazu v spúšťanom \newcommand. Toto je z dôvodu, že nie sú potrebné (to sú v skutočnosti zriedvo) a za týchto okolností robia kód makra mirne nudnejším.

```
Vytvorený názov nemusí byť (samozrejme) iba parameter:
     \def\newrace#1#2#3{\expandafter\def
         \csname start#1\endcsname{%
            #2%
       }%
       \expandafter\def
         \csname finish#1\endcsname{%
            #3%
       }%
     }
S príkazmi
     \def\start#1{\csname start#1\endcsname}
     \def\finish#1{\csname finish#1\endcsname}
by sa tieto mohli správať trochu ako LATEXovské prostredia (environments).
```
#### 308. Zistenie, že je niečo prázdne

Predpokladajme, že potrebujete vediet, či je parameter vášho príkazu prázdny, teda rozoznať medzi \cmd{} a \cmd{blah}. Toto je celkom jednoduché:

```
\def\cmd#1{%
  \def\tempa{}%
  \def\tempb{#1}%
  \ifx\tempa\tempb
    <prázdny>
  \else
    <neprázdny>
  \fi
}
```
Prípad, keď chcete ignorovať parameter pozostávajúci iba z medzier (nemusí byť teda u´plne pra´zdny), je komplikovanejsˇı´. Tento prı´pad je vyriesˇeny´ vo fragmente ko´du *ifmtarg* definujúcom príkazy \@ifmtarg a \@ifnotmtarg, ktoré rozoznajú (v opačných smeroch) medzi druhým a tretím parametrom. Kód balíku sa objavuje aj v LATEXovskej triede memoir.

*Ifmtarg* tvorí vyzývavé čítanie, existuje aj diskusia tochto problému v čísle dva série článkov "Around the bend" Mika Downesa.

```
Around the bend: séria článkov — info/aro-bend
ifmtarg.sty: macros/latex/contrib/misc/ifmtarg.sty
memoir.cls: macros/latex/contrib/memoir
```
## **309. Cˇ´slovanie rovnı ı ´c, obra´zkov a tabuliek**

Mnoho L'T<sub>E</sub>Xovských tried (vrátane štandardnej triedy book) čísluje veci po kapitolách, takže obrázky v kapitole 1 sú číslované 1.1, 1.2 a tak d'alej. Toto niekedy nie je pre požiadavky používateľ a vhodné.

Namiesto prepísanie celej triedy je možné použiť balíky *removefr* a *remreset*. Oba definujú príkaz \@removefromreset, po vložení balíku teda môžete napísať niečo ako:

\makeatletter

```
\@removefromreset{figure}{chapter}
```
a automatické prečíslovávanie sa zastaví. Potom musíte znovu definovať spôsob, akým sú čísla obrázkov (v tomto prípade) tlačené:

\renewcommand{\thefigure}{\@arabic\c@figure}

\makeatother

(nezabudnite pre každé počítadlo, s ktorým chcete manipulovať, uskutočniť všetky kroky uvedené v \makeatletter ... \makeatother).

Technika môže byť použitá aj na zmenu pri resetovaní počítadla vo viacúrovňovej štruktúre. Predpokladajme, že vaša trieda čísluje stránky ako *¡kapitola¿.; sekcia¿.; obrázok* a vy ich chcete číslovať po kapitolách. Skúste:

```
\@removefromreset{figure}{section}
\@addtoreset{figure}{chapter}
\renewcommand{\thefigure}%
```
{\thechapter.\@arabic\c@figure}

(príkaz \@addtoreset je súčasť L<sup>AT</sup>EXu samotného).

Balík *chngcntr* poskytuje jednoduché prostriedky sprístupnenia dvoch diskutovaných druhov zmien definujúc príkazy \counterwithin a \counterwithout. Trieda memoir tieto funkcie poskytuje tiež.

chngcntr.sty: macros/latex/contrib/misc/chngcntr.sty

```
memoir.cls: macros/latex/contrib/memoir
```
removefr.tex: macros/latex/contrib/fragments/removefr.tex (toto je konštruované ako "fragment" pre použitie v iných balíkoch: nahrajte pomocou \input{removefr})

remreset.sty: distribuované ako súčasť macros/latex/contrib/carlisle

#### **310.** \edef **nefunguje s** \protect

Robustné príkazy LAT<sub>E</sub>Xu sú buď, prirodzene robustné" — nikdy nepotrebujú \protect, alebo "self-protected" (chránia sa samy) — majú \protect nejakým spôsobom zabudované do svojej definície. "Self-protected" príkazy sú robustné iba v kontexte, kde je mechanizmus \protect správne spracovaný. Kedže \edef je TEXovské primitívum a nie príkaz L<sup>A</sup>TEXu, telo definície \edef nespracúva \protect správne.

Tento problém je riešený interným príkazom LAT<sub>E</sub>Xu \protected@edef, ktorý robí prácu \edef, zatial'čo udržuje mechanizmus \protect funkčný. Existuje zodpovedajúci príkaz \protected@xdef, ktorý robí to, čo \xdef.

Kedže sú tieto príkazy interné, musia byť samozrejme pozorne sledované (vid'Otázku 287).

#### **311. Volitel'né parametre ako** \section

Volitel'né parametre v makrách definovaných pomocou \newcommand nepracujú úplne rovnakým spôsobom ako volitel'ný parameter \section. Štandardná hodnota volitel'ného parametru \section je hodnota povinného parametru, ale \newcommand vyžaduje, aby ste štandardné hodnoty vedeli dopredu.

Potrebný trik je použitie makra v štandardnom parametri:

```
\newcommand\thing[2][\DefaultOpt]{%
  \def\DefaultOpt{#2}%
  ...%
}
```
#### **312. Tvorenie na´vestı´ z pocˇı´tadiel**

Predpokladajme, že máme LATEXovské počítadlo, ktoré sme definovali pomocou \newcounter{foo}. Hodnotu počítadla zvýšime pomocou \addtocounter{foo}{1}, ale je to ťažkopádne na operáciu, ktorá nastáva tak často, takže existuje príkaz \stepcounter{foo}, ktorý vykonáva tento špeciálny prípad zväčšenia o jednotku.

Existuje interná premenná LATEXu "aktuálne návestie", ktorá si pamätá poslednú vec s možnosťou návestia, ktorú L<sup>A</sup>T<sub>EX</sub> spracoval. Mohli by ste (ak by ste na tom trvali) tú hodnotu nastaviť relevantným príkazom TEXu (zabezpečiac potrebné opatrenia, aby interný príkaz fungoval) — ale nie je to potrebné. Ak namiesto hore uvedených metód použijete \refstepcounter{foo}, interná premenná bude nastavená na novú hodnotu a (kým nepríde niečo iné) \label bude odkazovať na počítadlo.

### **313. Zistenie, cˇi ste na pa´rnej alebo nepa´rnej strane**

Otázka 323 diskutuje problém, ako donútiť príkazy \marginpar, aby svoj výstup umiestnili na správny okraj dvojstranových dokumentov. Toto je obecný problém znalosti, kde leží určitý kus textu: výstupná rutina je asynchrónna a TEX/L<sup>A</sup>TEX obvykle spracuje dobrý kus ďalšej strany, než sa vôbec rozhodne akúkol'vek stranu vyprodukovať. Dôsledkom je, že počítadlo page (interne známe v L<sup>A</sup>T<sub>E</sub>Xu ako  $\c{opage}$ ) je obvykle spol'ahlivé, iba ak ste vo výstupnej rutine.

Riešením je použitie nejakej verzie \label mechanizmu na zistenie, na ktorom konci stránky ste. Hodnota počítadla strán objavujúca sa v príkaze \pageref bola vložená do behu výstupnej rutiny a je teda bezpečná.

\pageref samotný však bezpečný nie je: môžete dúfať, že \ifthenelse{\isodd{\pageref{foo}}}{odd}{even} spraví potrebné, ale o balíkoch *babel* aj hyperref sa vie, že zasahujú do výstupu \pageref; bud'te opatrnı´!

Balík *chngpage* musí túto funkcionalitu poskytovať pre vlastné využitie, a preto poskytuje príkaz \checkoddpage. Tento nastavuje návestie na privátne použitie a časť návestia s odkazom na stranu je potom preskúmaná (*hyperref* bezpečným spôsobom) na nastavenie platnosti \ifcpoddpage, ak bol príkaz zavolaný na nepárnej strane. Trieda memoir obsahuje rovnaký príkaz nastavujúci platnosť \ifoddpage. \label samozrejme prispieva k L<sup>A</sup>T<sub>E</sub>Xovským chybovým hláškam "Rerun to get cross-references  $right$ " ...

```
chngpage.sty: macros/latex/contrib/misc/chngpage.sty
memoir.cls: macros/latex/contrib/memoir
```
## **314. Ako zmenit'forma´t na´vestı´**

Štandardne pri vytvorení návestia toto preberie vzhl'ad označeného počítadla: konkrétne je nastavené na \the<counter> — čo by bolo použité, ak by ste chceli vysádzať
počítadlo do vášho textu. Toto nie je vždy to, čo potrebujete: ak napríklad máte vnorené číslované zoznamy s vonkajškom číslovaným a vnútrom označeným písmenami, očakávalo by sa, že sa chcete na položky vnútorného zoznamu odkazovať ako "2(c)". (Zapamätajte si, že môžete zmeniť štruktúru položiek zoznamov — vid'Otázku 198.) Zmena je samozrejme možná explicitným označením rodiča a použitím tohto návestia na skonštruovanie vysádzaného výsledku — niečo ako

\ref{parent-item}(\ref{child-item}) by bolo nudné a náchylné k chybám. Bolo by naviac nevhodné, kedže by ste konštruovali vizuálnu reprezentáciu, ktorá je neflexibilná (nemohli by ste vôbec zmeniť všetky odkazy na prvky zoznamu jedny´m t'ahom).

L<sup>AT</sup>EX má v skutočnosti príkaz formátujúci návestia zabudovaný do každej definície návestia; štandardne je neplatný, ale je užívateľovi dostupný na programovanie. Pre l'ubovolné návestie *¡counter¿* existuje interný príkaz L<sup>A</sup>TEXu \p@ < *counter>*; napríklad definícia návestia na vnútornej položke zoznamu je pravdepodobne uskutočnená príkazom \p@enumii{\cs |theenumii|}. Interné fungovanie tu bohužial'nie je úplne správne, musíte teda upraviť príkaz \refstepcounter:

```
\renewcommand*\refstepcounter[1]{%
  \stepcounter{#1}%
  \protected@edef\@currentlabel{%
    \csname p@#1\expandafter\endcsname
      \csname the#1\endcsname
  }%
}
```
So zmenou na správnom mieste teraz môžete napríklad zmeniť návestia na všetkých vnútorných zoznamoch pridaním nasledujúceho kódu do preambuly:

```
\makeatletter
\renewcommand{\p@enumii}[1]{\theenumi(#1)}
\makeatother
```
Toto zabezpečí, že návestia číslovaných zoznamov druhej úrovne vyzerajú ako "1(a)" (a tak ďalej). Analogická zmena funguje pre l'ubovolné počítadlo používané v príkaze \label.

Balík *fncylab* v skutočnosti spraví všetko uvedené (vrátane úpravy L<sup>AT</sup>EXu samotného). S týmto balíkom je uvedený kód (celkom efektívne) vykonaný príkazom:

```
\labelformat{enumii}{\theenumii(#1)}
```
Uvedený príklad, ktorý môžeme uskutočniť viacerými rozličnými spôsobmi, bol označený zastaralým objavením sa balíku enumitem, ktorý je diskutovaný v odpovedi o dekorovaní číslovaných zoznamov (Otázka 198).

enumitem.sty: distribuované ako súčasť macros/latex/contrib/bezos fncylab.sty: macros/latex/contrib/misc/fncylab.sty

## **315. Ako prekrocˇit'limit 9 parametrov**

Ak sa nad tým zamyslíte, zistíte, že Knuthova syntax definície príkazov:

\def\blah#1#2 ... #9{<macro body>} je limitovaná na 9 parametrov. Neexistuje priamy spôsob ako toto obísť. Ako by ste vyjadrili desiaty parameter a zaistili, že syntax nepohltí iné správne použitie?

Ak skutočne potrebujete viac než 9 parametrov, správny postup je:

```
\def\blah#1#2 ... #9{%
  \def\ArgI{{#1}}%
  \def\ArgII{{#2}}%
  ...
  \def\ArgIX{{#9}}%
  \BlahRelay
}
\def\BlahRelay#1#2#3{%
  % parametre 1-9 sú teraz
  % \ArgI-\ArgIX
 % parametre 10-12 sú
  % #1-#3
  <macro body>%
}
```
Táto technika je ľahko rozšíriteľná T<sub>E</sub>Xovskými virtuózmi, ale zle sa odporúča.

Používatelia L<sup>A</sup>T<sub>E</sub>X<sub>u</sub> sa majú o niečo lepšie, kedže im stačí iba zadať počet parametrov v príkaze \newcommand, ktorý definuje každú časť prevodného mechanizmu: Knuthove reštrikcie platia pre \newcommand ako aj pre \def. Používatelia LATEXu však tiež majú cestu von z takejto barbarskej syntaxe prı´kazov – balı´k *keyval*. S *keyval* a trochou programovania môžete písať celkom sofistikované príkazy, ktorých vyvolanie môže vyzerat'takto:

```
\flowerinstance{species=Primula veris,
  family=Primulaceae,
  location=Coldham's Common,
  locationtype=Common grazing land,
  date=1995/04/24,
  numplants=50,
  soiltype=alkaline
}
```
Výhoda takejto "ukecanosti" je automatická zrozumitel'nosť. Sádzač si nemusí pamätať, že parameter 12 je soiltype atd'. Príkazy môžu byť kopírované z poznámok k políčkam rýchlo a presne.

keyval.sty: distribuované ako súčasť macros/latex/required/graphics

## **316. Prı´kaz s dvomi volitel'ny´mi parametrami**

Ak ste si už prečítali Otázku 315, môžete zrejme riešenie problému uhádnuť: predávanie príkazov.

LAT<sub>EX</sub> povol'uje príkazy s jediným volitel'ným parametrom takto:

```
\newcommand{\blah}[1][Default]{...}
```
Správne môžete buď s prítomným voliteľným parametrom (\blah[nonDefault]) alebo bez neho (\blah). V druhom prı´pade bude mat'\blah parameter Default.

Pre definovanie príkazu s dvoma volitel'nými parametrami použijeme techniku predávania nasledovne:

```
\newcommand{\blah}[1][Default1]{%
  \def\ArgI{{#1}}%
  \BlahRelay
}
\newcommand\BlahRelay[1][Default2]{%
  % prvý voliteľný parameter je teraz
 % v \ArgI
 % druhý je v #1
  ...%
}
```
\BlahRelay môže mať samozrejme toľko povinných parametrov, koľko je povolených po zabratí jedného "miesta" vlastným voliteľným parametrom, teda 8.

Varianty \newcommand (a priatel'ov) s názvami ako \newcommandtwoopt su dostupné v balíku *twoopt*. Je však pravdepodobne lepšie, ak sa môžete písať príkazy sami, aby ste videli, prečo nie sú z programátorského hl'adiska dobrým nápadom.

Príkaz s dvomi voliteľnými parametrami sa približuje hranici toho, čo je ešte rozumné: techniku môžete zjavne rozšíriť tak, aby poskytovala tol ko volteľných parametrov, kol'ko si viete predstaviť. Pozrite si však poznámky k použitiu balíku *keyval* (znova v Otázke 315), ktoré poskytujú alternatívny spôsob postupu.

Alternatı´vnym prı´stupom je poskytovany´ programom *newcommand* od Scotta Pakina, ktorý vezme názov príkazu a definíciu množiny parametrov príkazu (v celkom zrozumitel'nom jazyku) a ako výstup poskytne T<sub>E</sub>Xovské/L<sup>A</sup>TEXovské makrá umožňujúce definíciu príkazu. Príkaz vyžaduje, aby bol na vašom systéme nainštalovaný *python*.

Distribúcia *twoopt* obsahuje dokumentačný súbor twoopt.pdf.Podobne distribúcia *newcommand* obsahuje súbor newcommand.pdf.

newcommand.pdf: support/newcommand

twoopt.sty: distribuované ako súčasť macros/latex/contrib/oberdiek

# **317.** Úprava prezentácie čísel sekcií

Obecné problémy úpravy vzhľadu nadpisov sekcií sú dosť komplexné a sú pokryté odpoveďou na Otázku 219.

Ľudia však často chcú zmeniť iba vzhľad čísla sekcie v nadpise a niektorým z nich nevadí písanie pár makier. Táto odpoved' je pre nich.

Spôsob sadzby čísla sekcie určuje príkaz \@seccntformat, ktorý dostane ..názov" (section, subsection, ...) nadpisu ako parameter. Obvykle dá na výstup iba číslo sekcie, a potom \quad medzeru. Predpokladajme, že chcete dať za každé číslo sekcie (subsekcie, subsubsekcie, ...) bodku. Triviálna zmena môže byť implementovanáa jednoduchou modifikáciou príkazu:

```
\renewcommand*{\@seccntformat}[1]{%
  \csname the#1\endcsname.\quad
}
```
Veľa ľudí (z určitého dôvodu) chce bodku iba za číslo sekcie. Pre dosiahnutie tochto cielu musíme zmeniť chovanie \@seccntformat podľa jeho parametru. Nasledujúca technika je tak trochu plýtvaním, ale stále je dostačujúco efektívna:

```
\let\@@seccntformat\@seccntformat
\renewcommand*{\@seccntformat}[1]{%
  \expandafter\let\expandafter\@tempa
    \csname @seccntformat@#1\endcsname
  \ifx\@tempa\relax
    \expandafter\@@seccntformat
  \else
    \expandafter\@tempa
  \eta{#1}%
}
```
Kód sa pozrie či bol definovaný príkaz druhej úrovne. Ak áno, použije ho, inak použije pôvodný. Príkaz druhej úrovne na zavedenie bodiek (iba) za čísla sekcií má rovnakú definíciu ako pôvodná verzia "všetky úrovne zhodne":

```
\newcommand*{\@seccntformat@section}[1]{%
  \csname the#1\endcsname.\quad
```
}

Všimnite si, že všetky definície príkazov v tejto odpovedi sa týkajú interných príkazov LATEXu (vid'Otázku 287), takže uvedený kód by mal byť radšej v súbore balíku.

Triedy koma-script majú na zmenu prezentácie čísel sekcií odlišné príkazy: \partformat, \chapterformat a \othersectionlevelsformat, ale inak su´ ich možnosti podobné čistému L<sup>AT</sup>FXu.

sada KOMA script: macros/latex/contrib/koma-script

# **318. Za moje prostredie je pridana´ medzera**

Napísali ste si vlastné prostredie env, ktoré aj funguje, až na to, že na začiatku prvého riadku textu za \end{env} je vysádzaná medzera. Toto sa s podobnými prostrediami dodávanými LAT<sub>E</sub>Xom nestáva.

Mohli by ste vydať obmedzenie, že vaši užívatelia musia vždy umiestniť znak " za prostredie, prostredia LAT<sub>E</sub>Xu to nepotrebujú.

Tajomstvom prostredí L<sup>A</sup>T<sub>E</sub>Xu je interný príznak spôsobujúci ignorovanie nechcených medzier. Našťastie internú formu používať nemusíte: od roku 1996 obsahuje LATEX používatel'ský príkaz \ignorespacesafterend, ktorý interný príznak nastavuje.

#### **319. Definı´cie LATEXovsky´ch prı´kazov**

Existuje viacero dôvodov, prečo by ste mohli chcieť vedieť definície príkazov LATEXu: od najjednoduchšej obyčajnej zvedavosti, až po potrebu opraviť niečo, aby to fungovalo tak, ako chcete vy. Nič z uvedeného nie je *čistým* motívom, ale vedomosť a skúsenosť zriedkakedy prichádzajú prostredníctvom najčistejších motívov.

Najjednoduchšou odpoved'ou je skúsiť \show v L<sup>AT</sup>EXovskom behu berúcom príkazy z terminálu:

\*\show\protected@edef

> \protected@edef=macro:

->\let \@@protect \protect

\let \protect \@unexpandable@protect

\afterassignment \restore@protect \edef .

(Výstup je preusporiadaný z dosť mätúcej verzie, ktorú TFX produkuje.) Teraz sa môžeme zamysliet'nad \@unexpandable@protect:

\*\show\@unexpandable@protect

> \@unexpandable@protect=macro:

->\noexpand \protect \noexpand .

a začíname pozorovať, ako funguje jedna časť mechanizmu \protect (môžeme asi celkom bezpečne uhádnuť, čo robí \restore@protect).

Mnoho príkazov jadra je deklarovaných robustne:

\*\show\texttt

> \texttt=macro:

->\protect \texttt .

takže \show veľmi nepomôže. Definujte príkaz \pshow podľa nasledujúcej ukážky a použite ten:

\*\def\pshow#1{{\let\protect\show #1}}

\*\pshow\texttt

```
> \texttt =\long macro:
```
#1->\ifmmode \nfss@text {\ttfamily #1}%

\else \hmode@bgroup \text@command {#1}%

\ttfamily \check@icl #1\check@icr

\expandafter \egroup \fi .

Všimnite si, že názov chráneného príkazu je "základný" príkaz s pripojenou medzerou. Toto je trochu obtiažne viditeľné na pár miestach vyššie. (Výstup bol znova upravený.)

Ak máte flexibilný textový editor, rovnaké zistenie môžete komfortnejšie uskutočniť

prezrením súboru latex.ltx (ktorý sa dá zvyčajne v TDS systéme nájsť v adresári tex/ latex/base).

Súbor latex.ltx je vlastne výstupom *docstrip* procesu na vel'kom množstve.dtx súborov (vid'Otázku 64), môžete sa teda odkazovať na ne. Distribúcia L<sup>A</sup>T<sub>E</sub>Xu obsahuje súbor source2e.tex.väčšina systémov ju zachováva v tex/latex/base.Source2e. tex môže byť spracovaný, aby poskytol kompletný výpis jadra L<sup>A</sup>TEXu (proces nie je úplne priamočiary, ale súbor produkuje správy radiace, čo treba spraviť). Výsledkom je obrovský dokument s indexom čísiel riadkov riadiacich sekvencií celého jadra a oddelený index zmien zaznamenaných v každom súbore odvtedy, čo ho prevzal LATEX tím.

Vytlačené jadro je dobrá vec, ale ťažko sa s ním manipuluje a často iba sedí na polici zriedkavo využívaný. Jedným problémom je rozdielna dokumentácia: obsiahnuté sú moduly od veľmi dobre zdokumentovaných, cez moduly obsahujúce iba automatickú dokumentáciu, až po moduly bez akejkol'vek užitočnej dokumentácie.

Každý .dtx súbor jaderného modulu bude v L<sup>A</sup>T<sub>E</sub>Xu spracovaný oddelene, takže nemusíte pracovať s celým súborom source2e. Ľahko môžete zistiť, ktorý modul definuje makro, ktoré vás zaujíma: použite svoj "flexibilný textový editor" aby ste zistili definíciu v latex.ltx, potom z toho bodu hl'adajte spätne riadok začínajúci  $\frac{1}{2}\%$ % From File: — tento riadok vám povie, ktorý .dtx súbor obsahuje definíciu, ktorá vás zaujíma. Pre \protected@edef týmto postupom nájdeme:

%%% From File: ltdefns.dtx

Ak sa na súbor pozrieme, ltdefns.dtx obsahuje obsiahlu rozpravu o metódach spracovania ochrán (\protect) a obsahuje tiež určitú automaticky skonvertovanú L<sup>A</sup>TEX 2 $\varepsilon$ dokumentáciu.

Jadro samozrejme nie je celý L<sup>AT</sup>EX: váš príkaz môže byť definovaný v jednom zo súborov L<sup>A</sup>TEXovských tried alebo balíkov. Definíciu \thebibliography napríklad nájdeme v triede article, ale súbor article.dtx neexistuje. Niektoré takéto súbory sú generované z častí jadra, niektoré z iných súborov distribúcie. Zdroj zistíte pri pohl'ade na začiatok súboru: v article.cls nájdeme:

```
%% This is file 'article.cls',
%% generated with the docstrip utility.
\frac{2}{3}%% The original source files were:
%%
%% classes.dtx (with options: 'article')
takže potrebujeme formátovať súbor classes.dtx, aby sme videli definíciu v kontexte.
```
Všetky tieto .dtx súbory sú na CTANe ako súčasť hlavnej distribúcie L<sup>A</sup>TEXu. \LaTeX{} distribúcia: macros/latex/base

320. "Master" a "slave" počítadlá

Je bežné mať veci číslované po kapitolách (napríklad v štandardných triedach book a report sú takto číslované obrázky, tabul'ky a poznámky pod čiarou). Resetovanie sa

uskutočňuje automaticky, keď sa zvýši hlavné ("master") počítadlo (keď je vykonaný príkaz \chapter začínajúci kapitolu *¡n¿*, počítadlo chapter sa zvýši a všetky závislé počítadlá sú nastavené na nulu).

Ako by ste to spravili sami? Môžete chcieť číslovať napríklad algoritmy po sekciách. Ak tieto veci definujete ručne, vzťah deklarujete pri definícii počítadla:

\newcounter{new-name}[master]

Uvedený kód nám hovorí, že pri každom zvýšení počítadle *¡master*¿ bude resetované počítadlo *¡new-name¿*.

Čo ale v prípade, že máte nespolupracujúci balík definujúci veci za vás, ale tento neposkytuje programátorovi rozhranie na prinútenie počítadiel správať sa tak, ako chce?

Príkaz \newcounter používa interný príkaz L<sup>A</sup>T<sub>E</sub>Xu a vy ho môžete využiť tiež:

\@addtoreset{new-name}{master}

(pamätajte si však, že to musí byť medzi \makeatletter a \makeatother alebo vo vašom vlastnom balíku).

Balík *chngcntr* zapuzdruje príkaz \@addtoreset do príkazu \counterwithin. Takže:

\counterwithin\*{corollary}{theorem} spraví z počítadla corollary podriadené počítadlo (slave) počítadla theorem. Príkaz bez hviezdy:

\counterwithin{corollary}{theorem} spraví to isté a zároveň redefinuje \thecorollary ako *¡číslo teorémy¿*.*;číslo dôsledku*¿, čo je dobrou schémou, ak sa niekedy chcete odkazovať na dôsledky — môže existovať vel'a "dôsledkov 1" v každom dokumente, takže je dobré zviazať jeho číslo s počítadlom theorem, ku ktorému patrí. Toto platí asi pri každom počítadle vo vnútri iného. Ak nepoužívate *chngcntr*, pre potrebné techniky si pozrite Otázku 196.

Všimnite si, že postup nefunguje, ak je nadriadené (master) počítadlo page, číslo aktuálnej strany. Počítadlo page je zväčšované hlboko vo vnútri výstupnej rutiny, ktorá je volaná chvíľku po tom, čo sa začal objavovať text pre novú stranu: na vysporiadanie sa s týmto sú potrebné špeciálne postupy. S jedným špeciálnym prípadom sme sa vysporiadali na inom mieste: Otázka 226. Jeden z opísaných postupov v spomenutej otázke, použitie balíku *perpage*, môže byť aplikovaný na akékol'vek počítadlo. Príkaz:

\MakePerPage{counter} prinúti *¡counter¿* resetovať sa na každej strane. Balík používa mechanizmus podobný návestiam a môže vyžadovať viac než jeden beh LATEXu na stabilizovanie hodnôt počítadiel — LATEX vygeneruje obvyklé varovania o zmene návestí. chngcntr.sty: macros/latex/contrib/misc/chngcntr.sty

perpage.sty: macros/latex/contrib/misc/perpage.sty

## 321. Ovládanie vdov a sirôt

Vdovy (posledné riadky odstavcov na začiatku strany) a siroty (prvé riadky odstavcov na konci strany) prerušujú čitatel'a a obecne sú považované za zlú formu; TEX/L<sup>3</sup>TEX

vykonáva určité opatrenia, aby sa im vyhol, úplne automatická prevencia je často nemožná. Ak sádzate vlastný text, zvážte miernu zmenu slov tak, aby zlom dopadol inak. Rutina pre vytváranie stránky pri jej formovaní berie na vedomie \widowpenalty a \clubpenalty (vzťahuje sa k sirotám!). Tieto pokuty (penalties) sú obvykle nastavené na strednú hodnotu 150; toto mierne odradzuje od zlých zlomov. Hodnoty môžete zvýšiť výrazom (napríklad) \widowpenalty=500; vertikálne zoznamy (z ktorých sú zhotovené stránky) sa typicky dajú veľmi slabo roztiahnuť alebo stlačiť, takže rutina musí zvážiť efekt roztiahnutia neroztiahnutel'ného a pokuty, pokuta málokedy vyhraje. Tomuto rozporu sa dá predísť povolením rutine skrátiť stránku použitím direktivy \raggedbottom; mnoho vydavatel'ov však trvá na štandardnom \flushbottom; je málokedy akceptovateľné priviesť do vertikálneho zoznamu roztiahnuteľnosť, okrem bodov (ako nadpisy sekcií), kde to dizajn dokumentu explicitne povol'uje.

Keď ste už vyčerpali automatické opatrenia a máte konečný návrh, ktorý chcete ", vypilovat", musíte použiť ručné opatrenia. Zbaviť sa siroty je jednoduché: pred odstavec uved'te \clearpage a odstavec nemôže začať na zlom mieste.

Zbaviť sa vdovy je komplikovanejšie. Ak je odstavec dlhý, mohlo by sa dať vysádzať ho "tesne": vložte \looseness=-1 bezprostredne za posledné slovo odstavca. Ak to nefunguje, skúste zmeniť veľkosť stránky: \enlargethispage\baselineskip by mohlo pomôcť a dostať celý odstavec na jednu stranu. Zmenšením vel kosti stránky pomocou

```
\enlargethispage{-\baselineskip}
```
môže vytvoriť (viac-menej) akceptovateľnú "dvojriadkovú vdovu". (Všimnite si: \looseness=1 zvyšujúc dĺžku strany o jednotku málokedy funguje — dotyčný odstavec má zvyčajne jednoslovný posledný riadok, ktorý nevyzerá ovel'a lepšie ako priamo vdova.)

## 322. Proč LAT<sub>E</sub>X dělí poznámky pod čarou na více stránek?

LATEX dělí poznámky pod čarou na více stránek, pokud si myslí, že to je to nejlepší, co může udělat. Typicky se tak stane, pokud poznámka pod čarou vyjde na samotný konec stránky, a tím ji může přeplnit. LATEX by se mohl pokusit problém vyřešit ochuzením stránky o poznámku a taky řádek obsahující značku poznámky, ale jeho priority mu poradí, že rozdělení rozdélení poznámky je preferováno.

Jako vždy je nejlepším řešením problému změnit váš text tak, aby se v něm tento problém nevyskytl. Uvažujte, zda by se poznámka ve vašem textu mohla objevit na předchozí či další stránce. Pokud to není možné, můžete docílit toho, že LATEX začne jinak "pohlížet" na tyto priority: ty jsou ovládané příkazem \interfootnotelinepenalty — čím má větší parametr, tím méně LATEX rozděluje poznámky. Nastavením \interfootnotelinepenalty=10000 (základní hodnota je 100) zcela zabráníte zabráníte rozdělování poznámek pod čarou. To ale vyvolá hlášku ., \vbox" pokud nezadáte \raggedbottom.

Alternativní technika spočívá v malém podvodu na L<sup>AT</sup>EX, kdy pomocí parametrů

příkazu \enlargethispage změníte velikost aktuální stránky (např. mu můžete dát na vstup \enlargethispage{\baselineskip } pro přidání jednoho řádku na tuto stránku, můžete však použít jakoukoliv běžnou T<sub>EX</sub>ovou jednotku délky, třeba 15mm nebo -20pt). Zmenšení velikosti běžné stránky si může vynutit useknutí textu a jeho přesunutí na další stránku; zvětšení stránky může způsobit, že se poznámky spojí do jednoho celku. To může být nevyhnutelné, pokud chcete změnit velikost více než jedné stránky.

fnbreak.sty: macros/latex/contrib/fnbreak

#### **323. Jak dostat** \marginpar **na spra´vnou stranu?**

V ideálním světé by okrajové poznámky byly na analogických místech na každé stránce: na sudých stránkách v levém okraji, na lichých v pravém. Hned vidíme, že poznámka vlevo musí být vysázena jinak než poznámka napravo. L<sup>A</sup>T<sub>E</sub>Xovský příkaz \marginpar proto v oboustraných (twoside) dokumentech akceptuje dva parametry:

\marginpar[left text]{right text} LATEX používá "zjevný" test, aby dostal \marginpar na správný okraj, ale úskalí je v tom, že vytváří stránky asynchronně. Když je \marginpar spracován, zatímco je budována stránka n, ale není použit až do stránky  $n+1$ , pak se \marginpar objeví na špatném okraji stránky. Toto je instance obecnějšího problému: viz Otázku 313.

Řešením tohoto problému by mohlo být zapamatování si, na kterou stranu stránky má být použit \marginpar. Toto umí balík *mparhack*, který využívá značky uložené v souboru .aux.

```
mparhack: macros/latex/contrib/mparhack
```
#### **324. Kam zmizli moje pı´smena´?**

Napísali a spracovali ste zjavne zmysluplný text, ale výsledok neobsahuje ani stopu po niektorých písmenách, ktoré ste napísali. Pravdepodobným dôvodom je, že vybraný font neobsahuje reprezentáciu dotyčných znakov.

Ak napríklad napíšem, that will be \$44.00" do obyčajného T<sub>E</sub>Xovského /LATEXovského dokumentu alebo si vyberiem font rsfs10 (obsahujúci iba vel'ké písmená) a napíšete takmer čokol'vek, znak libry (\$) alebo akékol'vek malé písmená alebo číslice budú vo výstupe chýbať. Chybové hlásenie neexistuje, musíte si prečítať log súbor, kde nájdete záhadné malé správy ako

```
Missing character:
           There is no ^^a3 in font cmr10!
Missing character:
```
There is no 3 in font rsfs10!

(prvá demonštruje neochotu môjho TEXu vysporiadať sa so znakmi s osembitovou znakovou sadou, zatial'čo príklad rsfs10 ukazuje, že T<sub>E</sub>X zaznamenáva dotyčný chybný znak, ak si myslí, že je to možné).

Trochu lepšie pochopitel'né sú diagnostiky, ktoré dostanete z *dvips*, keď používate OT1 a T1 verzie fontov dodávaných v štandardnom kódovaní Adobe:

dvips: Warning: missing glyph 'Delta'

Proces generujúci metriky pre používanie fontu generuje inštrukciu pre *dvips*, aby produkovalo tieto diagnostiky, aby ich neprítomnosť v tlačenom výstupe bola menej prekvapujúca, než by mohla byť. Dosť glyfov poskytnutých v Knuthovych textových kódovaniach a v Corkovskom kódovaní nie je v Adobe fontoch dostupných. V týchto prípadoch *existuje* vysádzaný symbol týchto znakov: *dvips* vytvára čierny obdĺžnik vel'kosti fontu.

## 325. Príkazy požierajú nasledujúce medzery

Ľudia sú stále prekvapení, že jednoduché príkazy požierajú medzeru, ktorá za nimi nasleduje: je to jednoducho tak. Efekt vzniká pre spôsob práce TEXu, Lamport popisuje riešenie (umiestnite jedny zložené zátvorky za vyvolanie príkazu) v popise syntaxe LATEXu. Takže požiadavka je vlastne súčasťou definície LATEXu.

Anglické FAQ je napríklad napísané s definíciami *vyžadujúcimi* písanie \fred  ${\rm \{relax\}}$  pre takmer všetky vyvolania makier bez ohl'adu na to, či je nasledujúca medzera potrebná: anglické FAQ je však písané veľmi oddanými (a podľa niekoho zvláštnymi) ľuďmi. Mnoho používateľov si myslí, že písanie tých všetkých zložených zátvoriek sa veľmi rýchlo stane veľmi únavným, a radšej by ich vôbec nepísali.

Alternatívnou štruktúrou, ktorá neporušuje návrh L<sup>A</sup>T<sub>EXU</sub>, je napísať \fred\ príkaz \ je "samoukončovací" (ako \\) zložené zátvorky za neho už písať nemusíte. Znížite teda počet extra znakov na jeden.

Ak je aj ten jeden znak privel'a, balík *xspace* definuje príkaz \xspace, ktorý háda, či by za ním mala byť medzera, a ak si myslí, že mala, vloží ju. Takže "fred\xspace jim" vytvorí "fred jim", zatail' čo "fred\xspace. jim" vytvorí "fred. jim". Jeho použitie by samozrejme bolo úplne nezmyselné, \xspace ale môžete zabudovať do vlastných makier:

```
\usepackage{xspace}
...
\newcommand{\restenergy}%
           {\ensuremath{mc^2}\xspace}
```
...

and we find \restenergy available to us...

Príkaz  $\xi$ xspace musí byť poslednou vecou v definícii vášho makra (ako v príklade); nie je to úplne bezchybné, ale poradí si s väčšinou situácii v texte.

Balík *xspace* vám nič neušetrí, ak modifikované makro použijete raz alebo dvakrát v dokumente. V každom prípade bud'te pri použití  $\x$ space opatrní — zmení vašu vstupnú syntax, čo môže byť mätúce, hlavne pre spolupracujúceho autora (predovšetkým ak vytvoríte nejaké príkazy, ktoré to používajú, a nejaké, ktoré nie). Z $\check{\text{t}}$ iadny príkaz zabudovaný do L<sup>A</sup>T<sub>E</sub>Xu alebo akejkol'vek triedy, prípadne balíku, samozrejme \xspace

```
používať nebude.
xspace: súčasť macros/latex/required/tools
```
#### **326.** Matematické symboly sa nezvetšujú

", Veľké" matematické symboly štandardne zostávajú rovnakej veľkosti nezávisle na veľkosť fontu textu dokumentu. Existuje pre to dobrý dôvod: fonty cmex nie sú navrhnuté na zmenu veľkosti, takže T<sub>E</sub>Xovský algoritmus umiestňovania matematiky nepracuje tak dobre, ako by mohol, ak by boli fonty zväčšovatel'né.

Toto správanie však mätie očakávania používateľov a môže viesť k trochu zvláštne vyzerajúcim dokumentom. Ak napriek varovanie chcete, aby sa fonty dali zväčšovať, použite balík *exscale* — stačí ho iba nahrať.

exscale.sty: súčasť distribúcie LATEXu.

#### **327. Precˇo pouzˇı´vat'***fontenc* **namiesto** *t1enc***?**

V rany´ch cˇasoch LATEX 2ε bol jedinı´m spoˆsobom pouzˇı´vania T1 ko´dovania balı´k *t1enc*. S vydaním z leta 1994 sa objavil balík *fontenc* a poskytol vyčerpávajúcu podporu použitia kódovania.

Napriek tomu tu balík *tlenc* zostáva (ako súčasť kódu kompatibility L<sup>A</sup>T<sub>E</sub>X 2ε), ale robí veľmi málo: iba vyberie kódovanie fontov T1 a na používatel'ovi nechá záležitosti generovania potrebných kódov znakov.

Generovanie takýchto kódov znakov by mohla byť jednoduchá záležitosť, keby T1 kódovanie zodpovedalo l'ubovolnému široko podporovanému kódovaciemu štandardu, pretože v takomto prípade by ste mohli očakávať generovanie kódov znakov klávesnicou. T1 kódovanie je však zmesou rôznych štandardných kódovaní a zahŕňa kódové miesta v oblastiach tabuľky, ktoré štandardné kódovanie špecificky vylučujú, takže žiadne T1 klávesnice neboli (a nikdy nebudú) vyrobené.

Balík *fontenc* naproti tomu generuje kódové miesta T1 z bežných L<sup>A</sup>TEX príkazov (generuje napríklad kódové miesto znaku é z príkazu  $\backslash$ 'e). Pokial' teda nemáte programovo generovaný T1 vstup, použite \usepackage[T1]{fontenc} namiesto \usepackage{t1enc}.

#### **328. Precˇo sa tra´pit's** *inputenc* **a** *fontenc***?**

Štandardné vstupné kódovanie pre západnú Európu (čakajúc príchod Unicode) je ISO 8859–1 (bežne známe podtitulom štandardu "Latin-1"). Latin-1 je v pokrytí kódových miest pozoruhodne blízko T<sub>E</sub>Xovskému T1 kódovaniu.

Prečo by sme sa mali za týchto okolností trápiť s *inputenc* a *fontenc*? Kedže sa v podstate kopírujú, mohli by sme ich odstrániť a použiť *tlenc* (napriek jeho nedostatkom viď Otázku 327).

Nerobí sa to ale pre množstvo drobných dôvodov:

- **Zmätenie** Spokojne ste v tomto móde písali a z nejakého dôvodu prepnete na písanie v nemčine: efekt použitia "ß" je tak trochu prekvapivý, kedže T1 a Latin-1 s kódovým miestom zaobchádzajú inak.
- **Kompatibilita** Zistíte, že potrebujete pracovať s kolegom vo východnej Európe: ich klávesnice bude zrejme nastavená tak, aby produkovala Latin-2, takže jednoduché mapovanie nefunguje.
- **Tradičný LATEX** Napíšete niečo ako ∖'e namiesto é; iba *fontenc* má prostriedky pre konverziu tejto LAT<sub>E</sub>Xovskej sekvencie do T1 znaku, takže primitívum \accent prekĺzne do výstupu a rozdel'ovanie je ohrozené.

Kombinácia *inputenc–fontenc* vyzerá pomalá a ťažkopádna, je však bezpečná.

#### **329. Precˇo nepouzˇit'***eqnarray***?**

Prostredie egnarray je pre príležitostného používateľ a matematiky v L<sup>AT</sup>EXovských dokumentoch atraktívne: vyzerá, že povol'uje zarovnané systémy rovníc. Skutočne, tieto veci prostredie poskytuje, ale v rozostupoch znakov urobí pekný neporiadok. V systéme:

```
\begin{eqnarray}
  a \& = \& b + c \ \setminus \x & = & y - z\end{eqnarray}
```
*nie sú* rozostupy okolo znakov "=" tie definované v metrike fontu, z ktorého pochádza  $glyf$  — sú to \arraycolsep, čo môže byť nastavené na veľmi divnú hodnotu z dôvodov spojených so skutočnými poliami na inom mieste dokumentu.

Používatel'a ovel'a lepšie obslúži sada  $A_{\mathcal{M}}S$ -LAT<sub>EX</sub>, ktorá poskytuje prostredie align navrhnuté rešpektujúc potreby matematikov (oproti pohodliu L<sup>A</sup>TEXovských programátorov). Pre tento jednoduchý dôvod (align je schopné ovel'a lepších vecí) použite:

```
\begin{align}
       a & = b + c \ \ \n\veex & = y - z\end{align}
AMSLaTeX: macros/latex/required/amslatex
```
## **330. Precˇo pouzˇı´vat'**\[**...** \] **namiesto** \$\$**...** \$\$

 $\Delta E$ T<sub>EX</sub> definuje príkazy "inline" a "display" matematiky, zjavne analogické k tým, čo sú odvodené z T<sub>E</sub>Xovských príkazov na zátvorkovanie matematických sekvencií so znakmi dola´ru (alebo dvojicami znakov dola´ru).

Ako sa ukázalo, LATEXovské inline zoskupovanie matematiky  $\langle [\ \ldots \ \rangle]$  má presne rovnaký účinok ako T<sub>E</sub>Xovská primitívna verzia \$ ... \$. (Jediný rozdiel je, že LATEXovská verzia kontroluje, či ste nepoužili  $\langle a \rangle$ ] zle.)

Za týchto okolností sa často nájdu používatelia LAT<sub>EX</sub>u majúci nejaké skúsenosti s používaním Plain T<sub>E</sub>Xu, ktorí jednoducho predpokladajú, že L<sup>A</sup>TEXovské zoskupovanie display matematiky \[  $\dots$  \] môže byt'vymenené T<sub>E</sub>Xovským primitívnou display matematikou \$\$... \$\$.

Bohužial'sa mýlia: ak L<sup>A</sup>TEXovský kód bude upravovať display matematiku, môže tak učiniť iba úpravou  $\langle a \rangle$ . Najzjavnejším spôsobom, ako sa to prejaví, je, že vol'ba triedy fleqn jednoducho nefunguje pre rovnice napísané pomocou  $\$\$ ...  $\$\$ . či už pouzˇı´vate iba sˇtandardne´ triedy, alebo balı´k *amsmath*.

Existujú aj zákernejšie efekty (hlavne s balíkom *amsmath*), jednoduché pravidlo je  $\[\ \ ]$ ...  $\[\ ]$ , kedykol'vek je v LATEXu potrebná neozdobená display matematika.

# **331. Procˇ nemohu nahra´t PICTEX**

PiCT<sub>EX</sub> je poměrně náročný na systémové zdroje. Naštěstí většina moderních T<sub>E</sub>Xových distribucí nabízí poměrně dost prostoru a moderní počítače již jsou oproti svým předchůdcům o mnoho rychlejší, takže uživatele tato skutečnost nemusí znervózňovat. Nicméně P<sub>I</sub>CT<sub>E</sub>X má jednu nešťastnou tendenci – rád zaplňuje pole s pevnou délkou alokovaná T<sub>E</sub>Xem – zvláště 256 "rozměrových" registrů. To je problém zvláště, pokud v L<sup>A</sup>T<sub>E</sub>Xu používáte *pictex* a další balíky, které potřebují stejné systémové zdroje. Pokud k tomu dojde, pak vám L<sup>A</sup>TEX vypíše chybovou hlášku

! No room for new \dimen.

S touto chybou nelze nic udělat: nemůžete totiž zvýšit počet dostupných rozměrových registrů, aniž by to udělal sám T<sub>E</sub>X (toto umí automaticky  $\varepsilon$ -T<sub>E</sub>X a Omega – viz Otázku 341 a Otázku 342 a VTeX od firmy MicroPress Inc. – viz Otázku 82). Je celkem praktické (u většiny moderních distribucí) použít rozšířenou sadu registrů  $\varepsilon$ -T<sub>E</sub>Xu: použijte balík  $etex$  (kterí se dodává s distribucemi  $\varepsilon$ -T<sub>E</sub>Xu) a alokační mechanismus je pozměněn, aby se vyspořádal s vétšími sadami registrů: P<sub>I</sub>CT<sub>E</sub>X se teď nahraje.

Když nemůžete použít  $\varepsilon$ -T<sub>E</sub>X, musíte změnit P<sub>I</sub>CT<sub>EX</sub>; bohužel jeho autor není již delší dobu v T<sub>E</sub>Xovém světě aktivní, proto se musíte uchýlit k "patchování". Dostupná jsou dvě řešení:

- CONTEXTové moduly m-pictex.tex (pro Plain-TEX a jeho varianty) a mpictex.sty (pro LATEX; oba soubory jsou dostupné v souboru macros/context/cont-tmf.zip). Soubor m-pictex.tex nabízí důmyslné řešení založené na úpravě kódu příkazu \newdimen.
- Alternativně pictexwd Andrease Schella (graphics/pictex/addon) nahrazuje P<sub>I</sub>CT<sub>E</sub>X verzí, které používá o 33 "rozměrových" registrů méně. Takže místo souborů pictex používejte pictexwd.

A jak může někdo použít P<sub>I</sub>CT<sub>E</sub>X, když je těžké sehnat manuál (viz Otázku 53)? Naštěstí pro uživatele MS-DOSu a Windows, může být *MathsPic* (graphics/pictex/mathspic) použit pro přeložení z jiného jazyka do instrukcí P<sub>I</sub>CI<sub>F</sub>Xu a manuál k MathsPicu je přímo součástí distribuce. *MathsPic* je napsán v Basicu; Perlová verze by měla být dostupná během roku 2001.

# **X. Chyby v TEXu**

# **332. Jak na chyby v TEXu?**

Poněvadž TEX je makroprocesor, je často poměrně obtížné porozumět jeho chybovým hláškám; to je bohužel vlastnost makroprocesorů. Knuth se snažil vnést jasno do tohoto problému ve svém TEXbooku tím, že uživatelům naznačil, aby získlali detektivní schopnosti moderního Sherlocka Holmese; ačkoliv má tento přístup jakýsi romantický nádech, není pro aktivní uživatele (La)T<sub>E</sub>Xu příliš užitečný. Tato odpověď (z části odvozená z článku Sebastiana Rathze z *TUGboatu* 16(4)) nabízí obecnou radu, jak reagovat na chyby pomocí chybových zpráv a jiné odpovědi v této sekci pojednávají o jiných bežných (ale matoucích) chybách, se kterými se můžete v T<sub>E</sub>Xu setkat. V Sebastianově článku se objevuje obsáhlý seznam rad, v němž mimo jiné stojí:

- Podívejte se podrobně na chybu; některé chyby se nejprve mohou zdát záhadné, ale často obsahují přímé vodítko k vyřešení problému. Pro další detaily je dobré si pročíst následující otázku.
- Přečtěte si soubor .log; obsahuje podrobnější informace o věcech, kterým třeba nerozumíte, často nejsou předloženy jako chyby.
- Buďte si vědomi množství souvislostí, které TEX obnáší. Chybové hlášky vám dávají kousky TEXového kódu (nebo samotného dokumentu), aby vám ukázal, kde se právě stala chyba, je možné zkontrolovat, kolik těchto chyb se ve vašem dokumentu objevuje. Nyní L<sup>A</sup>TEX dává TEXu pokyn, aby vám vypsal pouze jeden řádek z kontextu, avšak pokud chcete, můžete mu říct, aby vypsal více řádků. To provedete umístěním příkazu \setcounter{errortextlines}{999}v preambuli vašeho dokumentu.
- Jako poslední východisko může být použítelným nástrojem trasování; čtení celého dokumentu vás může velice rychle zavést ke zdroji vašeho problému. Musíte si přečíst některé pasáže z T<sub>E</sub>Xbooku (viz Otázku 43), abyste tomuto problému zcela porozuměli. Příkaz \tracingall nastavuje maximální trasování; nastavuje také výstup přicházející na interaktivní terminál. Běžně je nejjednodušší pročíst trasování použitím vašeho oblíbeného textového editoru k prohlížení .log souborů.

# **333. Struktura chybových hlášek v TEXu**

T<sub>E</sub>Xové chybové hlášky připomínají dobu, kdy byl T<sub>E</sub>X vymyšlen (70. léta minulého století): k uživatelům nejsou příliš přátelské, ačkoliv obsahují veškeré informace, které může T<sub>E</sub>X nabídnout, obvykle jsou vyloženy přehledně a stručně. Všechny chybové hlášky mají v TeXu stejnou strukturu:

- chybová hláška
- kontext
- stručný návod na řešení problému

Chybová hláška uvede stav T<sub>E</sub>Xu, který způsobil daný problém. Bohužel, v soustavě balíků maker jako je LATEX však bývá odhalení konkrétního problému v makrech vyšší úrovně poměrně obtížné. Mnohé chyby, které se v L<sup>A</sup>T<sub>E</sub>Xu objevují, se tváří jako generické chyby s chybným textem vloženým L<sup>AT</sup>FXem nebo jeho balíky.

Kontext chyby je stylizovaná reprezentace toho, co T<sub>E</sub>X udělal, když detekoval chybu. Jak bylo poznamenáno v Otázce 332, makrobalíček může TFXu říct, jak dlouhý kontext má zobrazit. Každá řádka kontextu je rozdělena v bodě chyby; pokud chyba ve skutečnosti nastane v makru volaném z aktuální řádky, zlom nastane v bodě volání. Pokud má makro parametry, tak se řádka zlomí až za posledním z nich. Např.

\blah and so on

vyvolá chybu

! Undefined control sequence.

 $1.4$  \blah

and so on

zatímco

 $\newcommand{\bb11}{\label{thm:main}$ 

\blah{to you}

má za důsledek hlášku

! Undefined control sequence.

\blah #1->\bleah

#1

1.5 \blah{\bleah}, folks Pokud chyba nastane v argumentu, pak se nám mohou objevit věci jako např. po zadání \newcommand{\blah}[1]{#1 to you} \blah{\bleah}, folks

si můžeme přečíst

! Undefined control sequence.

<argument> \bleah

1.5 \blah{\bleah}

, folks

Příkazový řádek akceptuje jednoznakové příkazy, jejichž seznam si můžete nechat vypsat zadáním znaku ?. Jedním z bezprostředně nejdůležitějších příkazů je říkaz h, který vám dá na výstup přesnější zprávu občas doplněnou pokynem, jak chybu odstranit, případně jak se jí vyhnout. Pokud stisknete enter, nebo jinou klávesu, kterou váš systém používá k ukončení řádky, TEX se pokusí pokračovat (často s poněkud menším úspěchem.)

# **334. Prava´ slozˇena´ za´vorka navı´c**

Viděli jste ve vašem LATEXovém zdroji znak "}" navíc a přesto LATEX, v tomto místě nehlásil chybu? Toto je způsob, jak říci T<sub>E</sub>Xu, že jste vložili křehký příkaz s pohyblivým argumentem (viz Otázku 299). Příkladem takovéhoto křehkého příkazu je třeba \footnote; pokud ho vložíte jako argument příkazu \section, pak vám sekvence \section{Chrochro\footnote{Inteligentni povzdech}} dá na výstup:

! Argument of \@sect has an extra }.

Obvykle se tato situace řeší použitím robustního příkazu namísto toho, který používáte nebo přeměnit váš příkaz na robustní pomocí prefixu \protect, který ve výše zmíněném případě může vypadat takto:

\section{Chrochro\protect\footnote{Inteligentni povzdech}}.

Na závěr ještě jedna poznámka: \protect vždy nemusí být řešením, Otázka 216 popisuje jednotlivé případy.

# 335. Není místo pro přidání nových věcí

Technologie, která byla Knuthovi dostupná v době, kdy vytvářel T<sub>E</sub>X, příliš neumožňovala spravovat dynamické paměti; většinou jsou místa v paměti v T<sub>E</sub>Xu alokována jako pole pevné délky. Mnoho těchto fixovaných polí je v moderních implementacích T<sub>E</sub>Xu rozšiřitelných, avšak velikost polí těchto registrů je obecně omezena počtem 256; většinou nemůže být změněna, pokud stále budete chtít zavolat výsledky T<sub>F</sub>Xu (viz Otázku 11). Pokud naplníte jeden z těchto registrů, můžete dostat chybovou hlášku

! No room for a new \<thing>.

Zde se místo \<thing> může objevit \count (objekt, který tvoří základ příkazu \newcounter), \skip (objekt, který tvoří základ příkazu \newlength), \box (objekt, který tvoří základ příkazu \newsavebox), \dimen, \muskip, \toks, \read, \write nebo \language (všechny typy balíků, které se zde používají, jsou v L<sup>A</sup>TEXu skryté; limit počtu objektů \read a \write je omezen číslem 16).

Není zde žádná možnost, jak tuto chybu přímo opravit, nemůžete totiž přímo zvětšit počet dostupných registrů, aniž by to učinil přímo L<sup>A</sup>T<sub>E</sub>X. (Jistě, Omega a  $\varepsilon$ -T<sub>E</sub>X – viz Otázku 341 respektive Otázku 342 – to umí, stejně jako VTeX firmy MicroPress Inc – viz Otázku 82). Nejobecnější způsob, jak se setkat s jednou z těchto chyb, je použít nefunkční makro nebo použít dobré makro na špatném místě (případy jsou diskutovány v Otázce 336). Nicméně občas potřebujete více, než vám T<sub>E</sub>X může nabídnout, pokud se tak stane, musíte použít jiný způsob vytvoření objektů. Příkladem je složitější nahrávání P<sub>I</sub>CT<sub>E</sub>Xu v IAT<sub>E</sub>Xu (viz Otázku 331).

# **336.** epsf přestává po jisté době spolupracovat

Zdá se, že některé kopie dokumentace epsf.tex naznačují, že příkaz \input epsf je potřebný pro každý vložený symbol. Pokud vezmete toto doporučení příliš doslovně, pak se vám za chvíli objeví chyba

! No room for a new \read.

Je to protože pokaždé, když se epsf.tex nahrává, je alokován nový handle pro soubor určený pouze pro čtení, který kontroluje tento soubor a pak zde není dost místa pro další věci (viz Otázku 335). Řešení je jednoduché – toto je totiž případ nesprávného použití maker; každý totiž potřebuje číst epsf.tex pouze jednou, změňte tedy

```
...
\input epsf
\epsffile{...}
...
\input epsf
\epsffile{...}
atd.
na
\input epsf
kdesi na začátku dokumentu a pak doplňte váš příkaz \epsffile přizpůsobením veli-
kosti pomocí příkazu \epsfxsize.
```
# Y. Současný vývoj

## **337. Makro NFSS (The New Font Selection Scheme)**

NFSS bylo rozšířením LATEXu napsané Frankem Mittelbachem a Rainerem Schöpfem. Je popsáno v TUGboatu, 1989, 10(2). V češtině je filosofie makra popsána na str. 66–70 knihy Petra Olšáka *Typografický systém T<sub>E</sub>X*. V tradiční sazbě jsou písma popsána čtyřmi parametry: *rodina písma* (family) (např. computer modern), *duktus* (series) (tj. světlost či temnost písma), *varianta* (shape) (např. kurzíva) a *stupeň* (size) (např. 10pt). NFSS zavádí mechanismus, který umožňuje uživateli nezávisle měnit libovolný z těchto parametrů. NFSS umožňuje poměrně snadno užívat nestandardní fonty (např. PostScriptové fonty) v LAT<sub>E</sub>Xu a jednoduše měnit matematické fonty. Makro umožňuje rovněž dynamické načítání fontů (tj. nikoliv v době tvorby formátu, ale až při formátování dokumentu).

Jelikož verze LATEXu 2.09 již není udržována a vylepšována, název NFSS se stal zavádějícím, protože nyní vlastně neexistuje žádný "starý" způsob výběru fontu, se kterým by tento nový mohl kontrastovat, neboť LATEX (tj. LATEX  $2\varepsilon$ ) v sobě NFSS zahrnuje.

## **338. LATEX 2***ε* **(novy´ standard LATEXu)**

LAT<sub>E</sub>X 2<sub>ε</sub> je nová verze balíku maker LAT<sub>E</sub>X, která je připravena a rozvíjena tvůrčí skupinou projektu LATEX3. Testovací fáze LATEXu  $2\varepsilon$  začala v červnu roku 1994 a je nyní standardem LATEXu. LATEX 2.09 není již více podporován.

LATEX  $2\varepsilon$  je zpětně kompatibilní s LATEXem 2.09, ale má navíc některé nové vlastnosti:

• NFSS (viz Otázku 337) se stává standardem.

- SLIT<sub>EX</sub> je nyní do něj zahrnut, takže není potřeba používat zvláštního formátu.
- Lepší ovládání plovoucích objektů (prostředí figure a table).
- Obsahuje dokumentované rozhraní pro autory nových stylů a tříd (avšak zatím chybí obdobné rozhraní pro návrháře vzhledu dokumentu)
- Rozšířené příkazy pro práci s boxy, např. možnost volby výšky minipage.
- Křížový odkaz \ref může být použit v \caption bez ochrany příkazem \protect.
- \newcommand umožňuje definovat příkazy s jedním volitelným argumentem.
- Standardní balík pro vkládání grafiky a užití barev.

LAT<sub>EX</sub> 2<sub>ε</sub> je průběžně udržován a vyvíjen, proto lze sepsat chyby a těžkosti při jeho užívání vyvoláním příkazu "latex latexbug" a vygenerovanou zprávu zaslat na elektronickou adresu latex-bugs@uni-mainz.de.

#### **339. Projekt LATEX3**

Tvůrčí skupina projektu LATEX3 (viz http://www.latex-project.org/latex3. html) je malá skupina dobrovolníků, jejichž cílem je vytvořit nový systém pro sazbu dokumentů založený na zásadách, jež jsou obsaženy v současném L<sup>A</sup>T<sub>E</sub>Xu Leslieho Lamporta. Tento nový systém zůstane volně šiřitelný a bude na všech úrovních podrobně zdokumentován.

Skupina projektu LATEX3 již uvedla svůj první produkt, LATEX  $2\varepsilon$  (viz Otázku 338). Balík maker vychází z původního Lamportova kódu a je upraven tak, aby ho bylo možno lépe udržovat a rozšiřovat.

Prvním výrobkem týmu projektu LATEX 3 byl LATEX  $2\varepsilon$ , který byl vydán v roce 1994 (dnes se mu říká prostě L<sup>A</sup>T<sub>E</sub>X, protože je to jediná běžně dostupná verze).

LΑΤΕΧ 2ε měl spojit výhody různých verzí LΑΤΕΧu do jednoho programu, zároveň ale autoři nechtěli změnit nic, co nebylo nutné. To umožnilo týmu zachovat jednu verzi LAT<sub>E</sub>Xu souběžně s vývojem LAT<sub>E</sub>Xu 3.

Některé starší články diskutující, kterými směry by se měl L<sup>AT</sup>FX 3 vyvíjet, jsou k nalezení v adresáři info/ltx3pub. Další články podobného zaměření můžete nalézt na webové stránce tohoto projektu na URL http://latex-project.org/articles. html. Na tomto webu také najdete některé experimentální kódy tohoto projektu. Prostřednictvím mailing listu latex-l se můžete zúčastnit diskuse o budoucnosti TFXu. Stačí se přihlásit prostřednictvím E-mailové zprávy obsahující "subscribe latex-l ¡vaše jméno¿" na adresu listserv@urz.Uni.Heidelberg.de.

#### 340. Užití T<sub>E</sub>Xu k sazbě z SGML souborů

Jonathan Fine (J.Fine@pmms.cam.ac.uk) vytváří software, který bude umožňovat TEXu sázet přímo ze souborů SGML. Výsledkem práce by měl být balík maker, jenž, oproti dříve zmíněným konverzním programům (viz Otázku 99), interpretuje přímo zdrojový SGML soubor.

#### **341. Projekt Omega**

Omega  $(\Omega)$  je program vycházející z T<sub>E</sub>Xu, který pracuje s "širokou" vnitřní reprezentací znaků (podporuje plný Unicode verze 3). To umožňuje pracovat s většinou písem světa bez komplikací s jejich kódováním. Omega má také velmi mocný koncept vstupních a výstupních filtrů, které uživateli umožňují pracovat s existujícími překódovávacími tabulkami, atd.

Dostupná je také emailová diskusní skupina: pro přihlašení pošlete spávu "subscribe" na omega-request@omega.cse.unsw.edu.au

Omega byla poprvé vydána v listopadu 1996 půdovními tvůrci projektu (John Plaice a Yannis Haralambous), poslední verze je udržována na CTANu. Omega je v současnosti open source projektem, detaily *cvs* repositáře a jiné informace jsou na webovské stránce projektu (http://omega.cse.unsw.edu.au).

Implementace Omegy je dostupná jako část distribucí teT<sub>E</sub>X, mikT<sub>E</sub>X, fpT<sub>E</sub>X a CMacTEX (viz Otázku 80). Je také distribuována jako součást TEX Live CD-ROM (viz Otázku 79). Je též dostupná na CTANu v adresáři systems/omega.

Domovska´ stra´nka projektu Omega je http://omega.cse.unsw.edu.au:8080

## **342. Projekt**  $N \tau S$

Projekt  $N \tau S$  (New Typesetting System) poprvé spatřil světlo světa na Hamburgském setkání DANTE v roce 1992 jako odpověď na úsilí vytvořit něco lepšího, než je T<sub>E</sub>X. Cílem projektu není jen pouhé rozšíření T<sub>E</sub>Xu, neboť, za prvé, vývoj T<sub>E</sub>Xu byl Knuthem zastaven (viz Otázku 23), a za druhé, i kdyby bylo dovoleno dále vyvíjet program T<sub>E</sub>X, někteří členové týmu  $\sqrt{\tau S}$  cítí, že se program ve své současné formě k dalšímu vývoji prostě nehodí. Ačkoli všichni účastníci projektu jsou úzce spojeni a svázáni s TFXem, docházejí k závěru, že konečný produkt bude mít s T<sub>E</sub>Xem, kromě filosofie, jen velmi málo společného.

Nejprve, navzdory výhradám vyjádřeným při zahajovacím setkání, se skupina zaměřuje na rozšíření T<sub>E</sub>Xu. Úpravy a rozšíření se implementují do T<sub>E</sub>Xu za pomoci standardního změnového souboru (change-file). Tato rozšíření spolu s opravdovým TFXem, vytvoří systém nazvaný  $\varepsilon$ -TEX, který by měl být 100% kompatibilní s TEXem. Nadto bude možné vytvořit formát, jenž bude T<sub>E</sub>Xem *bez* veškerých úprav a rozšíření.

Nejnovější základní zdroj  $\varepsilon$ -T<sub>E</sub>Xu (t.j. change-file) je dostupný na CTANu. Implementace  $\varepsilon$ -T<sub>E</sub>Xu jsou také distribuovány na T<sub>E</sub>X Live CD-ROMu (viz Otázku 79) a s většinou moderních volně dostupných distribucí T<sub>E</sub>Xu.

Projekt vytvořil β-verzi T<sub>E</sub>Xu napsanou (od začátka) v Javě. Jelikož to *není* T<sub>E</sub>X (v drobnostech je mírně nekompatibilní), je program znám jako  $\mathcal{N} \tau \mathcal{S}$ . Jak by se dalo čekat, první reimplementace béží celkem pomalu, ale jeho operace byla veřejně demonstrována a  $\beta$ -verze je dostupna na CTANu.

e-TeX: systems/e-tex

NTS: systems/nts

# **343. Projekt PDFTEX**

PDFT<sub>EX</sub> (formálně známý jako T<sub>E</sub>X2PDF) vznikl z projektu Hán Thé Thánha, postgraduálního studenta Fakulty informatiky Masarykovy univerzity v Brně. Základní idea je velice jednoduchá: vytvořit verzi T<sub>E</sub>Xu, která by na výstup dala PDF soubor místo souboru DVI. PDFTEX implementuje velice málo nových primitiv pro převedení do PDF výstupu a pro kontrolu rysů PDF dokumentu. Hán Thé Thanh vytvořil PDFT<sub>E</sub>X v rámci svého postgaduálního výzkumu v oblasti počítačové sazby. Poslední verze obsahuje i podporu pro sazbu neotřelých typografických technik.

Thanh je hlavním správcem PDFT<sub>E</sub>Xu, společně s týmem expertů, většinou z Evropy.

Poslední verze PDFT<sub>E</sub>Xu je dostupná v systems/pdftexa jeho různé implementace jsou dodávány jako součast teT<sub>E</sub>Xu, mikT<sub>E</sub>Xu, fpT<sub>E</sub>Xu a CMacT<sub>E</sub>Xu (viz Otázku 79). Verze vytvořená pro OzT<sub>E</sub>X je také dostupná v:

nonfree/systems/mac/pdftex/pdftex\_for\_oztex.sit.bin.

Více se o PDFTEXu můžete dozvědět prostřednictvím mailing-listu. Pro přihlášení stačí pouze poslat zprávu obsahující text "subscribe pdftex" na adresu majordomo@ tug.org (budete požádáni, abyste svou registraci potvrdili).

## **344. Budu´ce webove´ technolo´gie a TEX**

Otázka 100 adresuje problémy konverzie existujúcich T<sub>E</sub>Xovských dokumentov pre prehliadanie na webe ako HTML. Všetky prítomné techniky sú tak trochu chybné: odpoved' vysvetlí prečo.

Mnohé veci sa však menia s lepšou dostupnosťou fontov, "prefíkaným" HTML programovaním a podporou pre nové webové štandardy.

- **Technológie fontov** Priama reprezentácia matematiky v browseroch bola doposial'obmedzovaná limitovaným rozsahom symbolov vo fontoch, na ktorých dostupnosť sa môžete spoľahnúť. V budúcnosti môžeme očakávať širokú dostupnosť Unicode fontov s lepším pokrytím symbolov.
- **XML** Jadrom rozsahu nových štandardov je XML poskytujúce možnosti pre lepšie štruktúrované značkovanie, obmedzená podpora sa už objavila v niektorých browseroch.

Konverzia TEXovského/L<sup>A</sup>TEXovského zdrojového súboru do XML je už dostupná (aspoň prostredníctvom TEX4ht), práce v tejto oblasti pokračujú. Alternatívna technika, vytváranie XML (teda produkovanie webu priateľ ských dokumentov) a použitie T<sub>E</sub>Xu/L<sup>A</sup>T<sub>E</sub>Xu na sadzbu, je tiež celkom pokročilá. Jedna užitočná technika je *transformácia* XML do L<sup>A</sup>TEX<sub>u</sub> pomocou XSLT a následne jednoduché použitie LATEXu. Ako alternatívu môžete vyskúšať sadzbu priamo z XML (vid' Otázku 109).

**Priama reprezentácia matematiky** MathML je štandard pre reprezentáciu matematiky na webe. Jeho pôvodná verzia je znateľne obmedzená, ale snahy o jej obohatenie sú na ceste. Podpora browserov pre MathML (napríklad v programoch *amaya*, "open-source" verzia netscape browseru *mozilla* a v špeciálne rozšírených verziách *Internet Explorer*u) sa postupne stáva dostupnou. Existujú podklady, že používaelia TEXu začínajú tieto browsery používať.

Práca na vytváranie MathML v projektoch T<sub>E</sub>X4ht a *TtH* je celkom pokročilá.

**Grafika** SVG je štandard pre prezentáciu grafiky na webe. Hoci prirodzeným použitím je konverzia existujúcich obrázkov, reprezentácia rovníc je tiež možná, (namiesto bitových máp používaných v minulosti a zatial', čo čakáme na široké nasadenie MathML).

Zásuvné moduly pre browsery, ktoré spracúvajú SVG, sú už dostupné (jeden ponúka napríklad Adobe).

## **345. Projekt TEXtrace**

T<sub>E</sub>Xtrace je sada unixovských skriptov, ktoré používajú freeware balík na trasovanie okrajov, aby generovali Type 1 obrysové fonty z METAFONTovského bitmapového výstupu. Je nepravdepodobné, že výsledok bude dosahovať kvalít komerčne vytvoreného Type 1 fontu, ale stále zostávajú fonty, ktoré mnohí l'udia pokladajú za užitočné, ale vôbec nelákajú platených odborníkov.

Projekt začal Péter Szabó a jeho aktuálny stav je dostupný prostredníctvom stránky projektu na SourceForge. Fonty na CTANe hodné vašej pozornosti generované pomocou TEXtrace (okrem vlastných EC/TC fontových sád autora) sú sada CM-Super Vladimira Volovicha pokrývajúca fontové sady EC, TC, a Cyrilic LH, a sada MusixTEX fontov Takanoriho Uchiyamu.

Ďalším systémom inšpirovaným T<sub>E</sub>Xtrace je *mftrace*: je to malý program v Pythone vykonávajúci rovnakú prácu; oba systémy sú čoraz viac používané na poskytovanie public domain Type 1 fontov.

```
CM-Super fonty: fonts/ps-type1/cm-super
mftrace: http://www.cs.uu.nl/~hanwen/mftrace/
TEXtrace: http://sourceforge.net/projects/textrace/
Type 1 verzie EC a TC fontov: fonts/ps-type1/ec
Fonty pre musixtex: fonts/musixtex/ps-type1/musixps-unix.tar.gz
```
## **346. TEXovske´ prostredie prı´pravy dokumentov**

Otázka 24 popisuje dôvody (alebo ospravedlnenia) vel kého rozdielu užívatel'ských rozhraní medzi "typickými" T<sub>E</sub>Xovkými prostrediami a komerčnými textovými procesormi.

V súčasnosti konečne existuje množstvo nástrojov pokúšajúcich sa túto "dieru" premostiť alebo zmenšiť. Jedna časť sa jednoducho zameriava na poskytovanie používateľovi čitateľných zdrojových dokumentov. Na druhej strane máme *TeXmacs* (http://www.texmacs.org/), dokumentový procesor používajúci algoritmy a fonty T<sub>E</sub>Xu na zobrazovanie editoru aj tlač. *TeXmacs* nepoužíva jazyk T<sub>E</sub>X samotný (hoci medzi inými formátmi je podporovaný export a import LAT<sub>EX</sub>U). Trochu bližšie k LAT<sub>EX</sub> je LyX (http://www.lyx.org/), ktorý má vlastné zobrazovanie editoru a aj formáty súborov, ale tlačený výstup robí exportom do L<sup>A</sup>T<sub>E</sub>Xu. Zobrazenie editoru vyzerá ako tlačený výstup, ale máte možnosť vkladať vlastný LATEXovský kód. Ak používate konštrukcie, ktorým LyX nerozumie, zobrazí ich jednoducho ako zdrojový text označený červenou farbou, ale exportuje ich správne.

Kedže na napísanie editoru od začiatku tak, aby bol skutočne dobrým editorom (ako aj obsluhou T<sub>E</sub>Xu), nie je náhodou, že mnohé prístupy boli implementované pomocou rozšíritel'ného editoru *emacs*. Jednou zo skrášľujúcich vecí je zvýrazňovanie syntaxe: označovanie TEXovských tokenov, komentárov a iných vecí špeciálnymi farbami. Mnoho voľne dostupných editorov (vrátane *emacs*u) vedie T<sub>E</sub>X týmto spôsobom "obslúžit". Pod Windows je jedným z populárnejších editorov s takouto podporou shareware produkt *winedt* (http://www.winedt.com/). Celkom dobrou freewarovou alternatívou na platforme Windows môže byť editor *PSPad* (http://www.pspad.com/) podporujúci okrem T<sub>E</sub>Xu množstvo iných jazykov. Medzi skrášľujúce nástroje môžeme zaradiť aj *emacsovský balík x-symbol* (http://x-symbol.sourceforge.net), ktorý WYSIWYG časť svojej práce uskutočňuje nahrádzaním jednotlivých T<sub>E</sub>Xovských tokenov a akcentovaných sekvencií písmen za príslušne vyzerajúce znaky na obrazovke.

Iný druh nástrojov sa zameriava na aktualizáciu a skorší prístup k náhl'adom sádzaného dokumentu. Nedávnym prídavkom v mnohých prehliadačoch, editoroch a T<sub>E</sub>Xovských spustiteľných súboroch sú tzv. "source specials" pre krížovú navigáciu. Keď TEX zostavuje dokument, na požiadanie vloží do vysádzaného výstupu pre každý riadok vstupu špeciálne značky. Značky sú interpretované DVI prehliadačom, ktorý môže byť nastavený, aby udržoval súvislosť medzi zobrazovanou stranou a príslušnou pozíciou vstupného súboru v editore, alebo nechať kurzor editoru skočiť na príslušný riadok podľa kliknutia do okna náhľadu.

emacsovský balík kombinujúci tento druh presunov v editore spolu s automatickou rýchlou rekompiláciou je *WhizzyTeX* (http://pauillac.inria.fr/whizzytex/), ktorý sa najlepšie používa s prehliadačom od rovnakého autora. Jenoduchší balík nesúci sa v podobnom duchu je *InstantPreview* (http://www.activetex.org/) využívajúci neustále bežiacu kópiu TEXu (bežiaceho pod názvom TeX daemon) aby dosiahol rýchleho spracovania.

Ďalší emacsovský balík nazývajúci sa *preview-latex* (http://preview-latex. sourceforge.net) sa pokúša vyriešiť problém vizuálnej korelácie medzi zdrojom a náhľadom priamejším spôsobom: používa LATEXovský balík na nasekanie zdrojového dokumentu na zaujímavé fragmenty (obrázky, text, matematika, ...), ktoré nechá prebehnúť L'T<sub>EX</sub>om a vymení zdrojový text týchto fragmentov za príslušné vykreslené výstupné obrázky. Kedže nepozná štruktúru obrázkov na aktuálnej pozícii kurzoru, pri editovaní je zobrazený zdrojový text (namiesto náhl'adu). Tento prístup je viacmenej hybridom prístupov skrášľovania zdrojového textu a rýchleho náhľadu (kedže pracuje v zdrojovom bufferi, ale používa náhl'ady vykreslené L<sup>A</sup>TEXom).

Ambicióznejším kandidátom je T<sub>E</sub>Xlite. Tento systém je dostupný iba po požiadaní jeho autora; nepretržite aktualizuje obrazovku pomocou špeciálnej verzie TFXu zhro-

mažďujúcej svoj stav do komprimovaného formátu na každej strane a používajúceho "háky" (hooks) do T<sub>E</sub>Xovského mechanizmu zalamovania riadkov na preformátovávanie odstavcom "za behu". Týmto spôsobom môže vykresliť výstup editovaného T<sub>E</sub>Xovského kódu interaktívne na obrazovku a poskytuje možnosť editovania priamo v okne náhl'adu.

Takéto množstvo týchto mierne odlišných systémov môžete vidieť porovnaním riešení založených na *emacs*e (od zvýrazňovania syntaxe až po okamžité náhl'ady): všetky môžu byť aktivované naraz bez toho, aby si do svojich úloh vzájomne zasahovali.

Rozličné prístupy poskytujú rozličné možnosti líšiace sa rýchlosťou odozvy, oblasťou obrazovky, v ktorej pracujú (zdrojové alebo zvláštne okno), stupňom vernosti zobrazovaného voči výstupu a vyváženosťou medzi vizuálnou pomocou a vizuálnym rozptylovaním pozornosti.

preview-latex: support/preview-latex texmacs: systems/unix/TeXmacs

# **Z. Mozˇna´ zde** *nenı´* **odpoveˇd'**

#### 347. Co dělat, když najdete chybu

Nejprve bychom si měli být jisti, že jsme *opravdu* našli chybu. Dvakrát se přesvědčme v knize o T<sub>E</sub>Xu, L<sup>A</sup>T<sub>E</sub>Xu (či o tom formátu, který používáme), zda tam není napsáno něco o chování, které pozorujeme. Srovnejme to, co vidíme, s odpověďmi, jež jsou uvedeny výše, zeptejme se všech lidí, o nichž víme, že mají zkušenosti s T<sub>E</sub>Xem. Důvodů k takové opatrnosti je mnoho.

Nalezne-li někdo chybu v samotném T<sub>E</sub>Xu, potom se zřejmě jedná o zcela výjimečnou osobu. Don Knuth si je tak jistý kvalitou svého programu, že nabízí nálezci chyby peněžitou odměnu; šeky však vyplňuje velice zřídka. Nalezne-li se opravdová chyba v samotném TEXu (METAFONTu, v CM fontech, v TEXbooku), není dobré psát ihned Knuthovi, jelikož on se na chyby dívá tak jednou, dvakrát do roka, a i v těchto chvílích se zabývá chybami, které mu doporučí tým jeho spolupracovníků. Nejprve je dobré kontaktovat Barbaru Beeton z AMS (bnb@math.ams.org), anebo skupinu uživatelů T<sub>E</sub>Xu (TUG).

Jestliže je nalezena chyba v LATEXu  $2\varepsilon$  měla by být postoupena týmu LATEX3. K sepsání zprávy o chybě slouží soubor latexbug.tex, který je součástí distribuce LATEX  $2\varepsilon$ . Tento soubor necháme zpracovat LATEXem. Během zpracování jsme instruováni o tom, co je třeba dělat.

Prosíme, šetřte časem této skupiny, která se snaží pracovat pro dobro celé LATEXovské pospolitosti. Veškerý čas, který tito lidé stráví analýzou domnělých chyb, pak chybí při psaní a ladění nových maker.

Nalezne-li se chyba v LAT<sub>EX2.09</sub>, nebo v nějakém jiném neudržovaném softwaru, nelze toho udělat mnoho. Pomoc (podporu tohoto softwaru) lze nalézt v newsgroup jako například comp.text.tex nebo v diskusních listech texhax@tex.ac.uk, ale prezentací domnělých chyb na těchto fórech se vystavujete možnému posměchu! Jinak je potřeba si najít ochotného konsultanta $\delta$  v otázkách spojených s T<sub>E</sub>Xem (viz http: //www.tug.org/consultants.html).

 $8$ TUG udržuje registr konsultantů a UKTUG vytváří další.

#### **Zpravodaj Cˇ eskoslovenske´ho sdruzˇenı´ uzˇivatelu˚ TEXu**

ISSN 1211-6661 (tištěná verze), ISSN 1213-8185 (online verze)

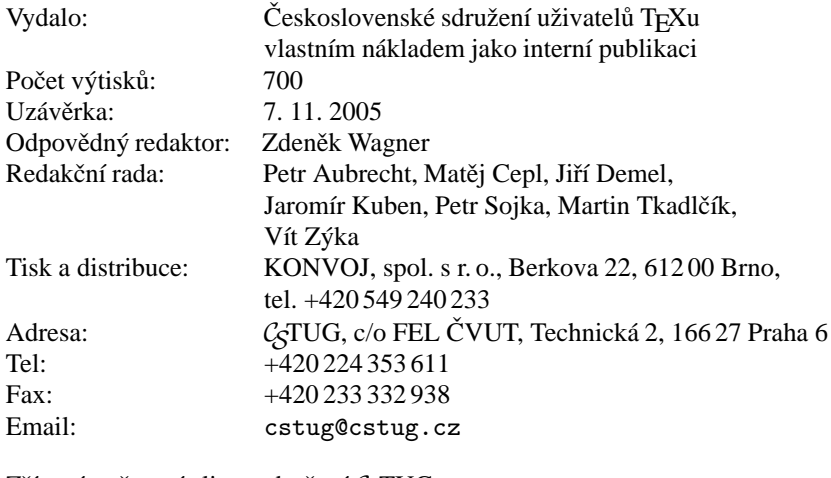

Zřízené poštovní aliasy sdružení C<sub>S</sub>TUG:

```
bulletin@cstug.cz, zpravodaj@cstug.cz
  korespondence ohledně Zpravodaje sdružení
board@cstug.cz
  korespondence členům výboru
cstug@cstug.cz, president@cstug.cz
  korespondence předsedovi sdružení
gacstug@cstug.cz
  grantova´ agentura C
STUGu
secretary@cstug.cz, orders@cstug.cz
  korespondence administrativní síle sdružení, objednávky CD-ROM
cstug-members@cstug.cz
  korespondence členům sdružení
cstug-faq@cstug.cz
  řešené otázky s odpověďmi navrhované k zařazení do dokumentu CFAQ
bookorders@cstug.cz
  objednávky tištěné TEXové literatury na dobírku
ftp server sdružení:
  ftp://ftp.cstug.cz/
www server sdružení:
  http://www.cstug.cz/
```